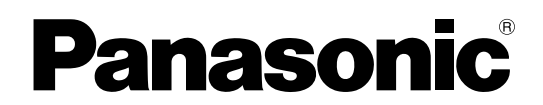

## 取扱説明書

セクション 2 : 操作編

## メモリーカードレコーダー 品番 AG-CPD20P

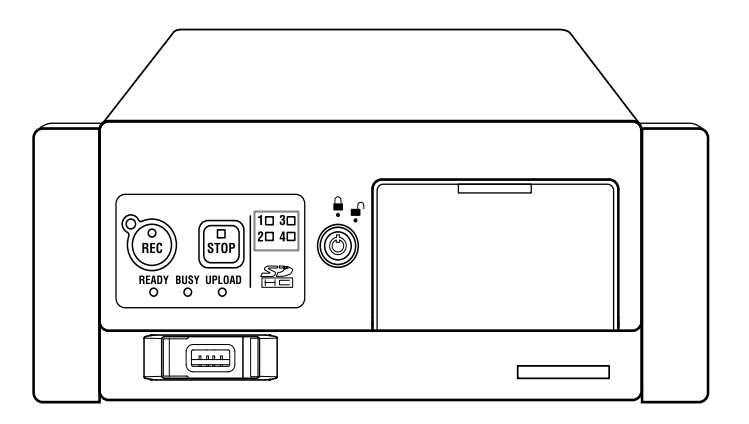

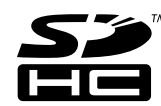

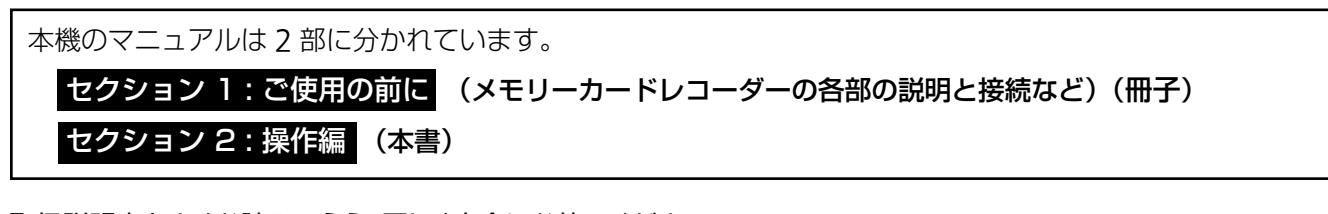

取扱説明書をよくお読みのうえ、正しく安全にお使いください。 - お茶器 お言っては、<br>日本国内でご使用される場合には一部機能が制限されています。予めご了承ください。

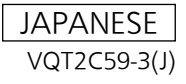

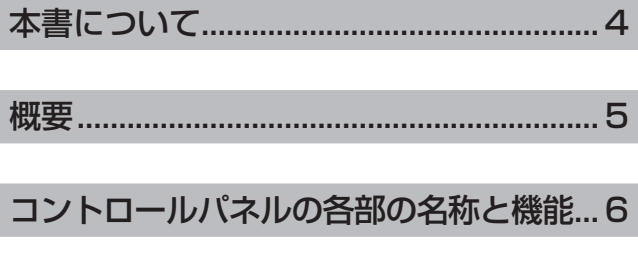

 $\circ$ 

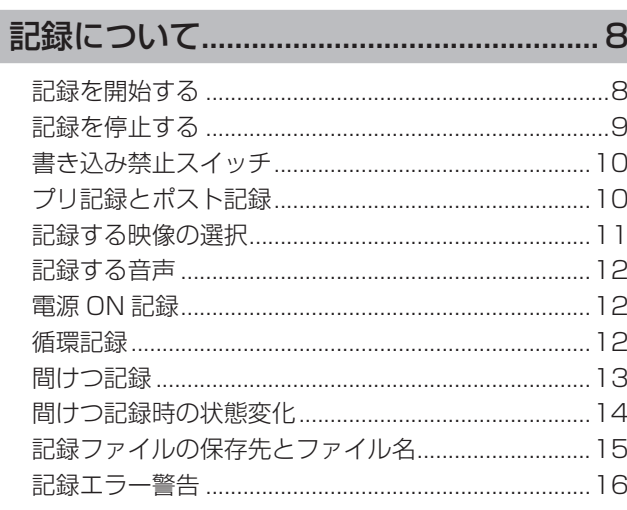

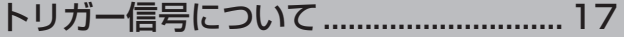

### ライセンスプレート認識 (LPR) モードについて.... 18

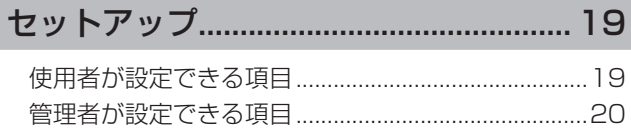

### 本機で使用するテキストファイル .......... 29

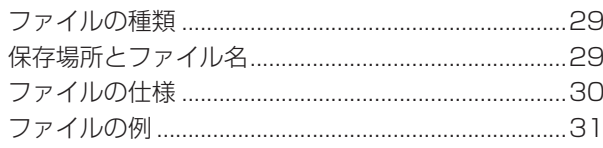

#### 使用者データを設定する/削除する...... 36

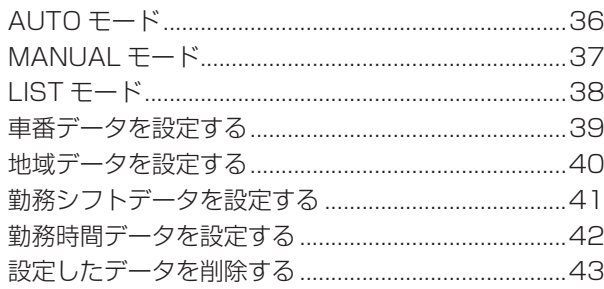

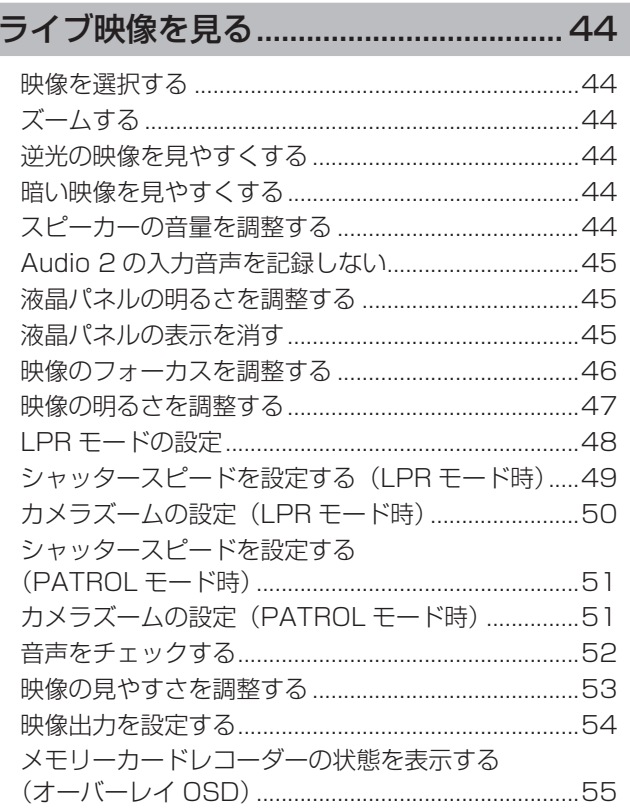

## 

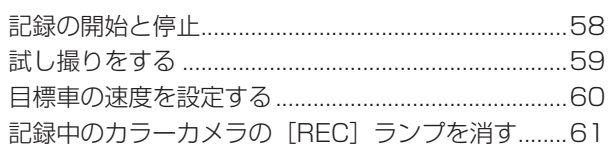

## 

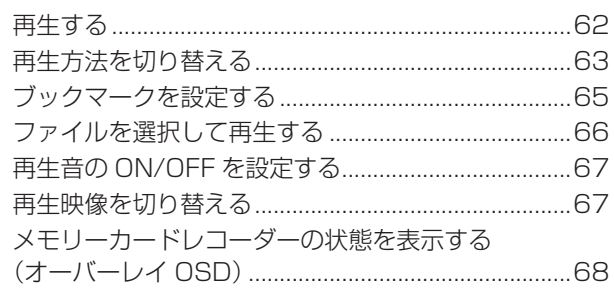

## 

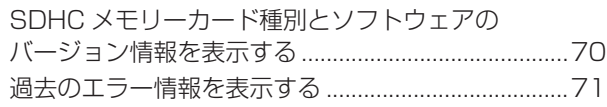

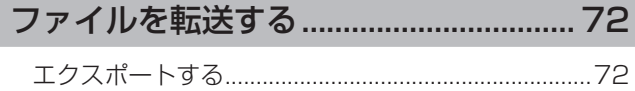

### 

### [本機を再起動する..................................... 74](#page-73-0)

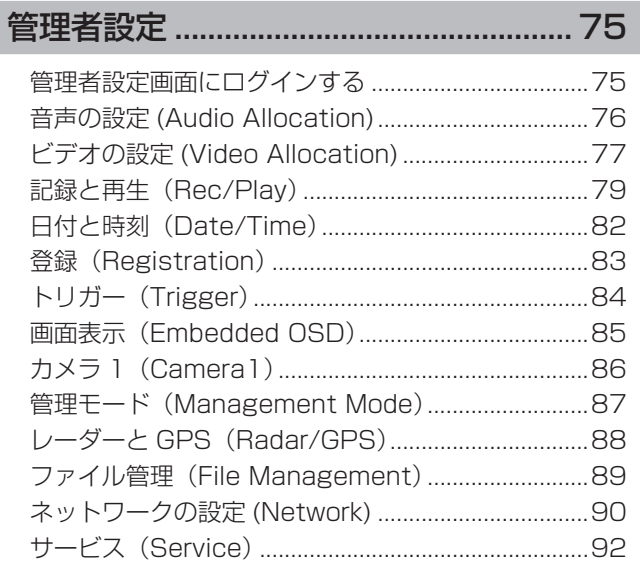

#### [メニュー画面一覧..................................... 95](#page-94-0)

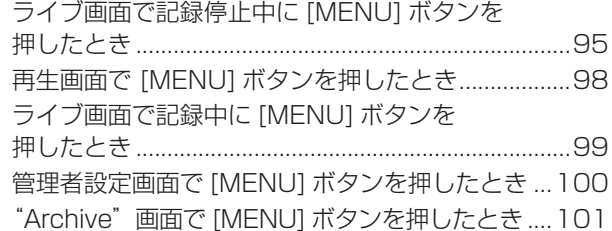

### [ランプ表示と本機の状態](#page-101-0) ...................... 102

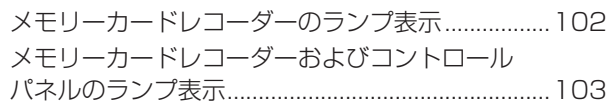

[修理を依頼される前に.......................... 104](#page-103-0)

- [エラーメッセージ.................................. 106](#page-105-0)
- [カメラの組み合わせと画面構成........... 112](#page-111-0)
- [ステータス表示...................................... 113](#page-112-0)

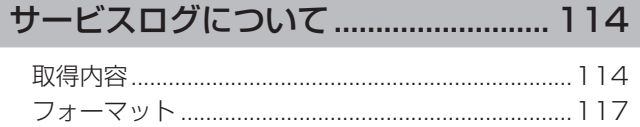

#### [ソフトウェアライセンスの規定........... 118](#page-117-0)

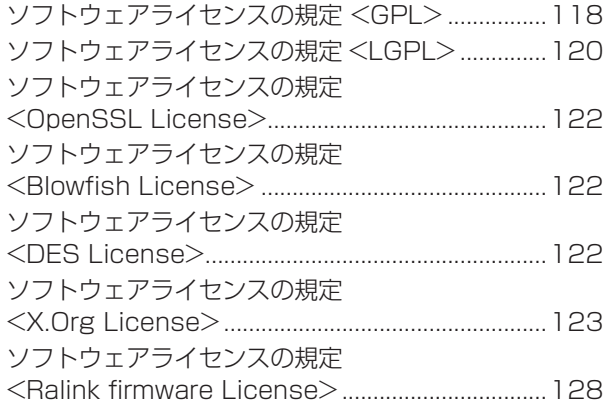

#### ■ 本書内のイラストについて

製品本体、メニュー画面などのイラストは実際と異な ることがあります。

## <span id="page-3-0"></span>本書について

本機のマニュアルは「セクション 1 : ご使用の前に」 ( 冊子 ) と「セクション 2 : 操作編」 ( 本書 ) に分かれています。 本書では主にコントロールパネル(別売)による本機の操作について説明します。 セクション 1 : ご使用の前に ( メモリーカードレコーダーの各部の説明と接続など ) ( 冊子 ) セクション 2 : 操作編 ( 本書 )

#### ■用語の定義

使用者:コントロールパネルを操作するすべての人。 管理者:データの収集や管理など本機の管理権限を 持っている人。

#### ■使用者が操作できる項目

「管理者設定」以外は、使用者がコントロールパネ ル(別売)を使って操作できる項目を説明していま す。

#### ■「管理者設定」

コントロールパネル(別売)で管理者のみが操作で きる項目を説明しています。

- 主な内容
- ・本機の工場出荷設定を使用環境に沿った設定に変 更。
- ・記録したデータの収集と管理。

#### ■「メニュー画面一覧」

コントロールパネル(別売)の液晶パネルに表示さ れる操作メニューを一覧で説明しています。

■「コントロールパネル(別売)での操作」で記 載しているタイトルについて

コントロールパネルのボタン操作とメニューを液晶 パネルに表示してから行う操作を区別して記載して います。

例)コントロールパネルのボタン操作の場合: ◎映像を選択する

 メニューを表示してから行う操作の場合: 映像の明るさを調整する

<span id="page-4-0"></span>概要

#### 映像の同時表示、記録

本機は最大 6 台のカメラを接続して、最大 2 画面(メ イン画面・サブ画面)の映像を同時に記録できます。

- ・メイン画面:CAMERA 1、2、3 から選択した 1台のカメラ映像を表示・記録します。
- サブ画面: CAMERA 1、2、3から選択した 1 台、および CAMERA 4、5、6 のカメラ映像 を合成(QUAD または PANORAMA)して表示・ 記録します。
- 例:カメラ 6 台接続の場合

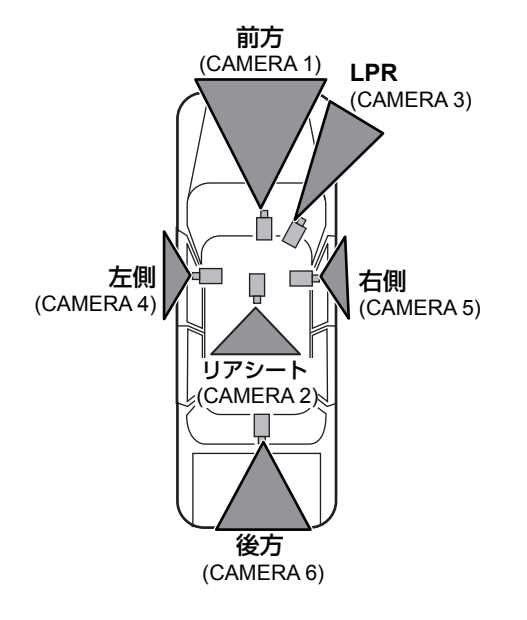

## メイン画面 サブ画面(1 映像) CAMERA 2、3 から選択 メイン画面 サブ画面(4 映像 QUAD) CAMERA 1、2、3 から選択 CAMERA 6 CAMERA 4 CAMERA 5 CAMERA 1、2、3 から選択 3 台のカメラ映像を 1/9 に 縮小した映像 メイン画面 サブ画面 (4 映像 PANORAMA) CAMERA CAMERA CAMERA 4 6 5

カメラの配置例

( 映像の上下 1/6 ずつカットした映像 )

#### 記録モードと記録時間

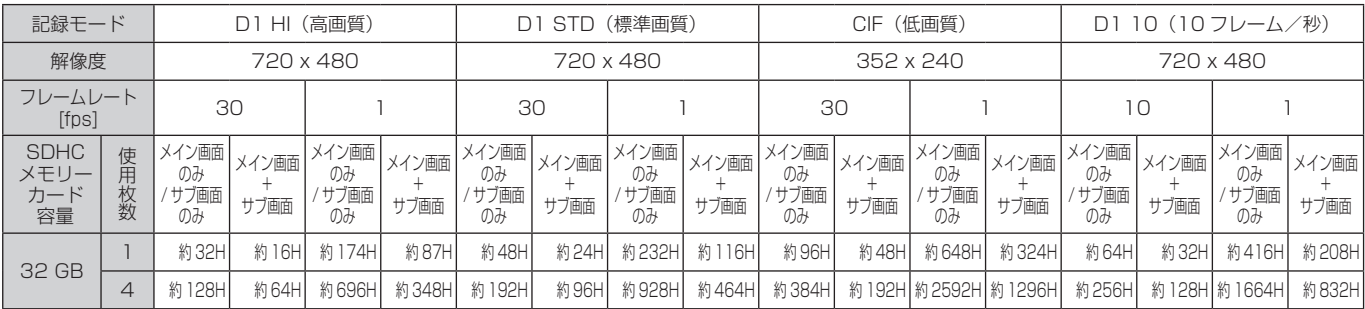

## <span id="page-5-0"></span>コントロールパネルの各部の名称と機能

#### フロントパネル

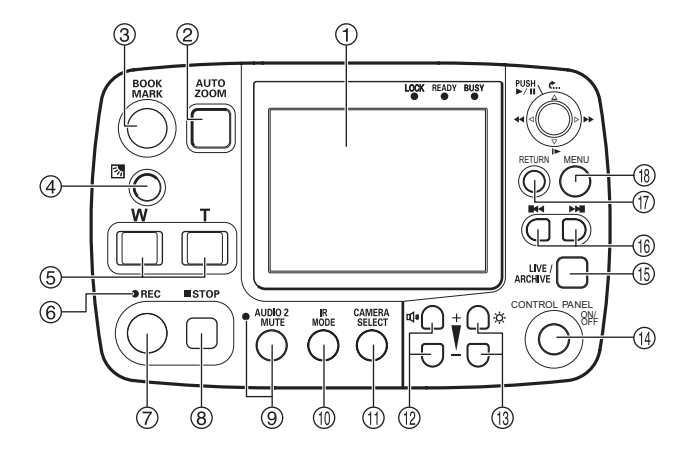

液晶パネル

映像や操作メニューを表示します。

2 AUTO ZOOMボタン\*1, \*2

ズームイン、一定時間停止、ズームアウトの動作を自動 的に行います。ズーム倍率とその停止時間を設定するこ とができます。

- 3 BOOK MARKボタン\*2 記録中および再生中にブックマークを設定できます。設 定後、画面にブックマークのアイコンPを1~2秒間表 示します。
- 4 逆光補正ボタン (図)\*1,\*2 逆光補正を行います。ボタンを押すごとにONとOFFが 切り替わります。
- 5 ズームボタン\*1, \*2 ズームアウト(Wボタン)とズームイン(Tボタン)の 動作を行います。
- ® RECランプ 記録中に点灯・点滅します。
- **⑦ RECボタン**\*2 SDHCメモリーカードに映像・音声の記録を開始します。
- **<sup>⑧</sup> STOPボタン (■)**\*2 記録を停止します。

#### AUDIO 2 MUTEボタン/ランプ Audio2の記録/解除を切り替えます。このボタンを押すと ランプが点灯/消灯します。ランプ点灯中はAudio2の記録 は行われません。 管理者設定のAudio Allocation画面でAudio2の設定を OFFに設定しているときは、このボタンを操作しても受 付けません。

#### <sup>1</sup> IR MODEボタン\*1 赤外(IR)モードを切り替えます。 AUTO :明るさに応じてIRモードを自動的に切り替えます。 ON :赤外(IR)モードをONします。 OFF:赤外(IR)モードをOFFします。

#### CAMERA SELECTボタン

メイン映像とサブ映像を切り替えます。

ライブ画面で2秒以上長押しすると、管理者設定の Video Allocation画面[\(77ページ](#page-76-0)参照)で設定したプリ セット(Preset1、Preset2、Preset3)を切り替える ことができます。

#### お知らせ:

プリセット切換え時に、映像にノイズが発生する場 合があります。

#### ⑫ 音量調節ボタン (1) コントロールパネルのスピーカーの音量を調節します。

#### **33 明るさ調節ボタン (※)** 液晶パネルの明るさを調節します。

#### **® CONTROL PANEL ON/OFFボタン**

液晶パネル、ランプの表示、ボタンの操作のオン・オフが、 メモリーカードレコーダーの電源がオンのとき可能です。 メモリーカードレコーダーやコントロールパネルの電源 のON/OFFはできません。

#### LIVE/ARCHIVEボタン

ライブ画面と再生画面を切り替えます。表示画面が "Information"画面、"Archive"画面、使用者設定 トップ画面[\(37ページ参](#page-36-0)照)、管理者設定トップ画面 [\(75ページ](#page-74-0)参照)のときは、このボタンを押すと、ライ ブ画面に切り替わります。

#### 5 前スキップボタン (™) 前スキップ位置へ移動して再生します。

次スキップボタン (▶ ) 次スキップ位置へ移動して再生します。

- RETURNボタン ひとつ前のメニューや画面に戻ります。
- MENUボタン 液晶パネルにメニュー画面を表示します。

\*1 [CAMERA 2, 3, 4, 5, 6] 端子に接続された市販カメラ を制御することはできません。

<sup>\*2 「</sup>CONTROL PANEL ON/OFF] ボタンがONのとき照 明が点灯します。

## コントロールパネルの各部の名称と機能 (つづき)

#### フロントパネル

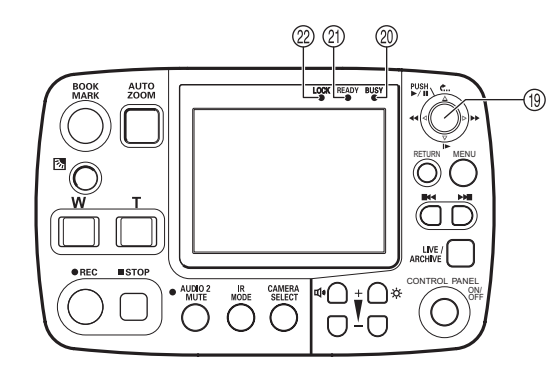

#### カーソルボタン

#### $(\sum_{i=1}^{\text{PUSH}} \Delta \mathbf{C}_{\text{max}}, \nabla | \blacktriangleright, \vartriangleleft \mathbf{A} \blacktriangleleft, \vartriangleright \blacktriangleright)$

メニュー操作と再生操作で動作が変わります。

・メニュー操作時

[ ]:ボタンの中央部を押して設定値を決定します。

- [A, V, < 1, b]: カーソル移動と設定値を変更します。
- ・再生操作時
	- [  $\blacksquare$ ]: ボタンの中央部を押すごとに再生と一時停止を 繰り返します。
	- [<...]: 再生位置が約7秒前の位置に戻ります。
	- [▶]: スロー再生になり、押すごとに速度が1/10、 1/2に切り替わります。
- [44]: 早戻しします。 押すごとに早戻し速度が×4、×20、 ×200に切り替わります。
- [▶ ]: 早送りします。 押すごとに早送り速度が×4、×20、×200 に切り替わります。

#### BUSYランプ

SDHCメモリーカードへのアクセス中(記録・再生など) に点灯・点滅します。

#### READYランプ

SDHCメモリーカードへの記録が可能な状態であるか、 点灯・点滅・消灯で示します。

#### LOCKランプ

点灯状態:

[W], [T], [AUTO ZOOM], [BACKLIGHT], [CAMERA SELECT]、[IR MODE]、[AUDIO  $2$  MUTE],  $[LIVE/ARCHIVE]$ ,  $[H4]$ ,  $[H4]$ [BOOKMARK]ボタンの操作がロックされた状態である ことを示します。

#### 点滅状態:

ライセンスプレート認識モード動作中であることを示 します。

詳しくは、[18ページの](#page-17-0)「ライセンスプレート認識 (LPR)モードについて」を参照してください。

リアパネル

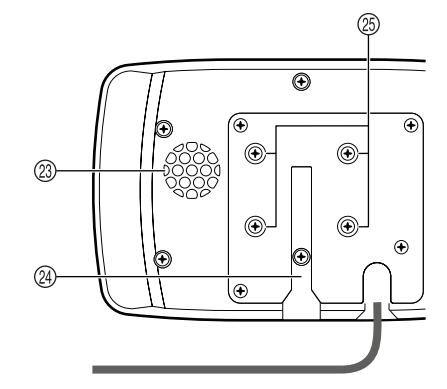

#### スピーカー

再生画面のとき:

音声を出力します。ただし、[▶] スロー再生、 [44] 早戻し、[▶ ]早送り時は出力されません。

ライブ画面のとき: 通常、音声は出力されません。音声を確認したい ときは[52ページの](#page-51-0)「音声をチェックする」を参照 してください。

#### 固定用溝

市販のスタンド金具に取り付けることができます。

#### 固定用ねじ穴

取り付けられているねじを使用して市販の取付金具を取 り付けることができます。

## <span id="page-7-0"></span>記録について

#### 記録を開始する

#### ■記録開始の方法

- ・[REC]ボタンを押す(メモリーカードレコーダー、 カラーカメラ、コントロールパネルの REC ボタン は同様に扱われます)
- ・記録トリガーを入力する
- ・電源 ON 記録を設定して、本機の電源を ON にする

記録開始時、プリ記録機能(10ページの「プリ記録 とポスト記録」参照)が働き、記録開始以前の映像 を記録します。プリ記録で記録する時間は Rec/Play 画面で設定します[\(79 ページ](#page-78-0)「記録と再生(Rec/ Play)」参照)。音声のプリ記録時間は映像のプリ記録 時間を超えない範囲で独立して設定できます。この機 能を使えば、記録トリガーや「RECI ボタンを押す前 の記録には音声を残さないことができます。同様に音 声のポスト記録時間も映像のポスト記録時間を超えな い範囲で独立して設定できます。

#### ■記録トリガーについて

記録トリガーには以下の種類があります。

• トリガー信号 (GPI1 ~ 16) の検出時の動作 (Action) で"REC"、"P1REC"、"P2REC"、 "P3REC"のいずれかが設定されていて、トリガー 信号が有効になったとき

・ 車の速度に応じた信号 本機が検出する速度データは、設定した速度を超え た場合に記録トリガーとして使用されます。 使用目的や設置状況に応じて下記の検出方法より選 択します。 自車速度の検出:

 GPS を使用

#### お願い:

GPS を記録トリガーとして使用するためには、正 しく接続されていることを確認後(お買い上げの販 売店にご確認ください)接続先の設定を行ってくだ さい。[\(88 ページ](#page-87-0)の「レーダーと GPS (Radar/ GPS)」参照)

- ・GPS が有効設定されている場合は、GPS による 記録トリガーを検出後は、車を停止するか設定速 度より 5 km/h または 5 MPH 以下の速度を検出 すると再度記録トリガーとして使用できるように なります。
- ・記録は、メモリーカードレコーダーとコントロー ルパネルの[READY]ランプ点灯時のみ可能です。 [REC]ボタンを押したり記録トリガーを入力し ても記録を開始できない場合、本機とカラーカメ ラとコントロールパネルの「RECI ランプが高速 点滅します。
- ・記録中はメモリーカードレコーダー、コントロー ルパネル、カラーカメラの [REC] ランプが点灯 します。
- ・記録する映像は、プリセット(Preset1、 Preset2、Preset3)に設定されたカメラの映像 です[\(78 ページ「](#page-77-0)プリセットの設定(Preset1、 Preset2、Preset3)」[と 84 ページ「](#page-83-0)トリガー (Trigger)」参照)。
- ·記録する音声は [AUDIO IN 1 ~ 4] の入力で、 [AUDIO IN 2] 端子の入力をトリガー信号で ON/ OFF できます[\(84 ページ「](#page-83-0)トリガー(Trigger)」 参照)。
- ・記録中に SDHC メモリーカードスロットカバー を開くと、記録は停止します。
- ・SDHC メモリーカードスロットカバーを閉じない と、記録を開始することができません。
- ・管理者設定を行っているときに、レベル信号が記 録開始条件を満たしても記録は開始されません。 このとき、そのまま管理者設定を終了しても記録 は開始されません。記録を開始するには、管理者 設定作業を終了した後、再度記録開始条件を満た す必要があります。
- ・複数の記録トリガーを設定している場合には、最 初に記録開始条件を満たした時点から記録が開始 されます。このときプリ記録時間が設定してあれ ば、記録開始以前も記録されます。
- ・循環記録が設定されていないとき、SDHC メモ リーカードの容量が残っていても、以下の場合に は記録を開始しません。
	- SDHC メモリーカードスロット 1、2、3、4 に挿入している SDHC メモリーカード上の記録 数が 1 枚あたり 5,000 ファイルを超えたとき

#### <span id="page-8-0"></span>記録を停止する

記録の停止は、設定された条件によって異なります。 記録の停止に影響する設定は、記録継続時間の停止タ イマーの設定と記録トリガーレベル信号の有無です。 以下の条件は同様に扱われます。

- ・メモリーカードレコーダーの [STOP] ボタンを押し たとき
- ・コントロールパネルの [STOP] ボタンを押したとき
- ・カラーカメラの [REC] ボタンを約2秒間押し続けた とき
- ・トリガー信号(GPI1~16)の検出時の動作(Action) で、"STOP"が設定されていて、トリガー信号が有 効エッジになったとき

#### ■記録停止条件

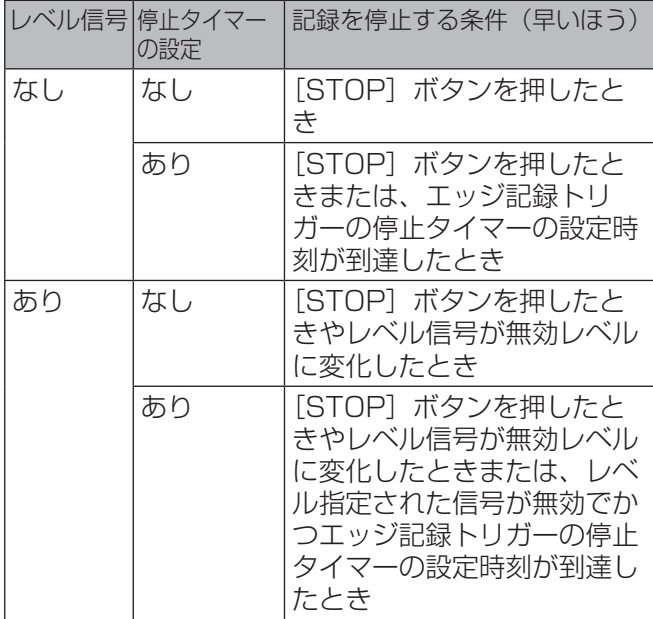

記録停止時、ポスト記録機能が働き、記録停止後の映 像も記録します。ポスト記録で記録する時間はコント ロールパネルで設定できます。

#### 以下の場合も記録が停止されます。

- ・SDHC メモリーカード残容量がなくなったとき
- ・管理者設定を開始したとき
- ・SDHC メモリーカード上に異常を検知し、記録の 継続が不可能になったとき
- ・SDHC メモリーカード上の記録数が 5,000 ファ イルを超えたとき
- ・SDHC メモリーカードスロットカバーを開いたと き
- ・メモリーカードレコーダーの電源を OFF したと き

- ・プリ記録やポスト記録を含む記録開始から記録停 止までの連続する映像や音声を 1 つのファイルと して SDHC メモリーカードに記録します。
- ・記録時間が約 4 時間を超える、もしくは1ファイ ルの記録容量が 4 GB を超える場合には、自動的 にファイルを分割して記録します。
- ・記録開始後、約5秒間記録を停止できない場合が あります。この期間に[STOP]ボタンが押され ると[REC]ランプが約1秒間点滅し、記録は継 続されます。
- ・記録停止中に[STOP]ボタンが押されると[REC] ランプが約1秒間点滅します。
- ・記録継続時間経過後、停止タイマーにより記録が 停止した場合は、ポスト記録機能は働きません。
- ・レベル信号で記録が開始した場合、信号が無効レ ベルに変化しても開始から1分間は記録を継続し ます。この期間に [STOP] ボタンを押すと記録 を停止することができます。
- ・[REC]ボタンを複数回押したとき、およびエッ ジ信号として設定された記録トリガーが複数の有 効エッジを持っていた場合、最後にボタンを押し たとき、および最後の有効エッジに対して記録継 続時間が働きます。
- ・間けつ記録は、記録継続時間によって記録停止す ることはありません。

#### <span id="page-9-0"></span>書き込み禁止スイッチ

SDHC メモリーカードには、書き込み禁止スイッチが あります。書き込み禁止スイッチを「LOCK」側にし ていると、書き込みやフォーマットおよびファイルの 削除はできません。

書き込み禁止スイッチ

#### お知らせ:

4つのカードスロットのうち、どれか 1枚でも SDHC メモリーカードの書き込み禁止スイッチが 「LOCK」側になっていると記録を開始しません。

#### プリ記録とポスト記録

プリ記録は、記録を開始した時点からプリ記録時間分 だけさかのぼって記録を行うものです。ポスト記録は、 記録を停止した時点からポスト記録時間分だけ記録を 継続します。それぞれの記録時間は、プリ記録時間、 ポスト記録時間として設定します。

音声記録のプリ記録時間とポスト記録時間を独立して 設定できます。これによってプリ記録とポスト記録の 音声記録を部分的に無効にできます。ただし、映像記 録のプリ記録時間、ポスト記録時間の設定が優先され ます。また、映像記録のプリ記録時間、ポスト記録時 間より長く音声記録のプリ記録時間、ポスト記録時間 を設定することはできません。

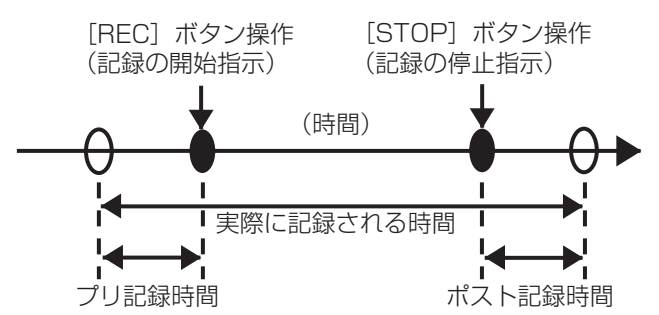

- ・[STOP]ボタンを押した直後に[REC]ランプ が消灯し、ポスト記録時間経過後に映像と音声の 記録が停止されます。
	- その後 [BUSY] ランプが消灯します。
- ・循環記録(Loop Rec)の設定が"ON"の場合は プリ記録/ポスト記録機能は動作しません。

<span id="page-10-0"></span>プリ記録時間やポスト記録時間は、設定された時間よ り短くなる場合があります。

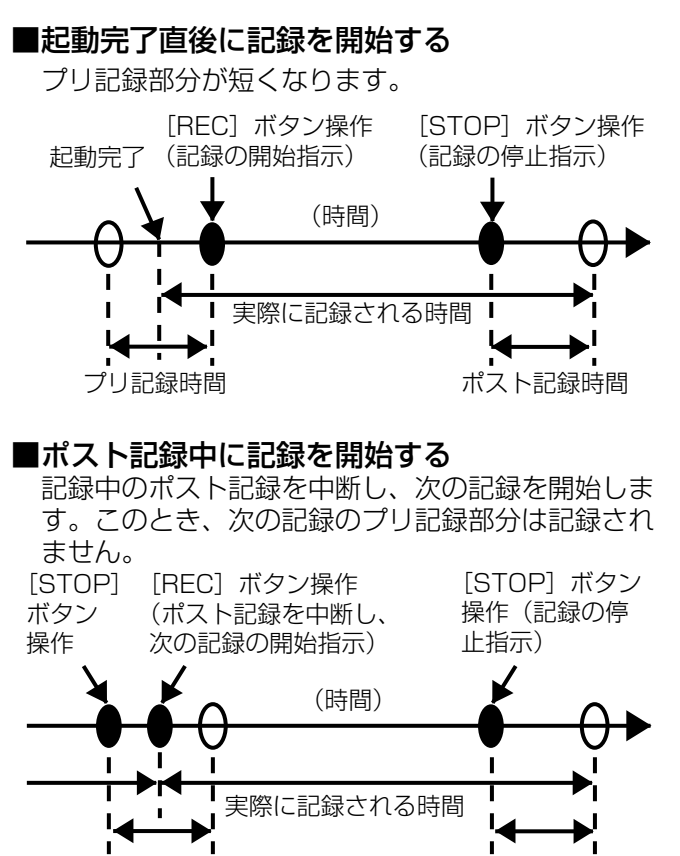

#### ポスト記録時間 ポスト記録時間

- お知らせ:
	- ・[REC]ボタンと[STOP]ボタンを連続的に交 互に押した場合、ファイルが分離されず 1 つの ファイルになることがあります。
	- ・SDHC メモリーカードの残容量が少ないとき、プ リ記録時間やポスト記録時間が短くなることがあ ります。
	- · プリ記録中に再生、試し撮り (RecCheck) およ び管理者設定を行うとプリ記録は中断されます。
	- ・ポスト記録中に再生、試し撮り(RecCheck)、 管理者設定、ファイル転送、およびメモリーカー ドスロットカバーを開けるとポスト記録は中断さ れます。

#### 記録する映像の選択

本機リアパネルの「CAMERA 1 ~ 61 端子に入力さ れた映像を選択して記録します。また、トリガー信号 (GPI1 〜 16)の検出時の動作で"P1REC"もしく は"P2REC"もしくは"P3REC"を設定して、ト リガー信号が有効になったとき、設定した入力端子の 映像が記録されます。プリ記録が行われ、記録トリガー で映像が切り替わると、プリ記録は切り替え前の映像 で、記録トリガー以降が切り替わった後の映像になり ます。記録トリガーで映像の切り替えを行うか否か、 行う場合はどの映像に切り替えるかは設定することが できます。

例: "P2REC" から "P1REC" に映像を切り換えた 場合

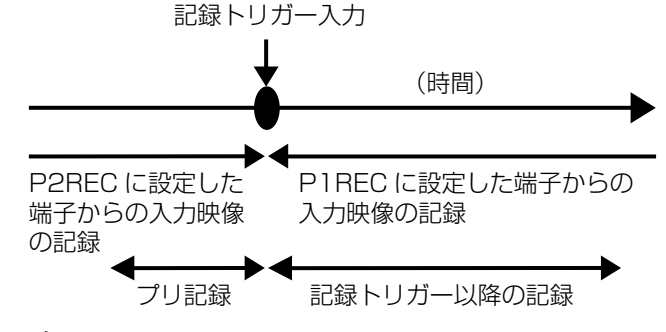

- ・映像入力を切り替えるとき、映像あるいは音声が 少しの間乱れることがあります。
- ・記録中の映像切り替えは必要最小限にしてくださ い。

#### <span id="page-11-0"></span>記録する音声

本機が記録する音声チャンネル数は、4 チャンネル (Audio1 $\sim$ 4)です。

・コントロールパネルの「AUDIO 2 MUTE」ボタ ンによりミュートできるのは「AUDIO IN 2」端 子に入力された音声だけです。

#### 電源ON記録

本機の電源がONになると自動的に記録を開始します。 また、[PowerOff Time] の設定により本機が動作し ているときも、本機の電源が ON になると自動的に記 録を開始します。

#### 循環記録

循環記録は、最も古い記録ファイルを自動的に消しな がら新しい記録を続けます。循環記録モードが設定さ れると、記録ファイルは通常約60分の単位で分割さ れます。

循環記録時は、最大記録ファイル数 ( カード1枚あた り 5,000)に達したら、最初のファイルを削除して 5,000 の状態で循環記録を継続します。

- ・記録中に異常が発生したときも記録ファイルは分 割されます。
- ・循環記録が設定されている場合、オーバーレイ OSD の SDHC メモリーカード記録残時間欄に記 録総時間が表示されます[。55 ページの](#page-54-0)「メモリー カードレコーダーの状態を表示する(オーバーレ イ OSD)」を参照してください。
- ・循環記録中、以下の場合には記録を停止します。
- SDHC メモリーカード上に異常を検知し、記録 の継続が不可能になったとき
- SDHC メモリーカードスロットカバーを開いた とき
- ・SDHC メモリーカード上に大量の記録ファイルが 存在する状態で、循環記録を開始すると、プリ記 録が実行されない場合があります。
- ・循環記録(Loop Rec)の設定が"ON"の場合は プリ記録/ポスト記録機能は動作しません。
- ・循環記録では、記録開始直後および 60 分記録す るごとに古い記録ファイルを削除することで記録 に必要な容量を確保します。このとき SDHC メ モリカードにファイルサイズの小さい記録ファイ ルが複数ある場合には、ファイル削除に時間がか かり、記録開始後約1分程度、記録の停止ができ ない場合があります。
- ・約 2 GB の記録容量を確保できない SDHC メモ リーカードは使用しないでください。新しい記録 ファイルを保存できず、記録が停止する場合があ ります。

#### <span id="page-12-0"></span>間けつ記録

間けつ記録は、1 秒間に 1 枚の映像を記録して、通常 記録よりも記録時間を延長する記録モードです。音声 は記録されません。

間けつ記録と通常記録は同じ記録モードで遷移しま す。各記録モードでの記録は以下のようになります。

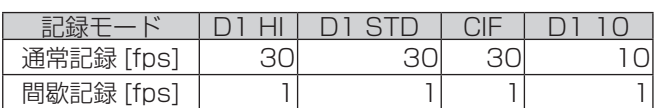

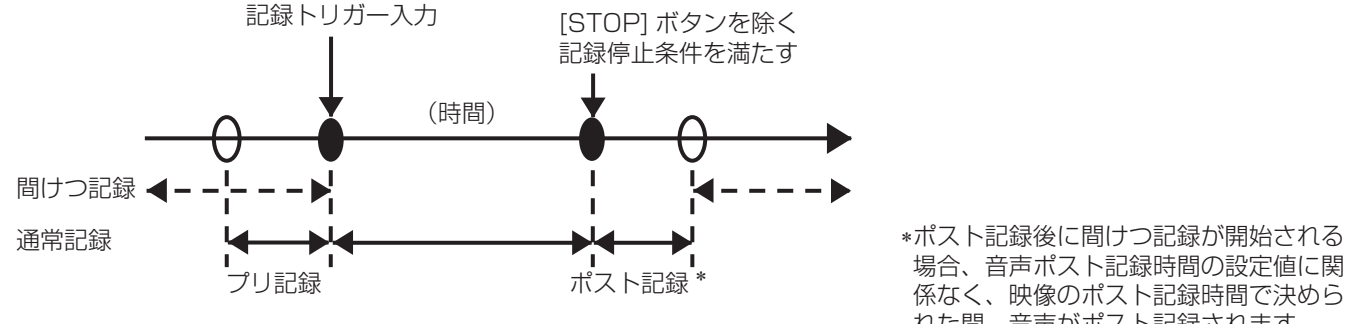

#### ■間けつ記録の中断について

間けつ記録中に記録トリガーが入力されると、間けつ 記録が中断され、通常記録が開始します。通常記録に はプリ記録が含まれるので、プリ記録中は間けつ記録 と通常記録のプリ記録が重複します。[STOP] ボタン を除く記録停止条件が満たされると、ポスト記録終了 後間けつ記録が再開します。

場合、音声ポスト記録時間の設定値に関 係なく、映像のポスト記録時間で決めら れた間、音声がポスト記録されます。

#### ■記録停止不可区間について

以下の場合 [STOP] ボタンが押されても記録は停止さ れません。

- ・間けつ記録から通常記録(プリ記録は含まない)に 切り替わった直後の約5秒間
- ・通常記録から間けつ記録に切り替わった直後の約5 秒間

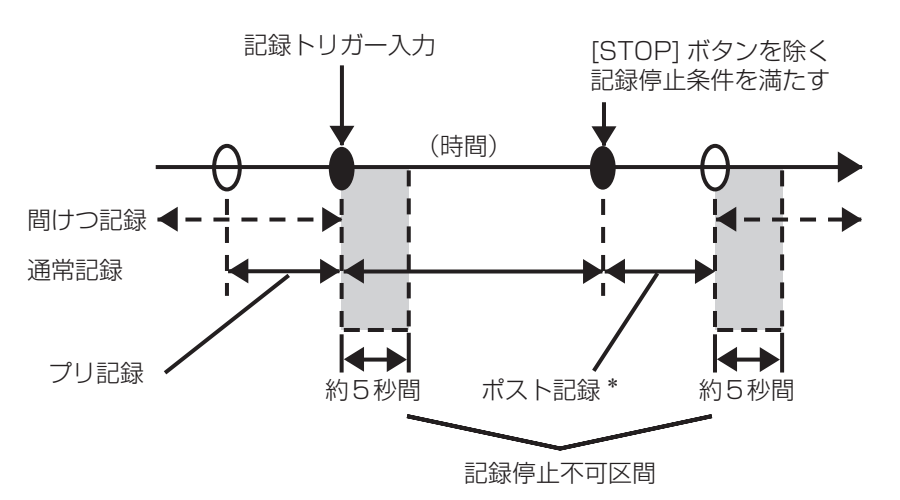

#### お知らせ:

- ・間けつ記録と電源 ON 記録がともに設定値"ON" のとき、本機の電源が ON になると間けつ記録モー ドになり、間けつ記録が開始します。(間けつ記録 の設定値が"OFF"のときは通常記録が開始しま す。)
- ・記録継続時間経過後、記録が停止したときは、ポ スト記録は実行されないで、間けつ記録が開始さ れます。
- ・プリ記録時間の設定が"0"(ゼロ)以外のとき、 間けつ記録中に記録トリガーによる通常記録が開 始した場合、プリ記録時間は間けつ記録開始時間 以降に自動的に設定されます。

\*ポスト記録後に間けつ記録が開始される 場合、音声ポスト記録時間の設定値に関 係なく、映像のポスト記録時間で決めら れた間、音声がポスト記録されます。

- ・記録が開始した直後や、通常記録から間けつ記録 もしくは間けつ記録から通常記録に切り替わった 直後に生じる記録停止不可区間は、循環記録の設 定が"ON"のときに時間が長くなる場合があり ます。
- ・通常記録から間けつ記録に切り替わったときポス ト記録が行われている間は、[REC] ランプは点灯 します。
- ・記録トリガー以外では、記録継続時間の設定は機 能しません。
- ・間けつ記録からトリガーにより通常記録に切り替 わった場合、そのトリガ - 情報が間けつ記録ファ イルに記録される場合があります。

### <span id="page-13-0"></span>間けつ記録時の状態変化

ボタン操作や記録トリガーおよび記録停止条件などの 入力による状態変化を、間けつ記録の設定条件ごとに 以下の表に示します。

#### < 間けつ記録 "ON"時 >

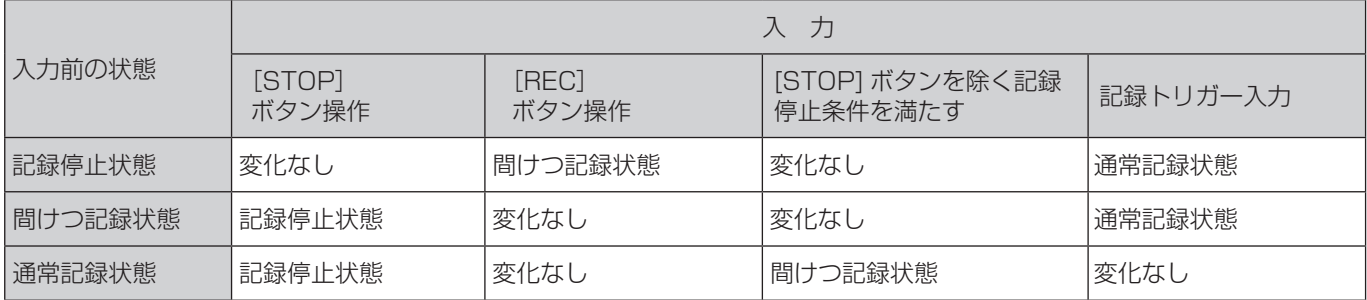

#### < 間けつ記録"OFF"時 >

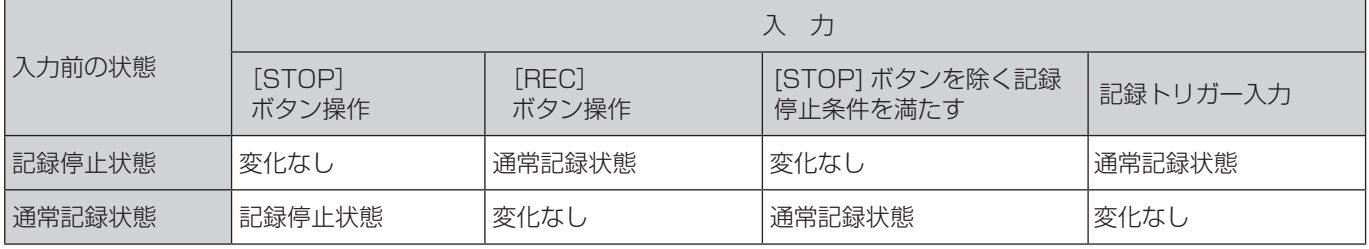

#### <span id="page-14-0"></span>記録ファイルの保存先とファイル名

記録ファイルの保存先のフォルダー名とファイル名 は、ファイル名作成規則 (Rule of Filename) に従っ て作成されます。

WT(グリニッジ標準時間): "¥DATA"がベースフォルダー LT(ローカル時間): "¥DATA ¥LOCAL"がベースフォルダー

上記ベースフォルダー内に、記録開始年月日を表す フォルダーが作成され、そのフォルダー内に記録開始 時刻を表すファイルが作成されます。

WT:日付・時刻はグリニッジ標準時間で設定されます。 LT:日付・時刻はローカル時間で設定されます。

例えば 2009 年 9 月 28 日 10 時 23 分 39 秒に記 録を開始した場合、

記録ファイルの保存先フォルダー名:

"¥DATA ¥20090928" 記録ファイルのファイル名:

"102339x n.eee"

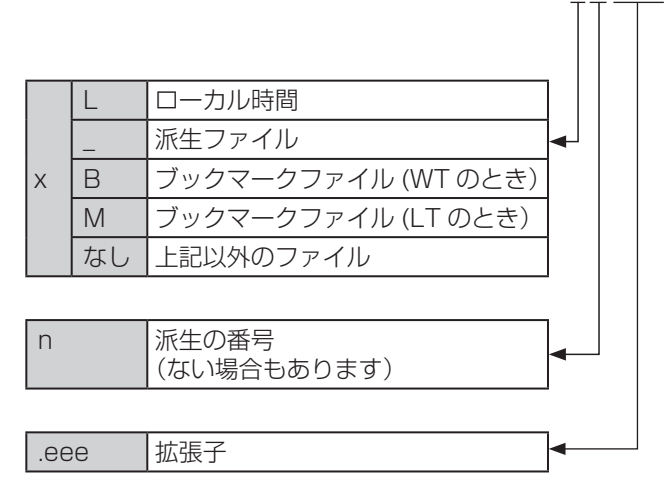

となります。

派生ファイルは、同一開始時刻のファイル名が複数存在する ときに作成されます。

#### ■自動的に分割された場合のファイル名について

ファイルが自動的に分割された場合のファイル名 は、派生を表すファイル名として作成される場合と、 記録開始時刻を表すファイル名として作成される場 合があります。

- ・派生を表すファイル名の場合 記録開始時刻の後ろに"\_n"が付いたファイル名 となります。ファイル一覧画面では、ファイルの 後ろに"\*"が付いています。
- ・記録開始時刻を表すファイル名の場合 循環記録で、自動的に分割された時点の時刻が ファイル名となります。

#### <span id="page-15-0"></span>記録エラー警告

本機では、映像や音声を正しく記録できないことが検 知できた場合、GPO1 および GPO2、GPO3 ([GPIO] 端子の 25、8、18 ピン)に、以下のように警告の信 号を出力することができます。

#### GPO1、GPO2、GPO3 の出力内容

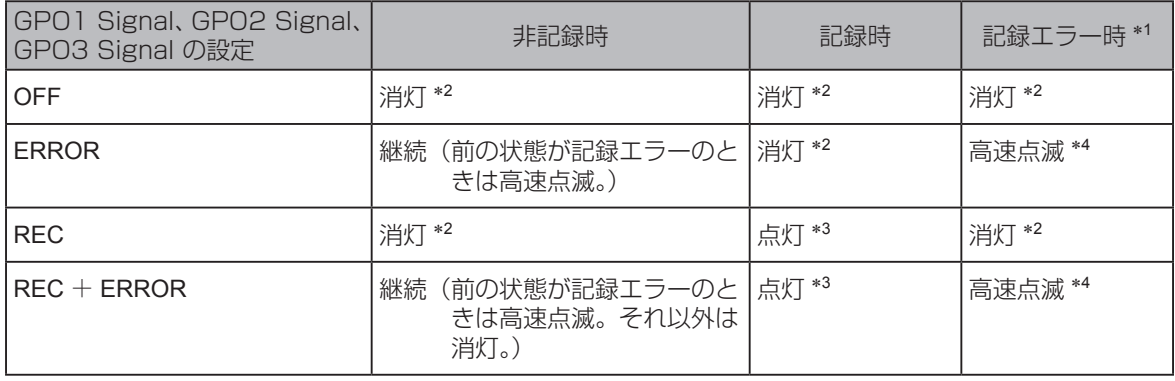

#### \*1 記録エラー時とは、以下のような状態を表します。 ・記録できない(以下に具体例を表します)

- SDHC メモリーカードスロットカバーが開いて いる状態
- 記録可能な SDHC メモリーカードが挿入され ていないか、または確認できない状態
- SDHC メモリーカード残容量がない状態
- SDHC メモリーカードの書き込み禁止スイッチ が「LOCK」側になっている状態
- SDHC メモリーカード上に異常を検知し、記録 の継続が不可能になった状態
- SDHC メモリーカードを挿入している場合、ご 購入直後で未フォーマットの状態
- SDHC メモリーカードを挿入している場合、記 録ファイル数が最大を超えた状態
- 管理者設定を開始もしくは、行っている状態
- [PowerOff Time] (79ページの「電源 OFF 時間 (PowerOff Time)」参照) が "AUTO" に設定されていて、[DC IN] 端子の SIGNAL が OFF(ローレベル)に(車載の場合、エンジン スイッチを LOCK (OFF)に)された状態 ・カメラからの映像信号が検知できない
- \*2 消灯 : GPO1、GPO2、GPO3への出力はロー
- (出力電圧 0 V) \*3 点灯 : GPO1、GPO2、GPO3 への出力は ハイ(出力電圧 5 V)
- \*4 高速点滅: GPO1、GPO2、GPO3への出力はロー **→ハイ→ローが高速 (250 ms 周期)** に繰り返される

#### GPO出力について

本機の [GPIO] 端子には4つの GPO 出力があり、以 下の信号を出力します。

GPO1、GPO2、GPO3 は設定[\(81 ページの](#page-80-0)「GPO 信号(GPO1、GPO2、GPO3 Signal)」を参照) により動作を変更できます。GPO4 はレコーダーの電 源状態を常に出力するだけで、設定はありません。

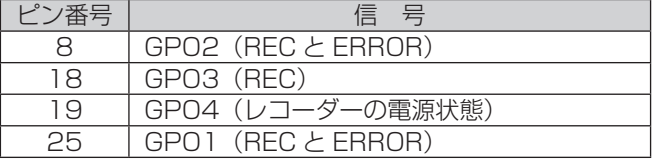

# <span id="page-16-0"></span>トリガー信号について

トリガー信号 (GPI1 ~ 16) は、記録の制御やカラー カメラの制御に使用され、エッジ信号とレベル信号が あります。

#### ■エッジ信号

エッジ信号は、ハイエッジ、ローエッジ、両エッジを 指定でき、指定された信号に変化したエッジが検出さ れたとき Action で設定された制御が行われます。

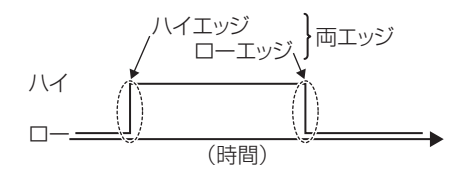

#### 例えば"AUTOZOOM"をハイエッジに指定して

いる場合[\(84 ページの](#page-83-0)「トリガー 1 ~ 16 の設定 (Trigger1 ~ 16)」参照):

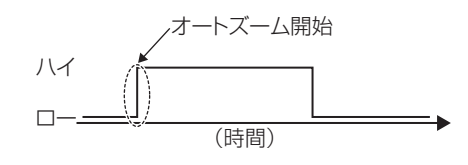

#### お知らせ:

Action が"REC"、"P1REC"、"P2REC"、 "P3REC"のいずれかであり、ハイエッジまたはロー エッジのいずれかを検出条件とした場合、メモリー カードレコーダーの起動後、メモリーカードレコー ダーおよびコントロールパネルの READY ランプが 点灯した直後のトリガー信号 (GPI1 ~ 16) のレ ベルを検出して記録を開始します。ハイエッジの場 合はハイレベル、ローエッジの場合はローレベルが 検出条件です。[\(84 ページの](#page-83-0)「トリガー 1 ~ 16 の設定 (Trigger1 ~ 16)」参照)

### ■レベル信号

レベル信号は、ハイレベル、ローレベルを指定でき、 指定された信号に変化したとき Action で設定された 制御(記録の制御)が行われます。

#### ハイレベルに指定している場合:

信号がローからハイに変化した場合に記録を開始 し、信号がハイからローへ変化した場合に記録を停 止します。

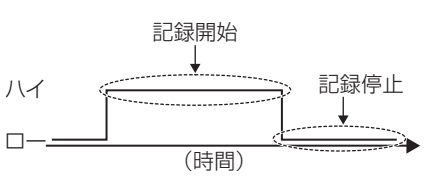

#### ローレベルに指定している場合:

信号がハイからローに変化した場合に記録を開始 し、信号がローからハイへ変化した場合に記録を停 止します。

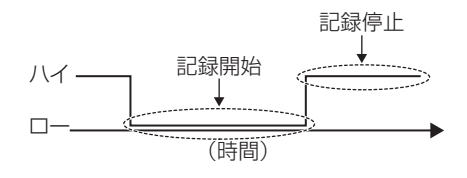

# <span id="page-17-0"></span>ライセンスプレート認識(LPR)モードについて

ライセンスプレート認識 (LPR; License Plate Recognition) モードを使うと、LPR システムと連動 させることができます。

このとき、カラーカメラのシャッタースピードを [LPR Shutter Speed](1/500 もしくは 1/1000)にし てください。

ただし、ライセンスプレート認識中に記録トリガーに よって記録を開始する場合は、自動的にシャッタース ピードは [Patrol Shutter Speed] で設定した値にな ります。

記録停止条件を満たすと、自動的にシャッタースピー ドは [LPR Shutter Speed] で設定された値(1/500 もしくは 1/1000)に戻ります。

使用者による LPR モードの設定変更や記録の開始/ 終了に伴って、シャッタースピード、カメラズーム、 [LOCK] ランプがどのように変化するのかを以下に示 します。

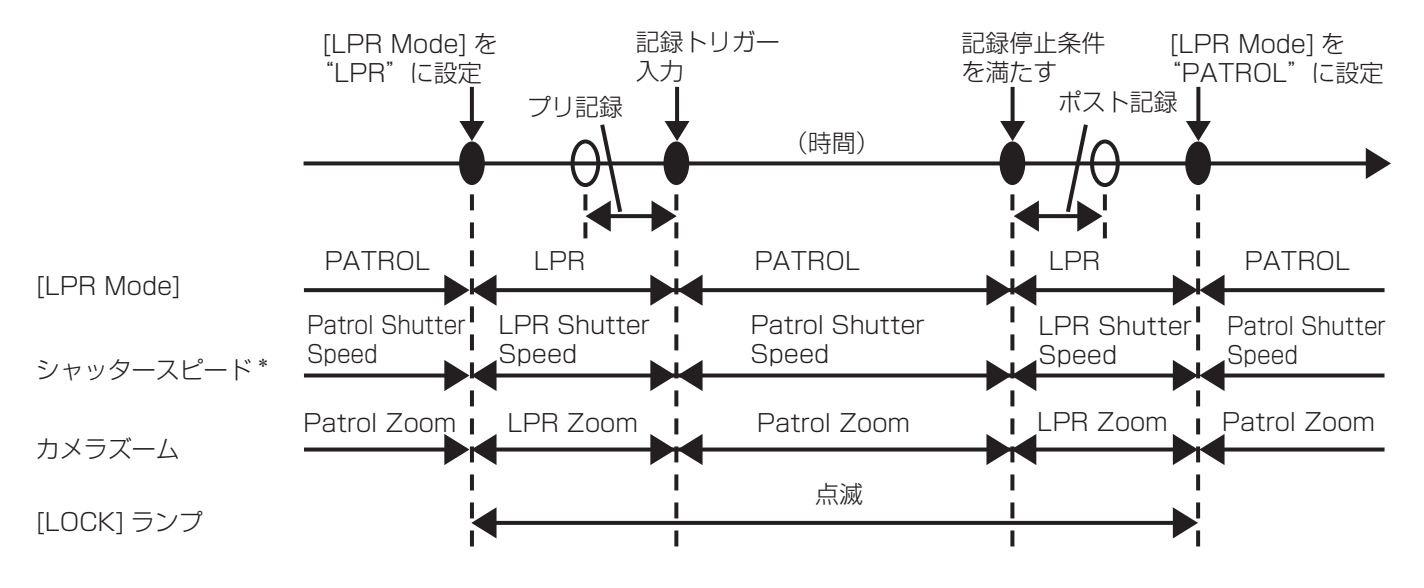

\* [Patrol Shutter Speed] の設定値は、"AUTO, 1/100, 1/500, 1/1000"があります。 [LPR Shutter Speed] の 設定値は、"AUTO, 1/500, 1/1000"があります。

- ・ライセンスプレートはナンバープレートと同意語 です。この取り扱い説明書においてはライセンス プレートの名称で統一致します。
- ・ライセンスプレート認識(LPR)モードは [CAMERA 1] 端子に接続したカラーカメラを用 いたときに動作する機能です。
- ・ライセンスプレート認識ソフトを使わない場合 ([Init LPR Mode] が"DISABLE"もしくは、[Init LPR Mode] が"ENABLE"で [LPR Mode] が"PATROL"のとき)でも、[Patrol Shutter Speed] と [Patrol Zoom] は使用できます。

## <span id="page-18-0"></span>セットアップ

工場出荷値は次の通りです。

### 使用者が設定できる項目

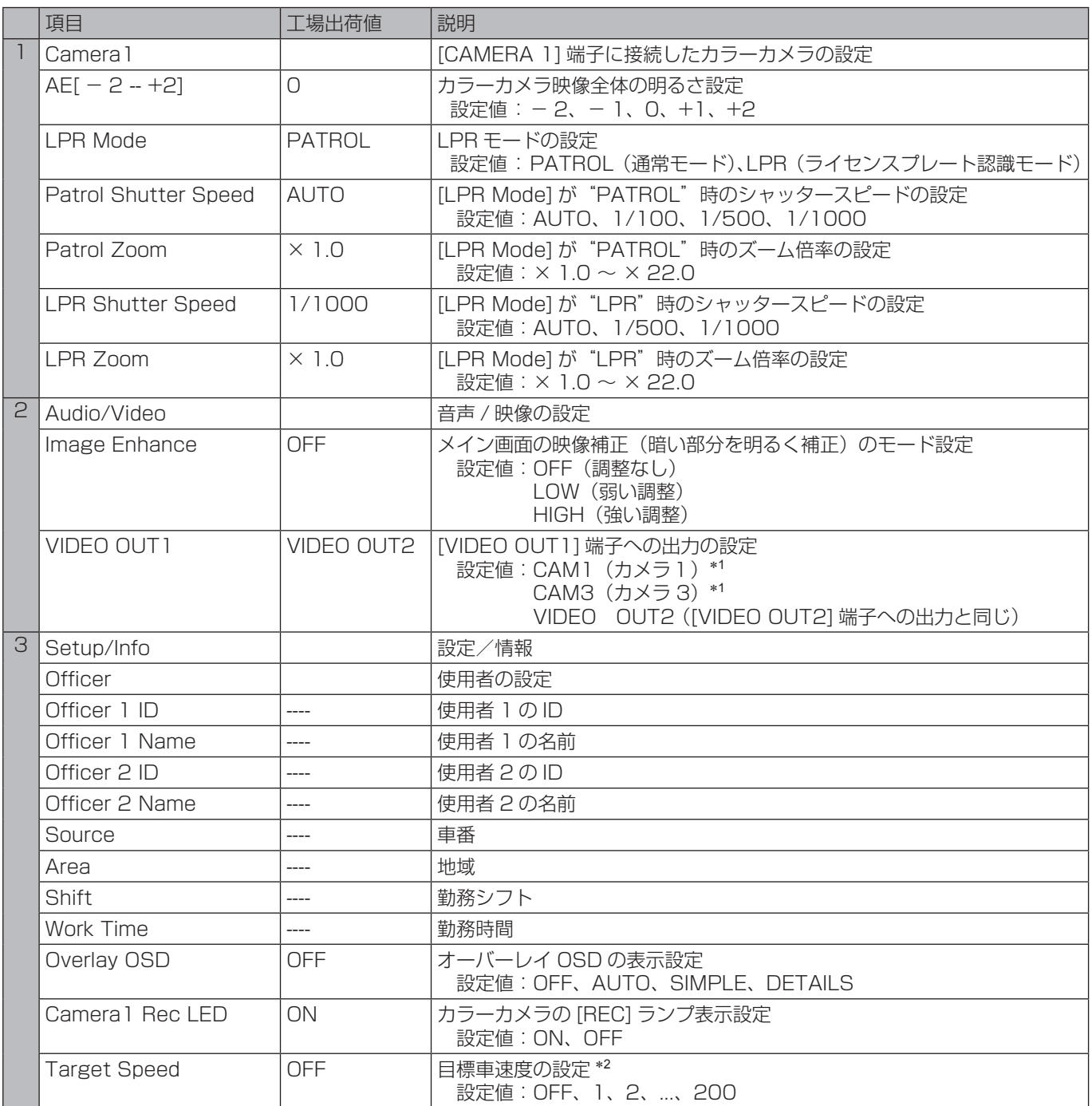

[\(次ページへ](#page-19-0)つづく)

\*1 管理者設定の Video Allocation 画面の設定によ り、CAM1、CAM3 は表示されないことがありま す。

\*2 目標車速度はレーダーガンによって測定されます が、日本国内では対応しておりません。

## <span id="page-19-0"></span>管理者が設定できる項目

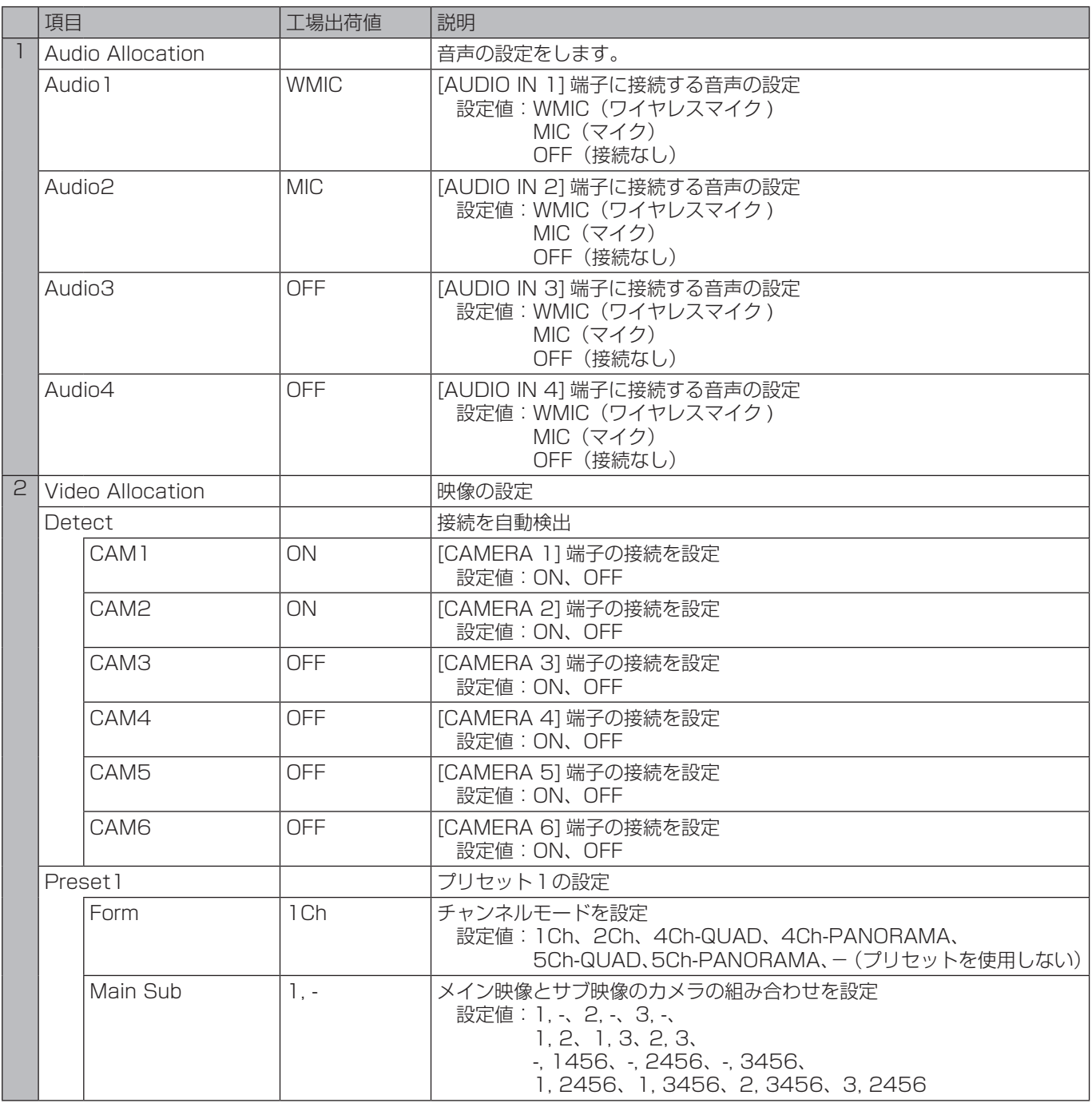

<span id="page-20-0"></span>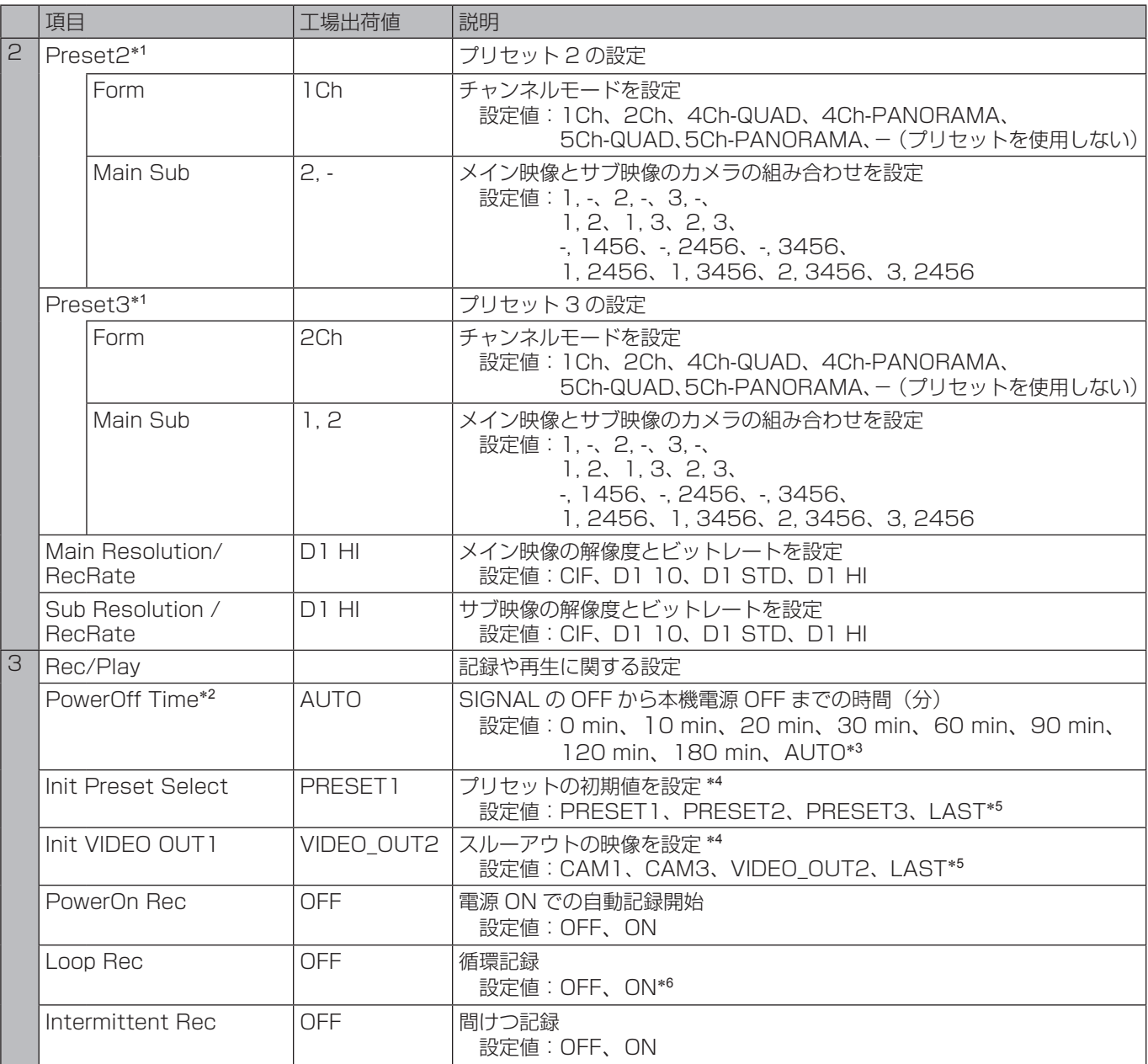

- \*1 管理者設定の Video Allocation 画面の設定で Preset2 または Preset3 を取り消すと、Trigger 画面の Action の設定が NONE に変更される場合があります。
- \*2 車によっては、本機動作中にバッテリーが残量不足 になる可能性があります。
- \*3 すぐに電源 OFF します。ただし、USB メモリーへ のエクスポートを実行中の場合は、エクスポート完 了後に電源 OFF します。
- \*4 管理者設定の Video Allocation 画面の設定によっ ては、表示されない選択肢があります。
- \*5 前回電源 OFF 時の状態で起動します。本機動作中 に電源が OFF された場合は、電源 OFF 時の状態が 正しく保存されない場合があります。
- \*6 循環記録(Loop Rec)の設定が"ON"の場合は プリ記録/ポスト記録機能は動作しません。

<span id="page-21-0"></span>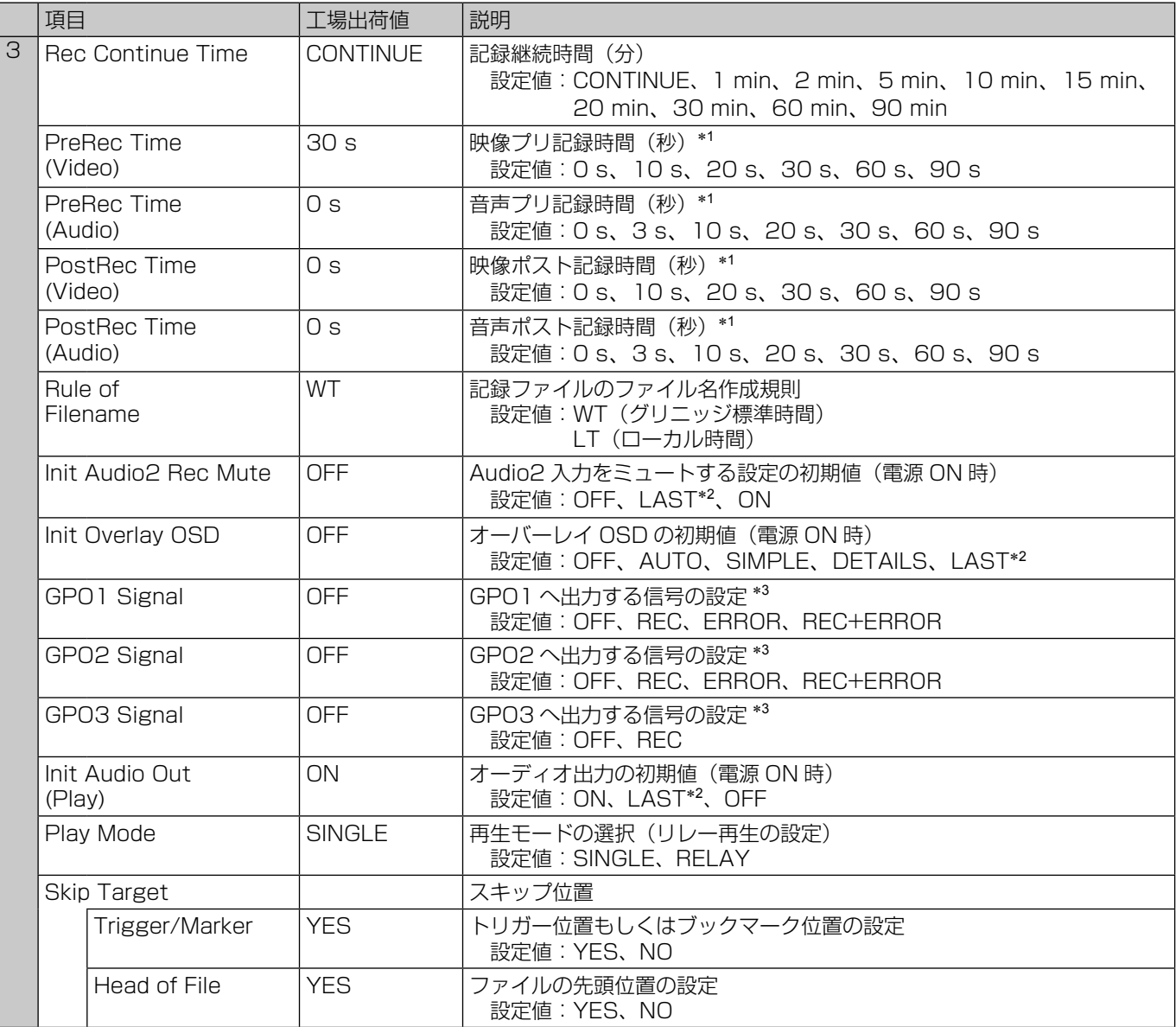

- \*1 循環記録(Loop Rec)の設定が"ON"の場合は プリ記録/ポスト記録機能は動作しません。
- \*2 前回電源 OFF 時の状態で起動します。本機動作中 に電源が OFF された場合は、電源 OFF 時の状態が 正しく保存されない場合があります。
- \*3 GPO1、GPO2、GPO3 は設定により動作の変更 可能ですが、GPO4 はレコーダーの電源状態を常 に出力するだけで、設定はありません。

<span id="page-22-0"></span>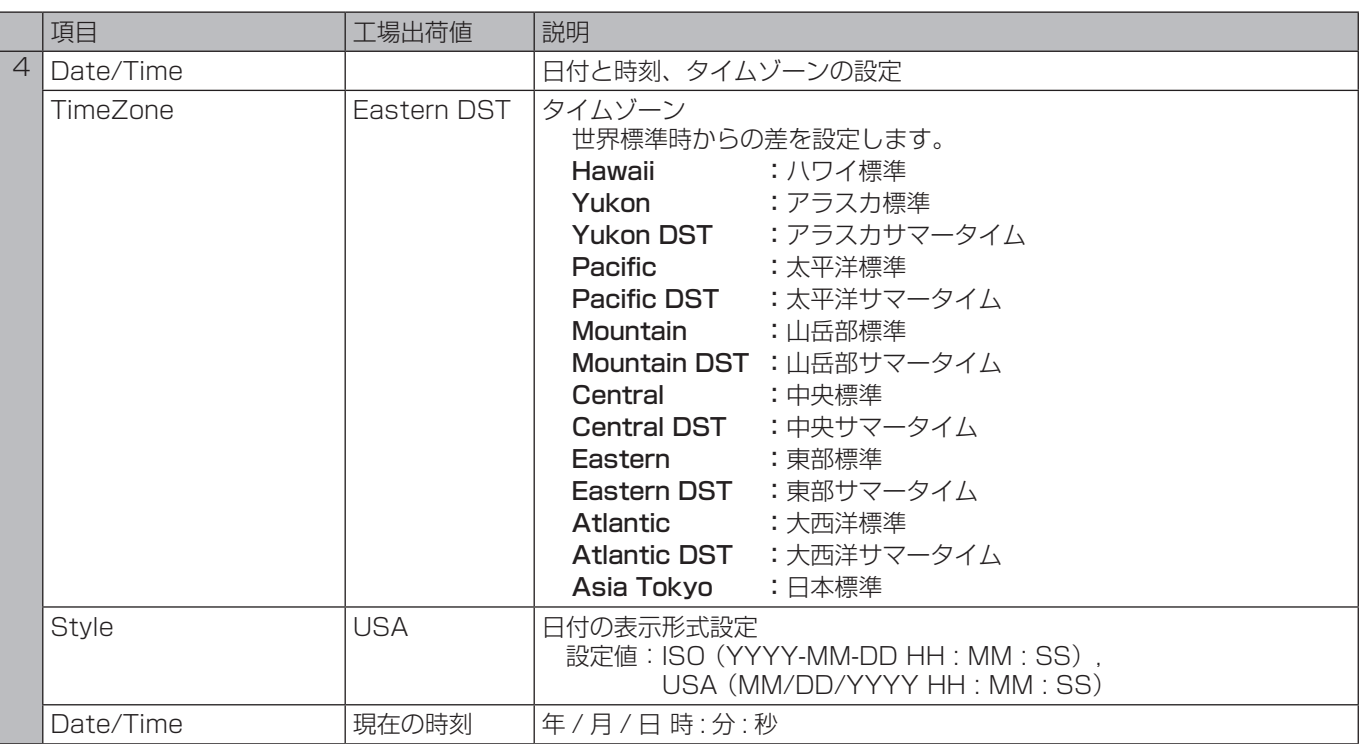

<span id="page-23-0"></span>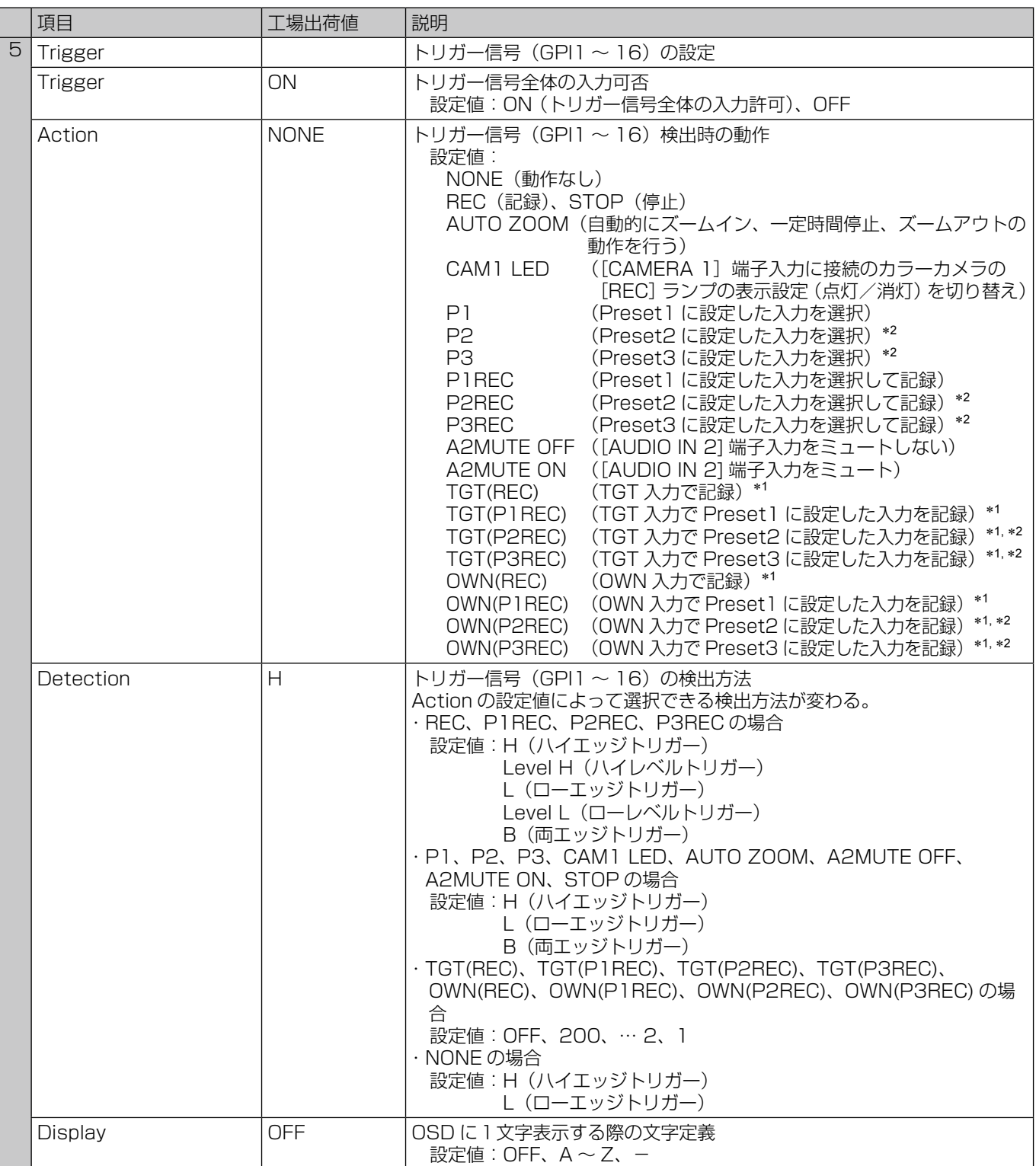

[\(次ページへつ](#page-24-0)づく)

\*1 Trigger15 または Trigger16 で選択可能。 TGT(REC),TGT(P1REC),TGT(P2REC),TGT(P 3REC) はレーダーガン接続時の設定で日本国内で は対応しておりません。 OWN(REC),OWN(P1REC),OWN(P2REC), OWN(P3REC) は GPS が測定した自車速度の検 出設定(記録開始速度)により記録を開始します。 GPS の受信には別売の GPS アンテナを適切に設 置してください。

\*2 管理者設定の Video Allocation 画面で Preset2 または Preset3 が割り当てられていないときは選 択できません。

<span id="page-24-0"></span>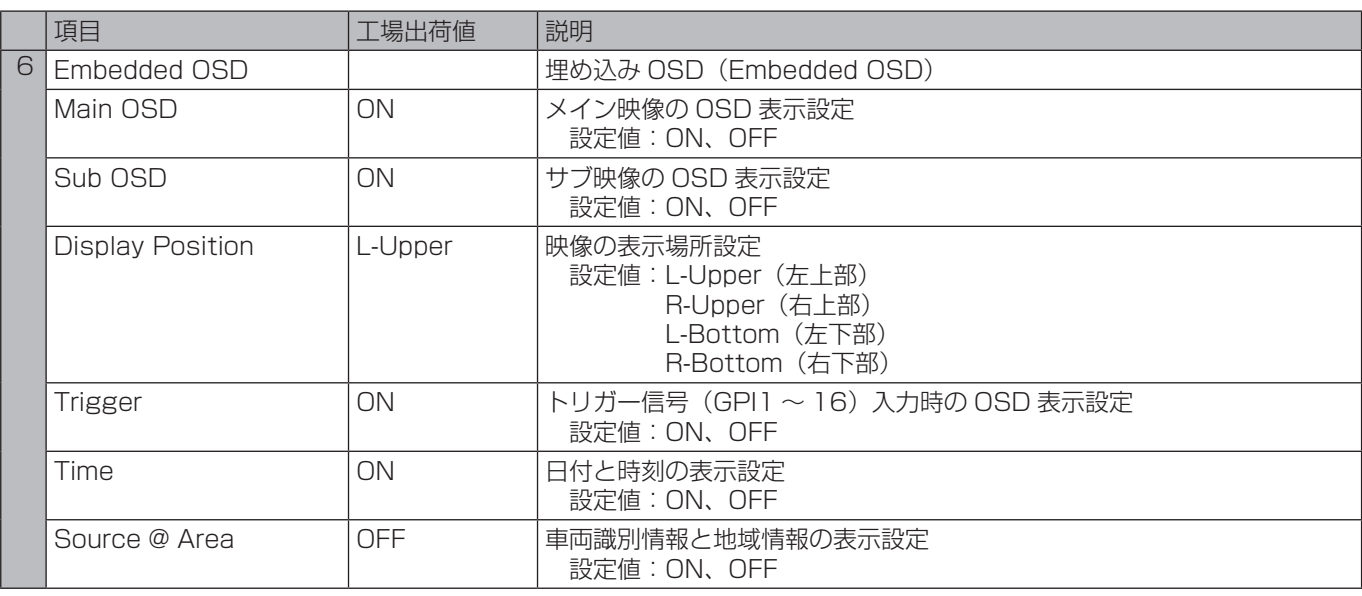

<span id="page-25-0"></span>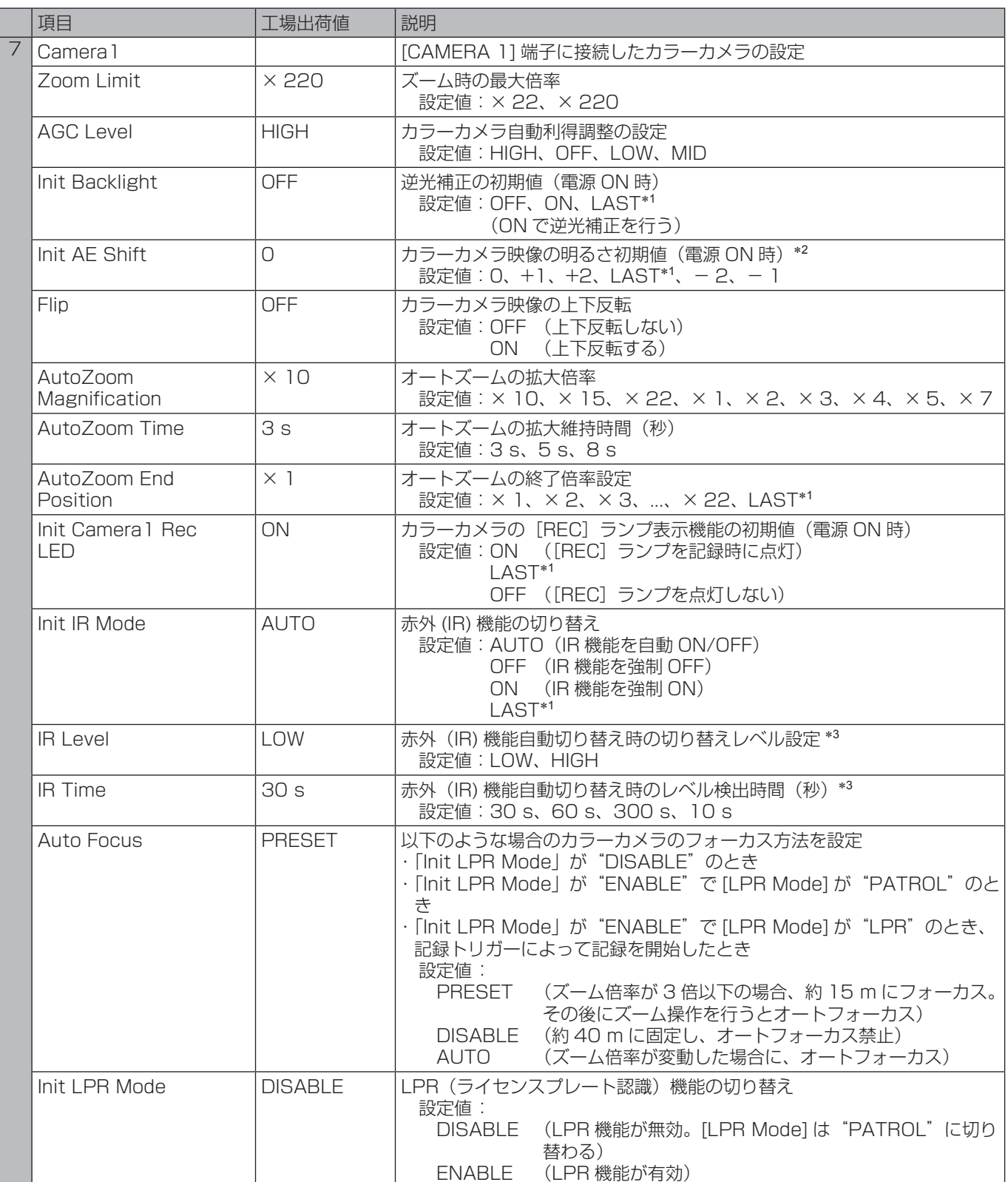

- \*1 前回電源 OFF 時の状態で起動します。本機動作中 に電源が OFF された場合は、電源 OFF 時の状態 が正しく保存されない場合があります。
- \*2 [Init AE Shift] の設定値が "+2"で、被写体が暗 いときは画像が 30 frame/sec で更新されないこ とがあります。
- \*3 [IR Level] と [IR Time] の設定は、[Init IR Mode] が"AUTO"の場合のみ有効となります。

<span id="page-26-0"></span>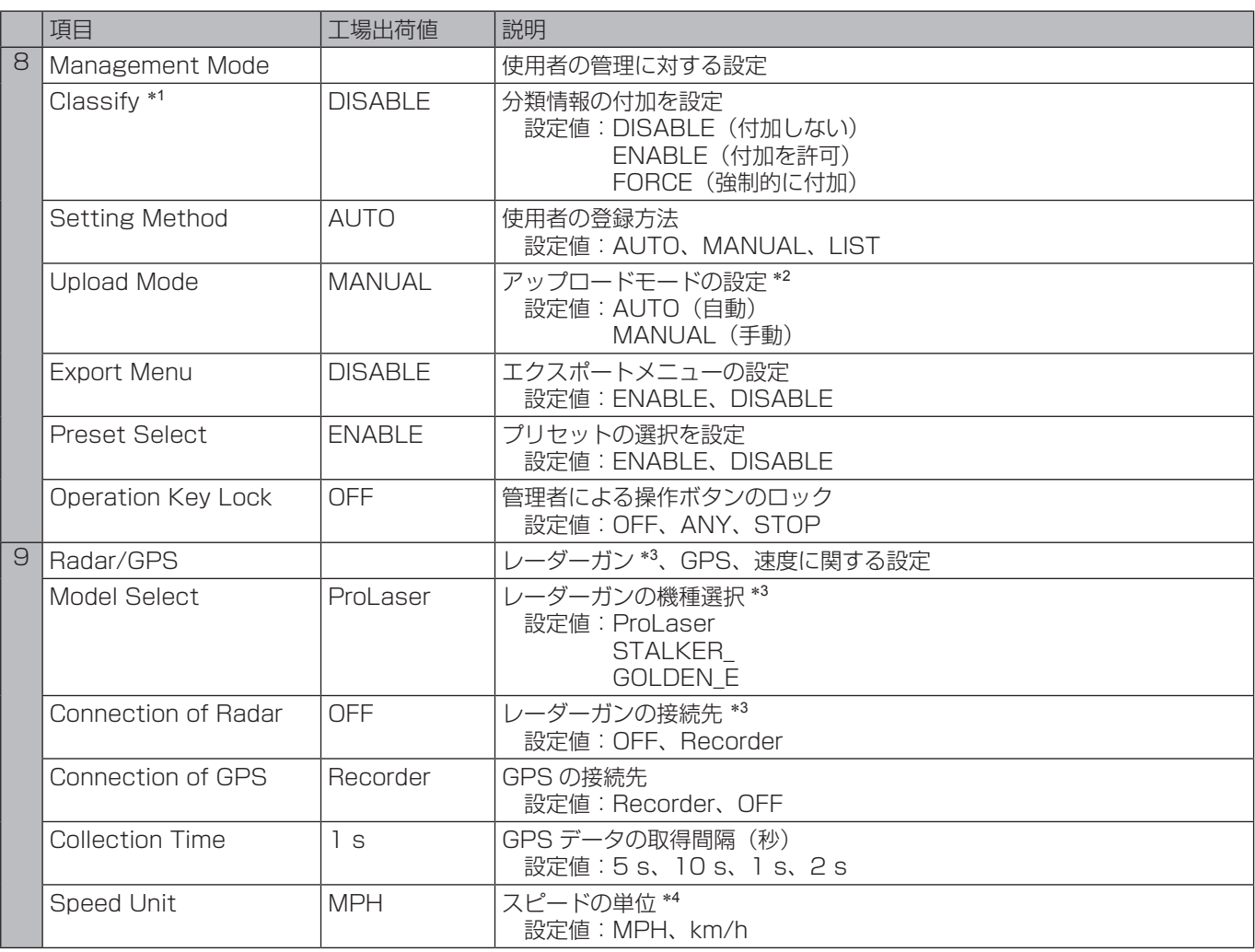

- \*1 Rec/Play 画面の Loop Rec が ON に設定されて いると、Classify 機能は働きません。
- \*2 本機ではアップロード機能はサポートされてませ ん。常に MANUAL に設定してください。
- \*3 レーダーガンについては、日本国内では対応してお りません。
- \*4 日本国内で御使用の場合には、km/h に設定してく ださい。

<span id="page-27-0"></span>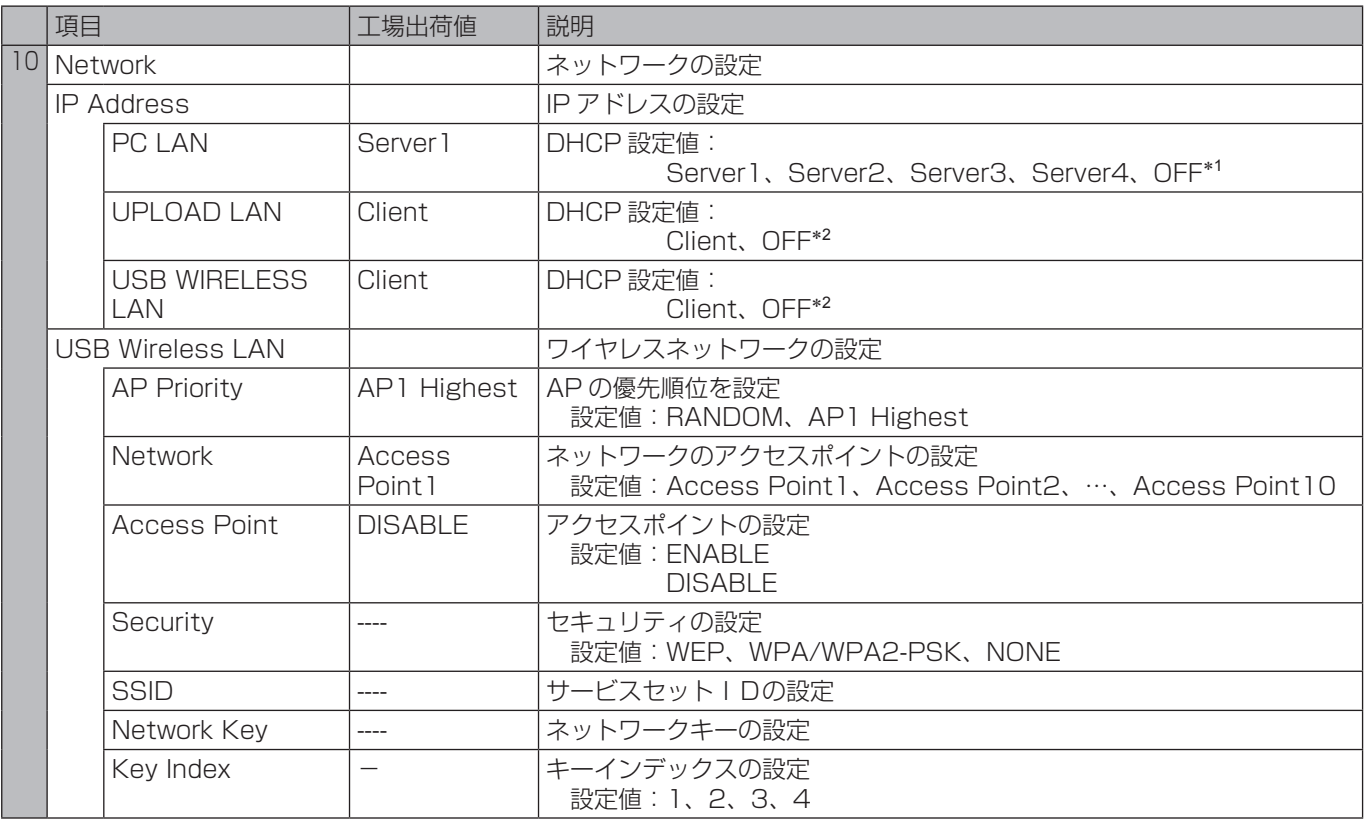

\*1 Server1、Server2、Server3、Server4 を選択 すると、IP Address、Subnet Mask、Gateway の設定は下表のように固定されます。OFF を選択 すると、IP Address、Subnet Mask、Gateway の設定を変更することができます。

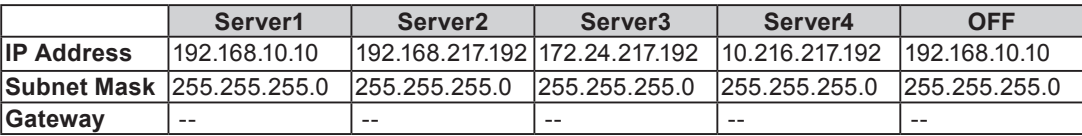

\*2 Client を選択すると、IP Address はネットワーク 上の DHCP サーバーによって割り当てられます。 OFF を選択すると、IP Address、Subnet Mask、 Gateway の設定ができます。

# <span id="page-28-0"></span>本機で使用するテキストファイル

テキストファイルには下記の種類があり、市販のテキ ストエディターで作成することができます。 正しく表示させるためには、下記の仕様に合わせる必 要があります。作成例[は 31 ページ](#page-30-0)の「ファイルの例」 を参照してください。

#### ファイルの種類

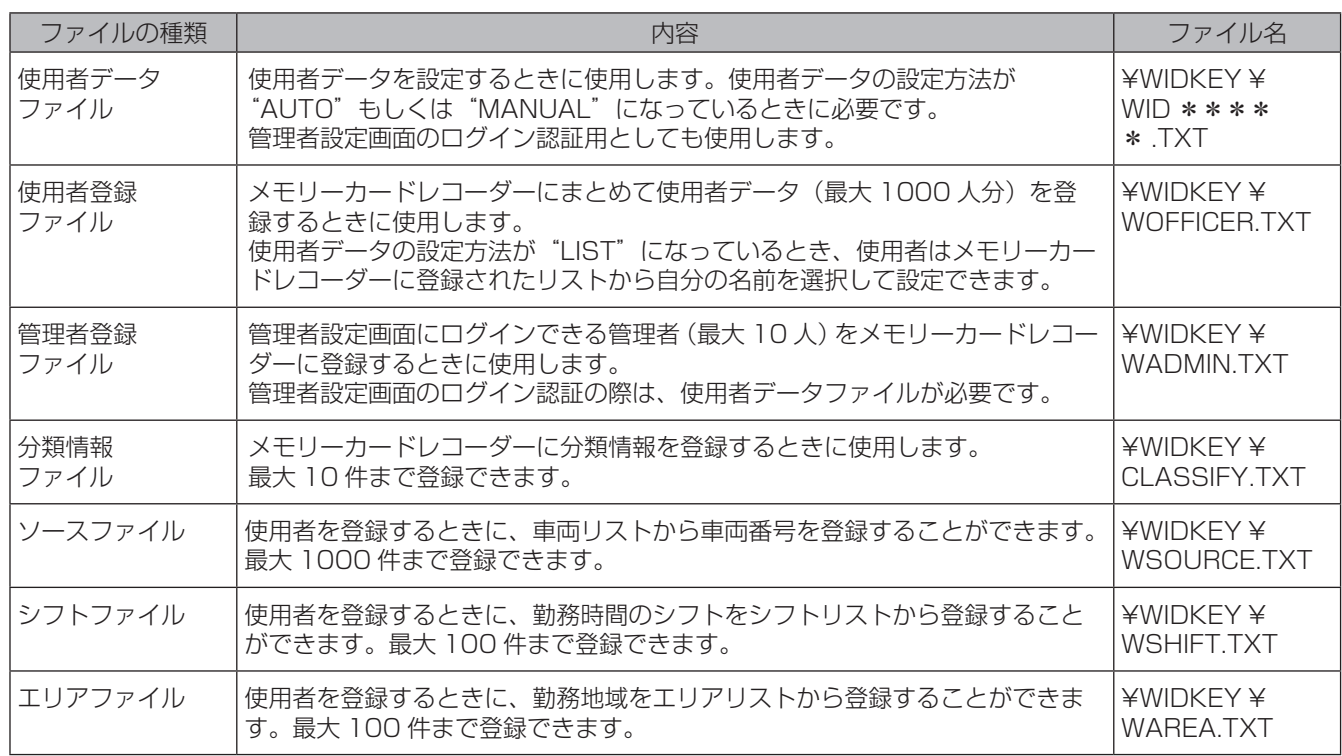

#### お知らせ:

 使用者登録ファイルや管理者登録ファイルが以下 のような場合、使用者データや管理者データは登 録されず、以前に登録されていた使用者データや 管理者データとともに削除されます。

- ・使用者および管理者が1人も記述されていない
- ・必須項目の記述内容が誤っている

#### 保存場所とファイル名

本機で使用するテキストファイルは USB メモリーの ルートディレクトリーに「WIDKEY」を作成し、その 下にファイルを保存します。

使用者データファイルは必ず1つの USB メモリーに 保存してください。

使用者データファイルのファイル名は、先頭に「WID」 を含み最大8文字で、拡張子は「.TXT」です。「WID」 以外の部分は特に制約はありません。

「WIDKEY」内に複数の使用者データファイルを保存 している場合、ファイル名を自動でソート(昇順)し て最初の 1 ファイルもしくは2ファイルが使用者デー タファイルとして使用されます。

#### <span id="page-29-0"></span>ファイルの仕様

#### 文法:

使用者データファイルでは、1行に持たせられる のはひとつの意味だけです。 1行に複数の意味を持たせたり、複数の定義を行

うことはできません。

改行コード:

改行コードは 16 進数で「(0Dh)、(0Ah)」ま たは「(0Ah)」のどちらかです。

#### 空白行:

空白行は、意味を持たない行です。改行コード 以外に含むことのできる文字は、スペースとタブ (09h)だけです。

コメント行:

スペースやタブを除く行の先頭の文字が「#」で ある行は、コメント行とみなされます。特に意味 を持ちませんが、注釈や説明を含ませることがで きます。(20h)から(7Eh)の文字を含むこと も可能です。

#### 定義行:

- ・識別子=定義値となります。
- ・名前やその他のデータを定義する行です。行の先 頭にあるスペースやタブは無視されます。
- ・識別子の説明を以下の表に示します。
- ◎:必須項目
- ○:意味を持つ項目または検査対象
- ×:無視される項目

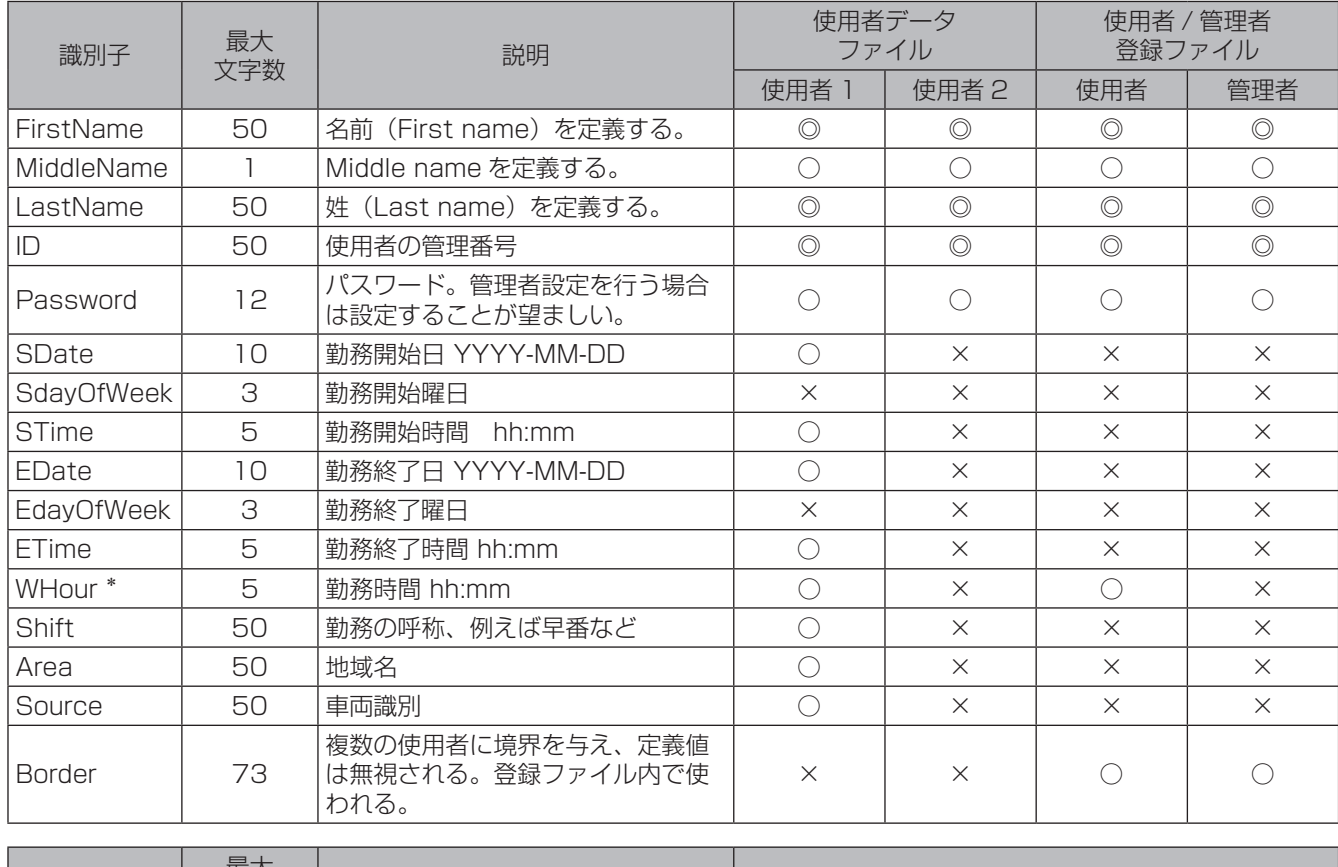

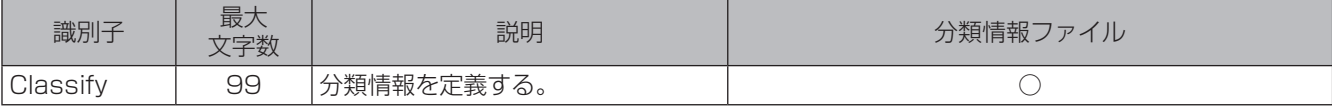

\* • SDate、STime、ETime が設定されていると、 WHour の設定は無視されます。

- 24 時間を超える値を設定すると、デフォルト値 の8時間が設定されます。
- 設定単位は 15 分です。
- <span id="page-30-0"></span>・必須項目はその定義が含まれていない、すなわち未 定義であれば、必要なデータが未定義であると判断 し、登録もしくは検査対象としません。なお、識別 子は大文字と小文字を区別しません。
- ・定義値は項目を定義する文字列で、"<"(3Ch)、">" (3Eh)、"\"(5Ch)、"&"(26h)、","(2Ch)、制 御文字(00h ~ 1Fh)、"Delete"(7Fh)を除く半 角英数字記号です。"="以降行末までが定義値とみ なされ、途中のスペースや "="直後のスペースも 有効です。使用できない文字が含まれている場合、 その文字はスペースとして扱われます。最大文字数 を超えた文字は無視されます。
- ・定義されていない識別子の項目は未定義となります。 定義行で"="に続いて改行コードが現れた場合、 その識別子は未定義と見なされます。同じ識別子の 定義行が複数ある場合は最後の行の定義が優先され ます。

#### ファイルの例

#### 使用者データファイル:

勤務日時に関する項目(SDate、EDate、ETime) が指定されないとき、使用者データファイルをロー ドした時点を勤務開始日時とします。また、勤務終 了日時は勤務時間(WHour)を経過した日時とし ます。

勤務時間(WHour)が指定されてないときは勤務 時間は 8 時間とします。

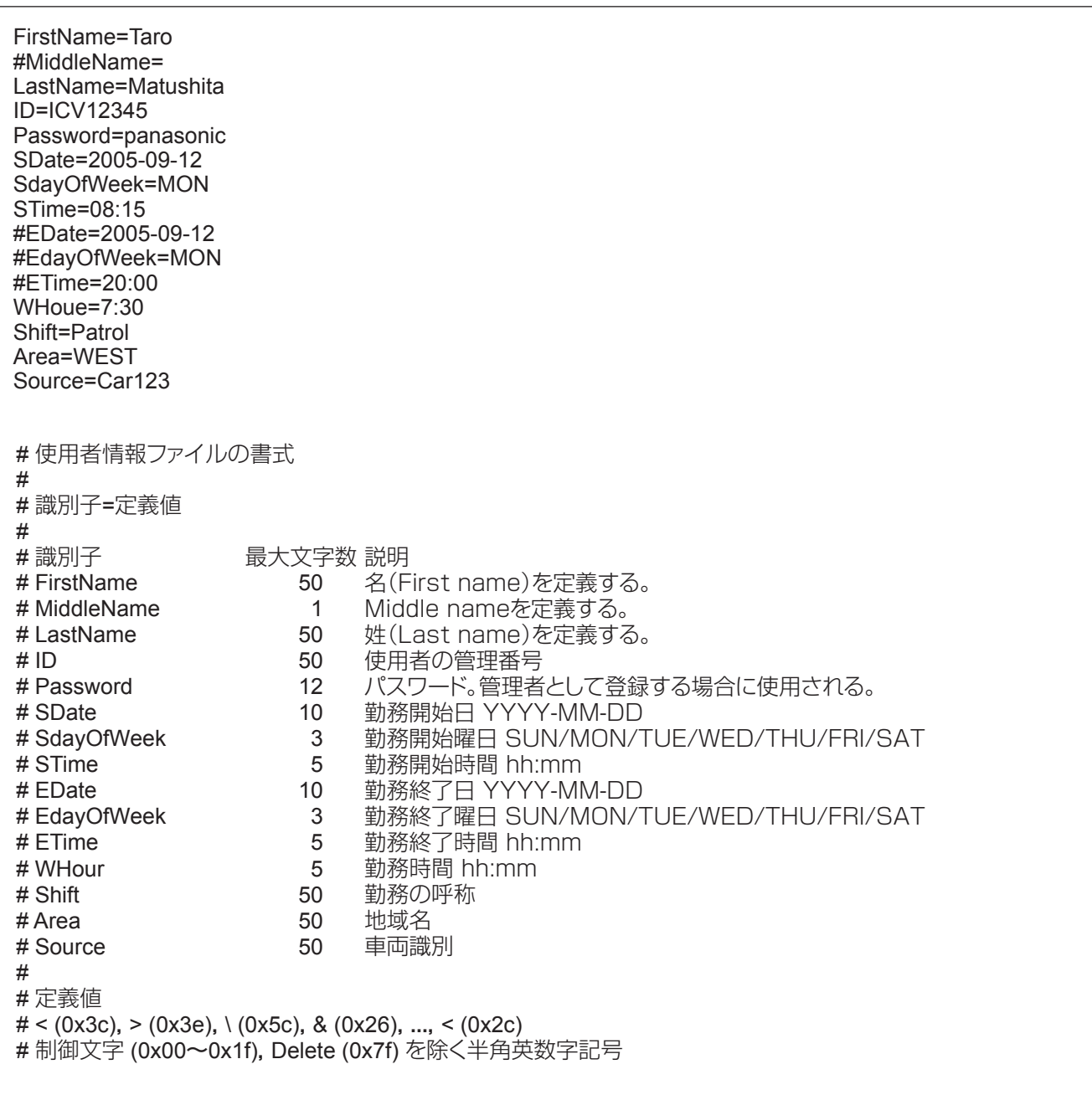

#### 使用者登録ファイル:

 $\mathsf{r}$ 

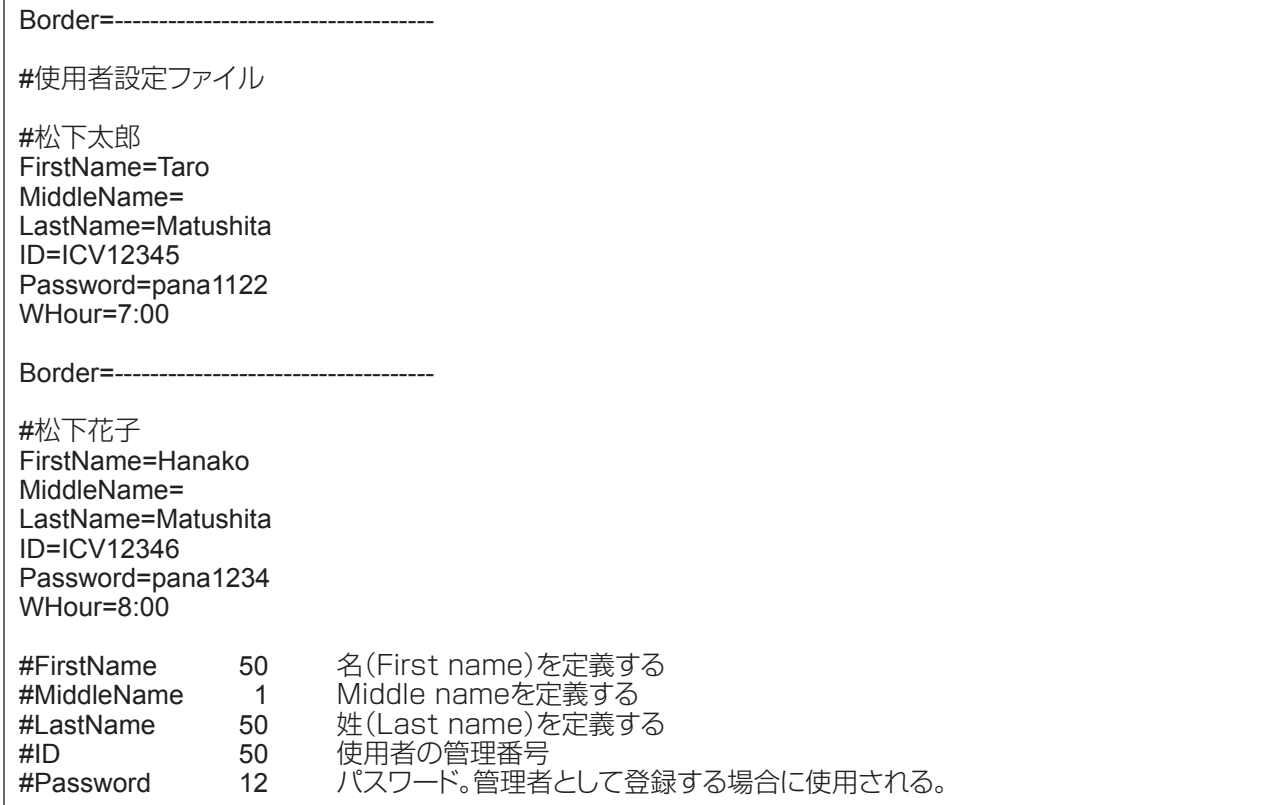

#### 管理者登録ファイル:

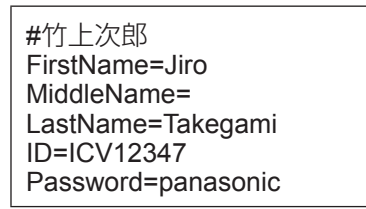

#### 分類情報ファイル:

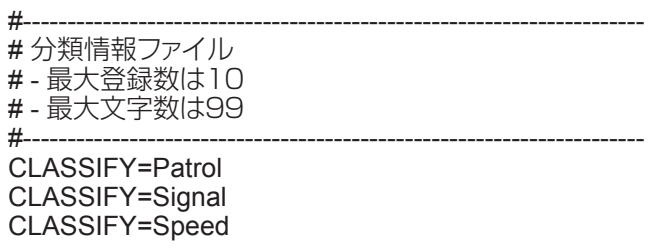

#### 車両識別ファイル:

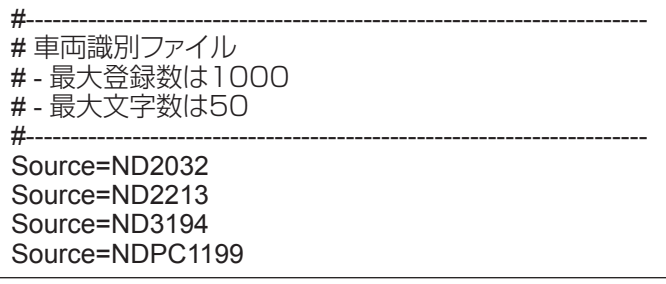

<span id="page-32-0"></span>勤務名ファイル:

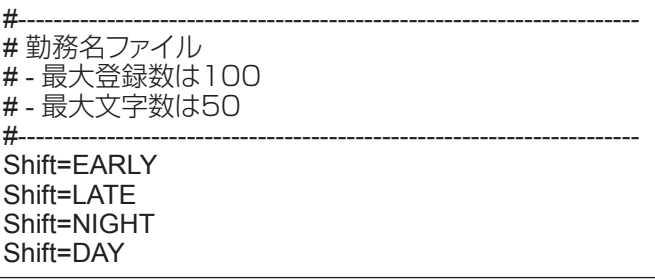

地域名ファイル:

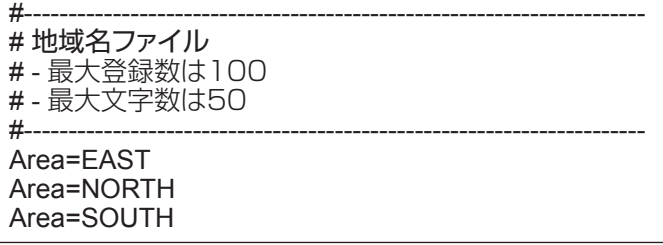

# <span id="page-33-0"></span>メニューの基本操作

メニュー画面一覧について[は 95 ~](#page-94-0) [101 ページ](#page-100-0)の「メニュー画面一覧」を参照してください。(管理者のみが操 作できるメニューも記載しています。)

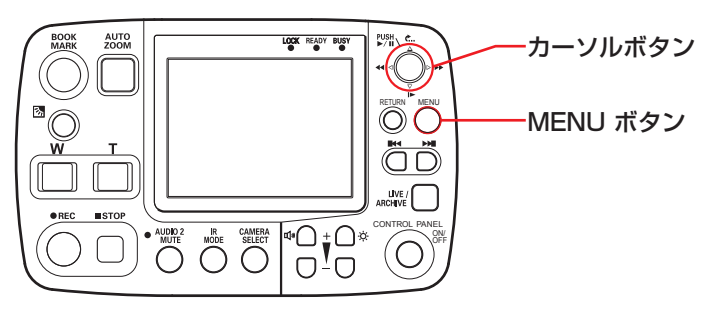

#### 操作例:Audio1 Test の場合

#### 1. [MENU] ボタンを押す

メニュー画面が表示されます。 項目の右端に三角マークが表示されている場合は、 下位メニューがあることを示しています。

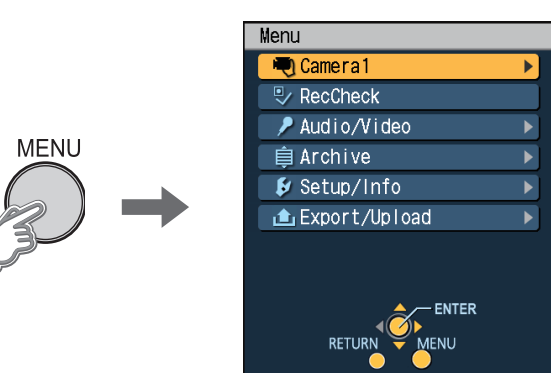

2. カーソルボタンの[△,▽]を押して項目を選択する

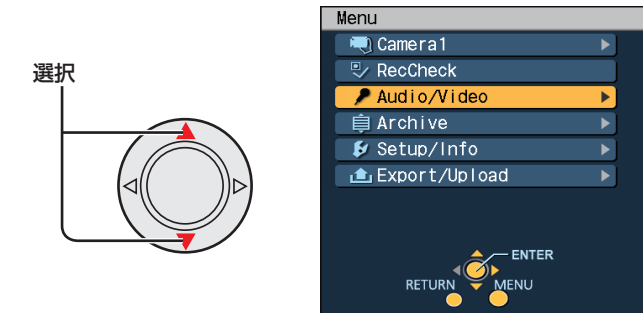

3. カーソルボタンの中央部 [※ ]または [▷] を押し て決定する

選択した項目の詳細が表示されます。

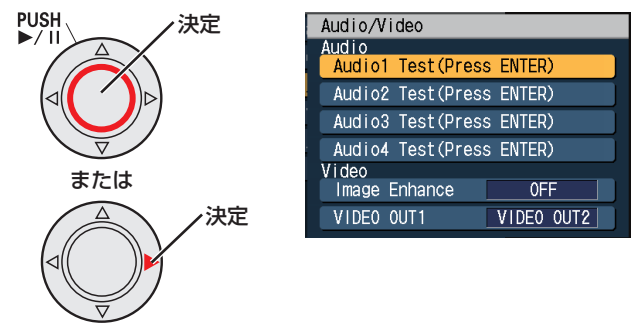

4. [△,▽] ボタンで[Audio1 Test]を選択する 選択

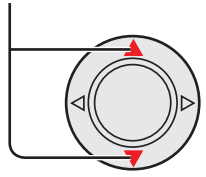

5. [ ) ボタンを押して決定する Audio1 のテストができます。

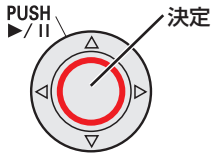

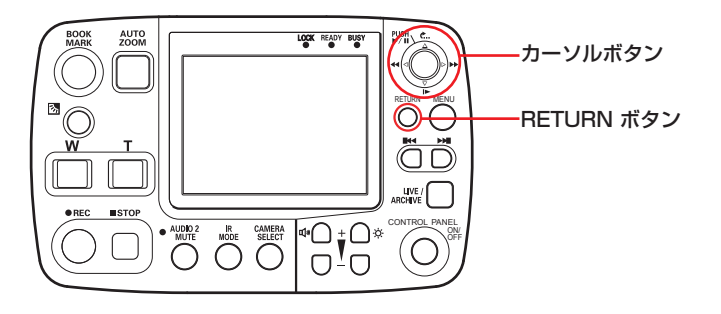

#### ■設定値を変更するには

カーソルボタンの [△,▽, ⊲, ▷] を押します。

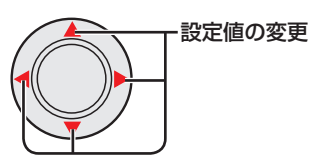

• 設定値の上下に小さな三角マークが表示されてい る場合、[△]または[▽]で設定値の変更が行えます。

(表示例) 変更

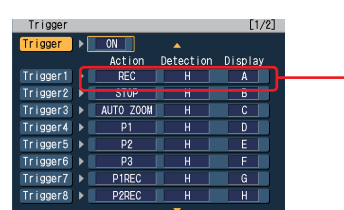

• 設定値の左右に小さな三角マークが表示されてい る場合、[<]または [⊳] で設定値の変更が行えます。 (表示例)

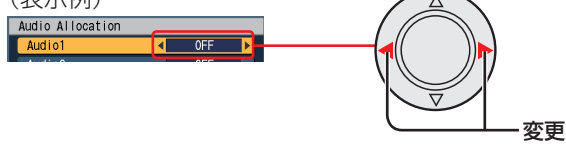

#### ■下位メニューを表示するには

項目の右端に三角マークが表示されている場合は、 下位メニューがあることを示しています。 [b] ボタンを押して表示します。

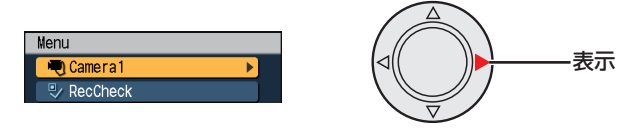

■前の画面に戻すには

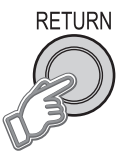

[RETURN]ボタンを押すと前の画面に戻ります。た だし、"Archive"画面、使用者設定トップ画面、管 理者設定トップ画面のときにはメニュー画面が消えま す。

#### ■メニュー画面のつづきについて

メニュー画面表示で項目の上下に小さな三角マークが 表示されるときは、項目に続きがあることを示します。 [△] または [▽] ボタンで表示します。

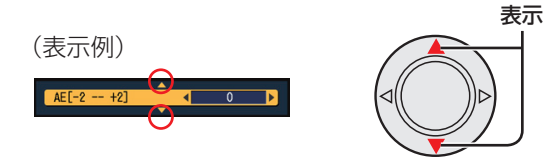

# <span id="page-35-0"></span>使用者データを設定する/削除する

使用者の ID や氏名などのデータを記録情報として登 録する場合は、本機を使用する前に使用者の ID や氏 名などのデータを作成 • 設定する必要があります。作 成方法[は 29 ~](#page-28-0) [33 ページの](#page-32-0)「本機で使用するテキス トファイル」を参照してください。 設定方法は「AUTO」「MANUAL」「LIST」の 3 つの モードがあります。 あらかじめどのモードが選択されているのかを管理 者に確認してください。[\(87 ページの](#page-86-0)「設定方法 (Setting Method)」参照)

#### ■ AUTOモード

USB メモリーを本機に接続したとき、もしくは電源 ON 後接続が確認されたときに1名または2名の使用 者データ[\(29 ~](#page-28-0) [33 ページの](#page-32-0)「本機で使用するテキ ストファイル」参照)が自動的に読み込まれ、設定さ れます。

使用者データが入った USB メモリーをメモリーカー ドレコーダーに挿入する

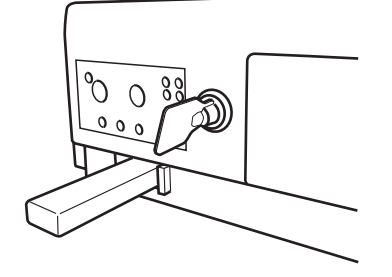

[READY]ランプが約1 秒間点滅: 正しく読み込まれまし た。 PUSH LOCK READY BUSY **C.** 

[BUSY]ランプが約 1 秒間点滅: 正しく読み込まれませんでした。 一度 USB メモリーを外して、再度 USB メモリー を接続してください。再度 USB メモリーを接続 しても [READY] ランプが点滅しない場合には、 USB メモリーに使用者データファイルが正しく 保存されているか確認してください。 上記処置後、改善されない場合は、USB メモリー を交換してください。

- ・記録中に USB メモリーが接続されて使用者デー タが読み込まれた場合、読み込みの前後でファイ ルが分割されます。
- ・使用者データが読み込まれた後、USB メモリー を外すことができます。
- ・いったん設定された使用者データは、電源を切っ たり、モードを変更しても削除されません。
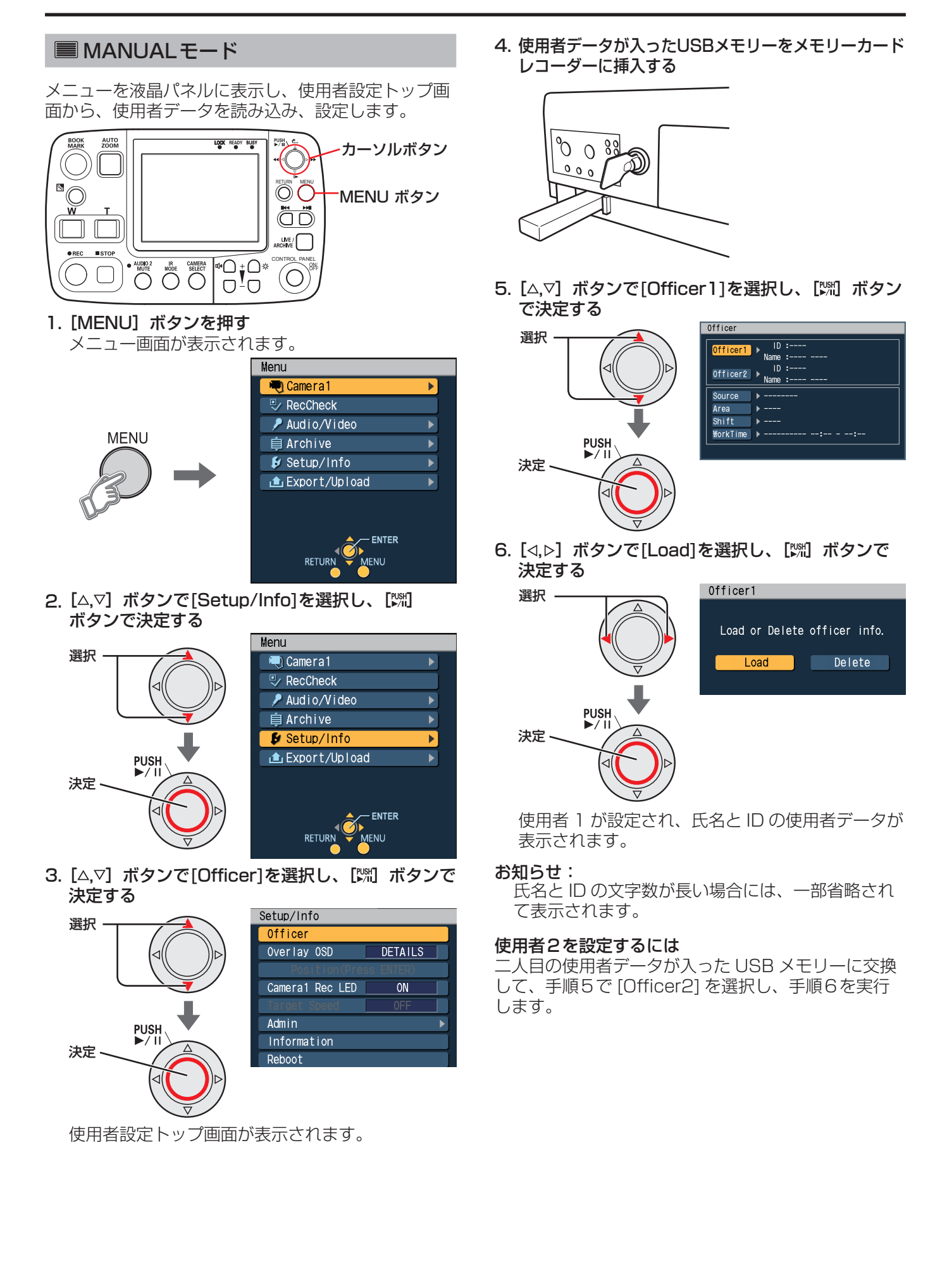

## LISTモード

メニューを液晶パネルに表示し、使用者設定トップ画 面から、メモリーカードレコーダーにすでに登録され ている使用者データを読み出し、設定します。使用者 データの登録方法については[、83 ページの](#page-82-0)「使用者 データの読み込み (Load Officer) | を参照してくだ さい。

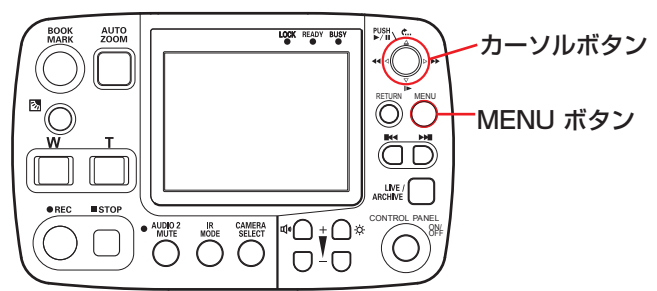

1. [MENU] ボタンを押す メニュー画面が表示されます。

**MENU** 

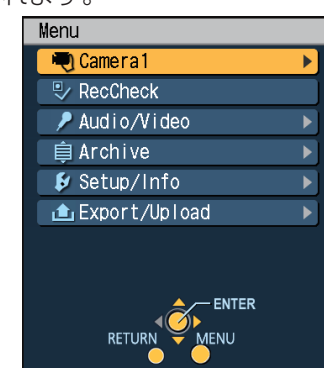

2. [△,▽] ボタンで[Setup/Info]を選択し、[洲] ボタンで決定する

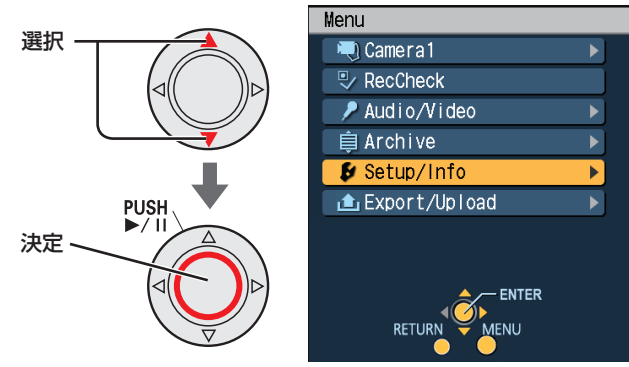

3. [△,▽] ボタンで[Officer]を選択し、[ , ボタンで 決定する

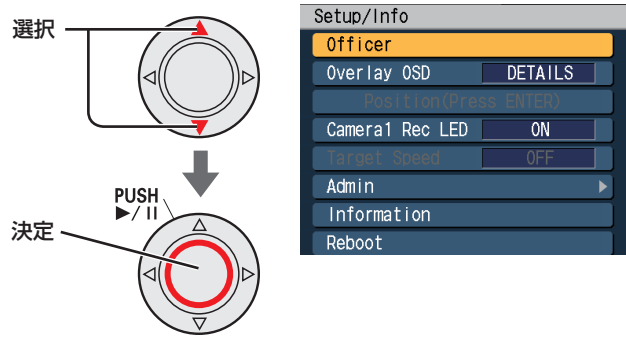

使用者設定トップ画面が表示されます。

4. [△.▽] ボタンで[Officer1]を選択し、[% ボタン で決定する

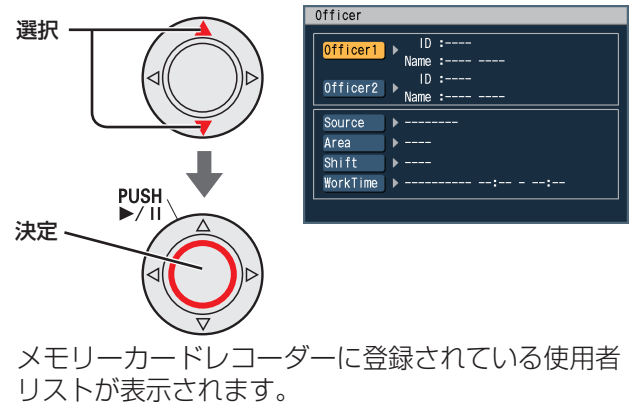

5. [⊲,▷] ボタンで[Select]を選択し、['洲 ボタ ンで決定する

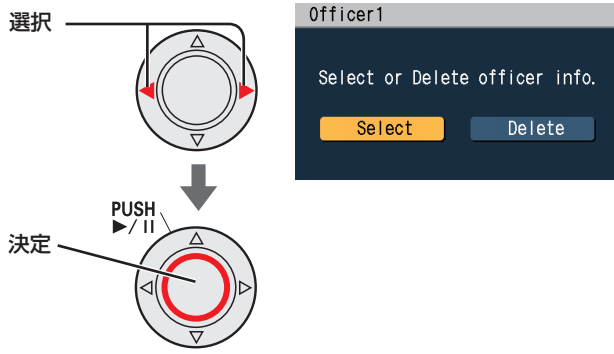

6. [△、▽] ボタンを押して使用者を選択し ([<1,>] ボタンを押すと前後のページに切り替わる)、 [※ ボタンで決定する

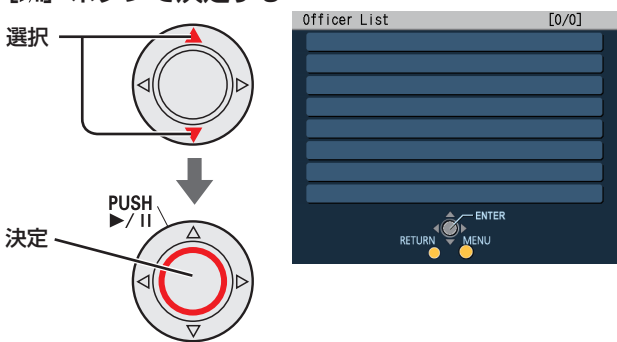

使用者1が設定された後、使用者設定トップ画 面が表示されます。

#### お知らせ:

氏名と ID の文字数が長い場合には、一部省略され て表示されます。

#### 使用者2を設定するには

上記手順 4 で [Officer2] を選択し、手順 5、6 を実 行します。

#### ■車番データを設定する

メニューを液晶パネルに表示し、使用者設定トップ画 面から、メモリーカードレコーダーにすでに登録され ている Source(車番 ) データを読み出し、設定します。 Source(車番 ) データの登録方法については[、83 ペー](#page-82-0) [ジの](#page-82-0)「車番データの読み込み (Load Source)」を参 照してください。

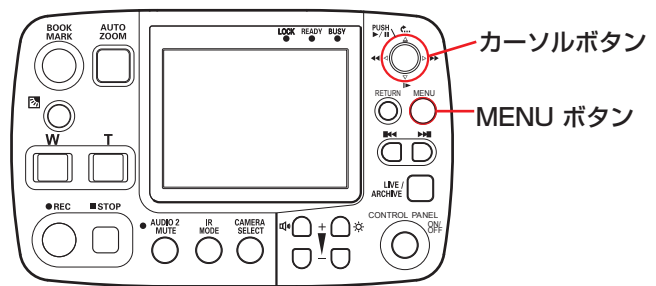

1. [MENU] ボタンを押す メニュー画面が表示されます。

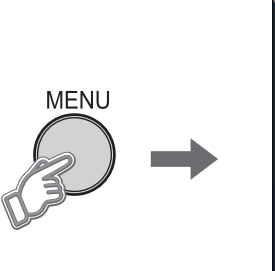

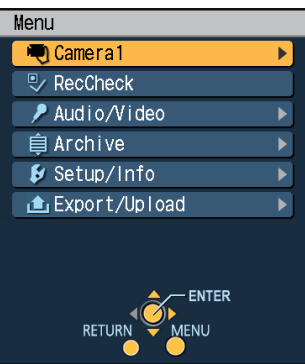

2. [△,▽] ボタンで[Setup/Info]を選択し、[洲] ボタンで決定する

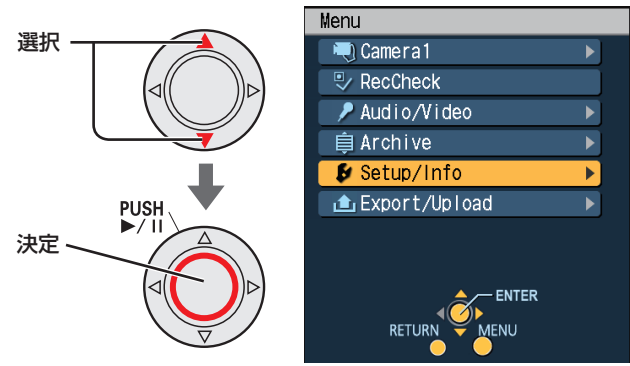

3. [△,▽] ボタンで[Officer]を選択し、[ , ボタンで 決定する

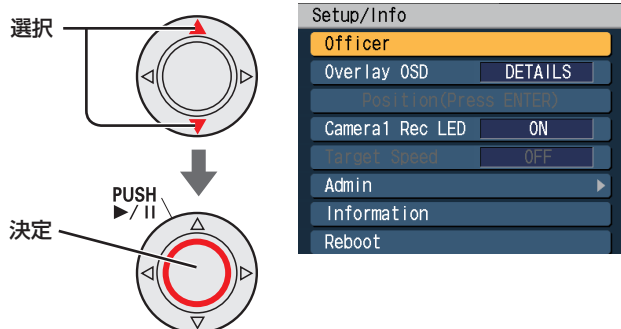

使用者設定トップ画面が表示されます。

4. [△、▽] ボタンで[Source]を選択し、[ , ボタン で決定する

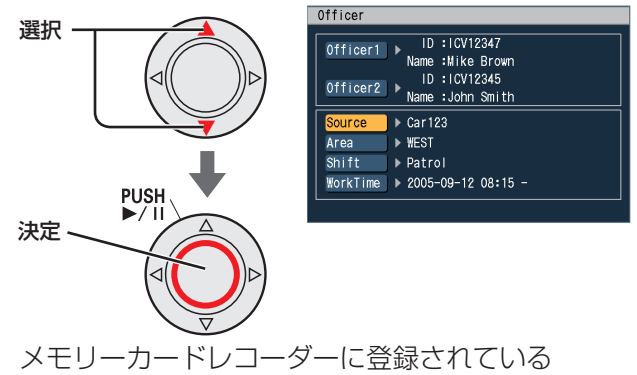

Source (車番) データのリストが表示されます。 5. [△,▽] ボタンを押してSource (車番)データを 選択し ([⊲.▷] ボタンを押すと前後のページに 切り替わる)、[W ボタンで決定する

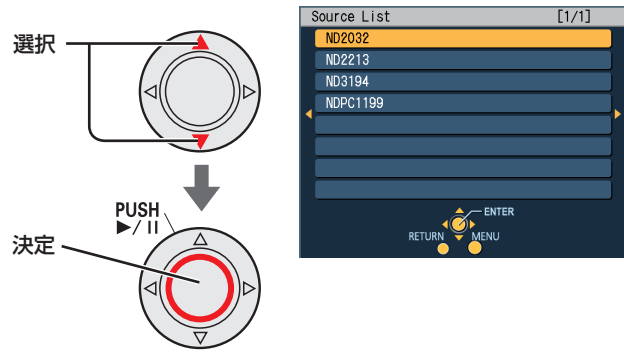

Source(車番 ) データが設定され、使用者設定 トップ画面が表示されます。

#### 地域データを設定する

メニューを液晶パネルに表示し、使用者設定トップ画 面から、メモリーカードレコーダーにすでに登録され ている Area(地域)データを読み出し、設定します。 Area(地域)データの登録方法については[、83 ペー](#page-82-0) [ジの](#page-82-0)「地域データの読み込み (Load Area)」を参照し てください。

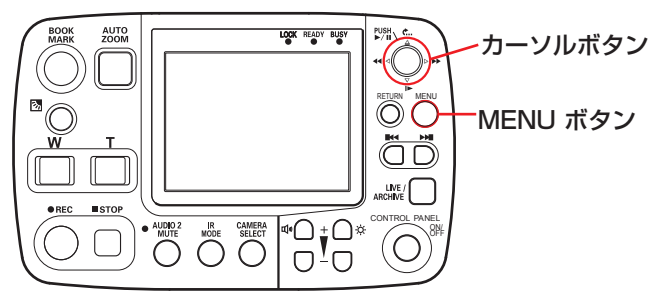

1. [MENU] ボタンを押す メニュー画面が表示されます。

**MENU** 

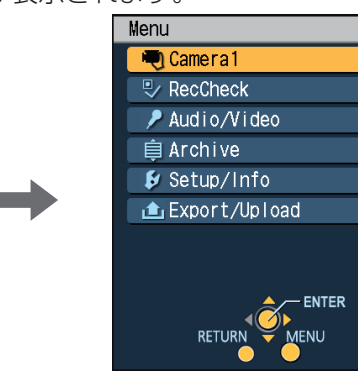

 $\overline{\phantom{a}}$ 

2. [△,▽] ボタンで[Setup/Info]を選択し、[洲] ボタンで決定する

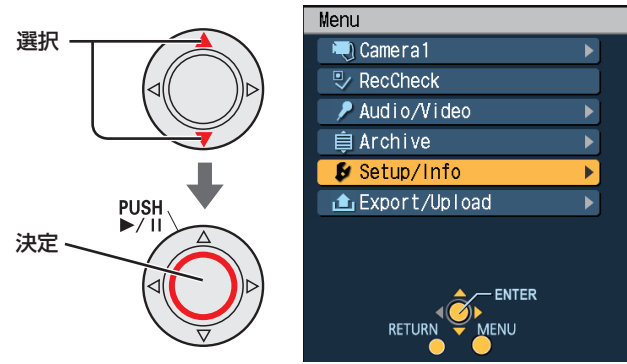

3. [△,▽] ボタンで[Officer]を選択し、[ , ボタンで 決定する

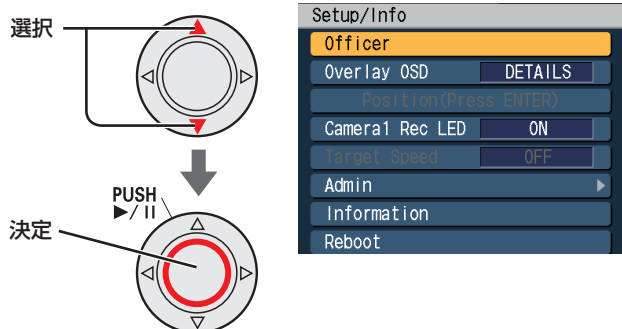

使用者設定トップ画面が表示されます。

4.[ , ]ボタンで[Area]を選択し、[ ]ボタンで決 定する

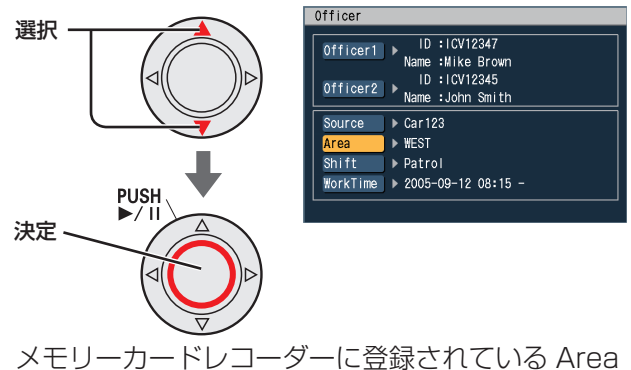

- (地域)データのリストが表示されます。
- 5. [△,▽]ボタンを押してArea (地域)データを選 択し([<1,▷]ボタンを押すと前後のページ切り替 わる)、[ い ボタンで決定する

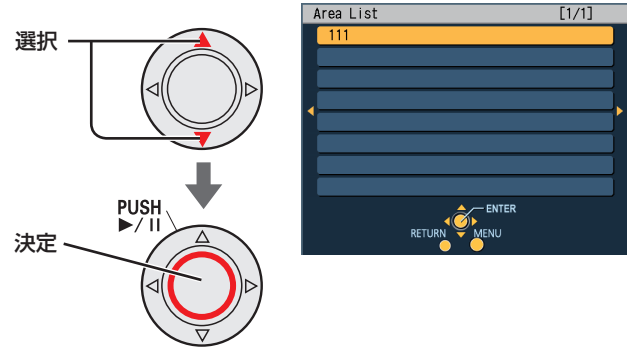

Area(地域)データが設定され、使用者設定トッ プ画面が表示されます。

### 勤務シフトデータを設定する

メニューを液晶パネルに表示し、使用者設定トップ画 面から、メモリーカードレコーダーにすでに登録され ーー。<br>ている Shift(勤務シフト) データを読み出し、設定し ます。Shift(勤務シフト) データの登録方法について は[、83 ページの](#page-82-0)「勤務シフトデータの読み込み (Load Shift)」を参照してください。

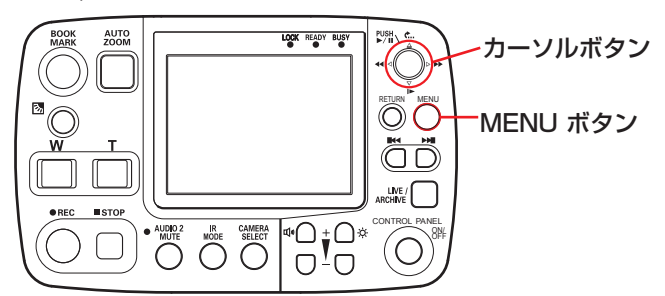

1. [MENU] ボタンを押す メニュー画面が表示されます。

**MENU** 

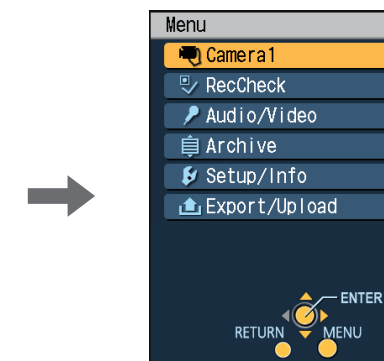

 $\overline{\phantom{a}}$ 

2. [△,▽] ボタンで[Setup/Info]を選択し、[洲] ボタンで決定する

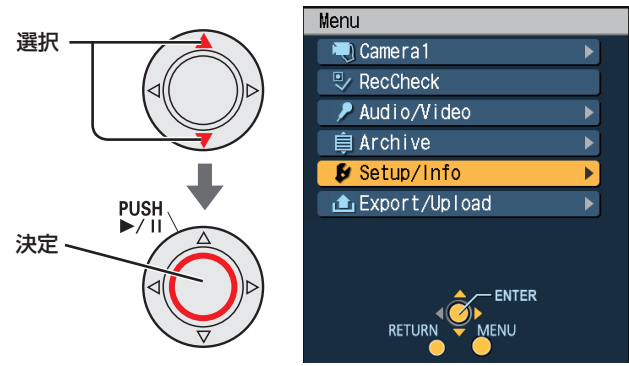

3. [△,▽] ボタンで[Officer]を選択し、[ , ボタンで 決定する

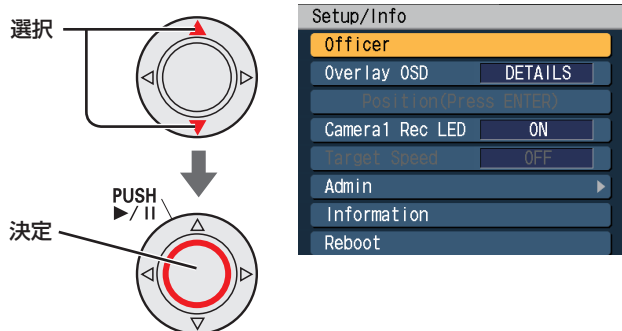

使用者設定トップ画面が表示されます。

4. [△,▽] ボタンで[Shift]を選択し、[ , ボタンで決 定する

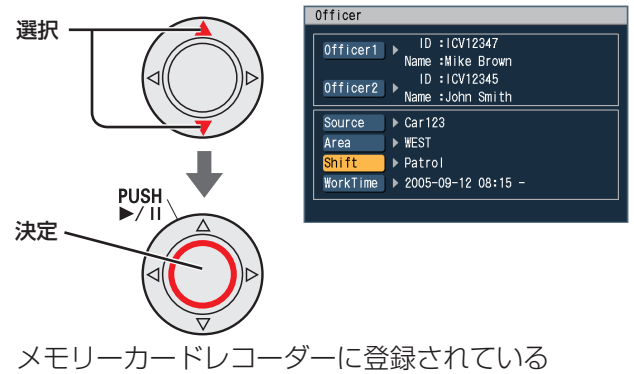

Shift(勤務シフト)データのリストが表示されます。 **5. [△,▽]ボタンを押してShift(勤務シフト)データ** 

を選択し([<1,▷]ボタンを押すと前後のページ切 り替わる)、[ い ボタンで決定する

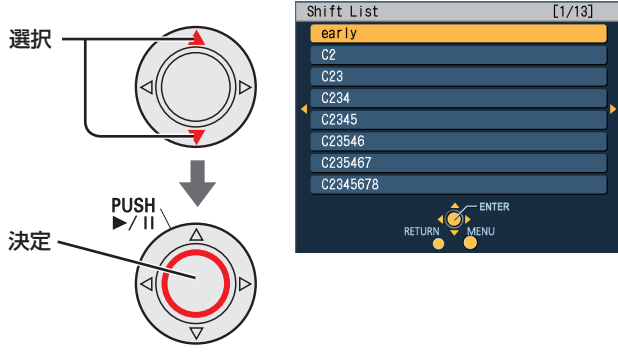

Shift(勤務シフト)データが設定され、使用者 設定トップ画面が表示されます。

#### ■勤務時間データを設定する [ ) ボタンで決定する Officer メニューを液晶パネルに表示し、使用者設定トップ画 選択 面から、メモリーカードレコーダーに Work Time( 勤 務時間)データを設定します。 Source LOCK READY BUSY AUTO PUSH カーソルボタン Shift<sup>-</sup> PUSH  $\overline{\mathcal{O}}$ MENU ボタン 決定 ÖÖ  $LNE / \Box$  $\begin{picture}(180,10) \put(0,0){\line(1,0){10}} \put(10,0){\line(1,0){10}} \put(10,0){\line(1,0){10}} \put(10,0){\line(1,0){10}} \put(10,0){\line(1,0){10}} \put(10,0){\line(1,0){10}} \put(10,0){\line(1,0){10}} \put(10,0){\line(1,0){10}} \put(10,0){\line(1,0){10}} \put(10,0){\line(1,0){10}} \put(10,0){\line(1,0){10}} \put(10,0){\line($  $\begin{picture}(120,110) \put(0,0){\line(1,0){10}} \put(15,0){\line(1,0){10}} \put(15,0){\line(1,0){10}} \put(15,0){\line(1,0){10}} \put(15,0){\line(1,0){10}} \put(15,0){\line(1,0){10}} \put(15,0){\line(1,0){10}} \put(15,0){\line(1,0){10}} \put(15,0){\line(1,0){10}} \put(15,0){\line(1,0){10}} \put(15,0){\line(1,0){10}} \put(15,0){\line$ CONTROL PANEL ON/  $\begin{pmatrix} 1 & 1 \\ 1 & 1 \end{pmatrix}$ (O OFF 1. [MENU] ボタンを押す タを設定する メニュー画面が表示されます。 15 分単位で設定します。 Menu Work Time 選択 -Camera1  $\mathbf{r}$ **ツ RecCheck** Audio/Video **MENU** 自 Archive Setup/Info **上Export/Upload** PUSH 決定  $-$ ENTER **RETURN** MENU 2. [△.▽] ボタンで[Setup/Info]を選択し、[%)] 6.[Set]ボタンを押す ボタンで決定する

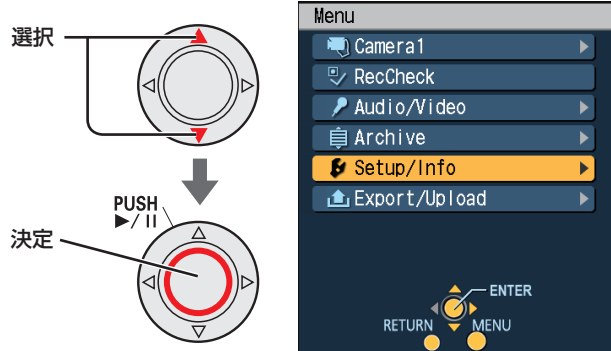

3. [△,▽] ボタンで[Officer]を選択し、[い ボタンで 決定する

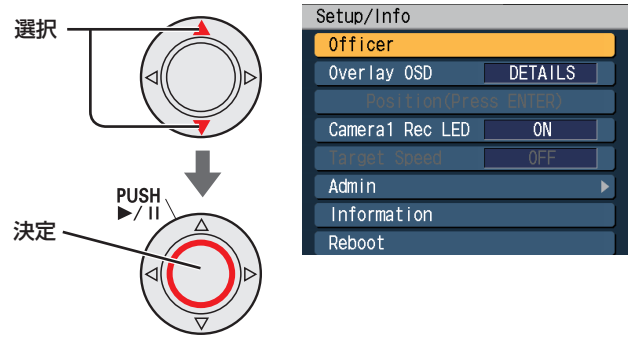

使用者設定トップ画面が表示されます。

4. [△,▽] ボタンで[Work Time]を選択し、

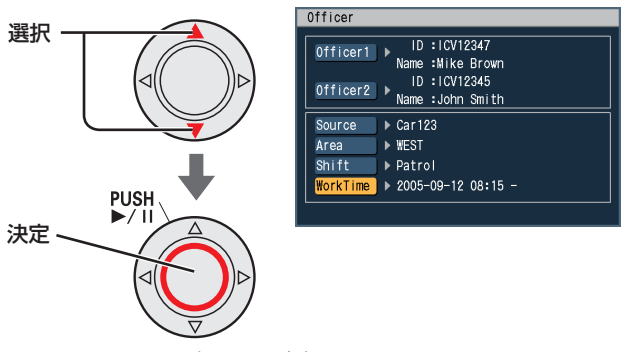

Work Time 設定画面が表示されます。

5. [<, ⊳] ボタンを押してWork Time(勤務時間) デー

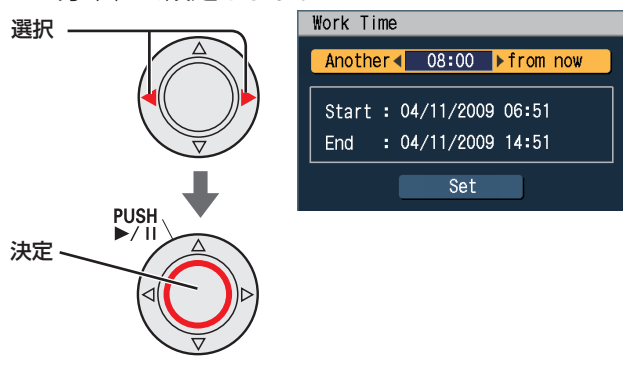

Work Time(勤務時間) データが設定され、使 用者設定トップ画面が表示されます。

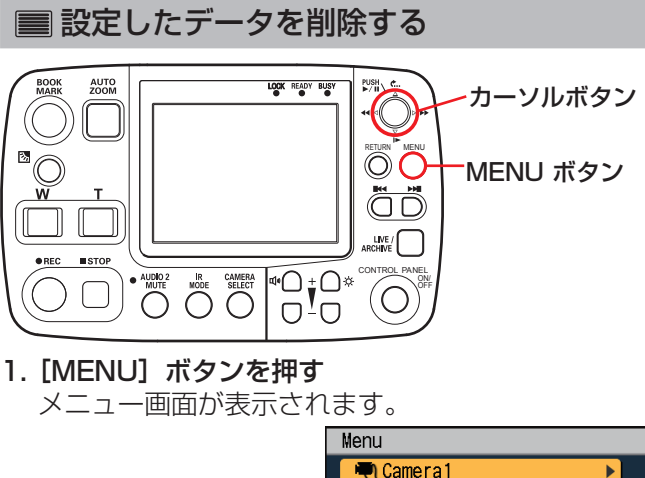

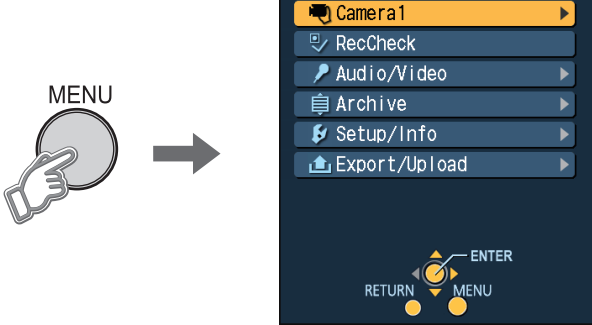

2. [A.V] ボタンで[Setup/Info]を選択し、[<sup>897]</sup> ボタンで決定する

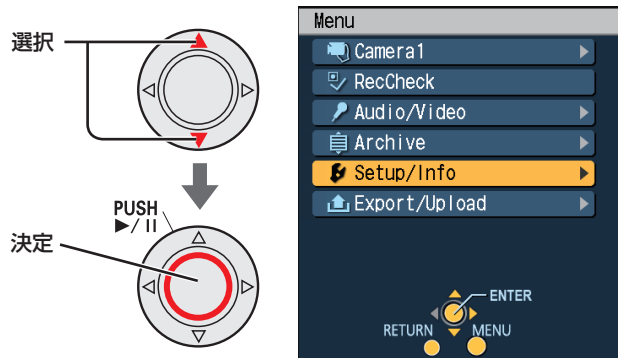

3. [△,▽] ボタンで[Officer]を選択し、[% ボタンで 決定する

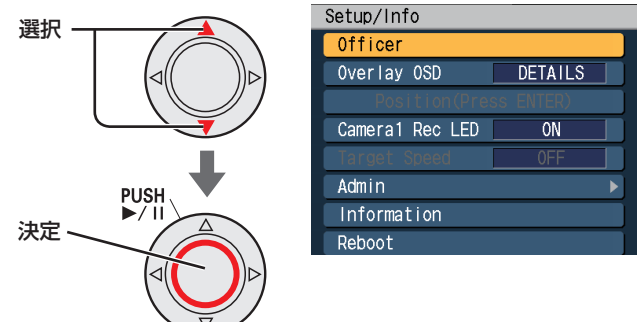

使用者設定トップ画面が表示されます。

4. [△、▽] ボタンで削除したいOfficer1または Officer2を選択し、[Will ボタンで決定する

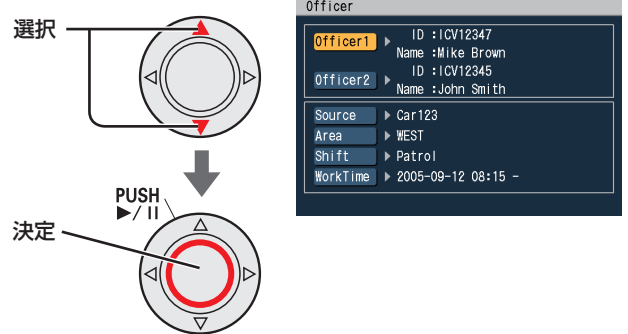

#### お知らせ:

- ・削除できるデータは Officer1 または Officer2 だけです。Source、Area、Shift、WorkTime を選択しても削除できません。
- ・Officer1 を削除すると、削除した使用者の Source、Area、Shift、WorkTime のデータも 削除されます。
- 5. [<, |>] ボタンで[Delete]を選択し、[X ] ボタンで 決定する

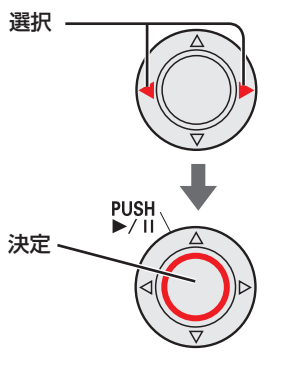

使用者データの設定方法により表示される画面 が異なります。 <AUTO モードで設定した場合>

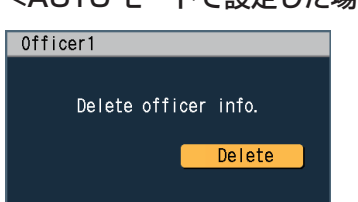

< MANUAL モードで設定した場合>

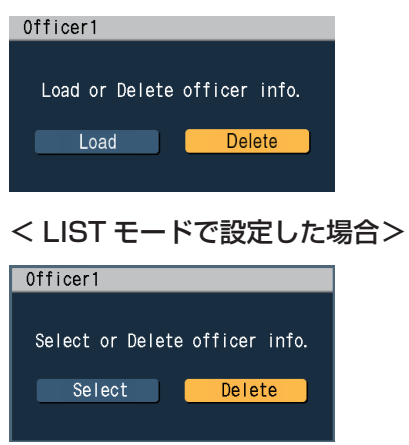

手順4で選択した使用者データが削除されます。

# ライブ映像を見る

[CAMERA 1]端子に接続したカメラからの出力映像やマイクからの音声の操作を行うことができます。ライブ 映像を表示したいときは、[LIVE/ARCHIVE]ボタンを押してください。 [CAMERA 2、3、4、5、6]端子に接続された市販カメラを制御することはできません。

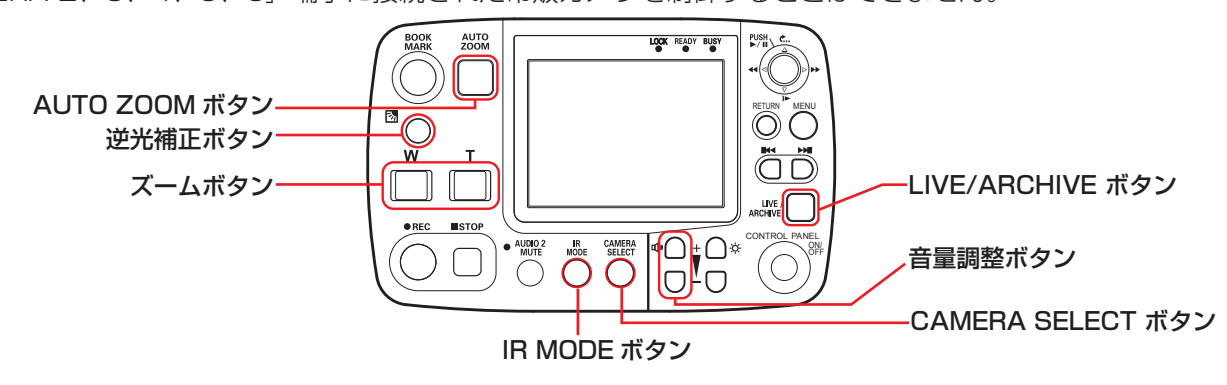

## ◎ 映像を選択する

#### [CAMERA SELECT] ボタンを押す

押すたびに、サブ映像とメイン映像が切り替わります。 2秒以上押し続けると、プリセット (Preset1、 Preset2、Preset3) が切り替わります。

#### お知らせ:

- ・[CAMERA 2-6] 端子入力を選択している場合、 コントロールパネルのメニュー画面でカラーカメ ラの操作を行うことはできません。
- ・プリセットの設定を有効にすると、[CAMERA SELECT] ボタンで選択した設定は Preset1 の メイン画面表示になります。

◎ ズームする

全体の映像を見たい場合は、[W]ボタンを押してズー ムアウトします。映像の細かい個所を拡大して見たい 場合は、[T]ボタンを押してズームインします。

1. [W] ボタンまたは [T] ボタンを押す

押している間、ズームアウトまたはズームインします。 W  $\mathbf{T}$ 

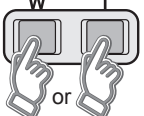

2. 適当な大きさの映像が表示されたらボタンを放す

## ■ [AUTO ZOOM] ボタンを押すと

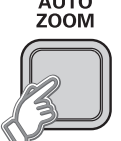

目標の倍率までズームインし、しばらく停止してあらか じめ設定した終了倍率までズームアウトします。目標倍 率以上にズームインしていた場合は、最初に目標倍率ま でズームアウトします。

## ◎ 逆光の映像を見やすくする

周りが明るくて、見たい個所が暗くなっている場合に、 見やすくすることができます。

#### [図] ボタンを押す

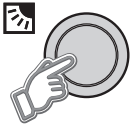

ボタンを押すたびに"ON"と"OFF"が切り替わります。 通常は"OFF"の状態にしてください。

#### ◎ 暗い映像を見やすくする

暗い映像は赤外(IR) モードを使うことで、表示映像 をより見やすくすることができます。

#### [IR MODE] ボタンを押す

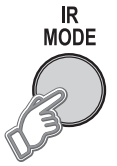

**IR ON** が表示されます。

ボタンを押すたびに"AUTO""ON""OFF"が切り 替わります。通常は"AUTO"に設定してください。

#### お知らせ:

「映像の明るさを調整する」(47ページ)と併用す れば、より明るくすることができます。

◎ スピーカーの音量を調整する

コントロールパネルのスピーカーの音量を、音量調整 ボタンで調整します。

#### [<u+] の[+]ボタンまたは[-]ボタンを押す

[ + ] ボタンを押すと音量は大きくなり、[ - ] ボタ ンを押すと小さくなります。

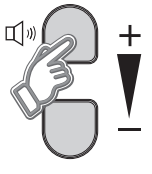

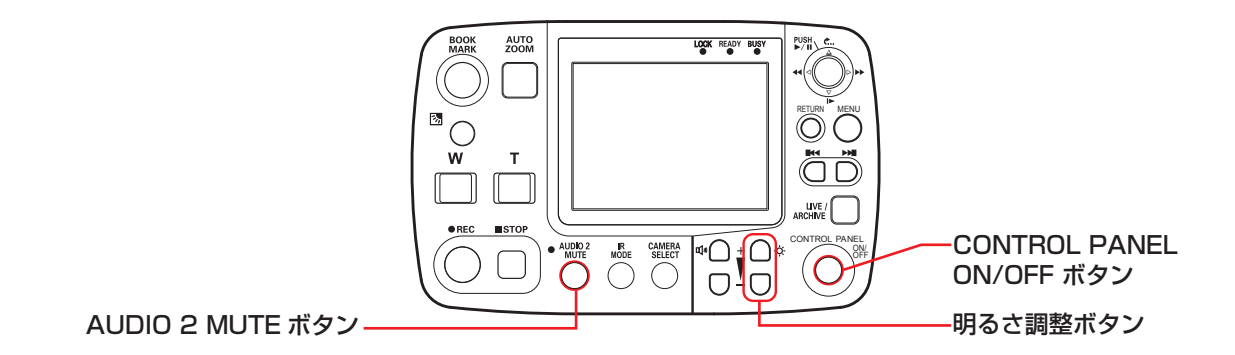

## ◎ Audio 2の入力音声を記録しない

#### [AUDIO 2 MUTE] ボタンを押す

ボタンを押すたびに記録する/記録しないが切り替わ ります。<br>MUDIO 2<br>MUTE

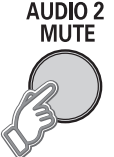

お知らせ:

Audio1、3、4 の音声記録の切り替えはできません。

◎ 液晶パネルの明るさを調整する

コントロールパネルの液晶パネルの明るさを、明るさ 調整ボタンで調整します。

#### [☆] の[+]ボタンまたは[-]ボタンを押す

[ + ] ボタンを押すと明るくなり、[ - ] ボタンを押 すと暗くなります。

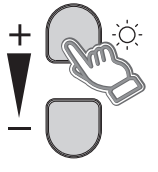

◎ 液晶パネルの表示を消す

#### [CONTROL PANEL ON/OFF] ボタンを押す

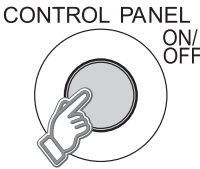

液晶パネルとランプの表示が消え、各種ボタンの操作 ができなくなります。もう一度このボタンを押すと、 液晶パネルとランプが表示され、各種ボタンの操作が できるようになります。

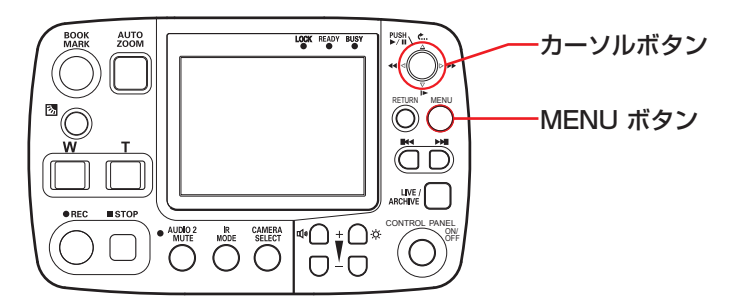

## 映像のフォーカスを調整する

#### お知らせ:

- [CAMERA 1] 端子入力を選択しているときのみ有 効なメニューです。
- ■オートフォーカスで目標に焦点を合わす場合は
- 1. [MENU] ボタンを押す
	- メニュー画面が表示されます。

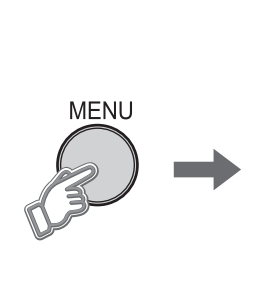

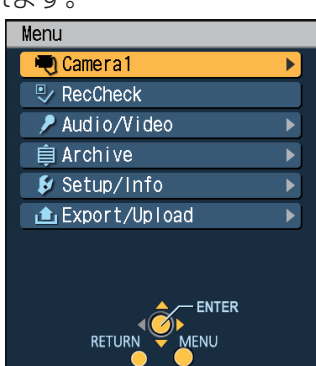

2. [Camera1]が選択されているのを確認し、[W] ボタンで決定する

[Auto Focus]が表示されます。

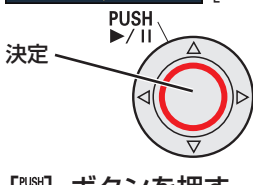

3.[ ]ボタンを押す

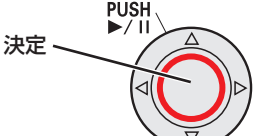

オートフォーカス機能により、自動的に焦点を 合わせます。

- ■オートフォーカスで目標に焦点が合わない場合 は
- 1. [△、▽] ボタンで[Manual Focus]を選択する ■ ◆ ■■■■ が表示されます。

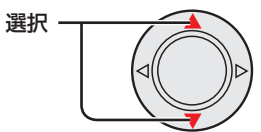

2. より遠くの目標に焦点を合わせるには [▷] ボタン を押し続け、焦点が合ったときにボタンを放す

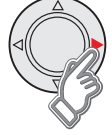

より近くの目標に焦点を合わせるには [<] ボタン を押し続け、焦点が合ったときにボタンを放す

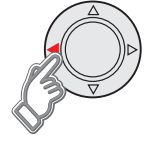

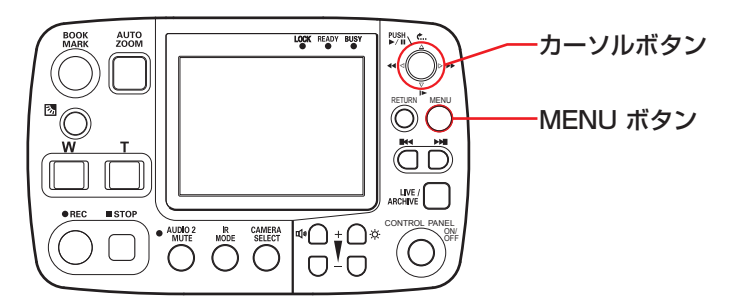

x

 $\blacktriangleright$ 

#### <span id="page-46-0"></span>映像の明るさを調整する

- カラーカメラの映像の全体の明るさを調整します。
- お知らせ:

[CAMERA 1] 端子入力を選択しているときのみ有 効なメニューです。

1. [MENU] ボタンを押す

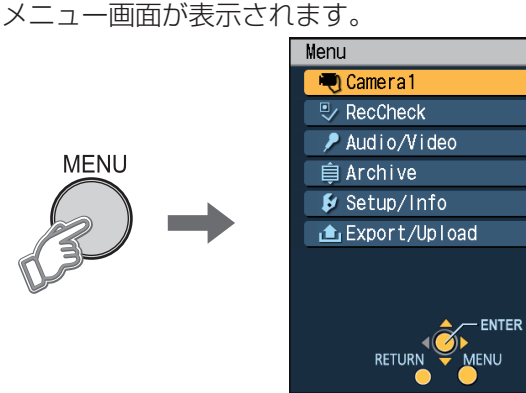

2. [Camera1]が選択されているのを確認し、 [ ]ボタンで決定する

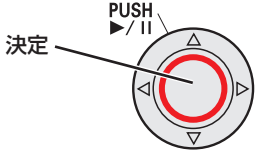

3. [△,▽] ボタンで[AE[-2 -- +2]]を選択する が表示されます。  $M =$ 

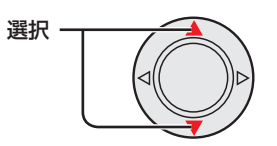

4. 明るくしたい場合は [▷] ボタンを押す

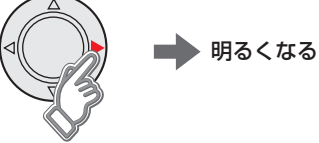

暗くしたい場合は [ < ] ボタンを押す

▶ 暗くなる

通常は"0"(ゼロ)の状態にしてください。

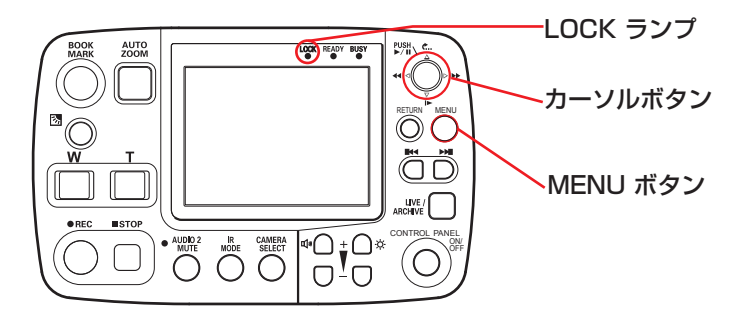

### LPRモードの設定

ライセンスプレートの認識を行う場合には [CAMERA1] 端子にカメラを接続した上で次の設定が 必要です。管理者設定の「Init LPR MODE」が "ENABLE"としてくださ[い。\(86 ページ](#page-85-0)「カメラ1 (Camera1)参照」)

#### お知らせ:

5 [ページの](#page-4-0)使用例のように LPR 用カメラを [CAMERA 3] 端子に接続している場合は、映像出力 は [VIDEO OUT 1] 端子を使用し、Audio/Video 画 面の「VIDEO OUT 1」を"CAM3"に設定してくだ さい。ただしライセンスプレートの認識機能は使用す ることができません。

1. [MENU] ボタンを押す

**MENU** 

メニュー画面が表示されます。

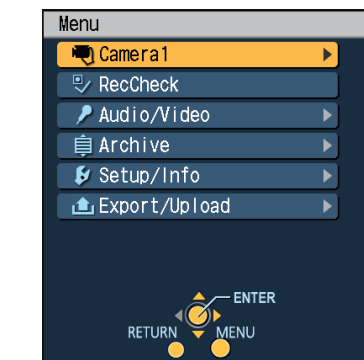

2. [Camera1]が選択されているのを確認し、

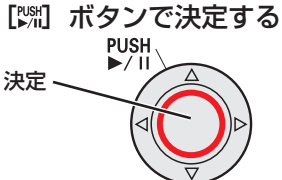

3. [△,▽] ボタンで[LPR Mode]を選択する <del>・ MIROL D</del> が表示されます。 **LPR M** 

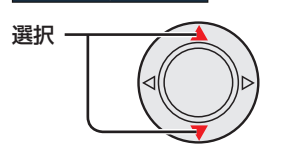

#### 4. [⊲,▷] ボタンで認識モードを選択する 選択

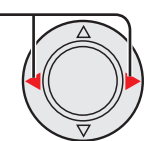

#### LPR:

ライセンスプレート認識モードに設定され、 [LOCK] ランプが点滅します。[LPR Shutter Speed]、[LPR Zoom] が選択可能となります。 PATROL:

通常モードに設定されます。 [Patrol Shutter Speed]、[Patrol Zoom] が 選択可能となります。

#### お知らせ:

"LPR"設定中に、管理者設定の「Init LPR Mode」 を"DISABLE"に変更すると、"PATROL"に切り 替わり [LPR Mode] が選択できなくなります。

## ライブ映像を見る (つづき)

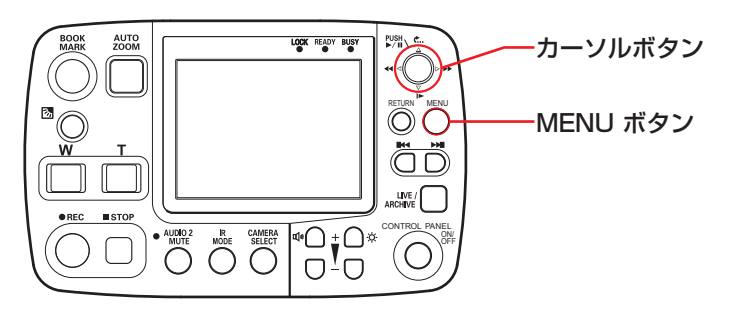

#### **■シャッタースピードを設定する (LPRモード時)**

動きの速い被写体を鮮明に表示したいときに、設定し てください。

管理者設定の「Init LPR Mode」が"ENABLE"で [LPR Mode] が "LPR"時のみ有効なメニューです。

#### お知らせ:

[CAMERA 1] 端子入力を選択しているときのみ有 効なメニューです。

1. [MENU] ボタンを押す

**MENU** 

メニュー画面が表示されます。

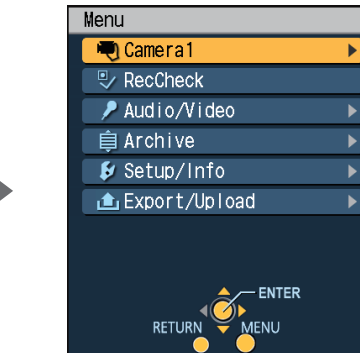

2. [Camera1]が選択されているのを確認し、 [ ]ボタンで決定する

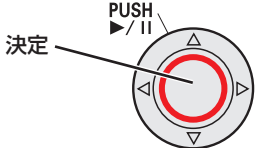

3. [△,▽] ボタンで[LPR Shutter Speed]を選択する ●■ が表示されます。

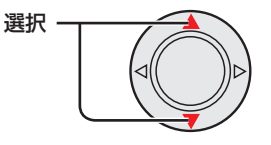

4. [<|) ボタンでシャッタースピードを選択する 選択

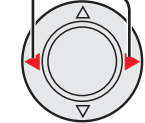

AUTO: 明るさに応じてシャッタースピードが自動で切 り替わります。 1/500, 1/1000: 被写体に合わせて設定してください。

#### お知らせ:

ライセンスプレート認識中に、記録トリガーによっ て記録を開始する場合は、自動的にシャッタース ピードは Patrol Shutter Speed で設定した値 になります。記録停止条件を満たすと、自動的に シャッタースピードは手順 4 で設定した値に戻り ます。

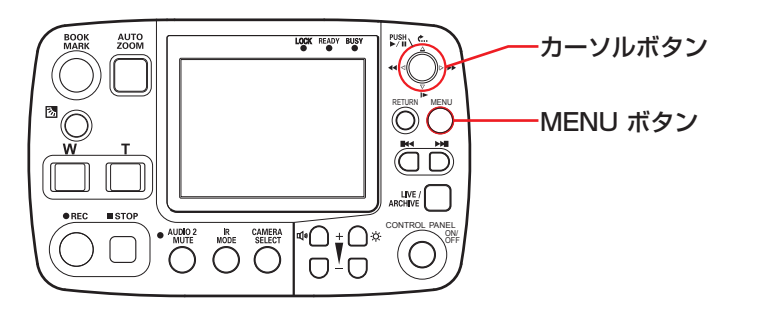

### カメラズームの設定(LPRモード時)

カメラズームの倍率を 1.0 ~ 22.0 倍の範囲で設定で きます。

管理者設定の「Init LPR Mode」が"ENABLE"で [LPR Mode] が "LPR"時のみ有効なメニューです。

#### お知らせ:

[CAMERA 1] 端子入力を選択しているときのみ有 効なメニューです。

1. [MENU] ボタンを押す

**MENU** 

メニュー画面が表示されます。

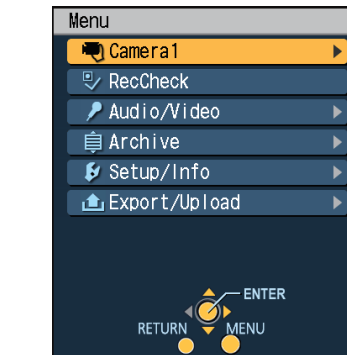

2. [Camera1]が選択されているのを確認し、 [ ]ボタンで決定する

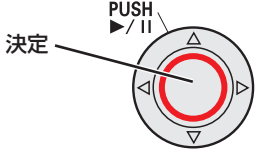

3. [△,▽] ボタンで[LPR Zoom]を選択する

<u>• \*:•••</u> が表示されます。

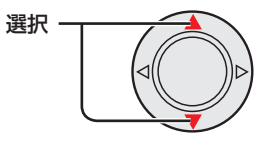

4. 倍率を上げるには[ )ボタンを押す

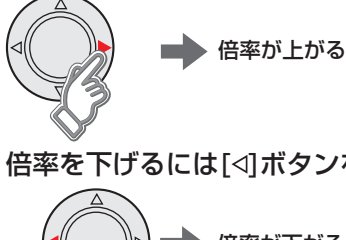

$$
f_{\rm{max}}
$$

倍率を下げるには[<]ボタンを押す

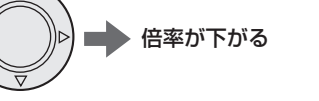

#### お知らせ:

ライセンスプレート認識中に、記録トリガーによっ て記録を開始する場合は、カメラズームの設定は [Patrol Zoom] に自動的に切り替わります。記録 停止条件を満たすと、カメラズームの設定は [LPR Zoom] に自動的に切り替わります。

## ライブ映像を見る (つづき)

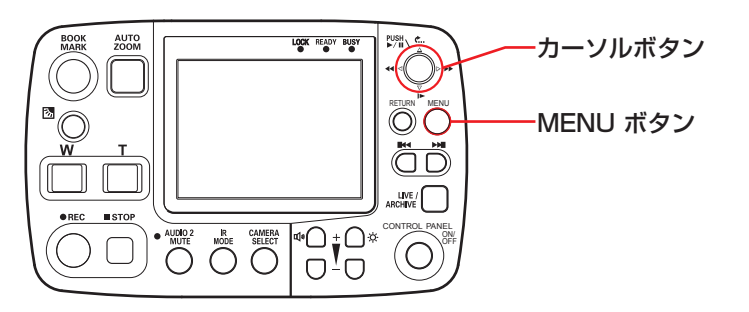

#### ■シャッタースピードを設定する (PATROLモード時)

動きの速い被写体を鮮明に表示したいときに、設定 してください。管理者設定の「Init LPR Mode」が "ENABLE"で [LPR Mode] が "PATROL"時のみ 有効なメニューです。

#### お知らせ:

[CAMERA 1] 端子入力を選択しているときのみ有 効なメニューです。

1. [MENU] ボタンを押す

メニュー画面が表示されます。

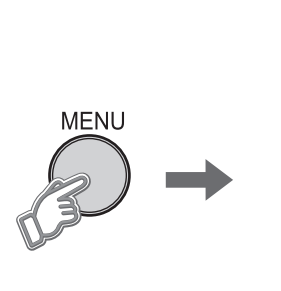

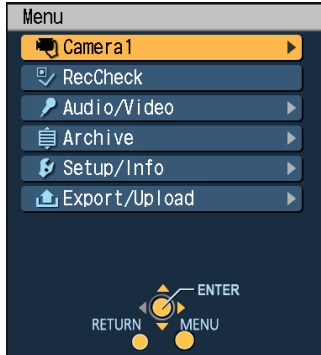

2. [Camera1]が選択されているのを確認し、 [ ]ボタンで決定する

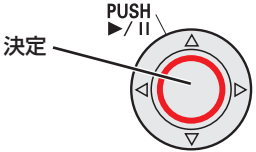

3. [△,▽] ボタンで[Patrol Shutter Speed]を選択 する

<u>\* Speed◀ win ▶</u> が表示されます。

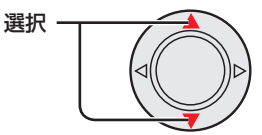

4. [<, ⊳] ボタンでシャッタースピードを選択する 選択 -

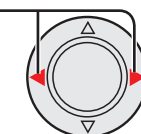

AUTO :

- 明るさに応じてシャッタースピードが自動で切 り替わります。
- 1/100, 1/500, 1/1000 : 被写体に合わせて設定してください。

## カメラズームの設定(PATROLモード時)

カメラズームの倍率を 1.0 ~ 22.0 倍の範囲で設 定できます。管理者設定の「Init LPR Mode」が "ENABLE"で [LPR Mode] が "PATROL"時のみ 有効なメニューです。

#### お知らせ:

[CAMERA 1] 端子入力を選択しているときのみ有 効なメニューです。

1. [MENU] ボタンを押す

メニュー画面が表示されます。

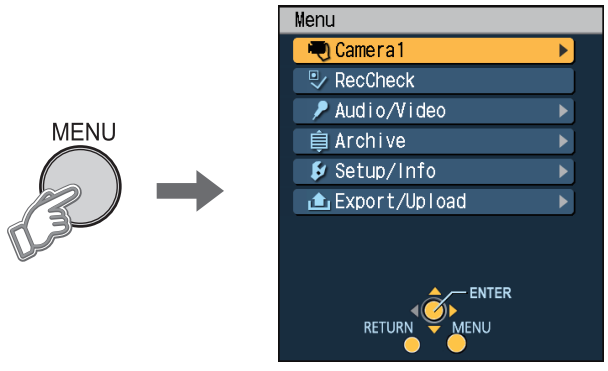

2. [Camera1]が選択されているのを確認し、 [ ]ボタンで決定する

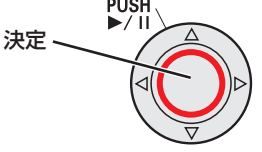

3. [△,▽] ボタンで[Patrol Zoom]を選択する <u>ண ・・\*\*:•••</u> が表示されます。

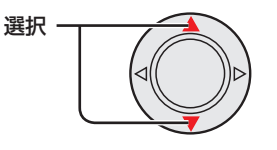

4. 倍率を上げるには[▷]ボタンを押す

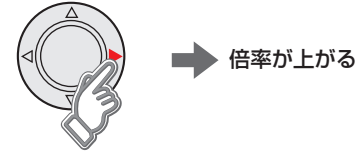

倍率を下げるには[<]ボタンを押す

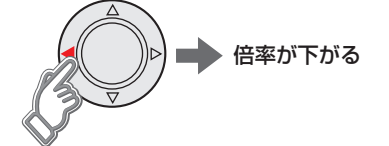

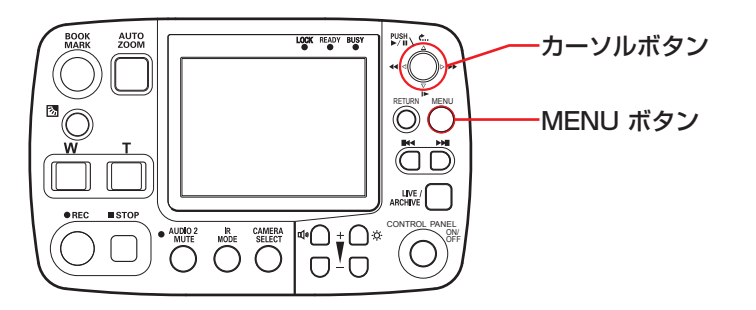

### 音声をチェックする

ライブ映像を見ているときは、通常音声の出力が OFF になっています。以下の操作で音声が正しく入力され ているかチェックすることができます。

- 1. [MENU] ボタンを押す
	- メニュー画面が表示されます。

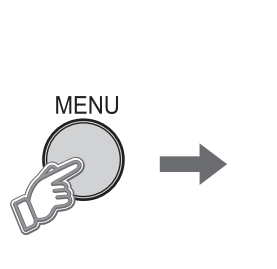

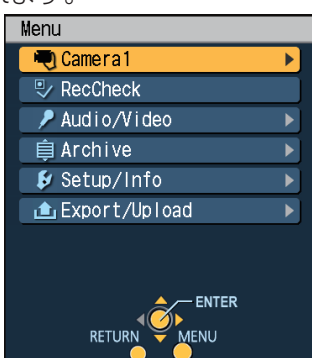

2. [△,▽] ボタンで[Audio/Video]を選択し、[*%*]] ボタンで決定する

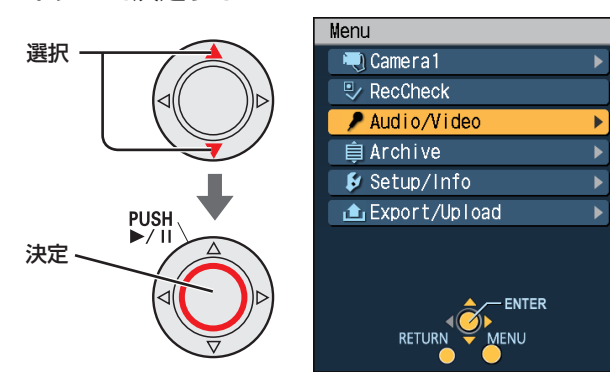

3. [△,▽] ボタンでテストしたいオーディオチャンネ ルを選択し、[※] ボタンを押す

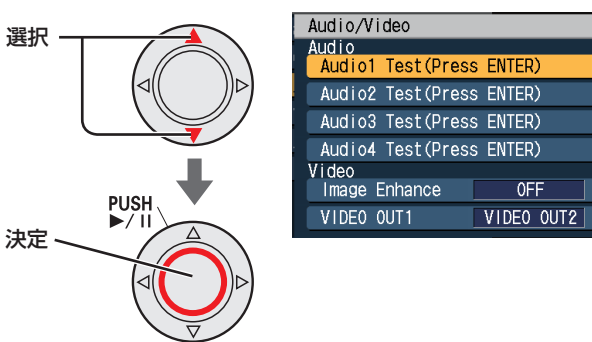

[ ) ボタンを押している間、音声が出力されます。

#### お知らせ:

- ・音量調整の状態によっては、大きい音が出力され 続けることがあります。そのときは音量を下げて ください。
- ・管理者設定の Audio Allocation 画面で OFF に設 定されているオーディオチャンネルは選択できま せん。

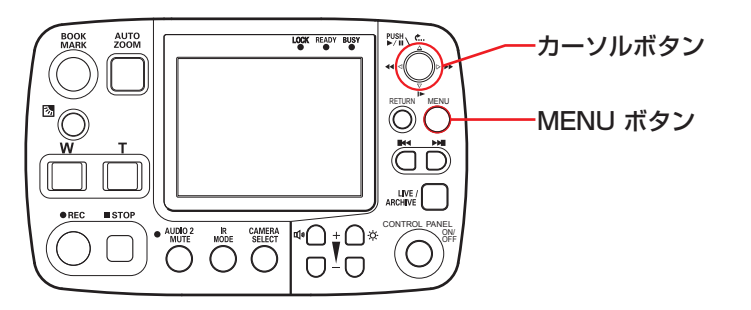

#### ■映像の見やすさを調整する

メイン画面の映像の暗い部分を明るく補正します。サ ブ画面には働きません。

1. [MENU] ボタンを押す メニュー画面が表示され

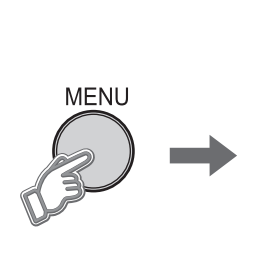

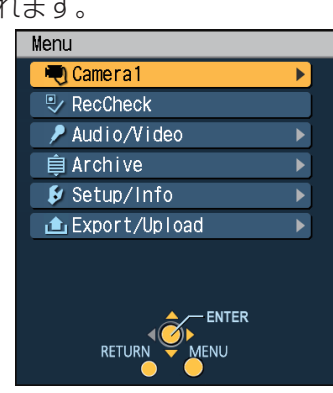

 $\blacktriangleright$ 

 $\overline{\phantom{0}}$ 

 $\overline{\phantom{0}}$ 

2. [△,▽] ボタンで[Audio/Video]を選択し、[%] ボタンで決定する

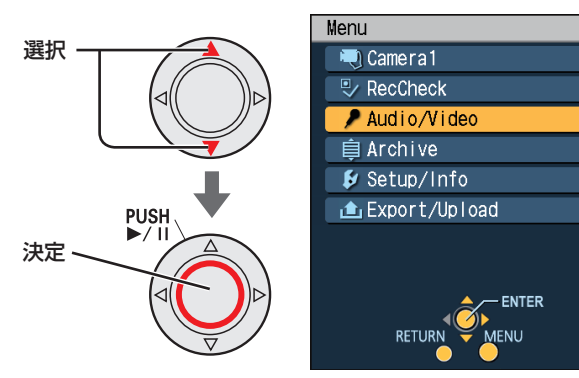

3. [△,▽] ボタンで[Image Enhance]を選択する

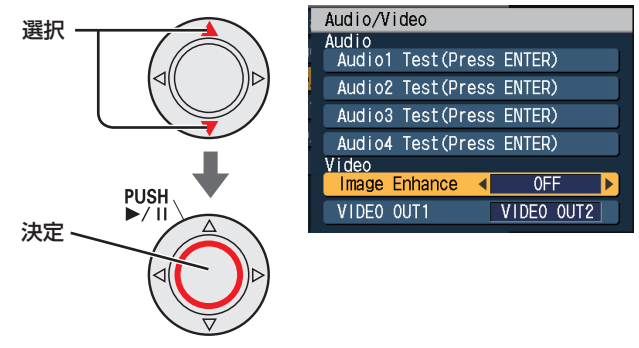

4. [<, ▷] ボタンを押して見やすさを設定し、[※] ボ タンで決定する

LOW:弱く調整します。 HIGH:強く調整します。 OFF:調整をしません。

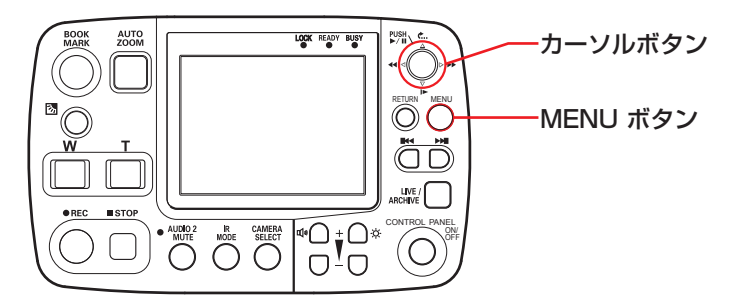

### ■映像出力を設定する

メモリーカードレコーダーの [VIDEO OUT 1] 端子か らスルーアウトで出力する信号を設定します。

1. [MENU] ボタンを押す メニュー画面が表示されます。

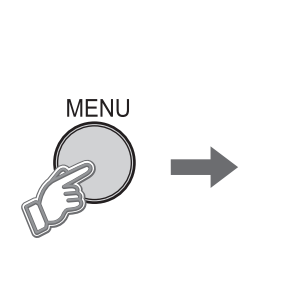

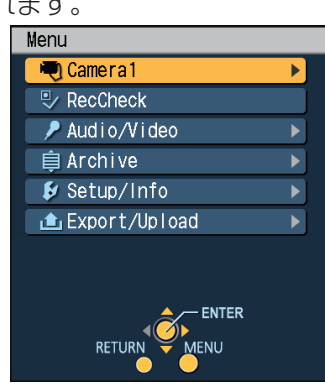

 $\overline{\phantom{a}}$ 

 $\blacktriangleright$ 

 $\blacktriangleright$ 

 $\blacktriangleright$ 

2. [△,▽] ボタンで[Audio/Video]を選択し、[%] ボタンで決定する

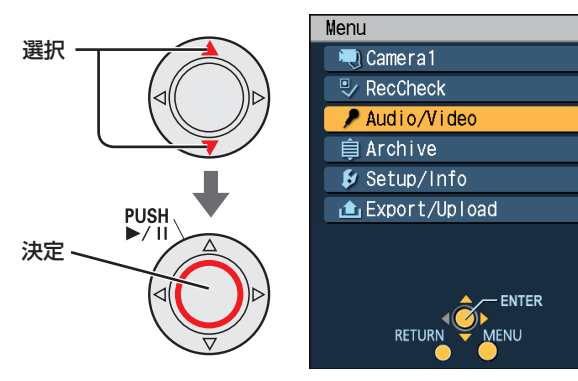

3. [△,▽] ボタンで[VIDEO OUT1]を選択する

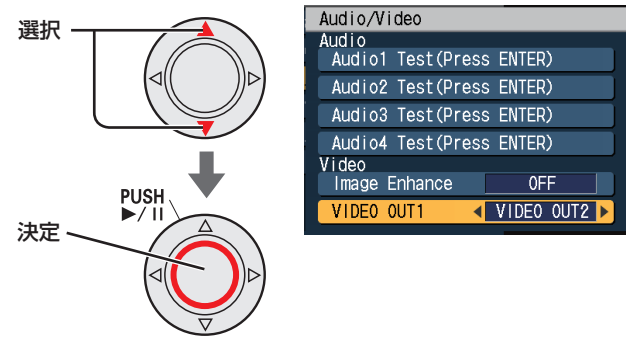

4. [<|, ⊳] ボタンを押して信号を選択し、[い] ボタン で決定する

CAM1:[CAMERA 1] 端子の入力信号 CAM3:[CAMERA 3] 端子の入力信号 VIDEO OUT2:[VIDEO OUT 2] 端子出力と同じ 信号

## <span id="page-54-0"></span>ライブ映像を見る (つづき)

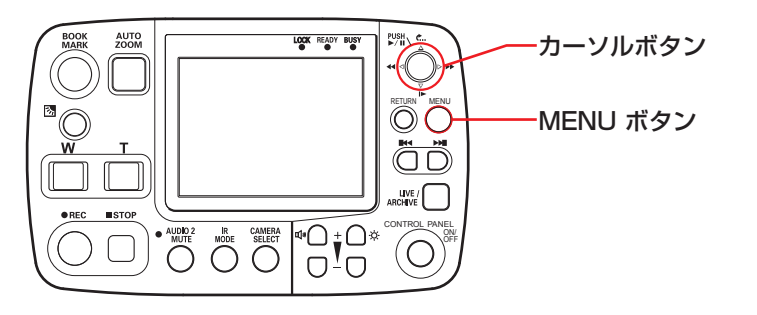

選択 -

## メモリーカードレコーダーの状態を表示 する(オーバーレイOSD)

メモリーカードレコーダーの動作状態やトリガー信号 (GPI1~16)の状態などを表示することができます。

1. [MENU] ボタンを押す

メニュー画面が表示されます。

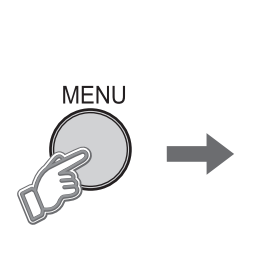

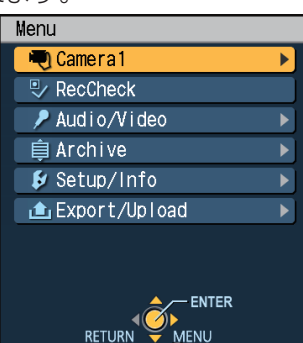

2. [△,▽] ボタンで[Setup/Info]を選択し、[洲] ボタンで決定する

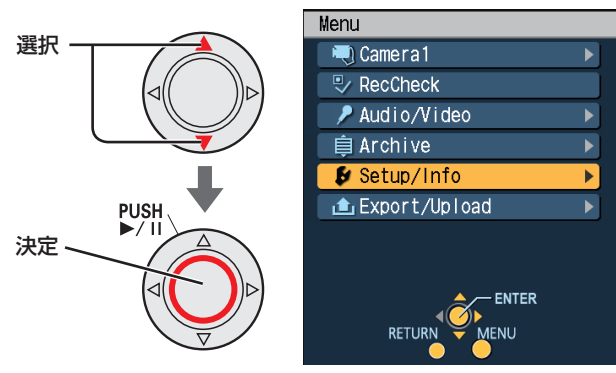

3. [△,▽] ボタンで[Overlay OSD]を選択する

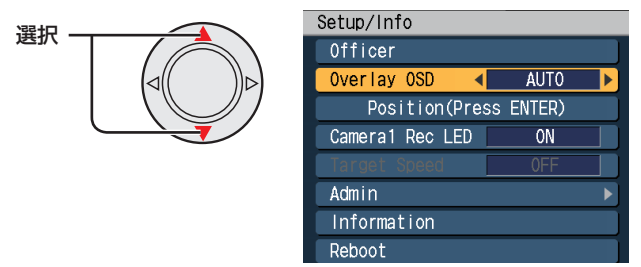

4. [<, ⊳] ボタンで "AUTO", "SIMPLE", "DETAILS", "OFF"を選択する

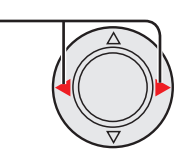

- AUTO:以下の項目が変更されたときに、オー バーレイ OSD 簡易画面[\(56 ページ](#page-55-0) 参照)が約 3 ~ 5 秒間表示されます。 • モード表示
	- ステータス表示
- SIMPLE:オーバーレイ OSD 簡易画面が表示 されます。
- DETAILS:オーバーレイ OSD 詳細画面が表 示されます。
- OFF:オーバーレイ OSD が消えます。

#### お知らせ:

- ・電源 ON 時のオーバーレイ OSD(Init Overlay OSD)は管理者が設定できます[。\(80 ページ](#page-79-0)の「管 理者設定」を参照)
- ・画面各部の説明は[、次ページを](#page-55-0)参照してください。
- ・"AUTO"を選択しているときに[BOOK MARK]ボタンが押された場合、オーバーレイ OSD 簡易画面は表示されず、ブックマークアイ コン ア が1~2秒間表示されます。

#### 表示位置を調整する

管理者設定の Embedded OSD 画面で Main OSD または Sub OSD の設定が OFF になっているとき、 Setup/Info 画面の Position (Press ENTER) を選 択して[ ) ボタンを押すと、表示位置を上下に動か すことができます。

## <span id="page-55-0"></span><オーバーレイ OSD 詳細画面>

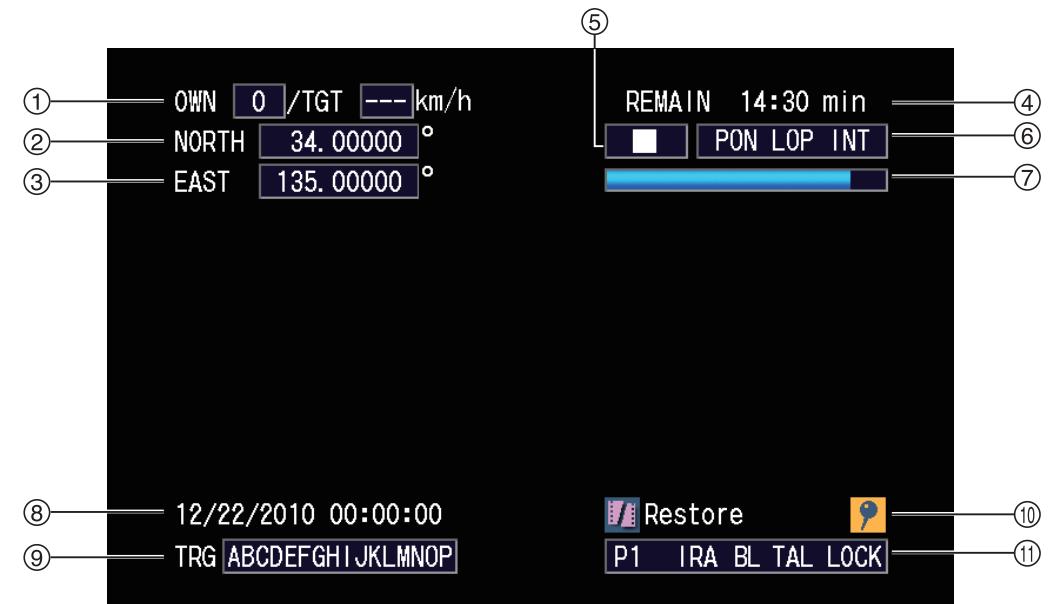

## <オーバーレイ OSD 簡易画面>

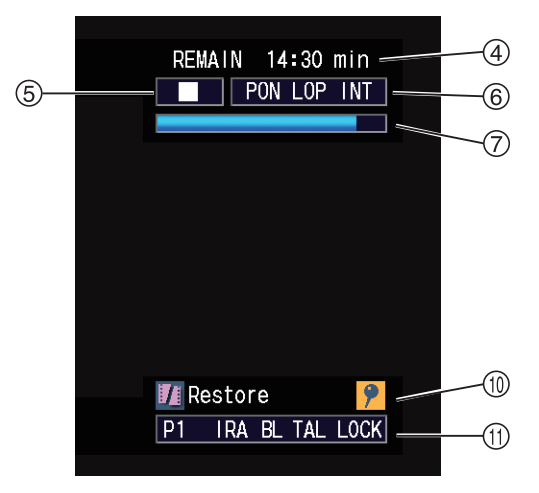

#### 速度(MPH / km/h)

OWN:自車速度

メモリーカードレコーダーに接続した GPS が測定 した自車の速度を表示します。

#### TGT:目標車速度 お知らせ:

目標車速度はレーダーガンによって測定されます が、日本国内では対応しておりません。

#### GPS位置情報(緯度)

#### GPS位置情報(経度)

#### SDHCメモリーカード記録残時間(HH:MM) REMAIN:記録残量時間の表示モード LOOP TIME:循環周期(総記録時間)の表示モード • 記録残時間は約 30 秒ごとに更新されます。

- 循環記録が"ON"に設定されている場合は循環
- 周期(総記録時間)が表示されます。

#### お知らせ:

プリ記録とポスト記録の時間は考慮されていませ ん。

#### モード表示(■:停止 ●:記録)

#### ステータス表示

本機の動作状態と、SDHC メモリーカードの状態 を表示します。 <本機の動作状態> **PON** : 電源 ON 記録 "ON" LOP:循環記録"ON" INT :間けつ記録"ON" 〈ステータス表示〉 CARD FULL、CARD PROTECT、VUP CARD、 UNFORMATTED、NO CARD、READ ERROR、 UNSUPPORTED、PLAY ERROR、CARD ERROR [\(113 ページの](#page-112-0)「ステータス表示」参照)

## <オーバーレイ OSD 詳細画面>

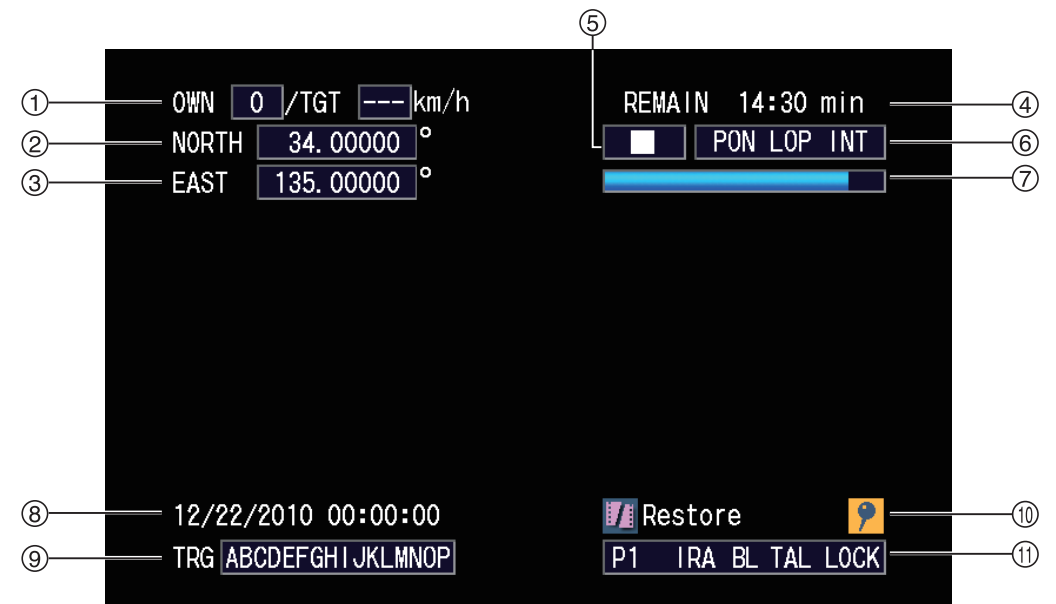

## <オーバーレイ OSD 簡易画面>

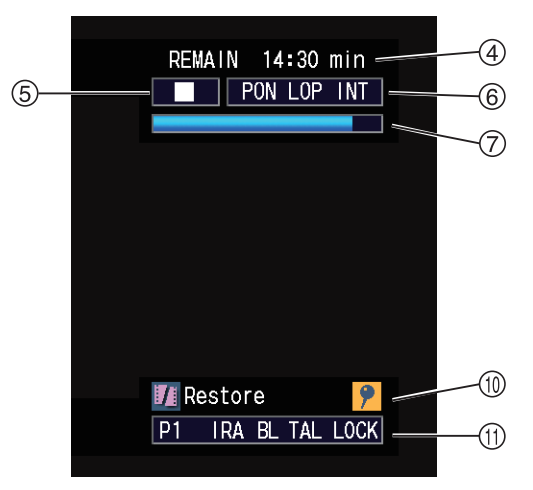

#### SDHCメモリーカード残容量

メモリーカードレコーダーにより SDHC メモリー カードに記録できる残りの時間を表示します。

#### 日付/時刻

#### **⑨トリガー信号 (GPI1 ~ 16) 入力状態**

 (GPI1 ~ 16 を左から順に表示) 検出(Detection)で設定した状態のとき、印字文 字(Display)で設定した文字が表示されます。

#### マーク位置・修復ファイル有無

●: ブックマーク位置

Ti Restore: 修復ファイルが存在する場合表示します。 [\(73 ページの](#page-72-0)「ファイルの自動修復」参 照)

#### 本機の設定状態

P1:[Preset1] 入力を選択 P2:[Preset2] 入力を選択 **P3: [Preset3] 入力を選択** IR :カメラ赤外 (IR) モード"ON" IRA: カメラ赤外 (IR) モード "AUTO" BL:カメラ逆光補正"ON" TAL:Camera1 Rec LED"ON" LOCK: 操作ボタンロック "ON"

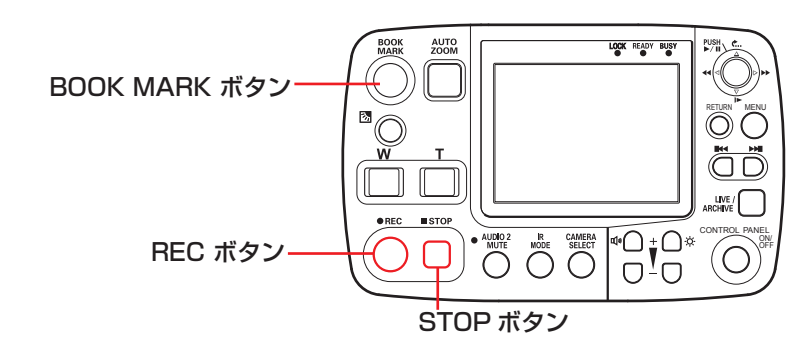

#### ◎ 記録の開始と停止

#### ■記録を開始する

[REC]ボタンを押す

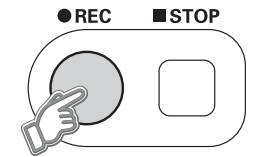

映像と音声の記録が開始されます。

このとき、ライブ映像が表示されていない場合、自動 的にライブ画面に切り替わります。記録中はメモリー カードレコーダー、コントロールパネル、カラーカメ ラの[REC]ランプが点灯します。

#### お知らせ:

カメラ入力設定に関係なく、どのカメラを選択して もカラーカメラの [REC] ランプが点灯します。

他の方法でも記録を開始することができます。詳しく [は、8 ページの](#page-7-0)「記録を開始する」を参照してください。

#### ■記録を停止する

**[STOP] ボタン (■) を押す** 

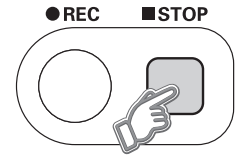

[STOP] ボタンを押した直後に「REC] ランプが消 灯し、ポスト記録 \* 時間経過後に映像と音声の記録が 停止します。その後 [BUSY] ランプが消灯します。

#### お知らせ:

- ・分類情報 (Classify) [\(87 ページ参](#page-86-0)照) が登録 されている場合、管理者設定の Management Mode 画面の「Classify」が "ENABEL"または "FORCE"[\(87 ページ参](#page-86-0)照)に、Rec/Play 画面 の [Loop Rec] が "OFF" [\(79 ページ参](#page-78-0)照) に設 定してあると、記録を停止すると分類情報選択画面  $\overline{\mathcal{A}}$ FOOTBALL **Classify** ■▶ が表示されます。 [<<, b ] ボタンで分類情報を選択して [BOOK MARK] ボタンまたは [RETURN] ボタンを押すと、 ファイルに分類情報を付加することができます。 ・以下の場合は分類情報選択画面が消え、分類情報
- が付加できなくなります。
- ポスト記録とは、記録の停止操作した時点から設定 時間分だけ記録を継続する機能です。設定時間は、 管理者による設定が必要です。
- ・ファイルの自動修復が開始された
- ・CONTROL PANEL ON/OFF ボタンが OFF に 設定された
- ・致命的なエラーが発生した
- ・SDHC メモリーカードスロットカバーが開いてい る
- ・[DC IN] 端子の SIGNAL が OFF(ローレベル) になっている (車載の場合、エンジンスイッチが LOCK (OFF) になっている)

他にも記録が停止する条件があります。詳しくは[、9](#page-8-0) [ページの](#page-8-0)「記録を停止する」を参照してください。

#### ■ブックマークを付ける

記録中のファイルにブックマーク(しおり)を付けて、 再生操作時の目印にすることができます。[\(64 ページ](#page-63-0) の「前スキップ位置へ移動して再生する」と「次スキッ プ位置へ移動して再生する」参照)

[BOOK MARK] ボタンを押す

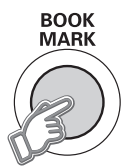

ブックマークアイコン ? が 1 ~ 2 秒間表示されます。

#### お知らせ:

- •ブックマークアイコン <mark>?</mark> はオーバーレイ OSD 上 に表示されます。[Overlay OSD]が"OFF"の 場合[\(55 ページの](#page-54-0)「メモリーカードレコーダー の状態を表示する(オーバーレイ OSD)」参照)、 表示されません。
- ・ブックマークは最小 2 秒間隔で付けることができ ます。
- ・記録を開始した直後の約 2 秒間は、ブックマーク を付けることができません。
- ・再生操作時に、ブックマークの位置に再生位置を 移動することができます。
- ・ブックマークは再生中も付けることができます。 [\(65 ページ](#page-64-0)の「ブックマークを設定する」参照)
- ・記録中にブックマークを付けても、分類情報を付 けることはできません。
- ・再生中のみ分類情報を付けることができます[。\(65](#page-64-0) [ページの](#page-64-0)「ブックマークを設定する」参照)

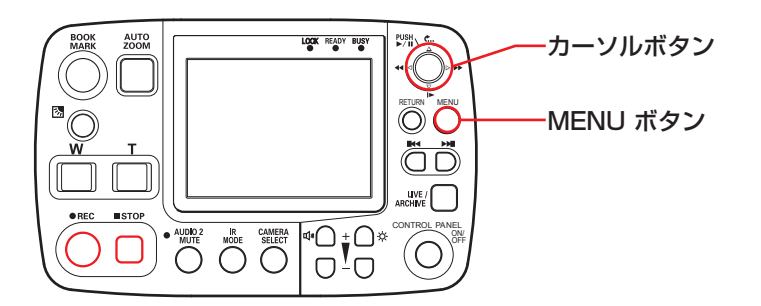

## ■試し撮りをする

記録が正しく行えるかを確認することができます。

- 1. [MENU] ボタンを押す
	- メニュー画面が表示されます。

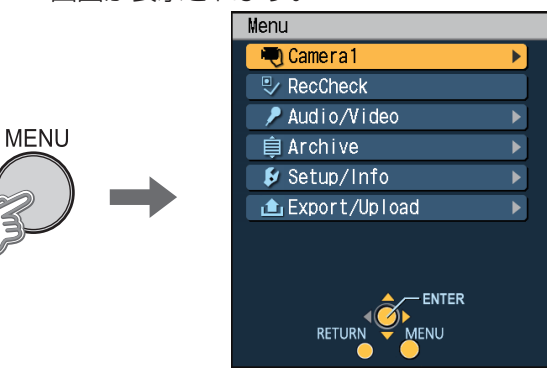

2. [△,▽] ボタンで[RecCheck]を選択し、[% ] ボタンで決定する

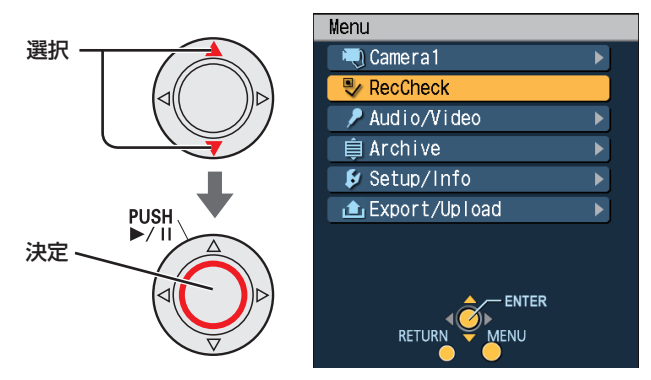

約 5 秒間記録が行われ、記録した個所が再生され ます。

#### お知らせ:

- ・記録中および再生中には、試し撮りすることはで きません。
- ・試し撮り部分の記録は再生後、自動的に削除され ます。

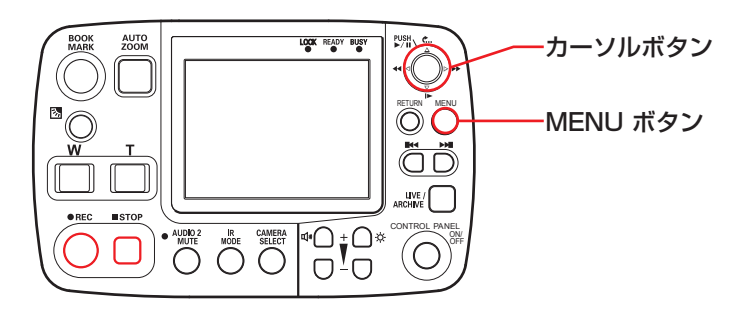

#### 目標車の速度を設定する

目標車速度はレーダーガンによって測定されますが、 日本国内では対応しておりません。

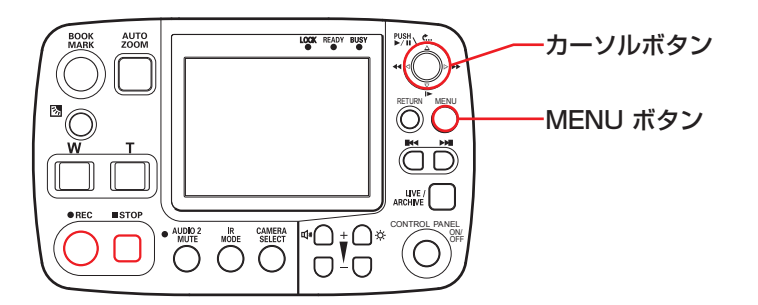

## 記録中のカラーカメラの[REC]ランプ を消す

記録中は [CAMERA 1] 端子に接続したカラーカメラの [REC] ランプが点灯します。このランプを常時消灯す ることもできます。

- 1. [MENU] ボタンを押す
	- メニュー画面が表示されます。

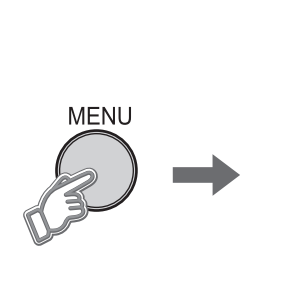

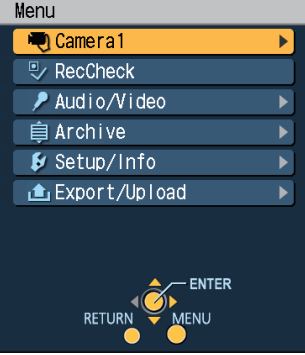

2. [△,▽] ボタンで[Setup/Info]を選択し、[ , ボタンで決定する

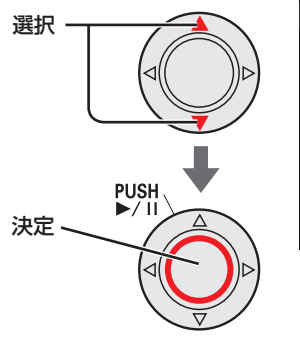

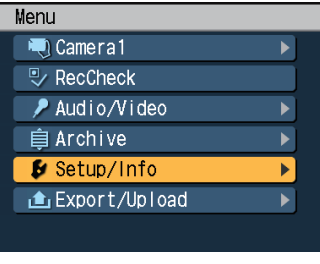

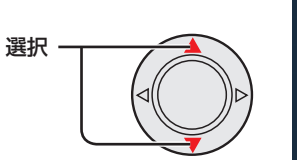

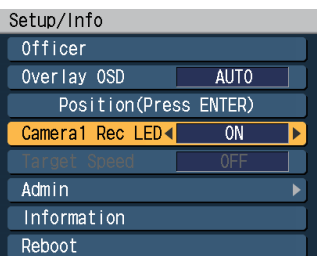

#### お知らせ:

選択 -

管理者設定の Video Allocation 画面で Preset1、Preset2、Preset3 のどの設定 でも Camera1 が選択されていない場合は、 [Camera1 Rec LED] は選択できません。

3. [△,▽] ボタンで[Camera1 Rec LED]を選択する

#### 4. [<
) ボタンで "OFF" を選択する

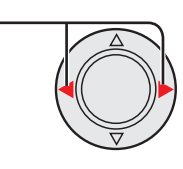

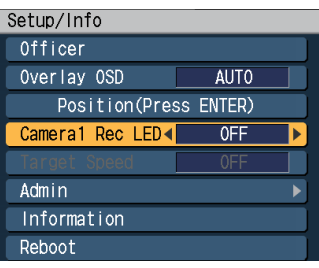

常時消灯となります。

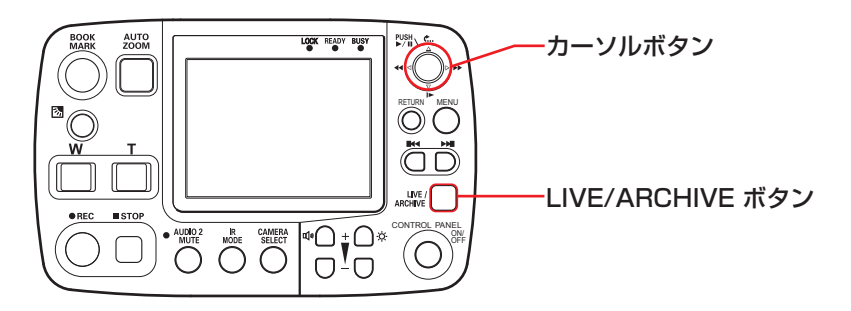

## ◎ 再生する

#### [LIVE/ARCHIVE] ボタンを押す

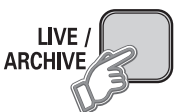

再生画面に切り替わり、前回再生していた位置から再 生します。ただし、[LIVE/ARCHIVE]ボタンを押す 前に記録の開始 • 停止が行われている場合は、記録し たファイルの先頭から再生されます。

管理者設定の連続再生機能 (Play Mode) を SINGLE に設定した場合、ファイルの最後尾まで再生 すると一時停止の状態になります。また、RELAY に 設定した場合は、大きな仮想ファイルの最後尾まで再 生すると一時停止の状態になります。[\(81 ページ「](#page-80-0)連 続再生機能(Play Mode)」参照」)

#### お知らせ:

- ・以下の場合、記録したファイルの先頭から再生さ れないことがあります。
	- 管理者設定の Date/Time 画面で日付時刻合わ せ(Date/Time)を行ったとき
	- 管理者設定の Date/Time 画面でタイムゾーン (TimeZone)を変更したとき
	- 管理者設定の Rec/Play 画面でファイル名 (Rule of Filename)を変更したとき - GPS で時刻が較正されたとき
- ・前回再生終了時の位置がファイル最後尾だった場 合、一時停止状態になります。
- ·再生中に [CONTROL PANEL ON/OFF] ボタ ンを操作して OFF にした場合、ファイル再生が 停止します。

#### ■記録ファイル名について

オーバーレイ OSD や再生ファイル一覧画面で表示さ れる記録ファイル名は記録開始時点のローカル時間と なっています。

時間の表示形式は、管理者設定の Date/Time 画面の Style で設定します。[\(82 ページ「](#page-81-0)日付と時刻 (Date/ Time)」参照)

#### お知らせ:

実際のファイル名(例えば PC で表示されるファイ ル名)は管理者設定でグリニッジ標準時間とローカ ル時間を切り替えることができます。

#### ■間けつ記録ファイルについて

間けつ記録ファイルは、1 秒間に1フレームの映像の み記録されているファイルで、音声は記録されていま せん。

#### お知らせ:

間けつ記録ファイルの再生速度は、少し遅くなりま す。

#### ■循環記録ファイルについて

循環記録されたファイルは、自動的にファイルが分割 され、分割時点の記録開始時刻がファイル名となって います。

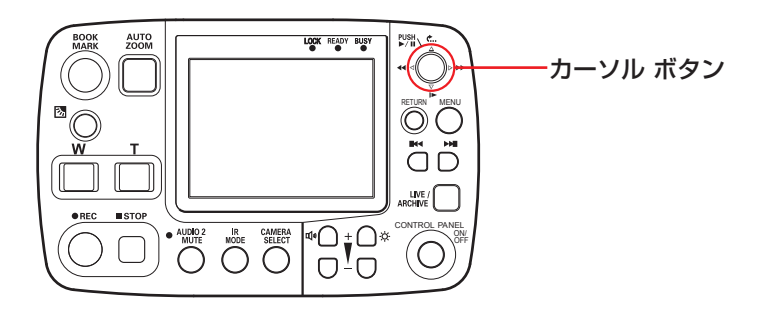

### ◎ 再生方法を切り替える

■再生とポーズ

[  $\mathbb{N}$ ] ボタンを押す

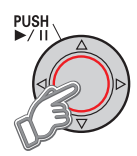

再生します。もう一度押すと一時停止します。スロー 再生、早戻し、早送り中にこのボタンを押すと一時停 止します。

#### ■スロー再生

#### [ |▶ ] ボタンを押す

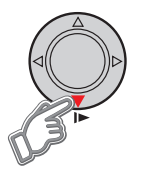

再生速度が 1/10 または 1/2 で再生します。 押すたびに 1/10 → 1/2 → 1/10 の速度に切り替わ ります。

#### お知らせ:

間けつ記録ファイルは、スロー再生ができません。

■プレイバック

### [ c ... ] ボタンを押す

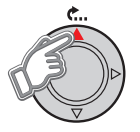

現在位置の 7 秒前から再生します。スロー再生時にこ のボタンを押したときは、現在位置の 7 秒前からス ロー再生します。

■早戻し

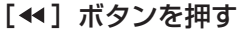

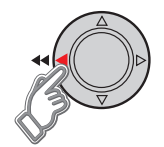

4 倍速、20 倍速または 200 倍速で早戻しします。 押すたびに 4 倍速→ 20 倍速→ 200 倍速→ 4 倍速と 切り替わります。

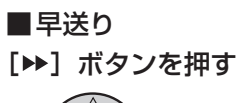

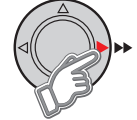

4 倍速、20 倍速または 200 倍速で早送りします。 押すたびに 4 倍速→ 20 倍速→ 200 倍速→ 4 倍速と 切り替わります。

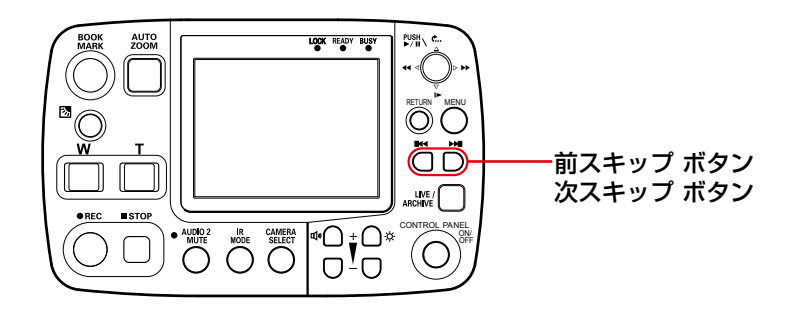

<span id="page-63-0"></span>■前スキップ位置へ移動して再生する

#### [  $|$   $\mathbb{R}$   $\mathbb{Z}$   $\mathbb{Z$

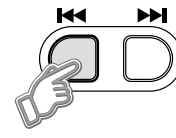

前のスキップ位置から再生します。

現在位置がスキップ位置から 5 秒以内のときは、それ よりも 1 つ前のスキップ位置から再生します。また、 現在位置がファイル内の最初のスキップ位置から 5 秒 以内のときは、前のファイルのスキップ位置から再生 します。

[Head of File]設定が "YES" のとき、現在位置がファ イルの先頭から 5 秒以内で、前のファイルがない場合 は、現在のファイルの先頭から再生します。スキップ 位置がない場合は、スキップしないで、現在の再生状 態を保持します。このとき、現在位置が少し(約 1 秒 以内) 戻る場合があります。

■次スキップ位置へ移動して再生する

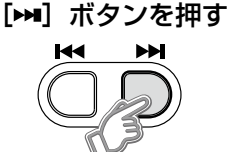

次のスキップ位置から再生します。

現在位置がファイル内の最後のスキップ位置より後の ときは、次のファイルのスキップ位置から再生します。 スキップ位置がないときは、スキップしないで、現在 の再生状態を保持します。このとき、現在位置が少し (約 1 秒以内)戻る場合があります。

#### お知らせ:

- ・スキップ位置は、ブックマークやファイルの先頭 と記録を開始したトリガー位置(ファイルに 1 か 所存在)です。ただし、自動的に分割されたファ イルの場合、トリガー位置は存在しません。
- ・スキップしたときの位置によって下記のようなア イコンが約2秒間オーバーレイ OSD 画面上に表 示されます。オーバーレイ OSD 画面が表示され ていないときは、液晶パネルに表示されます。
	- :ファイル先頭位置
	- ■: トリガー位置
- ●: ブックマーク位置 ・スキップ位置は管理者設定で、[Trigger/Marker] および [Head of File] をあらかじめ設定しておい てください。[\(81 ページの](#page-80-0)「スキップ位置(Skip
- Target)」参照) ・スキップできるブックマークの数は最大 999 ま でです。それ以上のブックマーク位置へはスキッ プできません。
- [ $\blacksquare$  ボタンや [ $\blacksquare$ ] ボタンを押すといったん再 生を停止して、スキップ位置を探し、その位置か ら再生を始めます。

<span id="page-64-0"></span>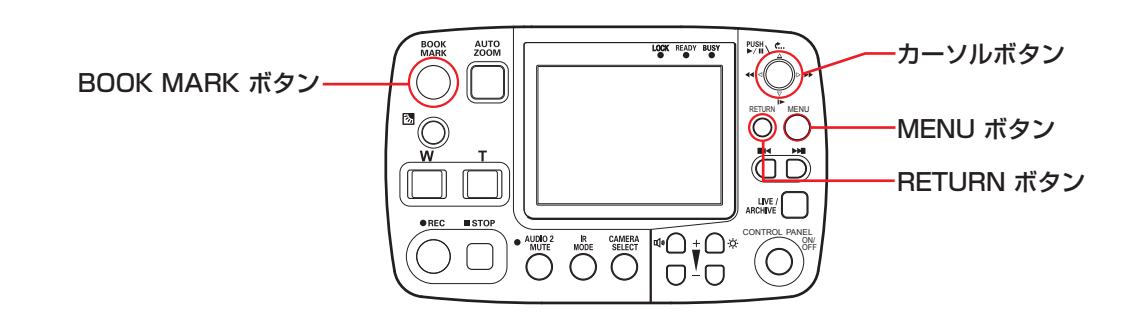

## ◎ ブックマークを設定する

#### ■ブックマークを付ける

再生中やポーズ中またはスロー再生中のファイルに ブックマーク(しおり)を付けることができます。あ らかじめ分類情報を USB メモリーから読み込んで登 録しておくと、ブックマークと一緒に分類情報も付け ることができます。[\(83 ページの](#page-82-0)「分類情報の読み込 み(Load Classify)」参照)

#### 分類情報を登録していない場合

#### [BOOK MARK]ボタンを押す **BOOK MARK**

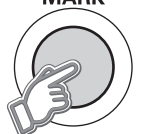

- •ブックマークアイコン<mark>?</mark>が表示されます。
- 再生中またはスロー再生中はいったん停止し、 その後、再生またはスロー再生が始まります。

分類情報を登録している場合

1. [BOOK MARK] ボタンを押す **ROOK** 

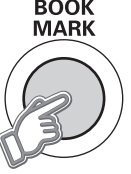

FOOTBALL ▶ が表示されます。 Classify

2. [<1, ⊳] ボタンで分類情報を選択して、「BOOK MARK]ボタン、[RETURN]ボタンもしくは、 [MENU]ボタンで決定する

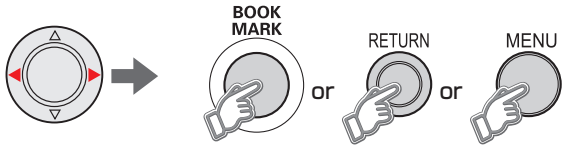

- •元の再生状態に戻り、ブックマークアイコンPが 表示され分類情報も付けられます。
- 再生中またはスロー再生中はいったん停止し、そ の後、再生またはスロー再生が始まります。

#### お知らせ:

- ・ブックマークアイコン<mark>?</mark>はオーバーレイ OSD 画 面上に表示されます。[Overlay OSD]が"OFF" の場合 [\(68 ページ](#page-67-0)の「メモリーカードレコーダー の状態を表示する(オーバーレイ OSD)」参照)、 表示されません。
- ・ブックマークは最小 2 秒間隔で付けることができ ます。
- ・ブックマーク設定個所を再生したときは、約 2 秒間 ブックマークのアイコン<mark>?</mark>が画面に表示されます。
- ・分類情報に文字列を登録すると、初期設定値「----」 は表示されません。
- ・再生するビデオの分類情報が、再生に使用するメモ リーカードレコーダーに登録されていない場合、再 生中は分類情報が淡色表示になります。淡色表示の 分類情報を編集すると、元に戻すことはできません。

\* • 最後に使用した分類情報が表示されます。

 • 最後に使用した分類情報は本機の電源を OFF にし ても保持されます。ただし、分類情報を再登録し た場合は"----"になります。

 • 分類情報の文字列が長い場合には、一部省略され

て表示されます。

 • 未登録の分類情報が付いている記録ファイルなど、 ブックマークの設定ができない分類情報が灰色の 文字で表示されます。

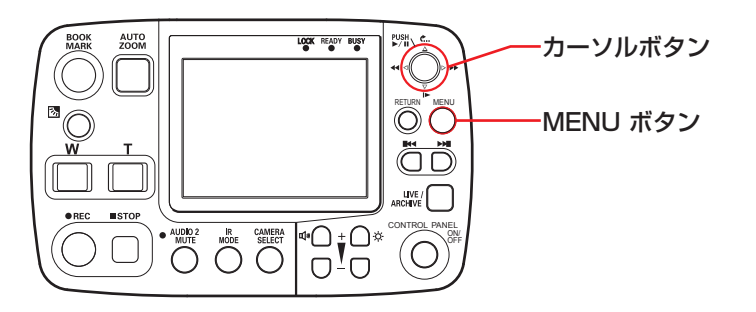

## ファイルを選択して再生する

1. [MENU] ボタンを押す メニュー画面が表示されます。

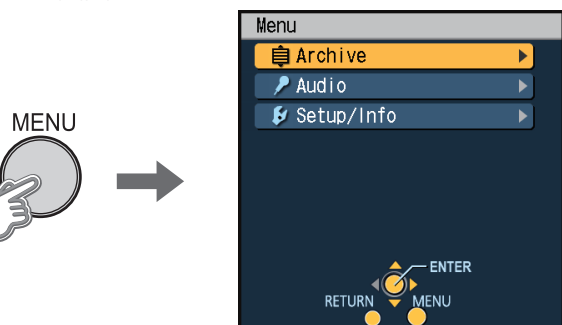

2. [△.▽] ボタンで[Archive]を選択し、[☆] ボタ ンで決定する

再生ファイル一覧画面が表示されます。

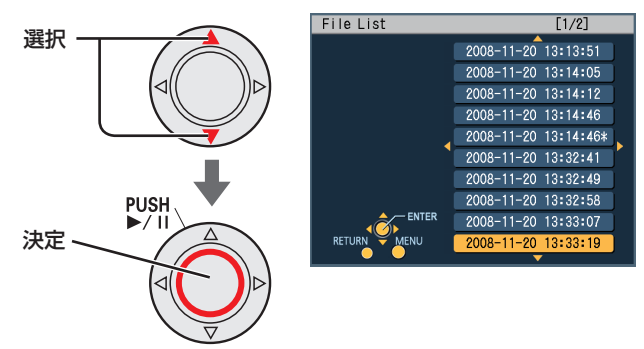

#### お知らせ:

- ・再生ファイルがない場合は、[Archive]を選択で きません。
- ・ファイルの表示順序は記録時のファイル名の 規則 [\(80 ページ](#page-79-0)の「ファイル名 (Rule of Filename)」参照)により次の順序になります。
- 1."WT"(グリニッジ標準時間)で記録されたファ イルを記録開始順(ただし、ローカル時間に変 換して表示)
- 2."LT"(ローカル時間)で記録されたファイルを 記録開始順

3. [△、▽] ボタンで再生したいファイルを選択する

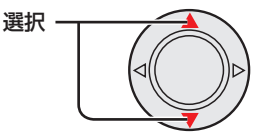

(前後のページに切り替える場合には以下のように 行ってください。)

- 1ページ単位でページを切り替える場合は、[<1, ▶] ボタンを1回押してください。
- 早くページを切り替える場合は、 [<1, p] ボタンを押し続けてください。3 ページ までは 1 ページ単位で切り替わり、4 ページ目以 降は 10 ページ単位で切り替わります。
- 4. [ ] ボタンで再生を開始する

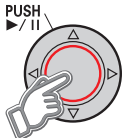

ファイルの先頭から再生されます。 管理者設定の連続再生機能 (Play Mode) を SINGLE に設定した場合、ファイルの最後尾ま で再生すると一時停止の状態になります。また、 RELAY に設定した場合は、大きな仮想ファイルの 最後尾まで再生すると一時停止の状態になります。 [\(81 ページ「](#page-80-0)連続再生機能(Play Mode)」参照」)

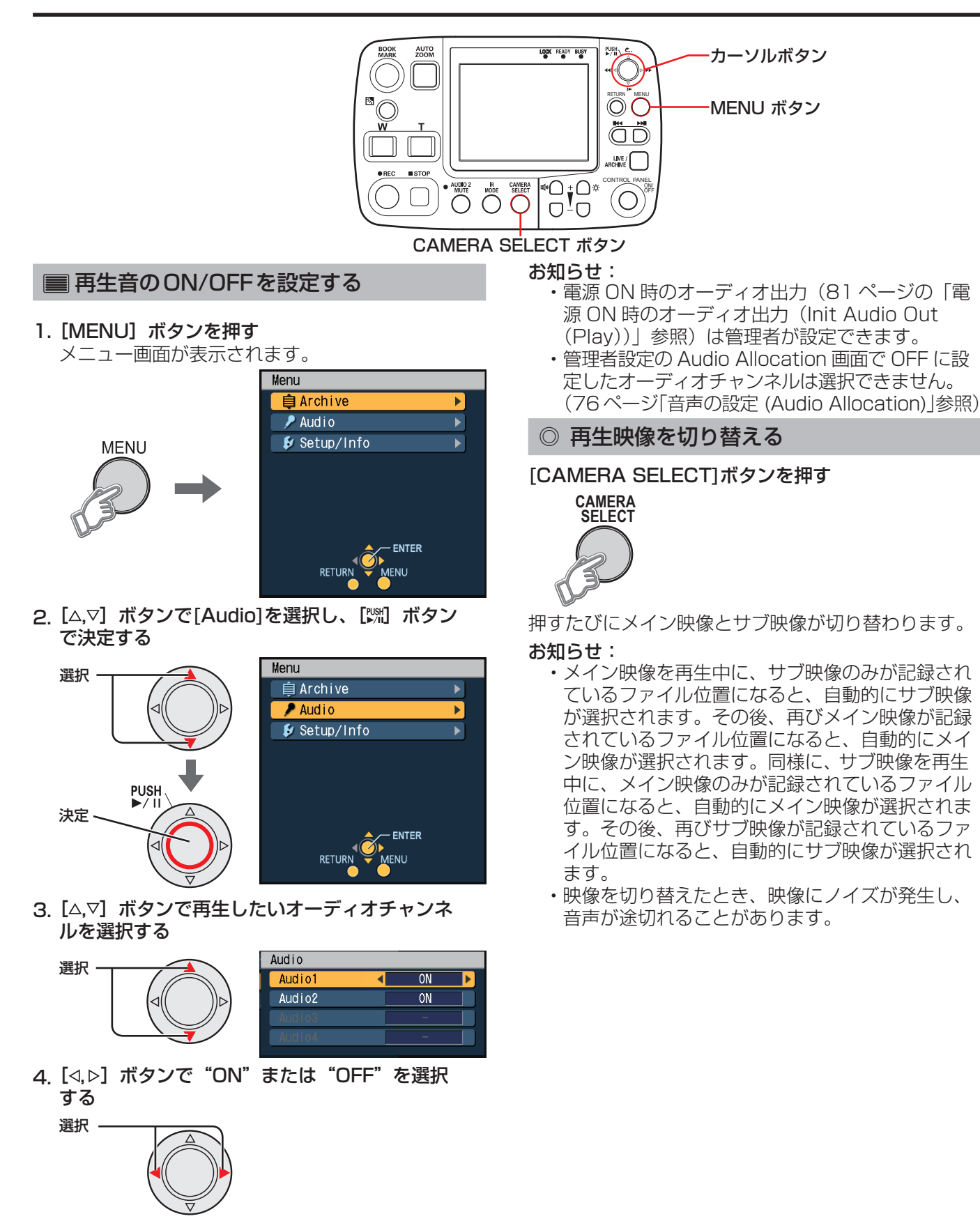

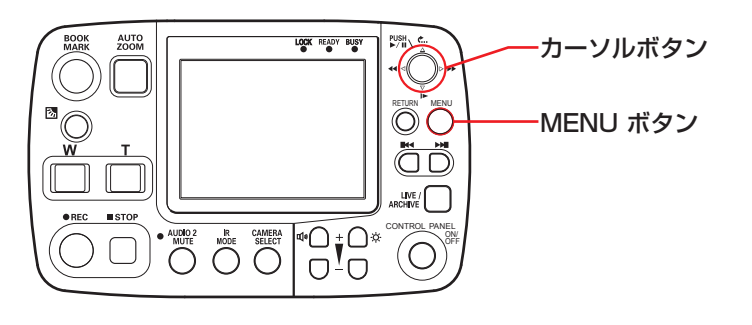

選択

## <span id="page-67-0"></span>メモリーカードレコーダーの状態を表示 する(オーバーレイOSD)

再生するファイルを記録していたときのメモリーカー ドレコーダーの動作状態やトリガー信号 (GPI1~ 16)の状態などを表示することができます。

1. [MENU] ボタンを押す

メニュー画面が表示されます。

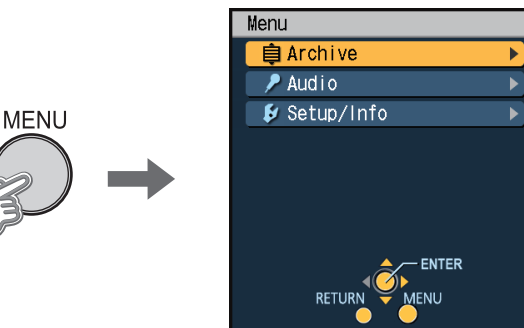

2. [△,▽] ボタンで[Setup/Info]を選択し、[▓] ボタンで決定する

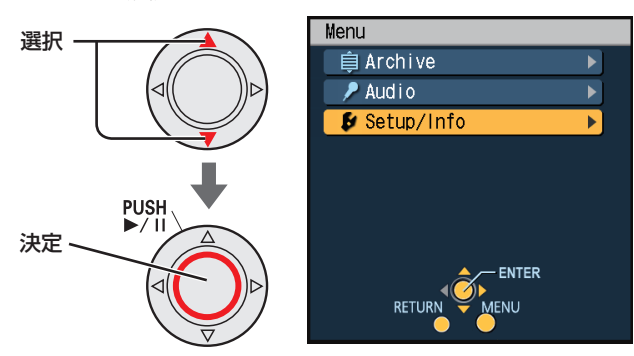

3. [△,▽] ボタンで[Overlay OSD]を選択する

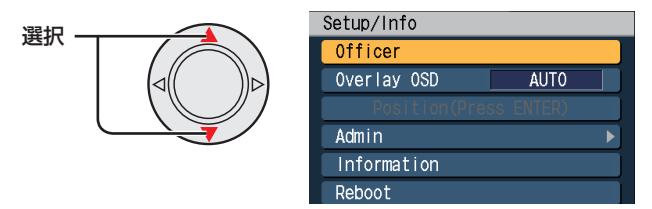

4. [<, ⊳] ボタンで "AUTO", "SIMPLE", "DETAILS","OFF"を選択する

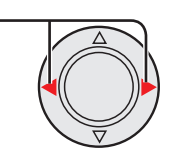

- AUTO:以下の項目が変更されたときに、オーバー レイ OSD 簡易画面が約 3 ~ 5 秒間表示 されます[\(69 ページ参](#page-68-0)照)。
	- 再生ファイル名
	- モード表示
	- 再生速度、ステータス表示
- SIMPLE:オーバーレイ OSD 簡易画面が表示され ます。
- DETAILS:オーバーレイ OSD 詳細画面が表示さ れます。
- OFF:オーバーレイ OSD が消えます。

#### お知らせ:

- ・電源 ON 時のオーバーレイ OSD(Init Overlav OSD)は管理者が設定できます。
- ・画面各部の説明は[、次ページを](#page-68-0)参照してください。
- ・"AUTO"を選択しているときに[BOOK MARK]ボタンが押された場合やブックマーク位 置に達した場合、オーバーレイ OSD 簡易画面は 表示されず、ブックマークアイコンPが1~2秒 間表示されます。
- ・"AUTO"を選択しているときにトリガー位置に 達した場合、オーバーレイ OSD 簡易画面は表示 されず、トリガーアイコン図が1~2秒間表示さ れます。

#### 表示位置を調整する

管理者設定の Embedded OSD 画面で Main OSD または Sub OSD の設定が OFF で記録した映像を再 生しているとき、記録時に Embedded OSD 画面の Trigger、Time、Source@Area で ON に設定され ていた項目が表示されます。これらは Setup/Info 画 面の Position (Press ENTER) を選択して [ ) ボ タンを押すと、表示位置を上下に動かすことができま す。

#### お知らせ:

管理者設定の Embedded OSD 画面で、Main OSD または Sub OSD の設定を ON にして記録し た映像は、OSD の表示位置を調整することはでき ません。

## <span id="page-68-0"></span><オーバーレイ OSD 詳細画面>

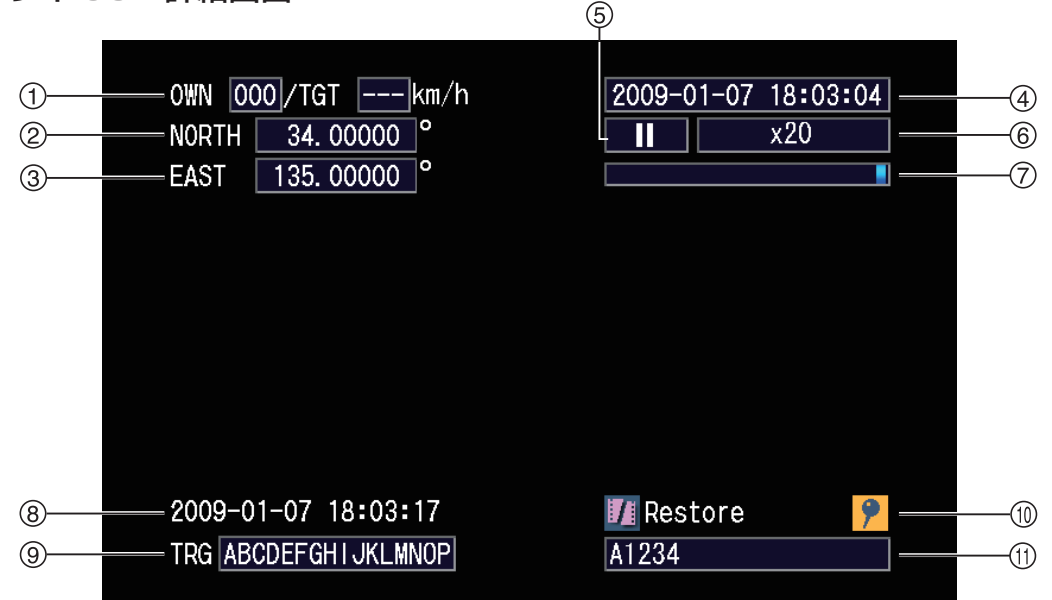

## <オーバーレイ OSD 簡易画面>

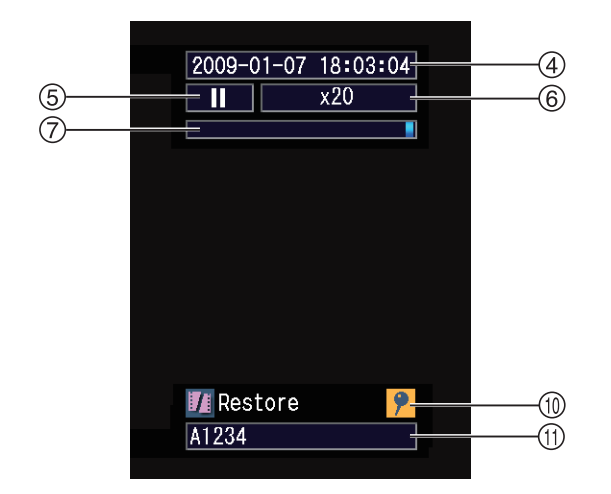

速度(MPH / km/h) OWN:自車速度 TGT:目標車速度

#### GPS位置情報(緯度)

#### GPS位置情報(経度)

#### 再生ファイル名

(記録を開始したローカル時間) 再生可能なファイルがない場合、"NO FILE"が表 示されます。

#### 5モード表示

- ▶ :再生
- Ⅱ:ポーズ
- ▶:早送り
- :早戻し
- :スロー

### 再生速度、ステータス表示

〈速度〉 × 1/10、× 1/2、× 4、× 20、× 200 〈ステータス表示〉([113 ページ](#page-112-0)の「ステータス表示」 参照) READ ERROR、UNSUPPORTED、 PLAY ERROR

#### 再生位置(ファイル単位)

#### 日付/時刻

#### **⑨トリガー信号 (GPI1 ~ 16) 入力状態**

(GPI1 ~ 16 を左から順に表示) 検出(Detection)で設定した状態のとき、印字文 字(Display)で設定した文字が表示されます。

#### マーク位置・修復ファイル有無

- :ファイル先頭位置
- :トリガー位置 ●: ブックマーク位置
- Restore: 修復ファイル有

#### 10音声出力設定(▶:再生時のみ表示)

A1、2、3、4:Audio1、2、3、4 が出力される

## 製品情報を表示する

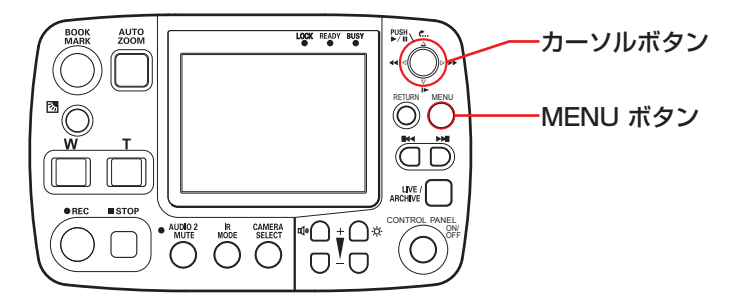

## SDHCメモリーカード種別とソフトウェ アのバージョン情報を表示する

1. [MENU] ボタンを押す メニュー画面が表示されます。

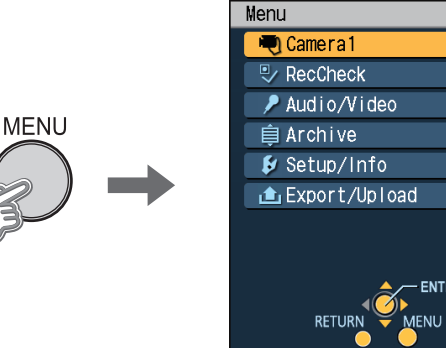

2. [△,▽] ボタンで[Setup/Info]を選択し、[洲] ボタンで決定する

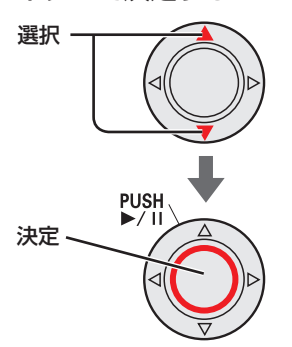

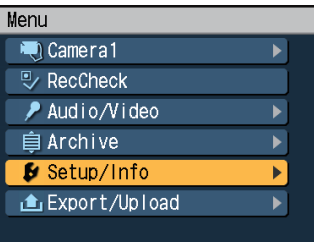

-ENTER

 $\blacktriangleright$ 

3. [△,▽] ボタンで[Information]を選択し、[洲] ボタンで決定する

**ALITO** 

OFF

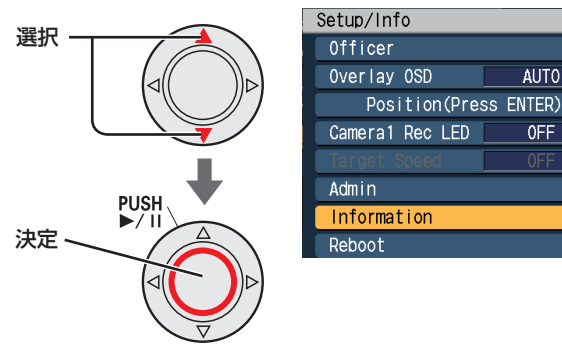

Information 画面が表示されます。

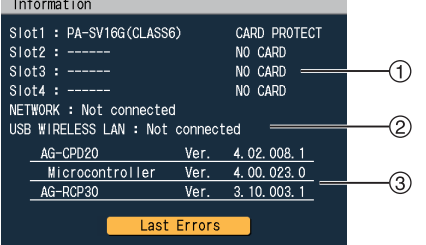

- 挿入している SDHC メモリーカードの品番とカー ド情報が表示されます。カードの状態によって、表 示されるカード情報が以下のようになります。
	- UNFORMATTED
	- CARD PROTECT
	- CARD ERROR
	- CARD FULL
	- UNSUPPORTED
	- VUP CARD
	- NO CARD
	- RECOGNIZING

#### お知らせ:

- ・SDHC メモリーカードの品番は SD Card Association が規定している情報であり、SDHC メモリーカードの製品品番とは異なる場合があり ます。
- ・RECOGNIZING 表示は認識中です。情報が確定 するまでしばらくお待ちください。その他情報は [113 ページ](#page-112-0)の「ステータス表示」を参照ください。
- 本機ではサポートされていません。Not connected と表示されます。
- ソフトウェアのバージョンが表示されます。

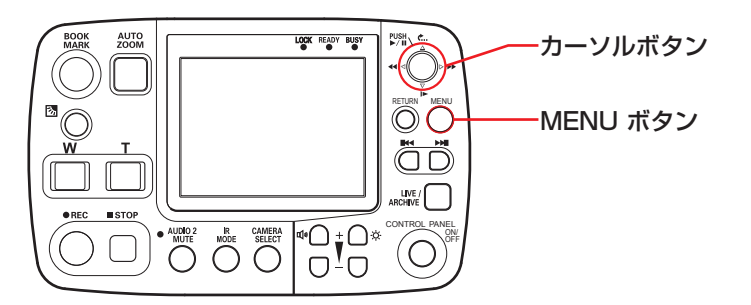

## 過去のエラー情報を表示する

エラーダイアログに表示された最近のエラーを最大5 つまで表示することができます。

- 1.「SDHCメモリーカード種別とソフトウェアのバー ジョン情報を表示する」の手順1~3を実行する
- 2. [Last Errors]が選択されているので、[Will ボ

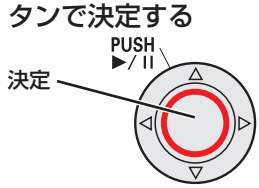

過去のエラー情報(以下の内容)が表示されます。

- 月日(MM / DD)
- 時刻(HH : MM)
- エラー番号
- エラーの種別(Fatal Error / Error)
- エラーメッセージ(先頭の 40 文字が表示)

#### お知らせ:

- ・優先順位が低いエラー情報も表示されます。
- ・以下のエラー番号は、過去のエラー情報として表 示されません。

E00604、E08601、E20901、E20911、 E20912、E20921、E20922、E22420 ~ E22432、E24010、E24011、E24030、 E24110、E28206 ~ E28203

## ファイルを転送する

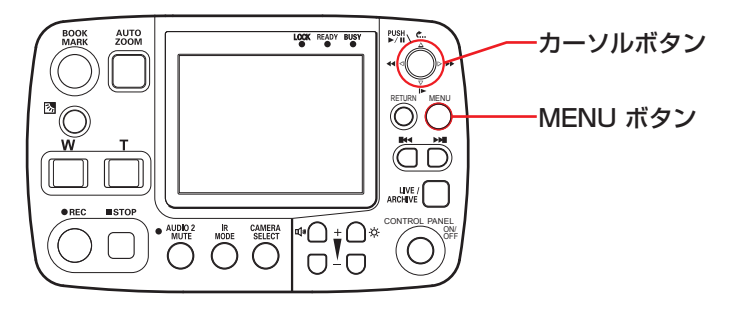

### エクスポートする

SDHC メモリーカードに記録した映像や音声データ を、USB メモリーにコピーします。エクスポートし たデータは、メモリーカードから削除されます。

#### お知らせ:

- ·記録中にエクスポートを実行すると、確認のダイア ログボックスが表示され、[Stop]を選択すると記録 を停止します。[Cancel]を選択すると停止しません。 ・ポスト記録中にエクスポートを実行すると、その
- 時点で記録を停止します。 ・USB メモリーにバージョンアップファイルが保
- 存されていると、エラーメッセージ "E28406" が表示され、エクスポートできません。
- ・エクスポート中に認証用の USB メモリーを抜き 差しするとエラーメッセージ "E28201"が表示 されます。エクスポート中は、たとえアクセスし ていない場合でも USB メモリーの抜き差しをし ないでください。
- ・管理者設定の Management Mode 画面で Export Menu を ENABLE に設定しておかない と、[Export/Upload]を選択できません[。\(87ペー](#page-86-0) [ジ「エ](#page-86-0)クスポートメニュー (Export Menu)」参照)

#### 1. [MENU] ボタンを押す

メニュー画面が表示されます。

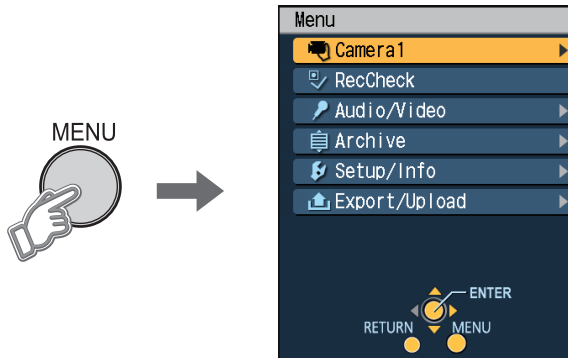

2. [△、▽] ボタンで[Export/Upload]を選択し、 [※ ボタンで決定する

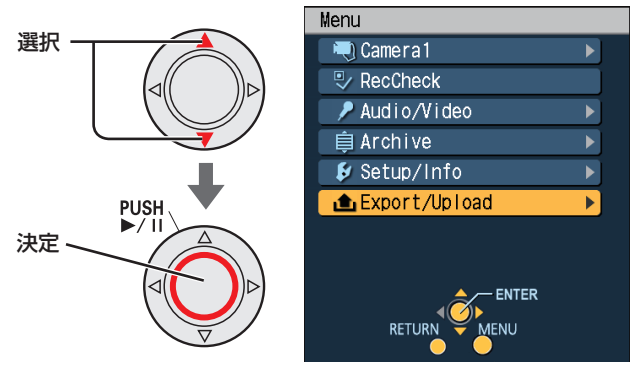

3. [△,▽] ボタンで [Export] を選択し、[※ ボ タンで決定する

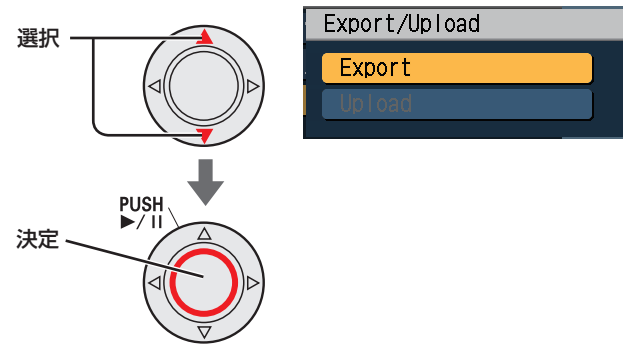

エクスポートを実行します。

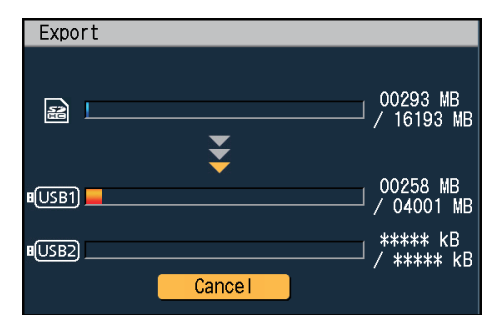

#### お知らせ:

画面には USB1 と USB2 の進捗バーが表示されま すが、メモリーカードレコーダーの USB 端子に 1、 2 の区別はありません。USB メモリーを2個挿入 している場合、この画面ではどちらにエクスポート しているか特定することはできません。USB メモ リーにアクセスランプがある場合は、アクセスラン プの点滅で確認してください。

#### エクスポートを中止する

#### [※ ]ボタンを押す

ボタンを押した時点でエクスポートは中止します。ボ タンを押す直前までのデータは転送されます。
# <span id="page-72-0"></span>ファイルの自動修復

記録中に電源が OFF になったり、SDHC メモリーカー ドスロットの蓋が開いてカードが素早く抜きとられた 場合、メモリーカードの修復が必要になります。次の ような場合は、自動的にファイルが修復されます。

- ・修復が必要な SDHC メモリーカードが挿入され、電 源が ON になってライブ状態に遷移した場合
- ・修復が必要な SDHC メモリーカードが挿入され、 カードスロットの蓋が閉められてライブ状態に遷移 した場合
- ・修復が必要な SDHC メモリーカードが挿入され、再 生などの状態からライブ状態に遷移した場合

自動修復中は修復の状態をコントロールパネルの液晶 パネルに表示します。

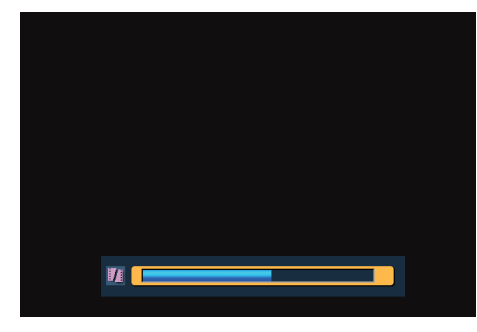

## お知らせ:

- ・修復状態の表示は、Setup/Info 画面で Overlay OSD を AUTO または SIMPLE、DETAILS のど れかに設定していないと表示されません。 [\(68 ページ「](#page-67-0)メモリーカードレコーダーの状態を 表示する (オーバーレイ OSD)」参照)
- ・自動修復中に [MENU] ボタンを押すと、進捗バー の表示は消えますが修復は継続されます。
- ・記録、再生、記録チェックを開始したり、管理者 設定モードになると進捗バーの表示は消え、修復 は中断されます。

<span id="page-73-0"></span>本機を再起動する

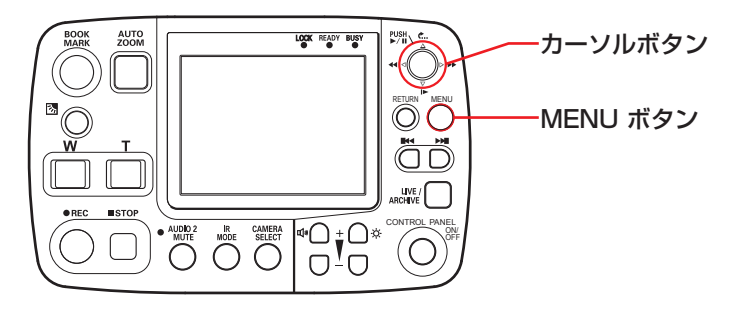

メモリーカードレコーダーの状態が不安定になった場 合は、以下の手順で本機を再起動してください。

1. [MENU] ボタンを押す

メニュー画面が表示されます。

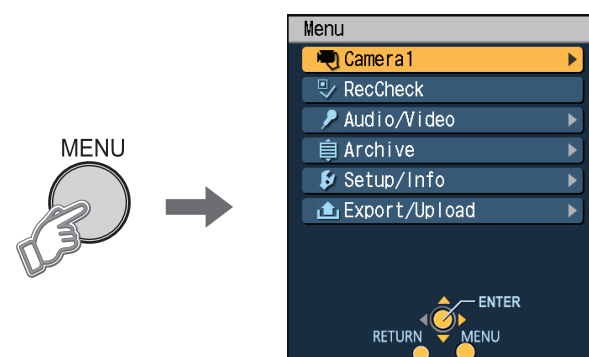

2. [△,▽] ボタンで[Setup/Info]を選択し、[洲] ボタンで決定する

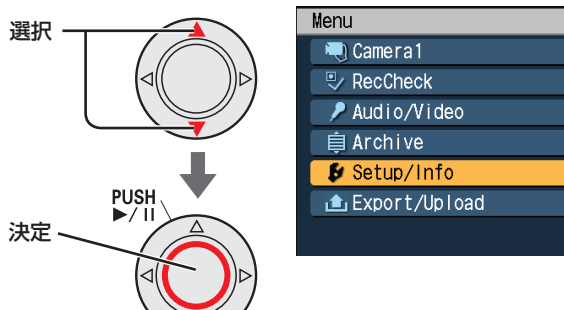

3. [△,▽] ボタンで[Reboot]を選択し、['洲 ボタ ンで決定する

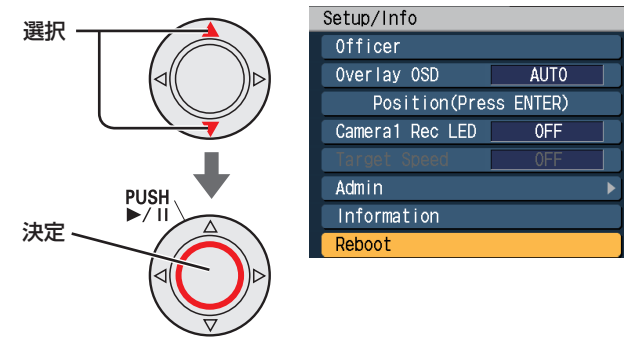

再起動の確認画面が表示されます。

4.[ , ]ボタンで[OK]を選択し、[ ]ボタン で決定する

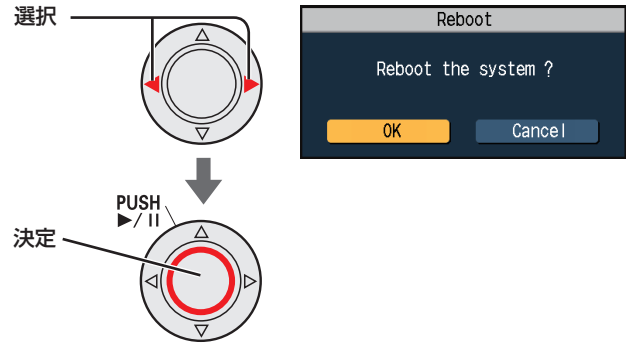

再起動を開始し、40 ~ 50 秒で完了します。

 $\blacktriangleright$ 

▼

## <span id="page-74-0"></span>管理者設定

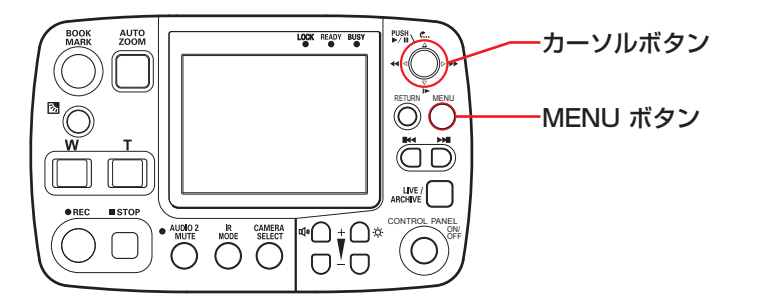

ここでは、あらかじめ登録された管理者のみが設定で きる項目を説明します。

管理者設定画面にログインする

- 1. PCを使ってUSBメモリーに管理者自身の使用者 データをコピーする 管理者自身の使用者データのテキストファイル については[、29 ~](#page-28-0) [33 ページの](#page-32-0)「本機で使用 するテキストファイル」を参照してください。
- 2. USBメモリーを本機に挿入する
- 3. [MENU] ボタンを押す

メニュー画面が表示されます。

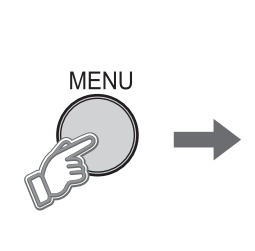

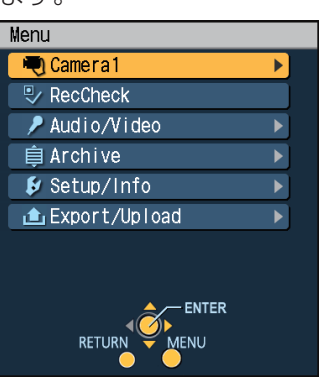

4. [△,▽] ボタンで[Setup/Info]を選択し、[%] ボタンで決定する

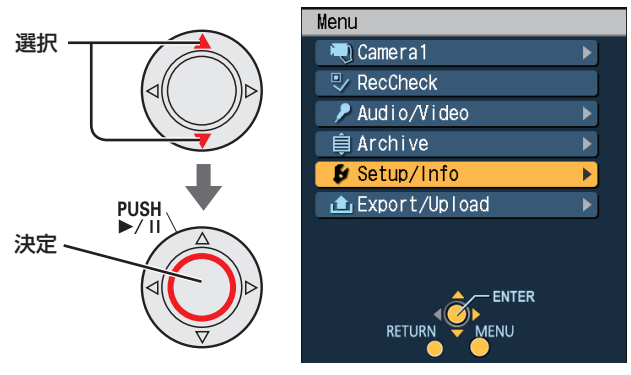

#### お知らせ:

USB メモリーによっては、正しく認識できないも のがあります。

5. [△,▽] ボタンで[Admin]を選択し、[% ボタ ンで決定する

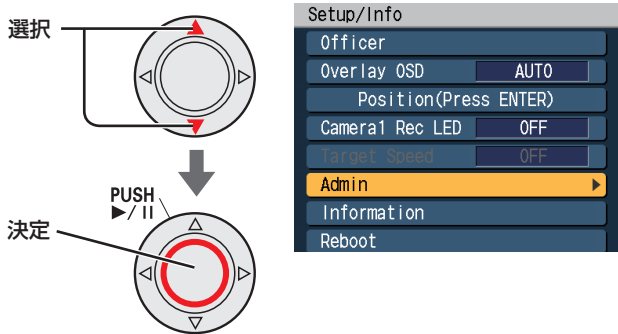

USB メモリーから自動的にソート (昇順) された 最初の1ファイルが管理者自身の使用者データと して読み込まれます。

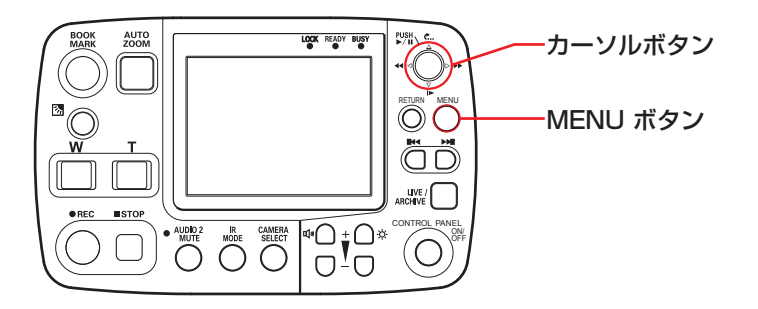

<span id="page-75-0"></span>本機にすでに登録されている管理者自身の使用者 データを検索し、以下の場合に管理者設定トップ画 面が表示されます。

- ご購入直後など、管理者自身の使用者データが1 件も登録されていないとき
- 登録済みの管理者自身の使用者データの中に一致 するものがあるとき

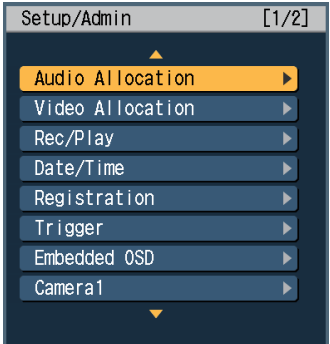

登録済みの管理者自身の使用者データがあるにも かかわらず、一致するものがないときは、以下の画 面が表示されて自動的にメニュー画面に戻ります。 管理者より正しいデータを入手し、手順1から再度 実行してください。

**Since you are not an administrator, you cannot open this menu.**

**Authentication**

#### お知らせ:

各設定項目の工場出荷設定値[は 19](#page-18-0) [~ 28 ページの](#page-27-0) 「セットアップ」を参照してください。

## 音声の設定(Audio Allocation)

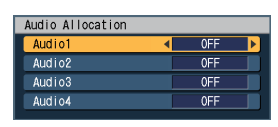

## ■入力の設定(Audio1, Audio2, Audio3,

Audio4) [AUDIO IN]の [1]、[2]、[3]、[4]端子に接続する 信号に合わせて設定します。 WMIC: ワイヤレスマイク MIC: マイク OFF: 入力なし

## <span id="page-76-0"></span>ビデオの設定(Video Allocation)

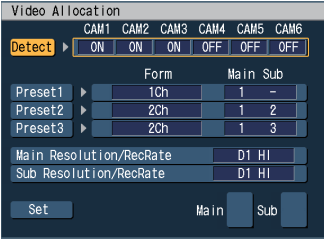

■カメラの検出(Detect)

[A,V] ボタンで[Detect]を選択し、[Will ボタンを押 す

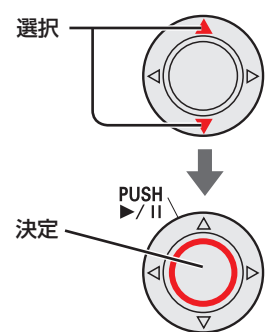

メモリーカードレコーダーに接続されているカメラ信 号入力を検出して、接続状況を表示します。

ON:接続あり

OFF:接続なし

Preset1、Preset2、Preset3 には推奨のプリセッ ト値が表示されます。

[\(112 ページ](#page-111-0)「カメラの組み合わせと画面構成」参照)

## お知らせ:

カメラを接続しているにもかかわらず、接続なしと 表示される場合はカメラから信号が正常に出力され ているかご確認ください。

## カメラ接続を手動で設定する

1. [< ) ボタンで設定したいカメラを選択する 選択 -

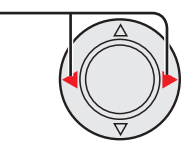

2. [△,▽] ボタンで設定を変更し、[%] ボタンを押 す

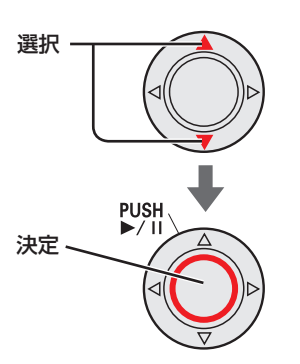

- お知らせ:
	- ・OFF に設定すると、カメラが接続されていても該 当する信号は記録されません。
	- ・Video Allocation 画面表示時にカメラ入力が切 断されると、ライブ画面が表示されます。

■プリセットの設定(Preset1、Preset2、 Preset3)

| Video Allocation                      |                                                                      |  |
|---------------------------------------|----------------------------------------------------------------------|--|
|                                       | CAM <sub>2</sub><br>CAM <sub>1</sub><br>CAM3<br>CAM4<br>CAM5<br>CAM6 |  |
| Detect                                | 0FF<br>0FF<br>0FF<br>ON<br>ON<br><b>ON</b>                           |  |
|                                       | Form<br>Main Sub                                                     |  |
| Preset1                               | 1Ch<br>1<br>٠                                                        |  |
| Preset?                               | 2 <sub>ch</sub><br>i<br>2<br>Þ                                       |  |
| Preset3                               | 2 <sub>ch</sub><br>3<br>1<br>Þ                                       |  |
| Main Resolution/RecRate<br>- HI<br>D1 |                                                                      |  |
| Sub Resolution/RecRate<br>HI<br>D1    |                                                                      |  |
| Set                                   | Sub<br>$\mathfrak{p}$<br>1<br>Main                                   |  |

1. [△、▽] ボタンで設定したいプリセット番号を選択 する

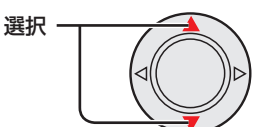

2. [▷] ボタンで [Form] を選択する 選択

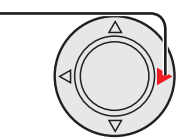

3. [△.▽] ボタンで設定を変更する

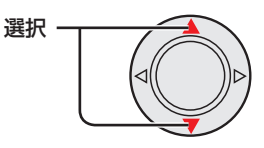

**4. [▷] ボタンで [Main Sub] を選択する** 

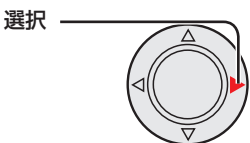

5. [△、▽] ボタンで設定を変更し、[※] ボタンで決 定する

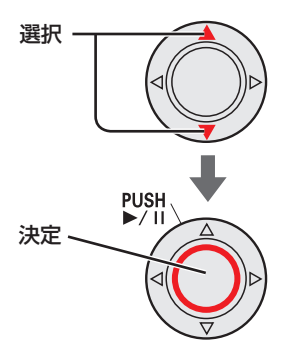

画面右下に、選択したメイン映像とサブ映像のパター ンが表示されます。

## プリセットの設定パターン

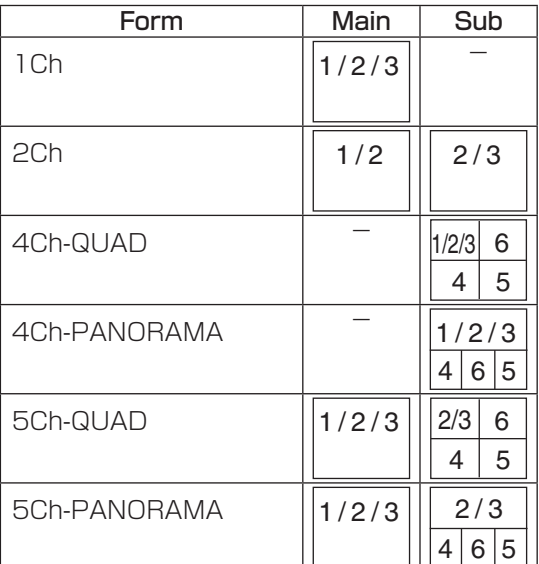

#### お知らせ:

- ・設定されているカメラによって、選択できないパ ターンがあります。 ([112 ページ](#page-111-0)「カメラの組み合わせと画面構成」
- 参照) ・Form の設定を"-"にすると、プリセットは選 択できなくなります。

## ■メイン画面の解像度と記録レート(Main Resolution/RecRate)

メイン映像の解像度と記録レートを設定します。 設定値: CIF、D1 10、D1 STD、D1 HI

 [\(5 ページ「](#page-4-0)記録モードと記録時間」参照)

## お知らせ:

D1 10 に設定するとサブ画面も D1 10 に設定さ れます。

## ■サブ画面の解像度と記録レート(Sub Resolution/RecRate)

サブ映像の解像度と記録レートを設定します。 設定値: CIF、D1 10、D1 STD、D1 HI

 [\(5 ページ「](#page-4-0)記録モードと記録時間」参照)

## お知らせ:

D1 10 に設定するとメイン画面も D1 10 に設定 されます。

## 設定を有効にする

この画面で設定を変更すると左下に [Set] ボタンが表 示されます。 画面での設定を有効にするには[Set]ボタンを選択し、 [™SWi]ボタンを押します。 コントロールパネルの [Return] ボタンを押して画面 を抜けると、設定は反映されません。 お知らせ:

プリセットの設定を有効にすると、[CAMERA SELECT] ボタンで選択した設定は Preset 1 のメ イン画面表示になります。

## <span id="page-78-0"></span>記録と再生 (Rec/Play)

#### 1ページ目

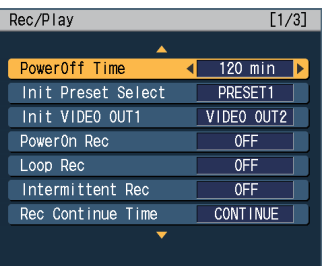

## ■電源OFF時間 (PowerOff Time)

[DC IN] 端子の SIGNAL が OFF(ローレベル) になってから(車載の場合、エンジンスイッチを LOCK (OFF) にしてから) メモリーカードレコー ダーとコントロールパネルの電源が OFF されるま での時間を設定します。

## 設定値(分):

 0 min、10 min、20 min、30 min、60 min、 90 min、120 min、180 min、AUTO\*<sup>1</sup>

#### ■プリセットの選択(Init Preset Select)

電源 ON 時に設定するプリセット番号を選択しま す。Video Allocation で設定したプリセット番号 だけが選択できます。例えば Preset1 と Preset2 のみ設定すると、Preset3 は表示されません。 設定値:

 PRESET 1, PRESET 2, PRESET 3, LAST\*<sup>2</sup>

## ■スルーアウトの選択(Init VIDEO OUT1)

電源 ON 時にメモリーカードレコーダーの [VIDEO OUT 1] 端子に出力する映像を選択します。Video Allocation で ON に設定されたカメラが選択可 能です。例えば CAM3 を OFF に設定すると、 CAM3 は表示されません。 設定値:

 CAM1、CAM3、VIDEO OUT2、LAST\*<sup>2</sup>

#### ■電源ON記録 (PowerOn Rec)

メモリーカードレコーダーの電源 ON で記録を開始 するように設定します。 設定値:OFF、ON

#### ■循環記録 (Loop Rec)

SDHC メモリーカードの残容量が無くなっても、 古いファイルから順に削除しながら記録するように 設定します。

設定値:OFF、ON

## お知らせ:

- ・Management Mode 画面の Upload Mode が AUTO に設定されていると、設定値は OFF に固 定され循環記録はできなくなります。
- ・Loop Rec の設定を ON にすると Management Mode画面のUpload Modeの設定ができません。

## ■間けつ記録 (Intermittent Rec)

1 秒間に1フレームの映像のみ記録 \*3 するように設 定します。

設定値:OFF、ON

#### ■記録継続時間 (Rec Continue Time) \*4

トリガーが入力されるか [REC] ボタンが押された ときの通常記録の継続時間を設定します。

## 設定値(分):

 CONTINUE、1 min、2 min、5 min、10 min、15 min、20 min、30 min、60 min、 90 min

- \*1 すぐに電源 OFF します。ただし、USB メモリーへ のエクスポートを実行中の場合は、エクスポート完 了後に電源 OFF します。
- \*2 前回電源 OFF 時の状態で起動します。本機動作中 に電源が OFF された場合は、電源 OFF 時の状態が 正しく保存されない場合があります。
- \*3 通常記録は、1 秒間に 30 フレームまたは 10 フレー ムの映像と音声を記録します。
- \*4 間けつ記録による記録は、記録継続時間によって記 録が停止することはありません。

## 2ページ目

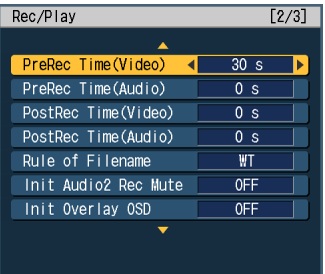

## ■映像プリ記録時間 (PreRec Time  $(Video)$ <sup>\*1</sup>

トリガーが入力されるか [REC] ボタンが押された ときに、どれだけの時間をさかのぼって映像記録を 開始するか設定します。

## 設定値(秒):

 0 s、10 s、20 s、30 s、60 s、90 s

#### ■音声プリ記録時間 (PreRec Time  $(Audio))$  \*1

トリガーが入力されるか [REC] ボタンが押された ときに、どれだけの時間をさかのぼって音声記録を 開始するか設定します。 ただし、映像プリ記録時間より長く設定しても映像

プリ記録時間の設定時間で音声記録も開始されま す。

設定値(秒):

 0 s、3 s、10 s、20 s、30 s、60 s、90 s

#### ■映像ポスト記録時間(PostRec Time  $(Video)$ )  $*2$

[STOP]ボタンが押されたときより後に、継続し て映像記録する時間を設定します。 設定値(秒):

 0 s、10 s、20 s、30 s、60 s、90 s

#### ■音声ポスト記録時間 (PostRec Time  $(Audio))$   $*2$

[STOP]ボタンが押されたときより後に、継続し て音声記録する時間を設定します。 ただし、映像ポスト記録時間より長く設定しても映 像ポスト記録時間の設定時間で継続して音声記録さ れます。 設定値(秒):

 0 s、3 s、10 s、20 s、30 s、60 s、90 s

#### ■ファイル名 (Rule of Filename)

記録時に作成されるファイル名の規則を設定しま す。  $WT:$  グリニッジ標準時間 LT : ローカル時間

- \*1 間けつ記録による記録には、プリ記録時間は含まれ ません。
- \*2 間けつ記録による記録、記録継続時間によって記録 が停止した場合は、ポスト記録時間は含まれません。

#### ■電源ON時のAudio2音声記録ミュート (Init Audio2 Rec Mute)

電源 ON 時の Audio2 の音声をミュートして記録 するか設定します。  $OFF : \exists$ ュートしない  $LAST: \n **EM**$   $\geq$   $\frac{25}{3}$   $\leq$   $\frac{25}{3}$ 

 $ON$  :  $\Xi$ ュートする

#### お知らせ:

Audio Allocation で Audio2 の設定が OFF になっ ているときは設定できません。

## ■オーバーレイOSD (Init Overlay OSD)

電源 ON 時の表示のしかたを設定します。 [\(55 ページの](#page-54-0)「メモリカードレコーダーの状態を表 示する」を参照) 設定値: OFF、AUTO、SIMPLE、DETAILS、 LAST\*<sup>3</sup>

\*3 前回電源 OFF 時の状態で起動します。本機動作中 に電源が OFF された場合は、電源 OFF 時の状態 が正しく保存されない場合があります。

## 3ページ目

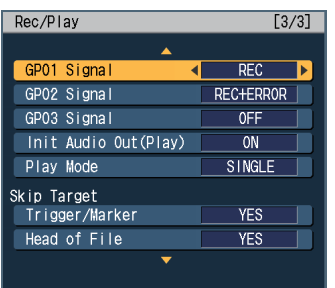

## ■GPO信号 (GPO1、GPO2、GPO3 Signal)

GPO1、GPO2、GPO3 の出力信号を選択します。 GPO1、GPO2: OFF、REC、ERROR、 REC+ERROR

GPO3: OFF、REC

■電源ON時のオーディオ出力 (Init Audio Out (Play))

電源 ON 時の再生オーディオ出力を設定します。 ON:全チャンネルを出力します。 LAST: 脚注参照 \* OFF:全チャンネルを出力しません。

## ■連続再生機能 (Play Mode)

4 枚の SDHC メモリーカード上のすべての有効な ファイルを、古い方から順番に並べた、1つの大き な仮想的なファイルを構成し、再生する機能です。 SINGLE:通常の1ファイル単位で再生します。 RELAY:複数のファイルを操作無しで、連続再生

します。1つの大きな仮想的なファイル の最後尾(最新記録ファイル)まで再生 すると一時停止状態になります。再生操 作は、通常の1ファイル単位で再生する 操作と同様です。

#### お知らせ:

- ・1つの大きな仮想的なファイルをスロー再生して いるときに、ファイルの中に間けつ記録ファイル が含まれている場合、間けつ記録ファイルの時点 から通常速度での再生になります。その後、通常 記録ファイルの時点になっても、自動的にスロー 再生には戻りません。
- ・プレイバック再生を行った場合、現在位置の 7 秒 前から再生します。
- ・1つの大きな仮想的なファイルは、複数のファイ ルから構成されており、ファイルが切り替わると き映像や音声が一瞬とぎれることがあります。

## スキップ位置(Skip Target)

「前スキップ ] ボタンや [ 次スキップ ] ボタンを押した ときに移動するスキップ位置を設定します。

## ■トリガー/マーカー(Trigger / Marker)

スキップボタン操作で最初に出現する記録を開始し たトリガー位置 (ファイルに 1 か所存在) あるいは、 ブックマーク位置に移動します。ただし、自動的に 分割されたファイルの場合、トリガー位置は存在し ません。

YES:スキップボタン操作の移動位置とする。 NO:スキップボタン操作の移動位置としない。

## ■ファイルの先頭 (Head of File)

スキップボタン操作でファイルの先頭位置に移動し ます。

YES: スキップボタン操作の移動位置とする。

NO:スキップボタン操作の移動位置としない。

#### お知らせ:

- ・[Trigger/Marker] と [Head of File] 両方とも "YES"の場合は、最初に出現するトリガー位置 やブックマーク位置あるいはファイル先頭位置に 移動します。
- ・[Trigger/Marker] と [Head of File] の両方を "NO"に設定することはできません。

前回電源 OFF 時の状態で起動します。本機動作中 に電源が OFF された場合は、電源 OFF 時の状態が 正しく保存されない場合があります。

## <span id="page-81-0"></span>日付と時刻(Date/Time)

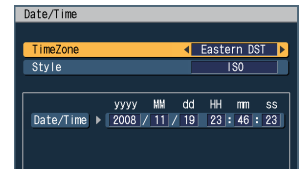

## ■タイムゾーン(TimeZone)

世界標準時からの時差を設定します。 Hawaii :ハワイ標準 Yukon :アラスカ標準 Yukon DST : アラスカサマータイム Pacific :太平洋標準 Pacific DST :太平洋サマータイム Mountain :山岳部標準 Mountain DST: 山岳部サマータイム **Central : 中央標準<br>Central DST : 中央サマ** :中央サマータイム Eastern : 東部標準 Eastern DST : 東部サマータイム Atlantic :大西洋標準 Atlantic DST : 大西洋サマータイム Asia Tokyo :日本標準

#### ■日付の表示形式 (Style)

日付の表示形式を設定します。 ISO :YYYY-MM-DD HH : MM : SS USA: MM/DD/YYYY HH : MM : SS

## ■日付時刻合わせ (Date/Time)

[Date/Time] で日付および時刻を変更すると、 [Set] ボタンが表示されるので、[Set] ボタンを選 択して [ <br ] ボタンで決定します。決定すると [Set] ボタンが消えます。[MENU] ボタン、[CONTROL PANEL ON/OFF] ボタン、[RETURN] ボタン、 [LIVE/ARCHIVE] ボタンのいずれかを押すとキャ ンセルすることができます。 設定値:年 / 月 / 日 時: 分: 秒

#### お知らせ:

GPS 情報を使用する場合は、GPS による日付時刻 較正となり、ここでの設定は無効になります。

## <span id="page-82-0"></span>登録(Registration)

## 1ページ目

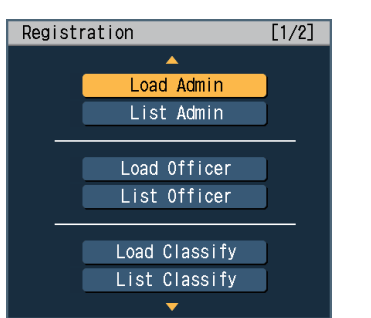

## ■管理者データの読み込み(Load Admin)

USB メモリーから管理者データを読み込み、既存 の管理者データがある場合はそれらを削除して、す べての管理者データを更新します。

#### お知らせ:

工場出荷状態では、管理者データは何も登録されて いません。

## ■管理者の一覧表示 (List Admin)

メモリーカードレコーダーに管理者として登録され ている ID と使用者名を表示します。[△、▽]ボタ ンでページを移動できます。

## ■使用者データの読み込み(Load Officer)

USB メモリーから使用者データを読み込み、既存 の使用者データがある場合はそれらを削除して、す べての使用者データを更新します。

#### お知らせ:

工場出荷状態では、使用者データは何も登録されて いません。

## ■使用者の一覧表示 (List Officer)

メモリーカードレコーダーに使用者として登録され ている ID と使用者名を表示します。[△、▽]ボタ ンでページを移動できます。

#### お知らせ:

ID と使用者名の文字数が長い場合には、一部省略 されて表示されます。

## ■分類情報の読み込み (Load Classify)

USB メモリーから分類情報を読み込み、既存の分 類情報がある場合は、それらを削除して、すべての 分類情報を更新します。

#### お知らせ:

工場出荷状態では、分類情報は何も登録されていま せん。

## ■分類情報の一覧表示 (List Classify)

メモリーカードレコーダーに登録されている分類情 報を表示します。[△、▽]ボタンでページを移動 できます。

## お知らせ:

分類情報の文字列が長い場合には、一部省略されて 表示されます。

#### 2ページ目

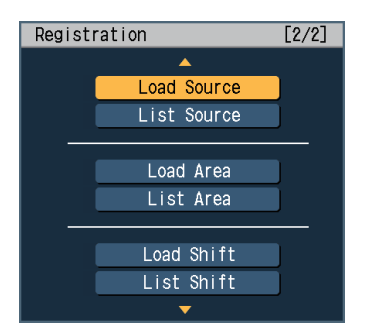

## ■車番データの読み込み (Load Source)

USB メモリーから車番データを読み込み、既存の 車番データがある場合は、それらを削除してすべて の車番データを更新します。

#### お知らせ:

工場出荷状態では、車番データは何も登録されてい ません。

## ■車番データの一覧表示(List Source)

メモリーカードレコーダーに登録されている車番情 報を表示します。[ △、▽ ] ボタンでページを移動 できます。

## ■地域データの読み込み(Load Area)

USB メモリーから地域データを読み込み、既存の 地域データがある場合は、それらを削除してすべて の地域データを更新します。

#### お知らせ:

工場出荷状態では、地域データは何も登録されてい ません。

## ■地域データの一覧表示 (List Area)

メモリーカードレコーダーに登録されている地域情 報を表示します。[ △、▽ ] ボタンでページを移動 できます。

## ■勤務シフトデータの読み込み(Load Shift)

USB メモリーから勤務シフトデータを読み込み、 既存の勤務シフトデータがある場合は、それらを削 除してすべての勤務シフトデータを更新します。

#### お知らせ:

工場出荷状態では、勤務シフトデータは何も登録さ れていません。

## ■勤務シフトデータの一覧表示(List Shift)

メモリーカードレコーダーに登録されている勤務シ フト情報を表示します。[ △、▽ ] ボタンでページ を移動できます。

<span id="page-83-0"></span>トリガー(Trigger)

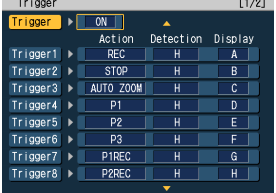

## ■Triggerの設定

Trigger を使用する/使用しないを設定します。 設定値:ON、OFF

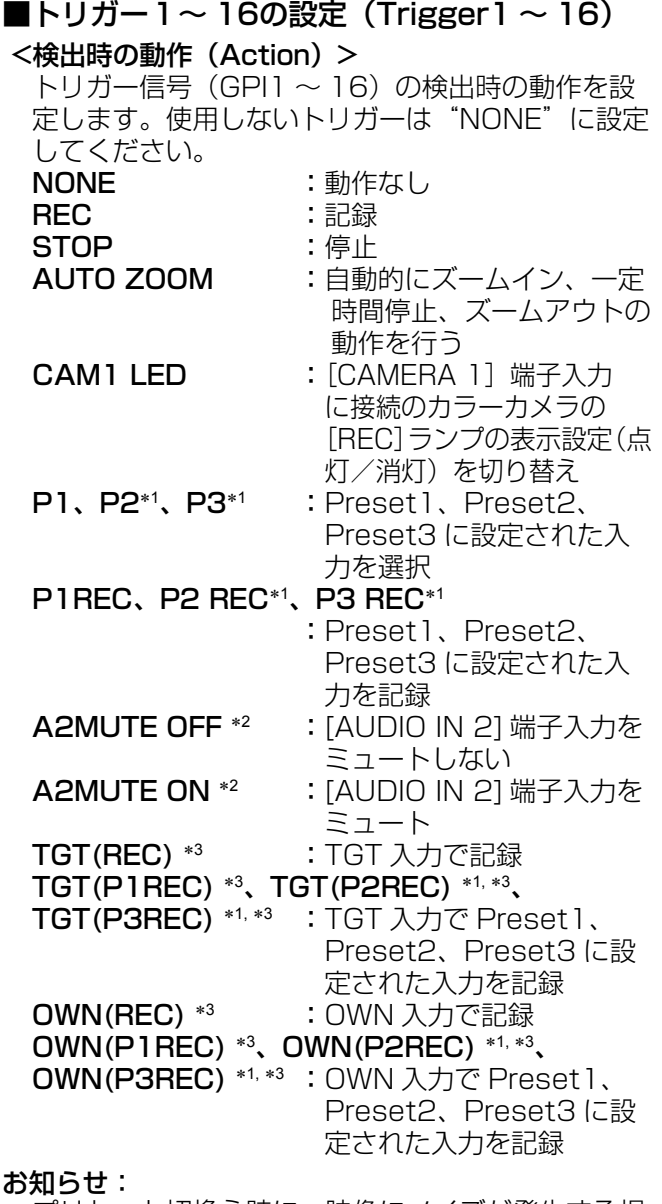

```
プリセット切換え時に、映像にノイズが発生する場
合があります。
```
 <検出(Detection)> トリガー信号 (GPI1~16)の検出条件を設定し ます。検出時の動作(Action)の設定値によって 選択できる検出方法が変わります。 •REC、P1REC、P2REC、P3REC の場合 H :ハイエッジトリガー Level H:ハイレベルトリガー L :ローエッジトリガー Level L:ローレベルトリガー **B : 両エッジトリガー** •P1、P2、P3、CAM1 LED、AUTO ZOOM、 A2MUTE OFF、A2MUTE ON、STOP の場合 H :ハイエッジトリガー L :ローエッジトリガー **B : 両エッジトリガー** •NONE の場合 H :ハイエッジトリガー L :ローエッジトリガー •TGT(REC)、TGT(P1REC) 、TGT(P2REC) 、 TGT(P3REC)、OWN(REC)、OWN(P1REC) 、 OWN(P2REC) 、OWN(P3REC) の場合 設定値:OFF、200、…、2、1 <印字文字(Display)> Embedded およびオーバレイ OSD 画面に表示す るときの文字を割り当てます。 設定値:OFF (表示しない)、A  $\sim$  Z、-お知らせ: ・検出(Detection)で設定した状態のときに印字 文字(Display)で設定した値が表示されます。 ただし、検出(Detection)の設定値が"B"の 場合だけ、ハイ状態になっているときに印字文字 (Display)で設定した値が表示されます。 ・検出時の動作(Action)が"REC"、"P1REC"、 "P2REC"、"P3REC"のいずれかであり、検 出 (Detection) が "H"、"L" のいずれかの場 合、メモリーカードレコーダーの起動後、メモ リーカードレコーダーおよびコントロールパネル の READY ランプが点灯した直後のトリガー信号 (GPI1~16)のレベルを検出して記録を開始し ます。検出 (Detection) が "H"の場合はハイ レベル、"L"の場合はローレベルが検出条件です。 ・TGT(REC),TGT(P1REC),TGT(P2REC),TGT

(P3REC) はレーダーガン接続時の設定で日本国 内では対応しておりません。 ・OWN(REC),OWN(P1REC),OWN(P2REC),OW

N(P3REC) は GPS が測定した自車速度の検出 設定(記録開始速度)により記録を開始します。 GPS の受信には別売の GPS アンテナを適切に設 置してください。

- \*1 Video Allocation のプリセットで Preset2、 Preset3 が設定されていないと、表示されません。
- \*2 音声の設定で、Audio2 の入力設定が WMIC か MIC に設定されていないと表示されません。
- \*3 TGT(REC)、TGT(P1REC)、TGT(P2REC)、 TGT(P3REC)、OWN(REC)、OWN(P1REC)、 OWN(P2REC)、OWN(P3REC) は Trigger15 と Trigger16 で選択できます。

## <span id="page-84-0"></span>画面表示(Embedded OSD)

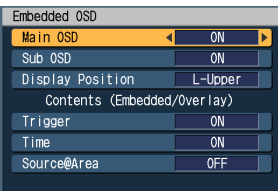

## ■メイン画面のOSDの設定 (Main OSD)

メイン画面の映像に Contents の項目を埋め込ん で記録するかどうかを設定します。

- ON :Contents の Trigger、Time、Source@ Area で ON に設定した項目を埋め込んで記 録します。ON で記録したファイルを再生す ると、記録した項目が記録した位置に表示さ れます。
- OFF:記録時に OSD を埋め込みません。

## ■サブ画面のOSDの設定 (Sub OSD)

サブ画面の映像に Contents の項目を埋め込んで 記録するかどうかを設定します。

ON :Contents の Trigger、Time、Source@ Area で ON に設定した項目を埋め込んで記 録します。ON で記録したファイルを再生す ると、記録した項目が記録した位置に表示さ れます。

OFF:記録時に OSD を埋め込みません。

## ■OSDの表示位置 (Display Position)

画面に表示する OSD と記録ファイルに埋め込まれ る OSD の表示位置を設定します。 L-Upper : 左上部に表示します。 R-Upper :右上部に表示します。 L-Bottom: 左下部に表示します。 R-Bottom:右下部に表示します。

## ■トリガーの表示 (Trigger)

トリガー信号 (GPI1 ~ 16) 入力時に表示する / 表示しないを設定します。 設定値:ON、OFF

#### お知らせ:

オーバーレイ OSD 詳細画面[\(56](#page-55-0)[、69 ページ参](#page-68-0)照) が表示されているときには、その下に隠れて表示さ れません。

## ■時刻の表示 (Time)

記録時に日付と時刻を表示する / 表示しないを設定 します。

設定値:ON、OFF

#### お知らせ:

オーバーレイ OSD 詳細画面[\(56、](#page-55-0)[69 ページ参](#page-68-0)照) が表示されているときには、その下に隠れて表示さ れません。

## ■車両識別情報と地域情報の表示 (Source @Area)

記録時に車両識別情報と地域情報を表示する / 表示 しないを設定します。Source には車両識別情報の 先頭 5 文字、Area には地域情報の先頭 4 文字を表 示します。

設定値:ON、OFF

#### お知らせ:

- ・Source が 5 文字未満の場合、全部で 10 文字に なるように Area の文字が長く表示されます。
- ・Area が 4 文字未満の場合、全部で 10 文字にな るように Source の文字が長く表示されます。
- ・Source がない場合、@Area と表示されます。
- ・Area がない場合、Source のみ表示されます。

## <span id="page-85-0"></span>カメラ1(Camera1)

#### お知らせ:

管理者設定の Video Allocation 画面で Preset1、 Preset2、Preset3 のどの設定でも Camera1 が 選択されていない場合は、Camera1 画面は選択で きません。

## 1ページ目

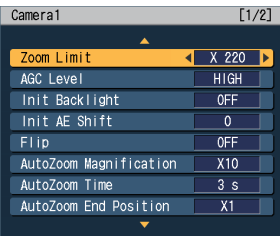

## ■ズーム制限値 (Zoom Limit)

最大ズーム倍率を設定します。 設定値: × 22, × 220

## ■AGCの設定 (AGC Level)

カメラ入力ゲインコントロールの程度を設定しま す。 設定値:HIGH、OFF、LOW、MID

## ■逆光補正 (Init Backlight)

電源 ON 時の逆光補正機能を、使用する/使用しな いを設定します。 設定値:OFF、ON、LAST\*<sup>1</sup>

## ■電源ON時の明るさの設定 (Init AE Shift)

電源 ON 時の明るさを設定します。 設定値:  $0, -2, -1, +1, +2,$  LAST<sup>\*1</sup>

## ■カメラ出力画像 (Flip)

カメラ出力画像の上下反転をする/しないを設定し ます。 設定値:OFF、ON

## ■オートズーム倍率 (AutoZoom

## Magnification)

ズームイン時の目標ズーム倍率を設定します。 設定値: X10、X15、X22、X1、X2、X3、 X4、X5、X7

## ■オートズーム時間 (AutoZoom Time)

ズームイン時の静止時間を設定します。 設定値 (秒): 3 s、5 s、8 s

#### ■オートズーム終了位置 (AutoZoom End Position)

オートズーム終了時のズーム倍率を設定します。 設定値: $\times$ ]、 $\times$  2、 $\times$  3、 $\times$  4、 $\times$  5、 $\times$  7、  $\times$  10,  $\times$  15,  $\times$  22, LAST<sup>\*1</sup>

## 2ページ目

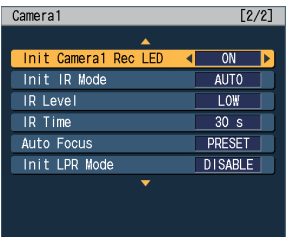

#### ■電源ON時のカメラランプ (Init Camera1 Rec LED)

電源 ON 時に、[CAMERA 1] 端子に接続したカメ ラの[REC]ランプが点灯する/しないを設定します。 設定値: ON、LAST\*1、OFF

## ■電源ON時のIR機能の設定 (Init IR Mode)

電源 ON 時の IR 機能を設定します。 設定値: AUTO<sup>\*2</sup>、OFF、ON、LAST<sup>\*1</sup>

## ■赤外(IR)レベル (IR Level)

赤外(IR)機能の自動切り替え時のレベルを設定します。 設定値:LOW、HIGH

## ■赤外(IR)時間 (IR Time)

赤外 (IR) 機能の自動切り替え時の検出時間を設定し ます。

設定値 (秒): 30 s、60 s、300 s、10 s

## ■オートフォーカス(Auto Focus)

以下のような場合のカラーカメラのフォーカス方法 を設定します。

- •「Init LPR Mode」が"DISABLE"のとき
- •「Init LPR Mode」が"ENABLE"で [LPR Modelが "PATROL"のとき
- •「Init LPR Mode」が"ENABLE"で [LPR Mode] が "LPR"のとき、記録トリガーによって 記録を開始したとき
- PRESET :ズーム倍率が 3 倍以下の場合、約 15 m にフォーカスされ、その後にズー ム操作を行うとオートフォーカスが働 きます。
- DISABLE:約 40 m に固定され、オートフォー カスは働きません。
- AUTO : ズーム倍率が変動した場合に、オート フォーカスは働きます。

#### ■電源ON時のライセンスプレート認識モード (Init LPR Mode)

電源 ON 時の LPR 機能(ライセンスプレートの認 識)の有効/無効を設定します。

- DISABLE:カラーカメラのシャッタースピードは "AUTO"に変更されます。電源 ON 時のカメラのズーム位置は前回電源 OFF 時のズーム位置に戻ります。
- ENABLE :使用者の [LPR Mode] の設定変更が 可能となります。このときの設定値 は、電源 OFF 時も保持され、次回電 源 ON 時に再設定されます。
- \*1 前回電源 OFF 時の状態で起動します。本機動作中 に電源が OFF された場合は、電源 OFF 時の状態が 正しく保存されない場合があります。

\*2 自動で ON/OFF を切り替えます。

## <span id="page-86-0"></span>管理モード(Management Mode)

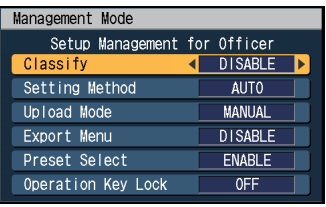

## ■分類情報(Classify)

記録終了時に分類情報を付加するかどうか設定しま す。

DISABLE:分類情報の付加を禁止します。

ENABLE :分類情報の付加を許可します。

FORCE : 強制的に分類情報を付加します。

#### お知らせ:

Rec/Play 画面の Loop Rec が ON に設定されて いると、ENABLE または FORCE を選択しても分 類情報は付加されません。

#### ■設定方法 (Setting Method)

使用者データを設定するには、以下の方法がありま す。

- AUTO : USB メモリーから最大 2 名分の使用 者データを自動的に読み込み、設定し ます。
- MANUAL:メニューを液晶パネルに表示し、使用 者設定トップ画面で、USB メモリー から使用者データを読み込み、設定し ます。
- LIST :メニューを液晶パネルに表示し、使用 者設定トップ画面から、メモリーカー ドレコーダーにすでに登録されている 使用者データをリストから選んで、設 定します。

## ■アップロードモードの設定 (Upload Mode)

アップロードモードについては、日本国内では対応 しておりません。

#### ■エクスポートメニュー (Export Menu)

エクスポートメニューを設定します。 ENABLE :エクスポートメニューを有効にします。 DISABLE:エクスポートメニューをロックします。

## ■プリセットセレクト(Preset Select)

プリセットの選択を設定します。 ENABLE :プリセットの選択を有効にします。 DISABLE:プリセットの選択をロックします。

## ■操作ボタンのロック (Operation Key Lock)

コントロールパネルのボタン操作をロックします。 OFF :すべてのボタンを操作できます。

- ANY :[W]、[T]、[AUTO ZOOM] 、[BACKLIGHT]、 [CAMERA SELECT] 、[IR MODE] 、 [AUDIO2MUTE] 、[LIVE/ARCHIVE] 、 [PREV] 、[NEXT] 、[BOOKMARK] ボ タンの操作がロックされます。
- **STOP: [STOP] ボタン以外のすべてのボタン操作** がロックされます。

#### お知らせ:

- ・ボタンのロックは、ライブ画面に移動して初めて 有効になります。
- ・ロックされているかどうかは、[LOCK] ランプ点 灯の有無で確認できます。
- ・カラーカメラのズームボタンと明るさ調整ボタン はロックできません。
- ・トリガー信号(GPI1 ~ 16)による各種コントロー ル (84ページ参照)はロックされません。

## <span id="page-87-0"></span>レーダーとGPS(Radar/GPS)

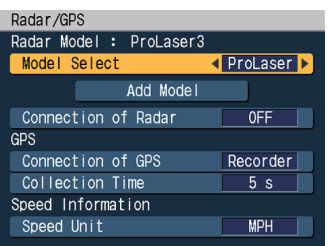

## レーダーガン(Radar Model)

日本国内ではレーダーガン機能に対応しておりませ ん。

## GPS(GPS)

## ■GPS接続先 (Connection of GPS)

GPS 情報の取得先を設定します。 Recorder:メモリーカードレコーダーに取り付け ている GPS モジュールからの GPS 情報を使用する。 OFF : GPS 情報を使用しない。

## ■GPS情報収集時間 (Collection Time)

GPS 情報の収集時間を設定します。 設定値 (秒): 5 s、10 s、1 s、2 s

## スピード情報(Speed Information)

## ■速度単位 (Speed Unit)

自車のスピードの単位を設定します。 設定値:MPH、km/h

お知らせ:

・日本国内で御使用の場合には、km/h に設定して ください。

## <span id="page-88-0"></span>ファイル管理(File Management)

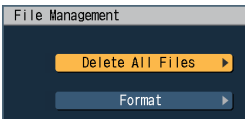

## ■ファイル全削除 (Delete All Files)

メモリーカードレコーダー内の映像や音声データ ファイルをすべて削除します。確認のダイアログ画 面が表示され、[OK]を選択すると削除が実行され ます。[Cancel]を選択すると削除されません。

## お知らせ:

- ・ファイル全削除中はボタン操作や電源 OFF をし ないでください。
- ・ステータス表示に以下のカード情報が表示されて いる SDHC メモリーカードのファイルは削除で きません。
	- CARD PROTECT
	- VUP CARD
	- UNFORMATTED
	- NO CARD

## ■フォーマット(Format)

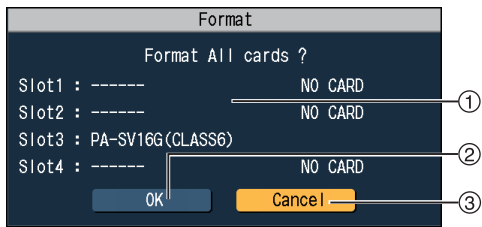

メモリーカードレコーダー内のすべての SDHC メモ リーカードをフォーマットします。

- 挿入している SDHC メモリーカードの品番が表示 されます。
- すべての SDHC メモリーカードのフォーマットが 実行されます。
- フォーマットは実行されません。

#### お知らせ:

- ・フォーマット中はボタン操作や電源 OFF をしな いでください。
- ・ステータス表示に以下のカード情報が表示されて いる SDHC メモリーカードはフォーマットでき ません。
	- CARD PROTECT
	- VUP CARD
	- NO CARD
- UNSUPPORTED
- ・ご購入直後の SDHC メモリーカードまたは、他 の機器でお使いになった SDHC メモリーカー ドを本機でお使いの場合は、本機または「SD/ SDHC メモリーカードフォーマットソフトウェ ア」でフォーマットしてください。 「SD/SDHC メモリーカードフォーマットソフ トウェア」は[、http://panasonic.jp/support/](http://panasonic.jp/support/sd_w/download/sd_formatter.html) sd\_w/download/sd\_formatter.html からダウンロードできます。 「SD/SDHC メモリーカードフォーマットソフト ウェア」でフォーマットするときは、フォーマッ トオプションの論理サイズ設定は"OFF"でフォー マットしてください。"ON"でフォーマットすると、 メモリーカードレコーダーでは使用できなくなり ます。
- ・SDHC メモリーカードの品番は SD Card Association が規定している情報であり、 SDHC メモリーカードの製品品番とは異なる場 合があります。

## <span id="page-89-0"></span>ネットワークの設定(Network)

ネットワーク機能については、日本国内では対応して おりません。

## (90 ページ~ [91 ページ\)](#page-90-0)

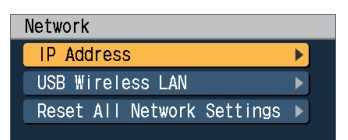

## IPアドレスの設定 (IP Address)

IP アドレスの設定をします。

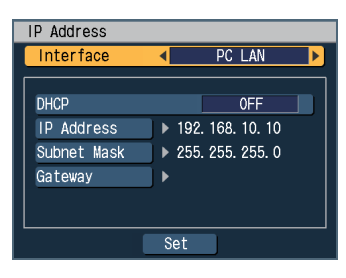

## ■インターフェース(Interface)

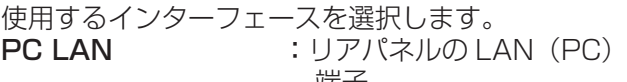

师士 UPLOAD LAN :リアパネルの LAN (UPLOAD)端子

USB WIRELESS LAN:USB 端子に接続された 無線 LAN モジュール (本機ではサポートして いません)

## ■DHCP(DHCP)

DHCP を設定します。

## • Interface で PC LAN を選択した場合

設定値: Server1、Server2、Server3、Server4、 OFF

DHCP の設定を Server1、Server2、Server3 ま たは Server4 にすると、メモリーカードレコーダー が DHCP サーバーになります。 DHCP の設定を OFF にすると、IP Address、 Subnet Mask、Gateway を以下の手順で設定で きます。

## 1. [△、▽] ボタンで[Interface]を選択する

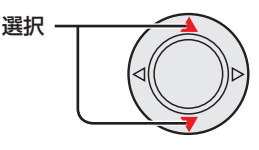

## 2. [<|, ⊳] ボタンで[PC LAN]を選択する

選択

3. [△,▽] ボタンで[DHCP]を選択する

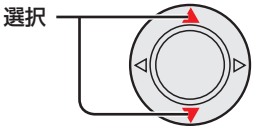

4. [<1) ボタンで[OFF]を選択する 選択

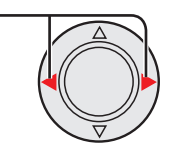

5. [△,▽] ボタンで[IP Address]を選択する

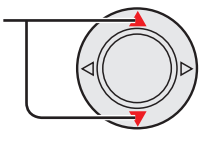

6. [ ▷ ] ボタンを押す

選択

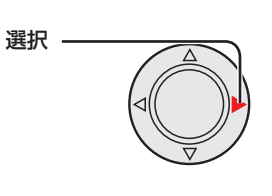

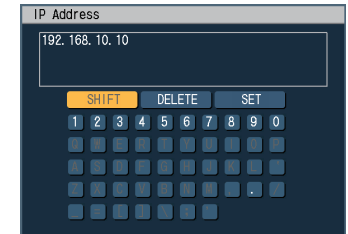

## 7. アドレスを入力する

カーソルボタンで入力したい文字を選択し、[WH] ボタンを押します。 入力した文字を消去するには:カーソルボタンで [DELETE] を選択し、[Will ボタンを押します。 表示されている文字を切り替えるには:カーソルボ タンで [SHIFT] を選択し、[Will ボタンを押します。

8. 入力が終了したらカーソルボタンで[SET]を選択 し、『2 ボタンを押す

Subnet Mask、Gateway も同じ手順で設定します。

## • InterfaceでUPLOAD LAN または USB WIRELESS LANを選択した場合

設定値:Client、OFF

DHCP サーバーのあるネットワークの場合は、 DHCP を Client に設定します。メモリーカードレコー ダーが DHCP クライアントになり、サーバーから IP アドレスを取得します。 DHCP サーバーのないネットワークの場合は、 DHCP を OFF に設定します。IP アドレスは固定にな ります。

## ネットワーク情報の更新

ネットワークの設定を変更した後 [Set] ボタンを押し ます。変更した情報でネットワークの設定が更新され ます。

## <span id="page-90-0"></span>ワイヤレスネットワークの設定(USB Wireless LAN)

ワイヤレスネットワーク(USB無線LANモジュー ル)については、日本国内では対応しておりません。

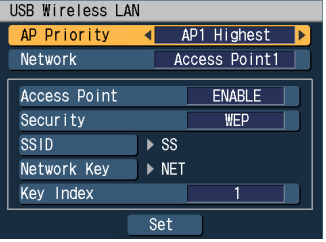

設定のリセット (Reset All Network Settings)

- ネットワークの設定をリセットします。
- 1. [ムマ] ボタンで[Reset All Network Settings] を選択する

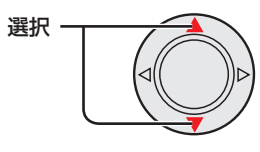

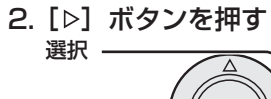

3. [<, >] ボタンで[OK]を選択し、[ )ボタンを押す

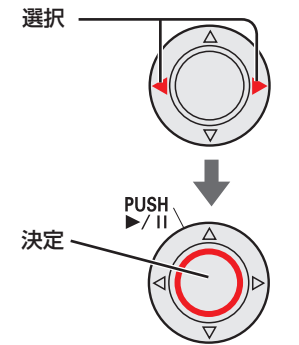

<span id="page-91-0"></span>サービス(Service)

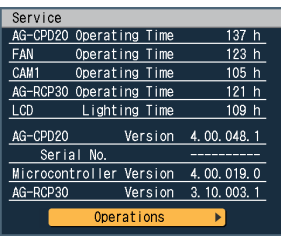

## ■メモリーカードレコーダー稼働時間 (AG-CPD20 Operating Time) メモリーカードレコーダーの稼働時間を表示しま

す。 (単位:時間)

■ファン稼働時間 (FAN Operating Time) ファンの稼働時間を表示します。 (単位:時間)

## ■カメラ1稼働時間 (CAM1 Operating Time)

[CAMERA 1] 端子に接続したカメラの稼働時間を 表示します。 (単位:時間)

■コントロールパネル稼働時間 (AG-RCP30 Operating Time)

コントロールパネルの稼働時間を表示します。 (単位:時間)

- ■液晶パネル点灯時間 (LCD Lighting Time) 液晶パネルの累積点灯時間を表示します。 (単位:時間)
- ■メモリーカードレコーダーのバージョン (AG-CPD20 Version)

メモリーカードレコーダーのバージョンを表示しま す。

■メモリーカードレコーダーのシリアル番号 (Serial No.)

メモリーカードレコーダーのシリアル番号を表示し ます。

■マイコンのバージョン(Microcontroller Version)

マイコンのバージョンを表示します。

## ■コントロールパネルのバージョン

(AG-RCP30 Version) コントロールパネルのバージョンを表示します。

## オペレーション(Operations)

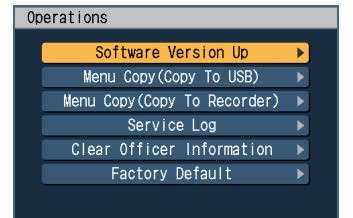

## ■バージョンアップ(Software Version Up)

バージョンアップファイルの入手については、お 買い上げの販売店にご相談ください。あらかじめ PC を使って入手したバージョンアップファイルを SDHC メモリーカードもしくは USB メモリーの ルートディレクトリー \* に保存してください。

- 1.SDHC メモリーカードを本機に挿入、もしくは USB メモリーを本機に挿入する
- 2. [Service]-[Operations]-[Software Version Up] を選択し、[ ���] ボタンで決定する 確認のダイアログボックスが表示されます。
- 3. [OK] を選択し、[ , " ] ボタンで決定する バージョンアップが実行され、自動的にメモリー カードレコーダーが再起動されます。

## お知らせ:

- ・バージョンアップ中はボタン操作や電源 OFF を しないでください。
- ・バージョンアップが失敗した場合は、エラー画面 が表示されて停止します[。\(106](#page-105-0) ~ [111 ページ](#page-110-0) の「エラーメッセージ」参照)

• DATA フォルダーが存在する

<sup>\*</sup> ルートディレクトリーが以下の条件のときバー ジョンアップは実行されません。

<sup>•</sup> 複数のバージョンアップファイル(拡張子:.VUP) が存在する

■メニュー設定をUSBにコピー (Menu Copy (Copy to USB))

メモリーカードレコーダーのメニュー設定内容を別 のメモリーカードレコーダー(以後、別機と記載し ます) にコピーすることができます。

- 1. USBメモリーをメモリーカードレコーダーに挿入 する
- 2. [Service]-[Operations]-[Menu Copy (Copy to USB)]を選択し、「| gml ボタンで決定する

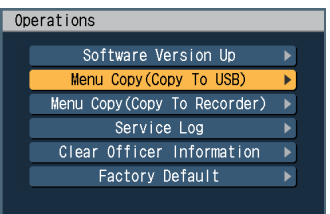

確認のダイアログボックスが表示されます。

## 3. [OK]を選択し、[ ]ボタンで決定する

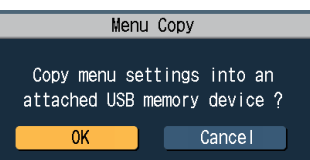

## ■メニュー設定をUSBからコピー (Menu Copy (Copy to Recorder)) USB メモリーに保存されているメニュー設定内容

を本機にコピーすることができます。

- 1. USBメモリーをメモリーカードレコーダーに挿入 する
- 2. [Service]-[Operations]-[Menu Copy (Copy to Recorder)]を選択し、「2%1ボタンで決定する

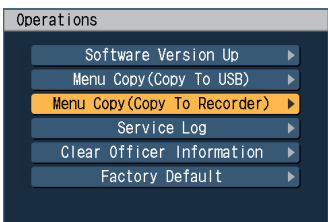

確認のダイアログボックスが表示されます。

3. [OK]を選択し、[ 2 ]ボタンで決定する

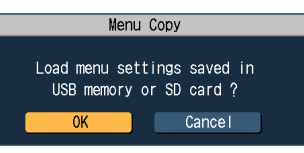

設定情報が USB メモリーから読み出されます。

## お知らせ:

ランプの状態が以下の場合、エラーが発生していま す。

[BUSY] ランプ高速点滅:

設定情報ファイル \* の内容検査もしくは、管理者認 証でエラーが発生しました。

- ・設定情報ファイル \* の内容検査エラーの場合、以 下のような原因が考えられます。
	- ファイルがない
	- ファイルが複数存在する
	- ファイルが壊れている
- ・管理者認証エラーの場合、別機に管理者設定がさ れています。USB メモリーの¥WIDKEY の下に PC を使って管理者自身の使用者データをコピー してください。

管理者自身の使用者データについては[、29](#page-28-0) [~ 33](#page-32-0) [ページの](#page-32-0)「本機で使用するテキストファイル」を 参照してください。再度、別機側の操作手順1か ら実行してください。

## [READY] ランプ消灯:

正しく読み込まれませんでした。以下の順番で再実 行し、それでも [READY] ランプが点灯しない場合 は、お買い上げの販売店にご相談ください。

①一度 USB メモリーを外して、操作手順1から実 行。

② USB メモリーを交換して、操作手順1から実行。

\* 設定情報ファイルは、拡張子 .CFG のファイルです。 設定情報ファイルには、メモリーカードレコーダー に設定されているすべての情報が含まれています。 ただし、以下の内容は含まれていません。

- メモリーカードレコーダー稼働時間
- ファン稼働時間
- カメラ1稼働時間
- コントロールパネル稼働時間
- 液晶パネル点灯時間
- メモリーカードレコーダーのバージョン
- メモリーカードレコーダーのシリアル番号
- マイコンのバージョン
- コントロールパネルのバージョン
- 過去のエラー情報

■サービスログをコピー (Service Log)

サービスログ[\(114 ページ](#page-113-0)の「サービスログにつ いて」参照)を USB メモリーにコピーします。

- 1. USBメモリーをメモリーカードレコーダーに挿入 する
- 2. [Service] [Operations] [Service Log]を 選択し、[| | | | | | ボタンで決定する

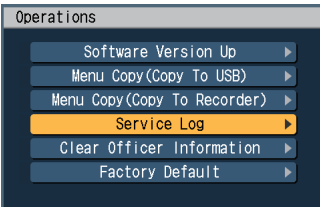

確認のダイアログボックスが表示されます。

3. [OK]を選択し、[ <a> ]ボタンで決定する

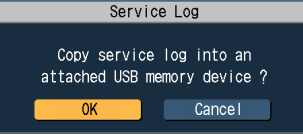

サービスログが SVddhhmm.log(dd:日、hh:時、 mm:分)のファイル名で作成され、USB メモリー のトップフォルダーにコピーされます。 [Cancel] を選択すると、コピーは中止されます。

## ■使用者情報の削除(Clear Officer Information)

メモリーカードレコーダーに読み込まれている使用 者情報を削除します。

1. [Service] – [Operations] – [Clear Officer Information]を選択し、[ ]ボタンで決定する Operations

> Software Version Up Menu Copy (Copy To USB) Menu Copy (Copy To Recorder) Service Log Factory Default

確認のダイアログボックスが表示されます。

## 2. [OK]を選択し、[ )ボタンで決定する

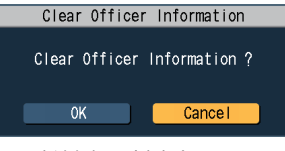

使用者情報が削除されます。 [Cancel] を選択すると、使用者情報は削除されま せん。

## ■工場出荷設定への復帰 (Factory Default)

メモリーカードレコーダーに設定されているすべて の情報を工場出荷状態にすることができます。 ただし、以下の情報は、工場出荷状態には戻りませ ん。

- メモリーカードレコーダー稼働時間
	- ファン稼働時間
	- カメラ1稼働時間
	- コントロールパネル稼働時間
	- 液晶パネル点灯時間
	- メモリーカードレコーダーのバージョン
	- メモリーカードレコーダーのシリアル番号
	- マイコンのバージョン
	- コントロールパネルのバージョン

一度、工場出荷状態にすると、元の状態に戻すこ とはできません。工場出荷状態にしてよいか、確 認してから実行してください。

1. [Service]-[Operations]-[Factory Default] を選択し、[ 25 ]ボタンで決定する

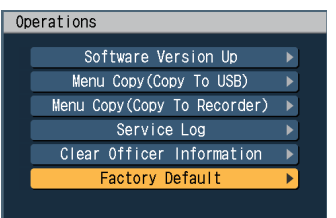

確認のダイアログボックスが表示されます。

2. [OK]を選択し、[ 2 ]ボタンで決定する

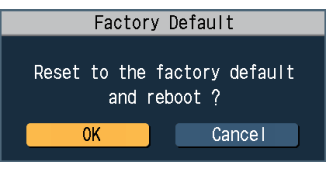

メモリーカードレコーダーは再起動され、工場 出荷状態になります。 [Cancel] を選択すると工場出荷状態にはなりま せん。

# メニュー画面一覧

メモリーカードレコーダーの各種設定や調整および変更は、コントロールパネルのメニュー操作によって行います。

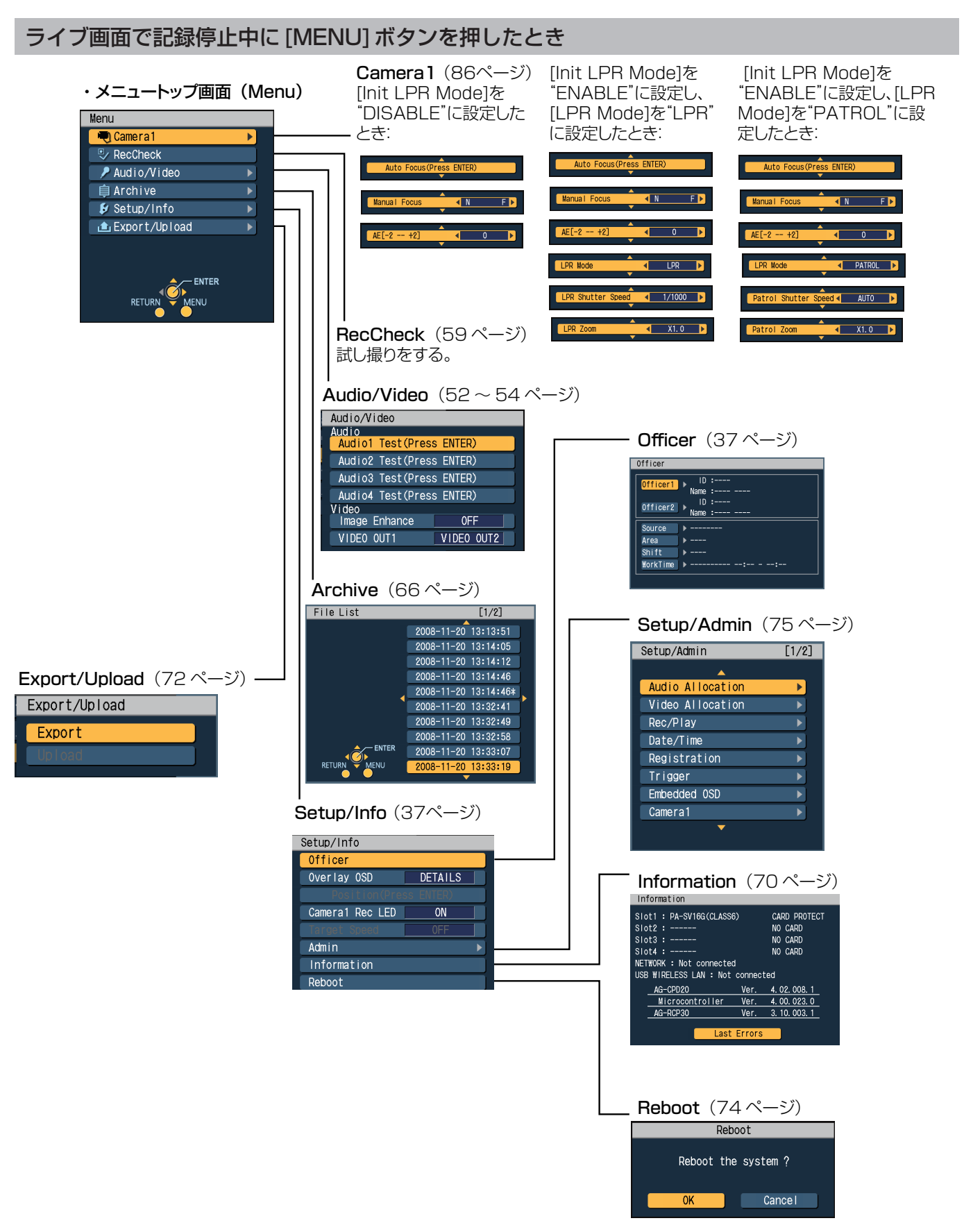

## ・管理者設定トップ画面1(Setup/Admin)

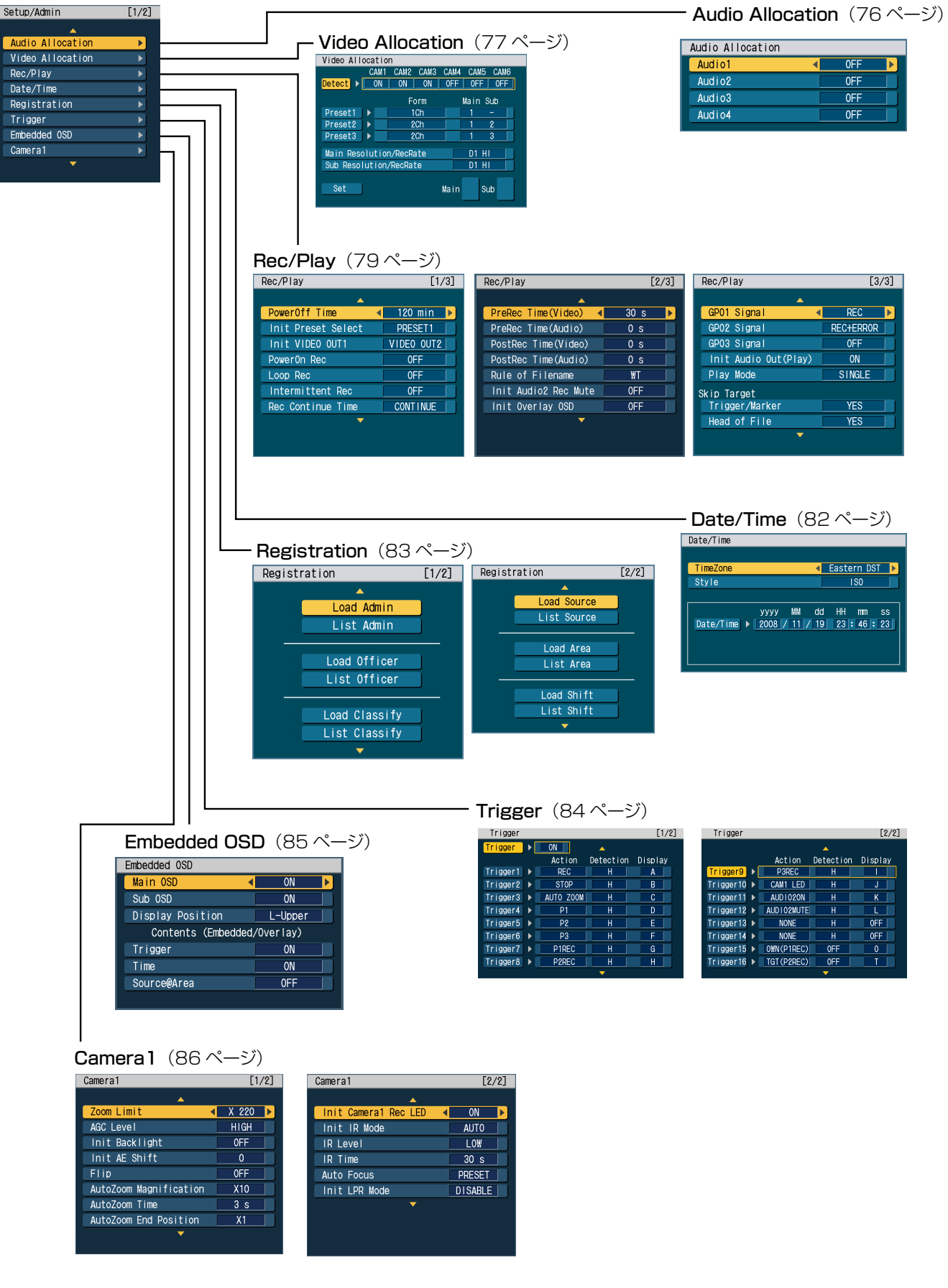

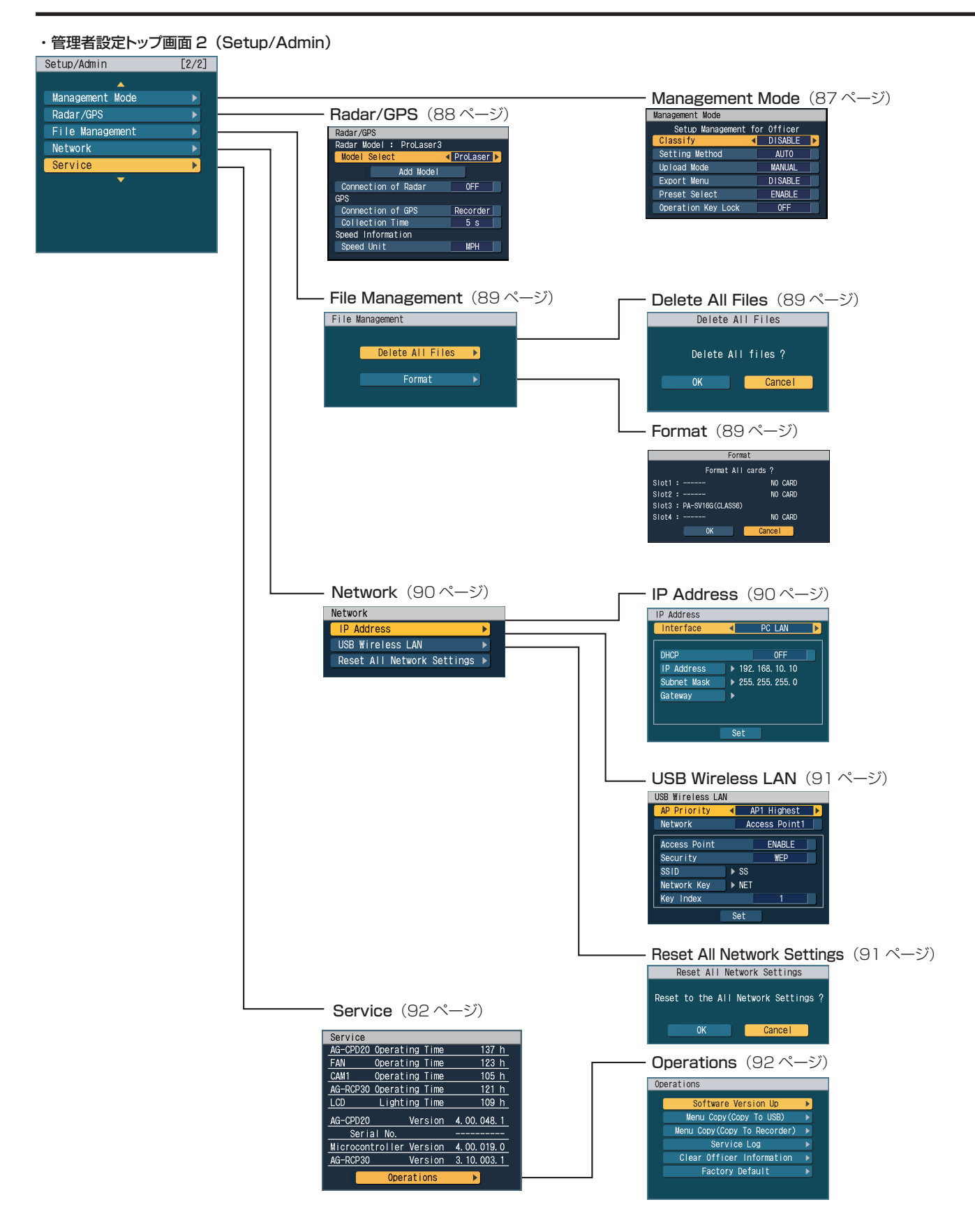

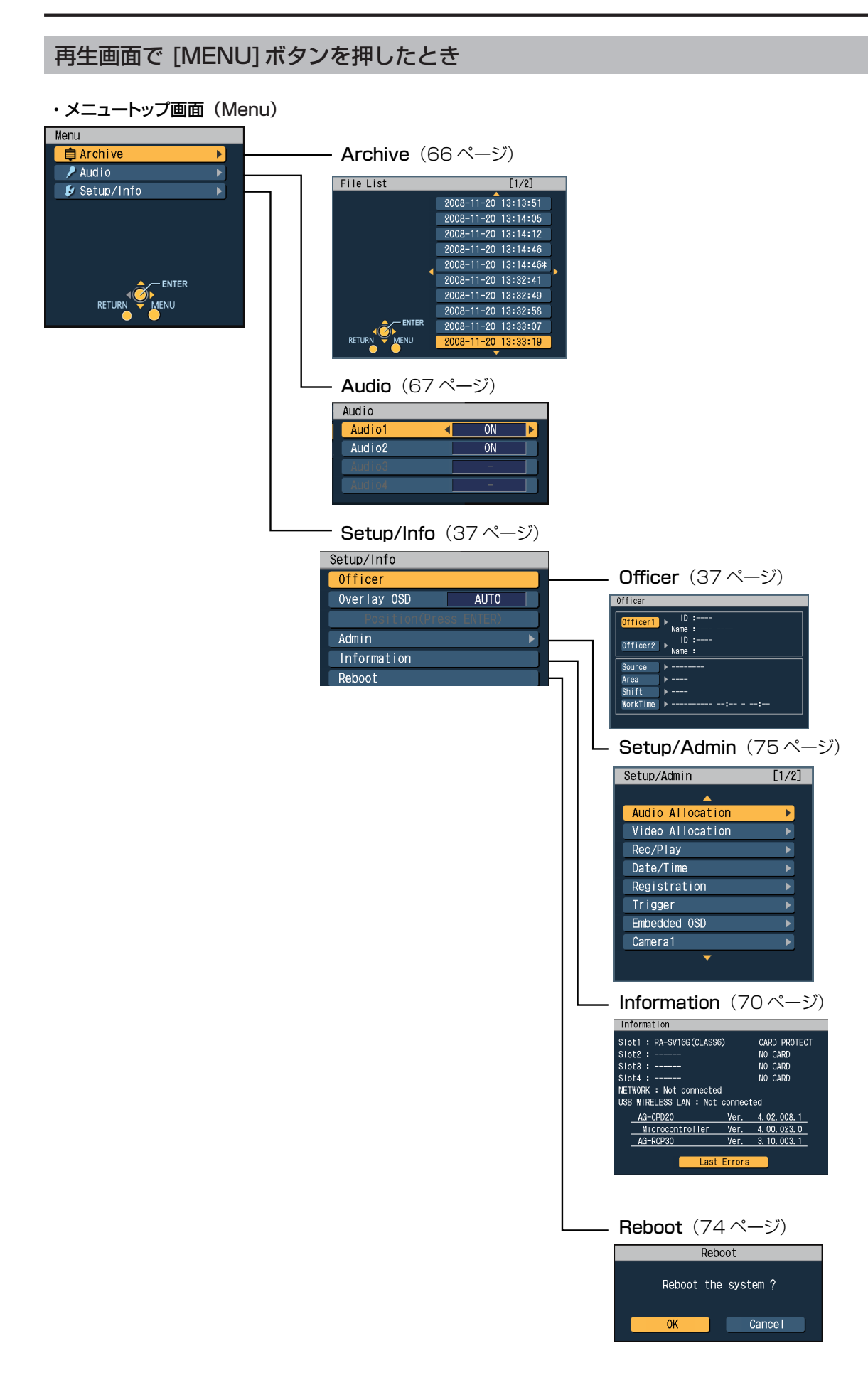

## ライブ画面で記録中に[MENU]ボタンを押したとき

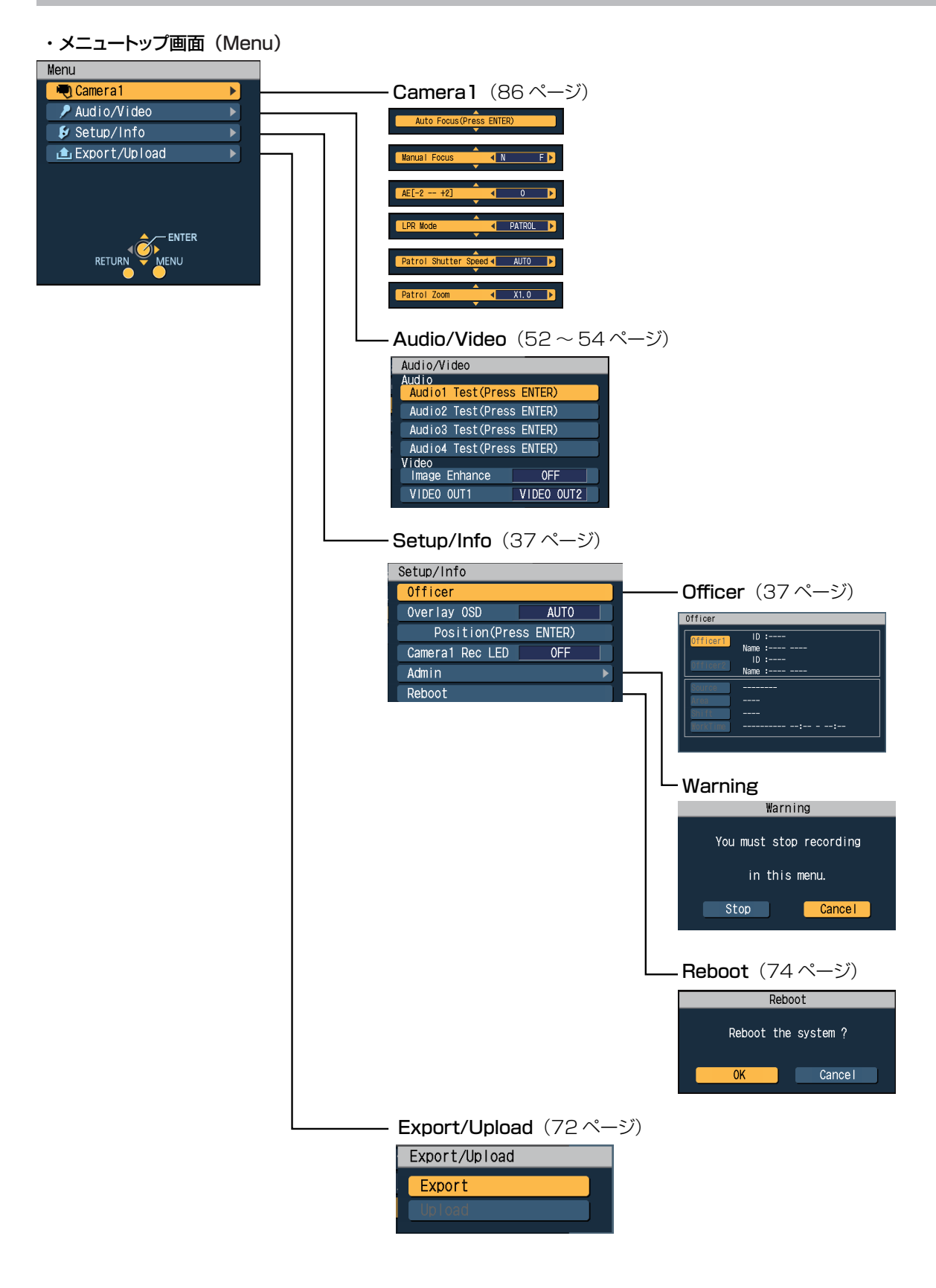

## 管理者設定画面で[MENU]ボタンを押したとき

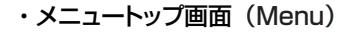

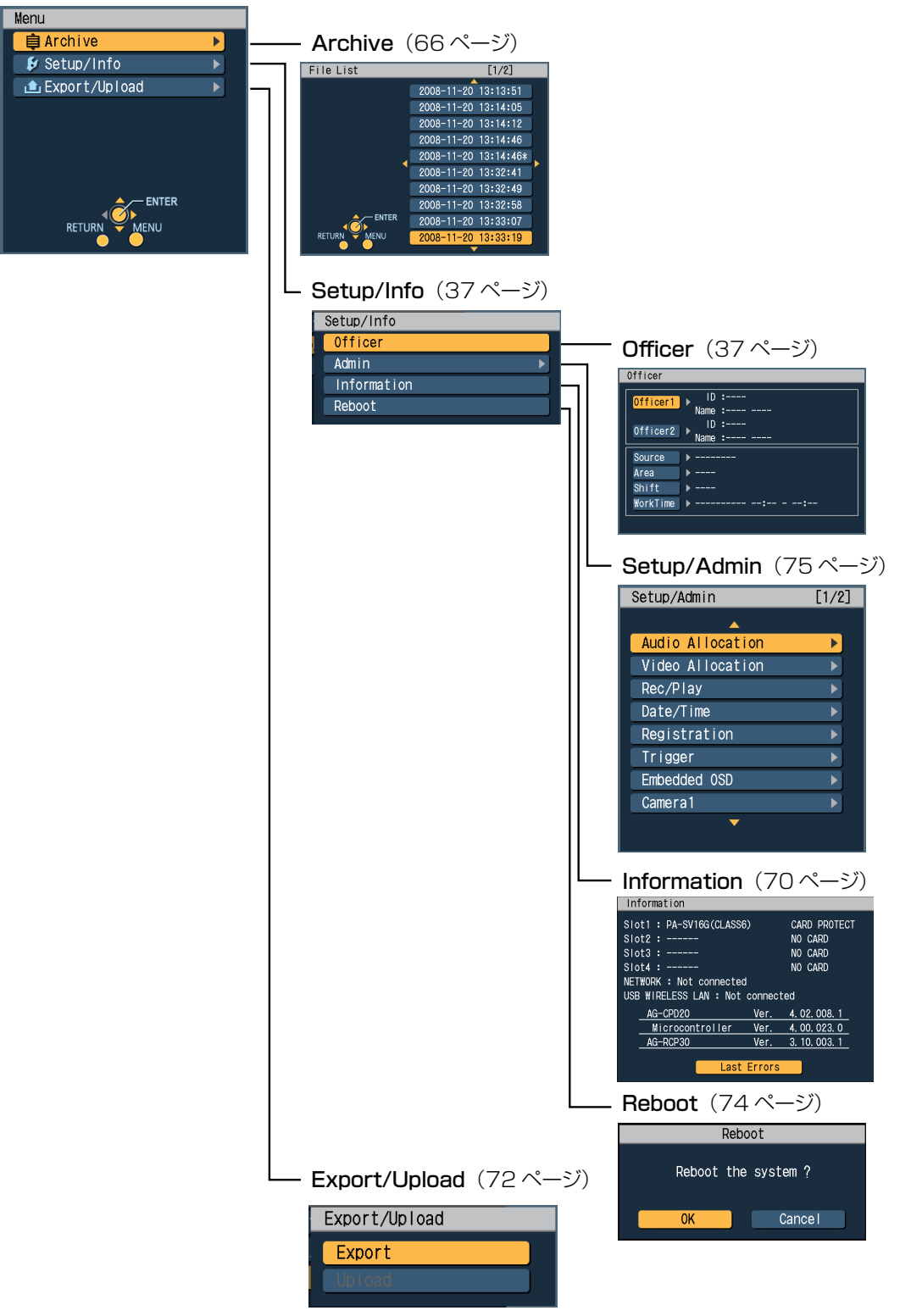

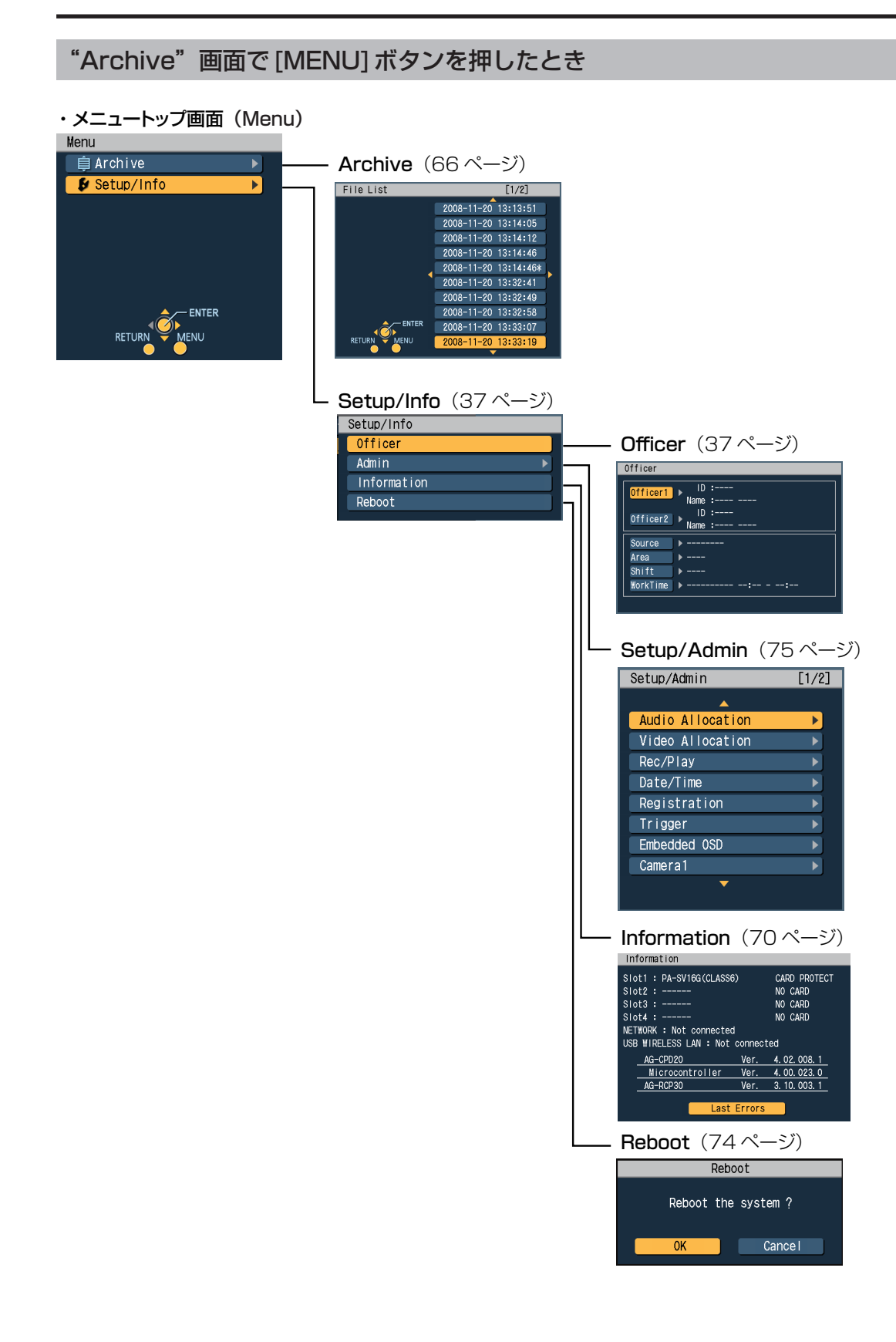

## ランプ表示と本機の状態

ランプの点灯•点滅、消灯状態と本機の状態の関係を以下の表に示します。

●: 点灯 ●: 通常点滅 ○: 消灯 ●: 高速点滅(1秒間に約3回点滅)

: 消灯が短く点灯が長い点滅

: 消灯が長く点灯が短い点滅

## メモリーカードレコーダーのランプ表示

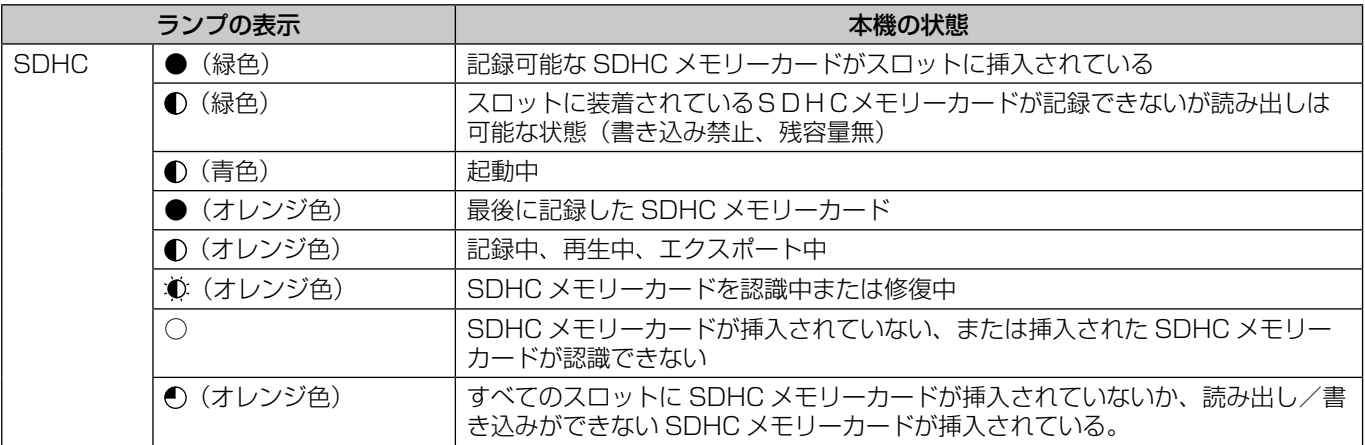

## メモリーカードレコーダーおよびコントロールパネルのランプ表示

ランプの点灯•点滅、消灯状態と本機の状態の関係を以下の表に示します。

●:点灯 ●:通常点滅 ○:消灯 ●:高速点滅(1秒間に約3回点滅)

●: 消灯が短く点灯が長い点滅

●: 消灯が長く点灯が短い点滅

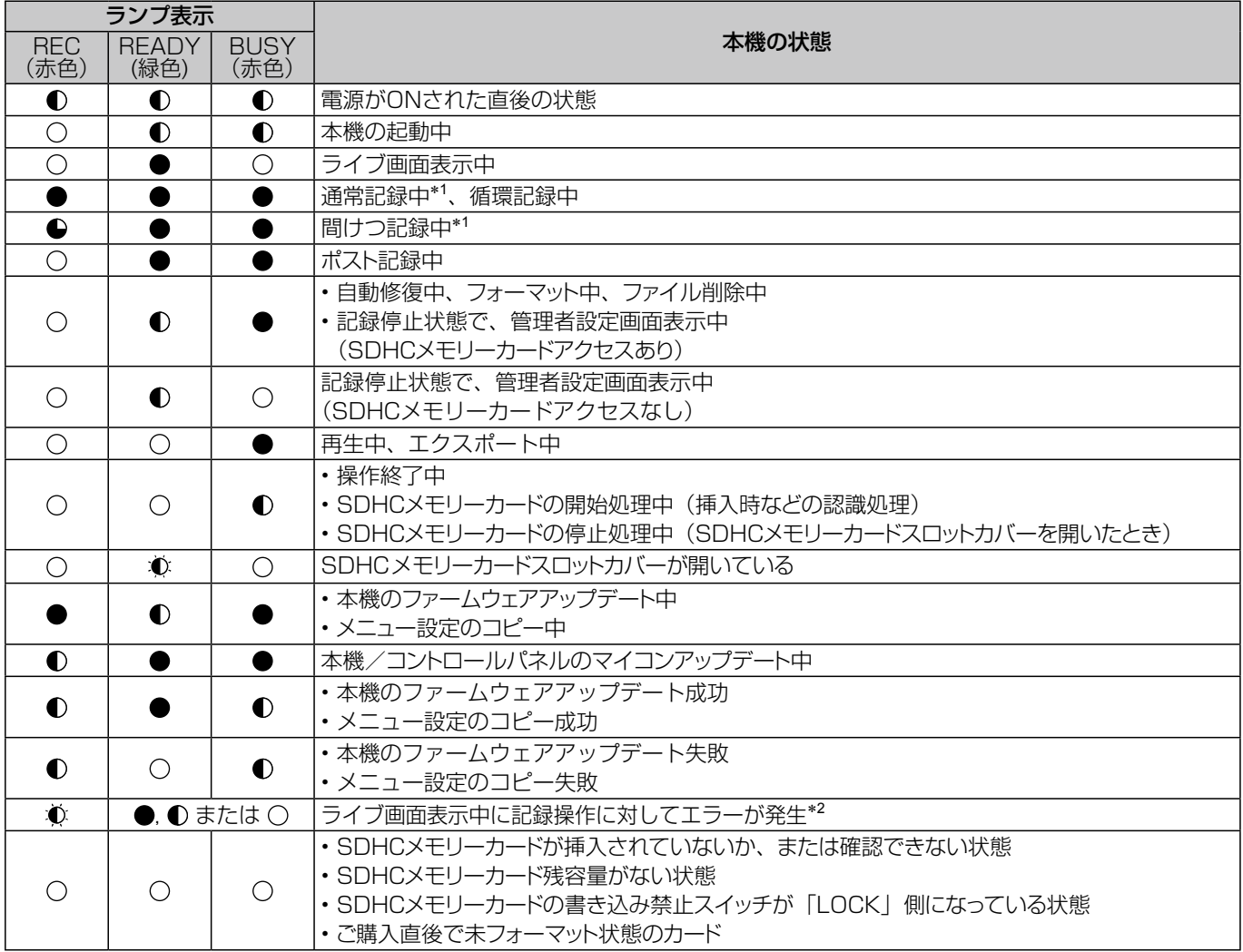

- \*1 以下のような場合に[REC]ランプは通常点滅します。 • SDHCメモリーカード残容量が少ない(約30分
	- 以下)とき
	- • SDHCメモリーカードスロット1、2、3、4に 挿入しているSDHCメモリーカードのいずれかの 記録ファイルが5,000を超えたとき
- \*2 エラーがSDHCメモリーカードの状態に関する場 合、SDHCメモリーカードの状態はオーバーレイOSD のステータス表示に示されます。(55 [ページ](#page-54-0)の「メモ リーカードレコーダーの状態を表示する (オーバーレイOSD)」参照)

#### お知らせ:

- ・[REC] ボタンを押したり記憶トリガー入力されて も、記録開始できないときには、[REC] ランプが 高速点滅します。
- ・本機の SDHC メモリーカードスロットカバーを 開けたり閉じたりした直後の SDHC メモリーカー ドアクセス中は、[BUSY] ランプが点滅します。

# 修理を依頼される前に

修理を依頼される前に、下記の項目を確かめてください。これらの処置をしても直らない場合や以下に記されていない症状の場合は、 お買い上げの販売店にご相談ください。

#### ■電源

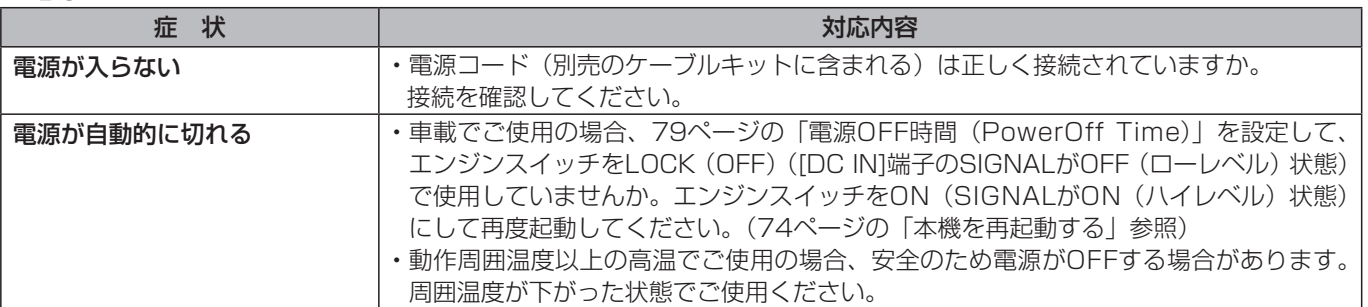

#### ■操作

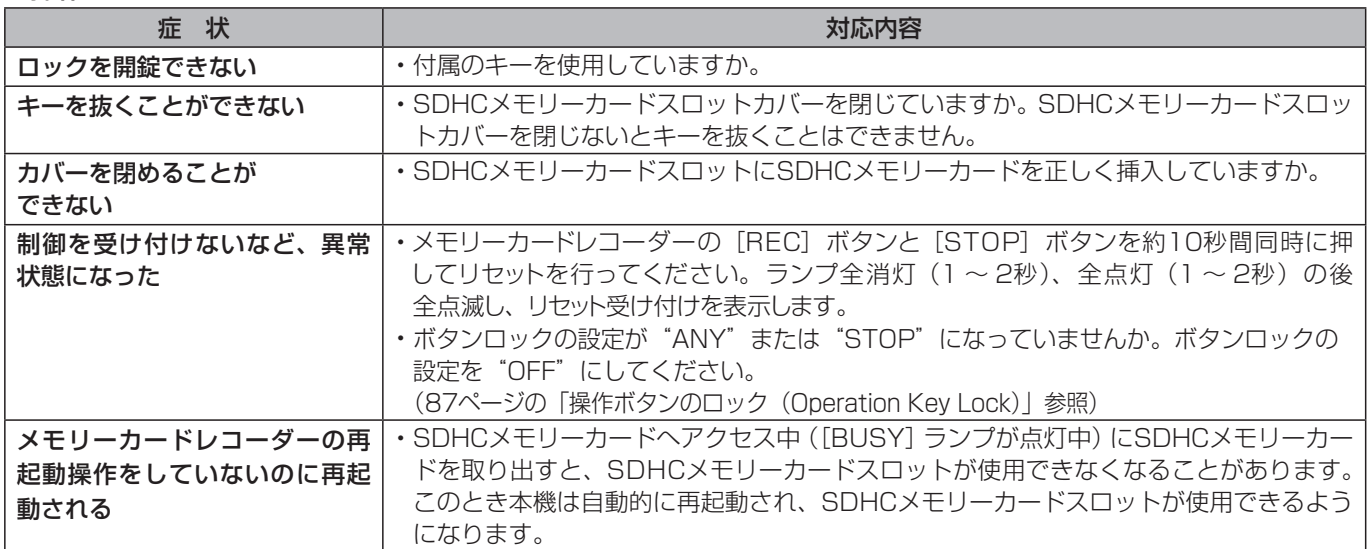

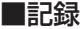

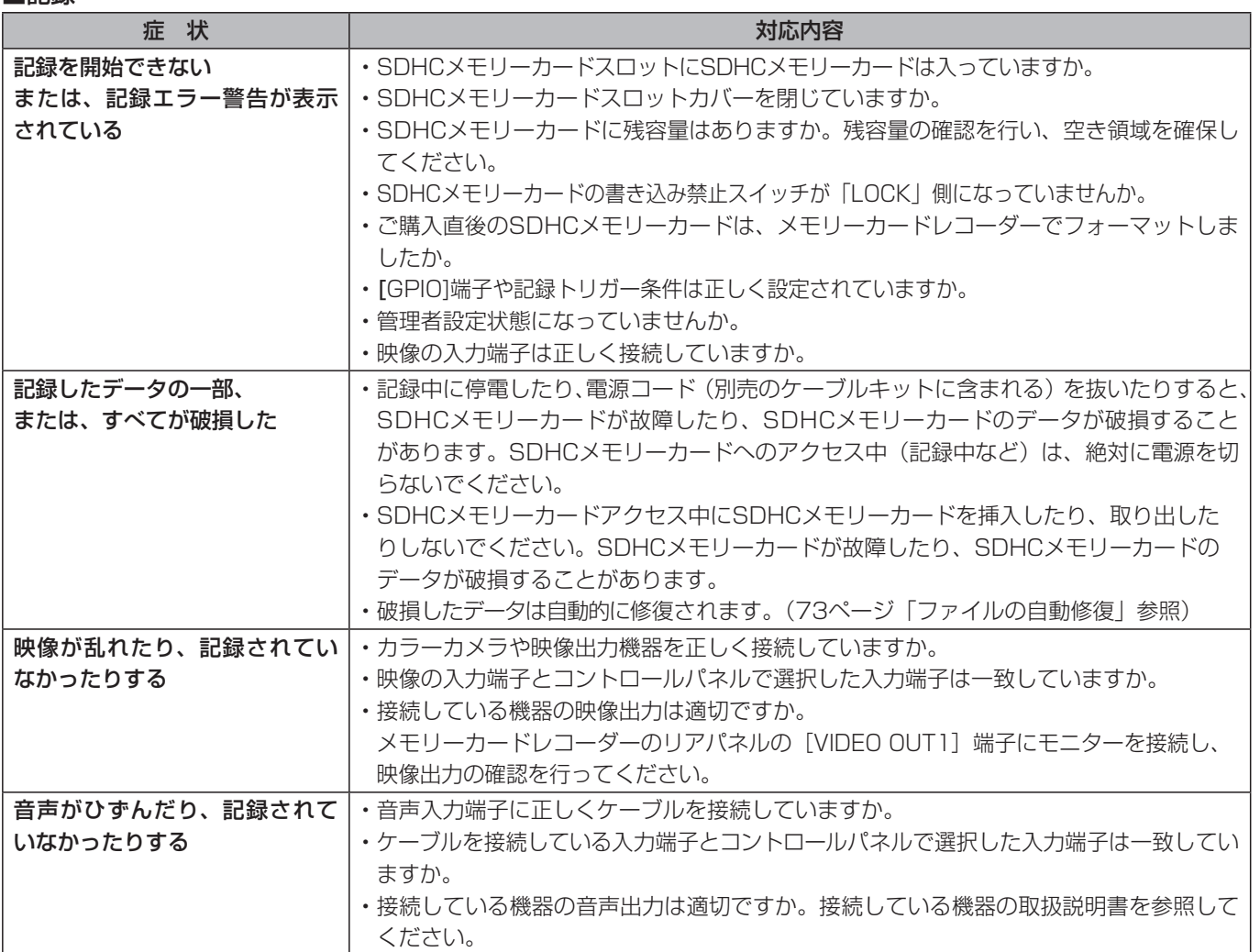

# <span id="page-105-0"></span>エラーメッセージ

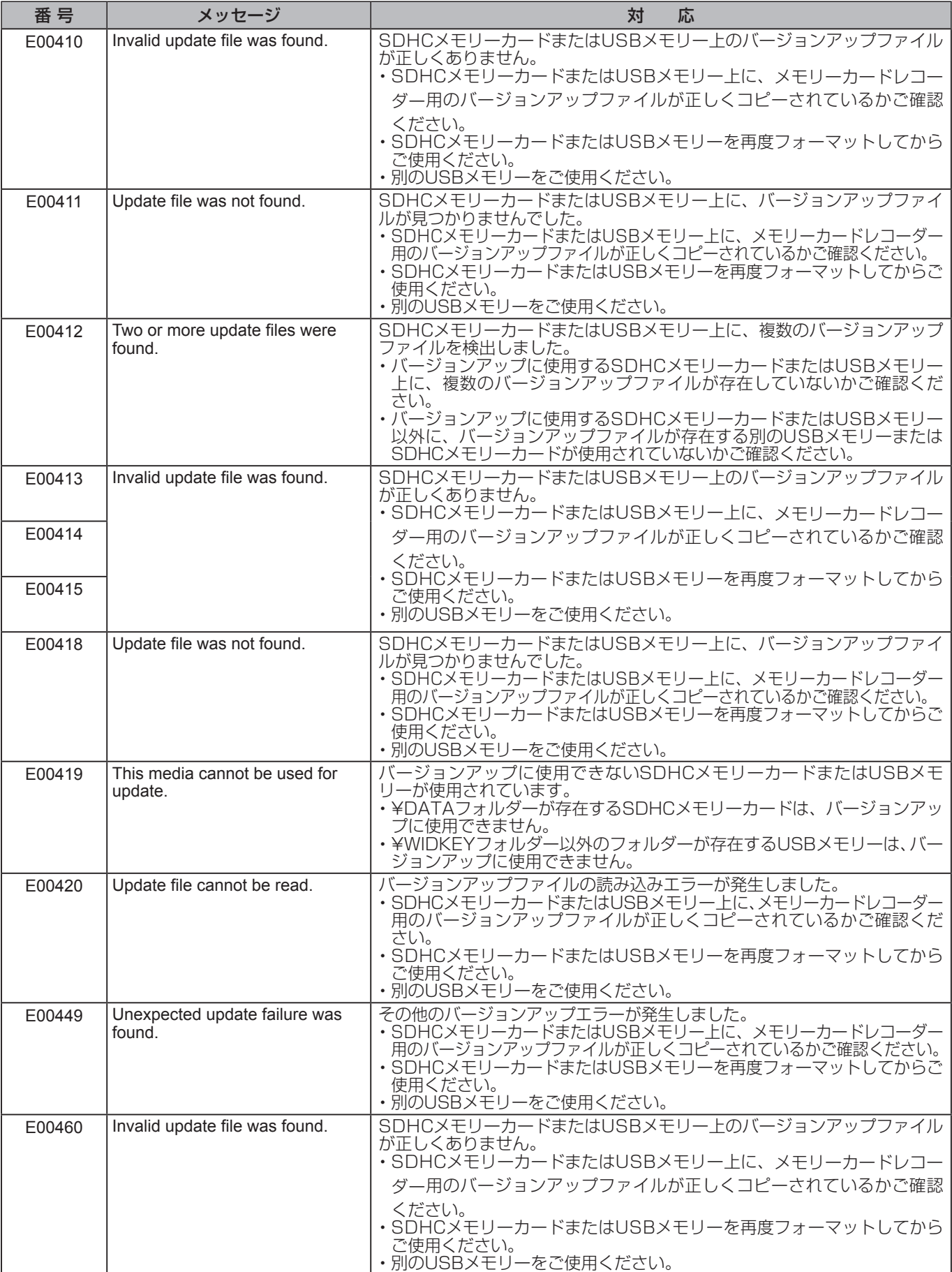

## エラーメッセージ (つづき)

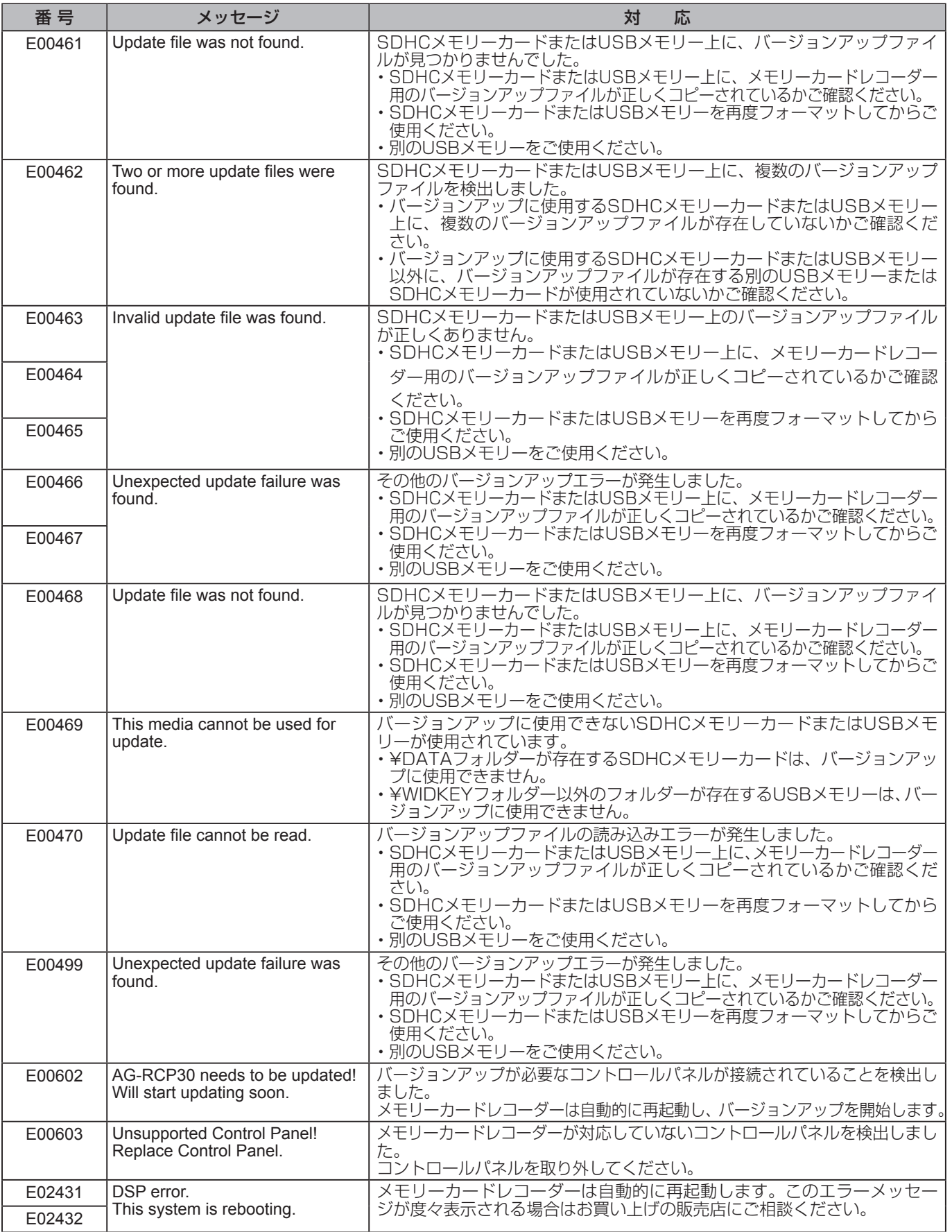

## エラーメッセージ (つづき)

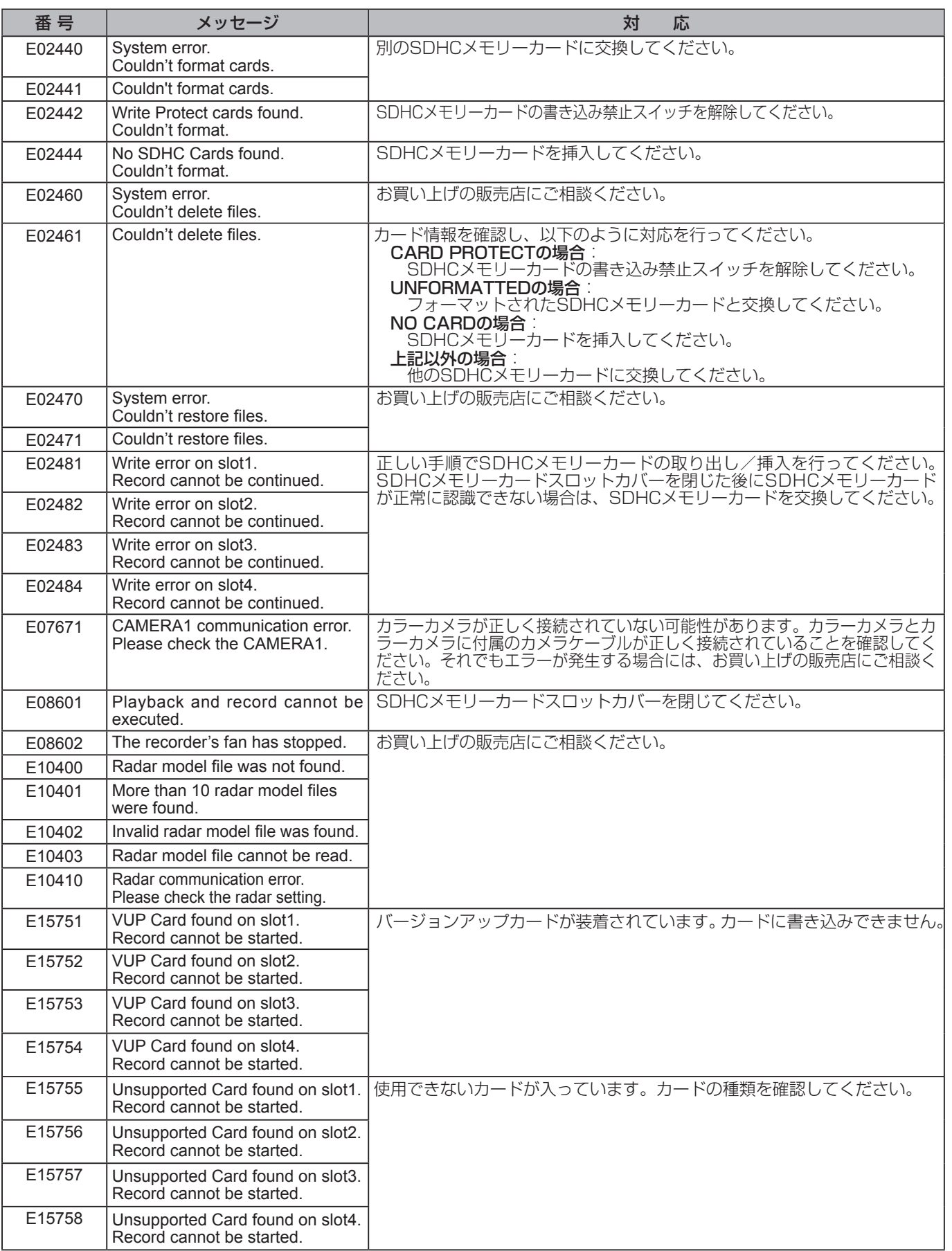
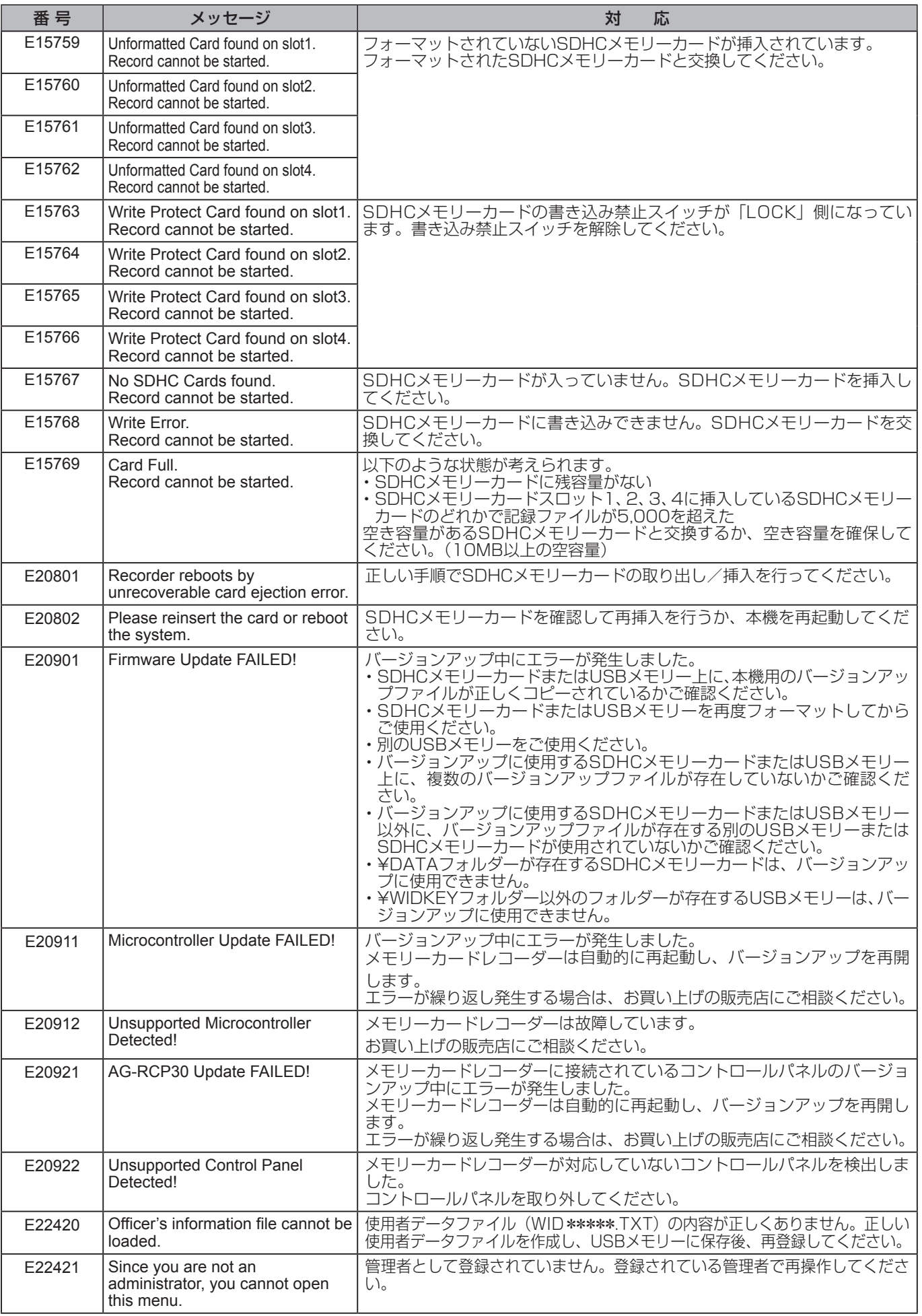

## エラーメッセージ (つづき)

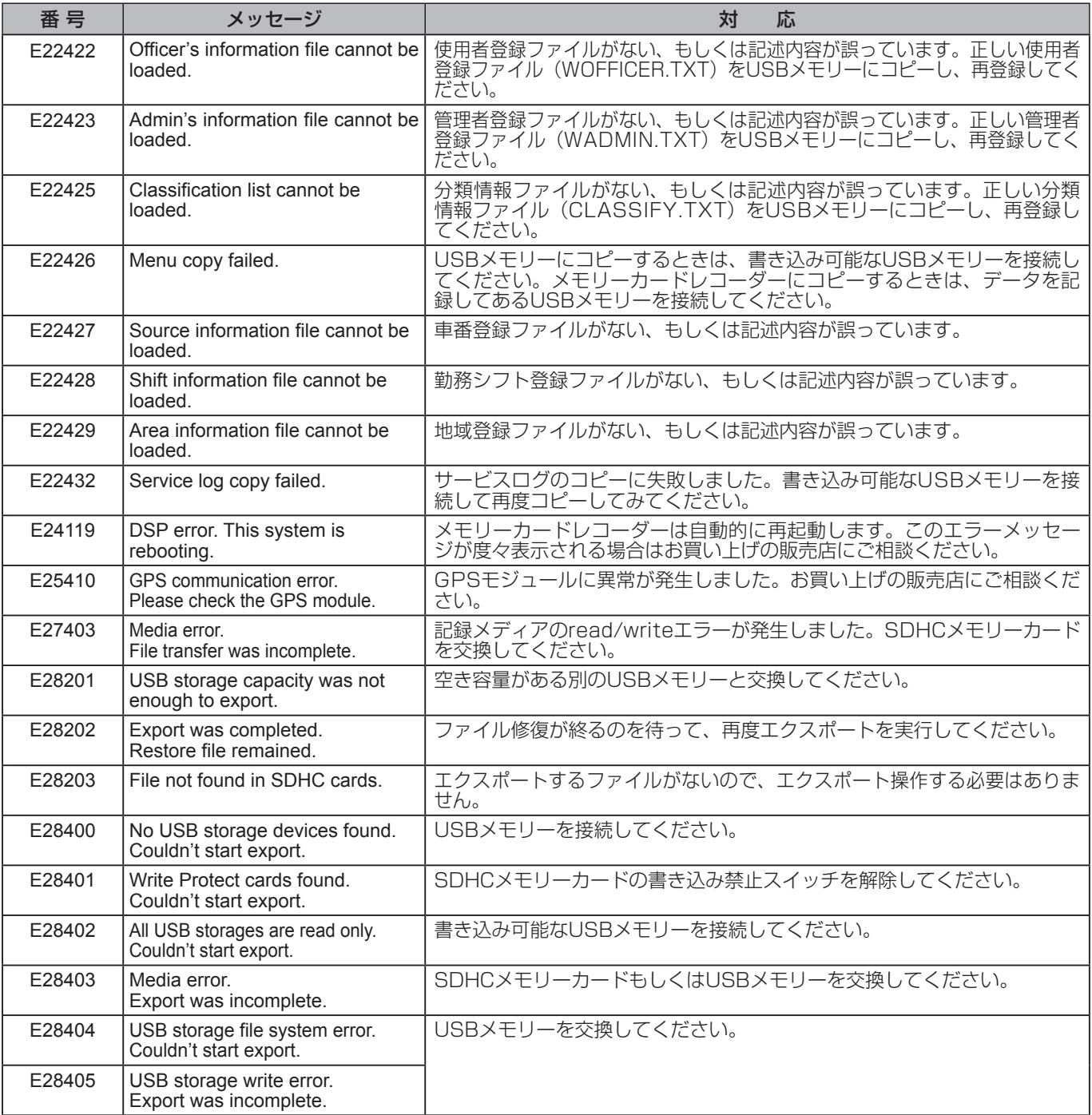

## エラーメッセージ (つづき)

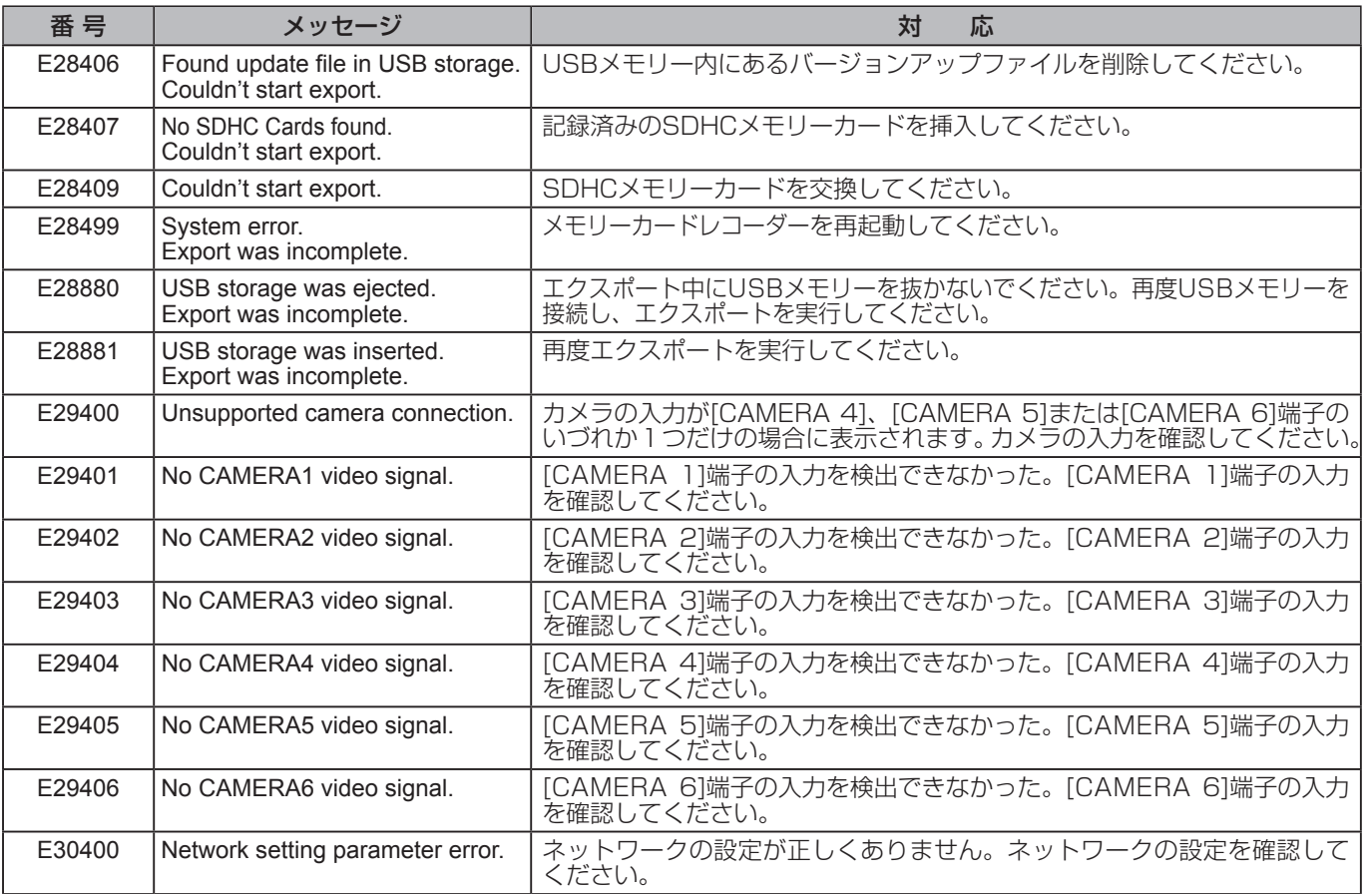

# カメラの組み合わせと画面構成

Main/Sub画面で選択できるカメラの組み合わせと画面構成 は下表のようになります。

Main/Sub画面で選択できる画面構成は、本機に接続された カメラに依存し、以下のようになります。

- CAM4、CAM5、CAM6が全てOFFの場合は、4Ch-QUAD、 4Ch-PANORAMA、5Ch-QUAD、5Ch-PANORAMAを選 択できません。
- CAM1、CAM2、CAM3が 全 てOFFの 場 合 は、 4Ch-PANORAMA、5Ch-PANORAMAを選択できません。
- CAM1、CAM2、CAM3のうち2チャンネルがOFFの場 合は、5Ch-PANORAMAを選択できません。

選択可能なカメラの組み合わせは、本機に接続された カメラに依存し、以下のようになります。

- CAM1がOFFの場合は、1の入った組み合わせは選択でき ません。
- CAM2がOFFの場合は、2の入った組み合わせは選択でき ません。
- CAM3がOFFの場合は、3の入った組み合わせは選択でき ません。
- CAM4、CAM5、CAM6の ひ と つ で もONの 場 合 は、 456の入った組み合わせを選択できます。

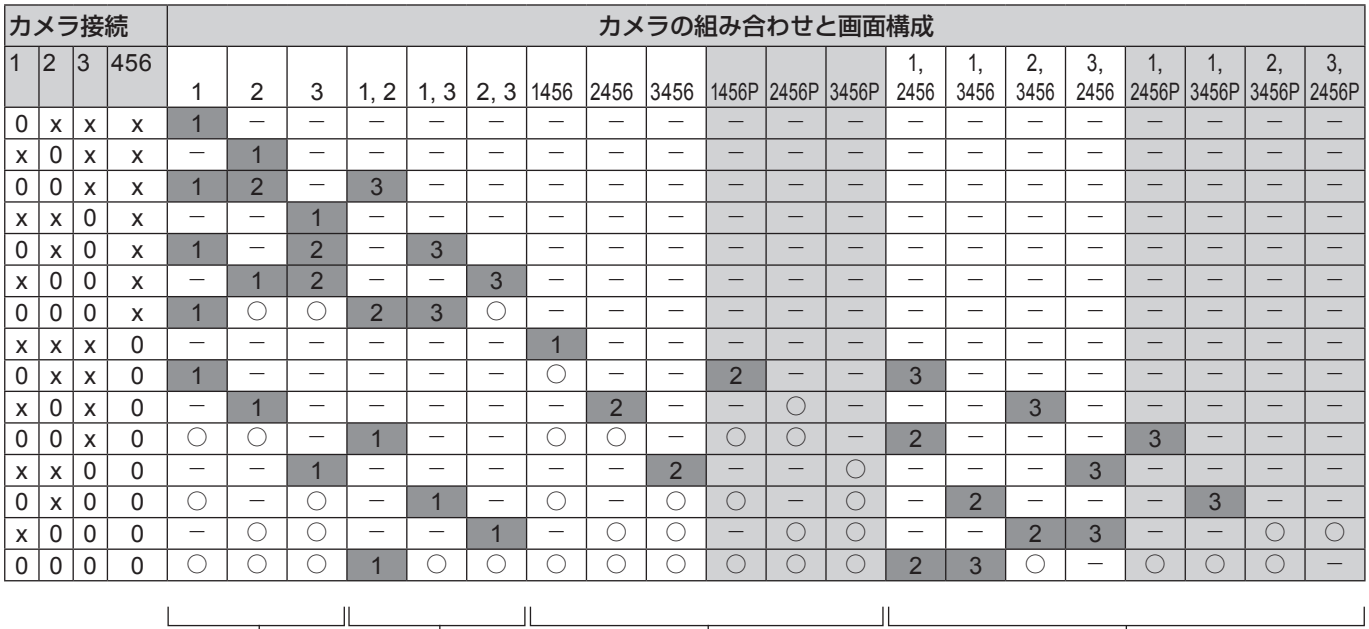

$$
\frac{1}{1 \text{ Ch}}
$$
 2 Ch 4 Ch 5 Ch

$$
\overline{4}
$$

P : Panorama

0 : カメラが接続されています。

x : カメラが接続されていません。

推奨する画面構成(中の数字は PRESET 番号)

○ 選択できる画面構成

# ステータス表示

ステータス表示はSDHCメモリーカードとメモリーカードレコーダーの動作の状態をメッセージで表示します。それぞれの状態 に応じて対応してください。

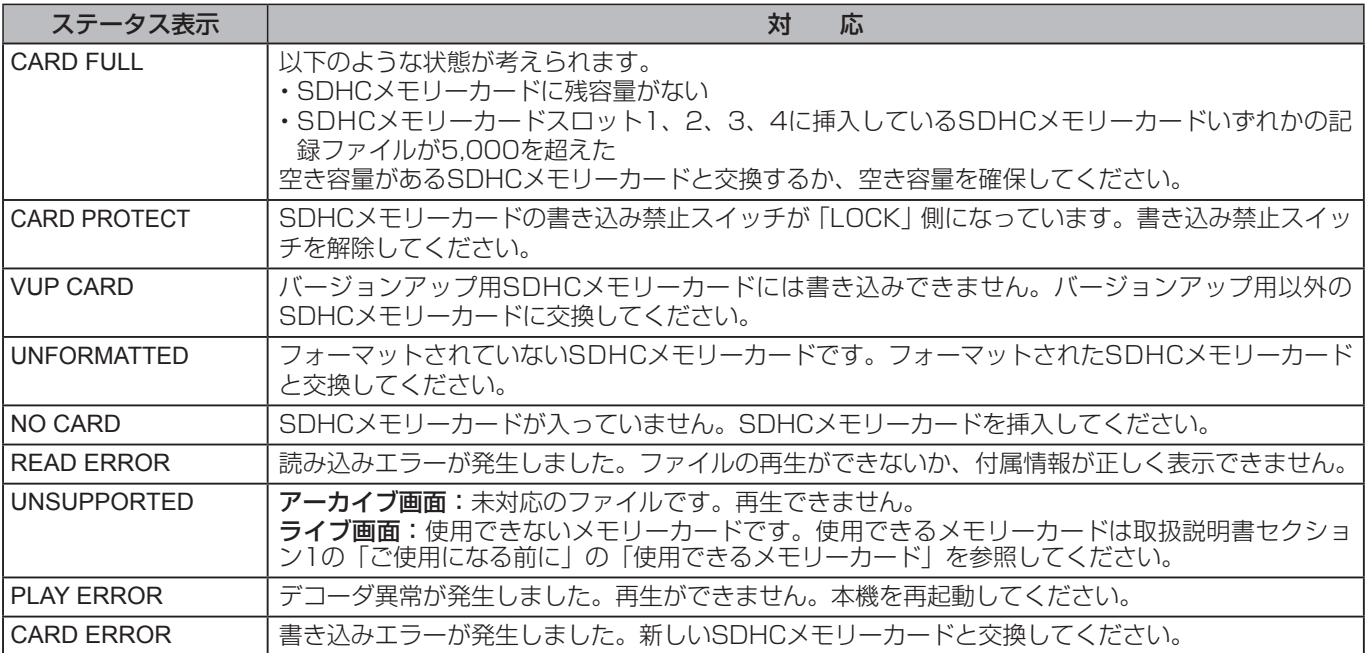

# サービスログについて

メモリーカードレコーダーの操作ログを動作履歴として取得することができます。

### 取得内容

取得できるのは以下の項目です。

### ■ 正常動作

レベル N:NOTICE(特定のイベントが発生した場合に出力) レベル I:INFO(デバッグメッセージ)

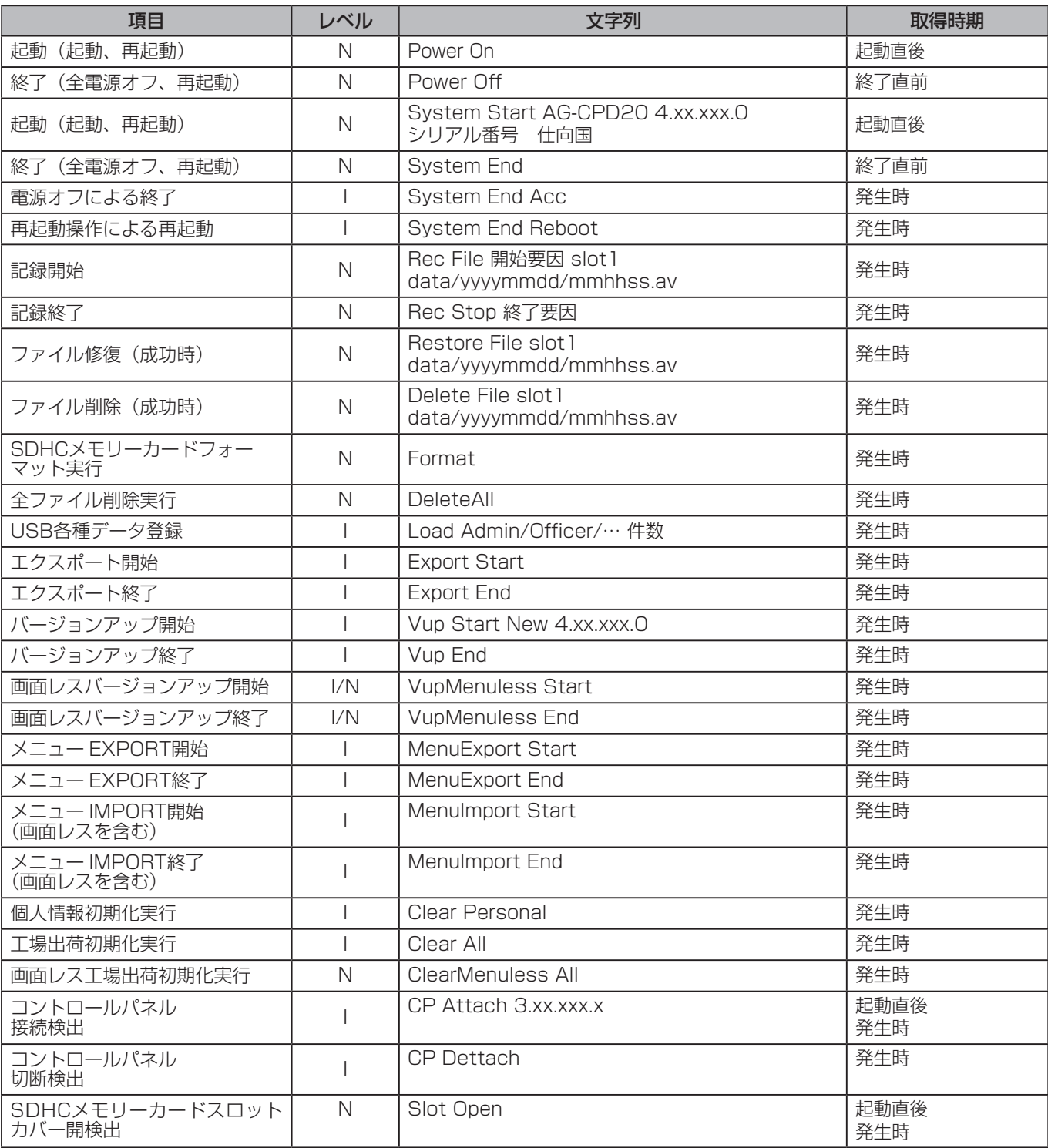

[\(次ページへ](#page-114-0)つづく)

# <span id="page-114-0"></span>サービスログについて(つづき)

### レベル N:NOTICE(特定のイベントが発生した場合に出力) レベル I:INFO(デバッグメッセージ)

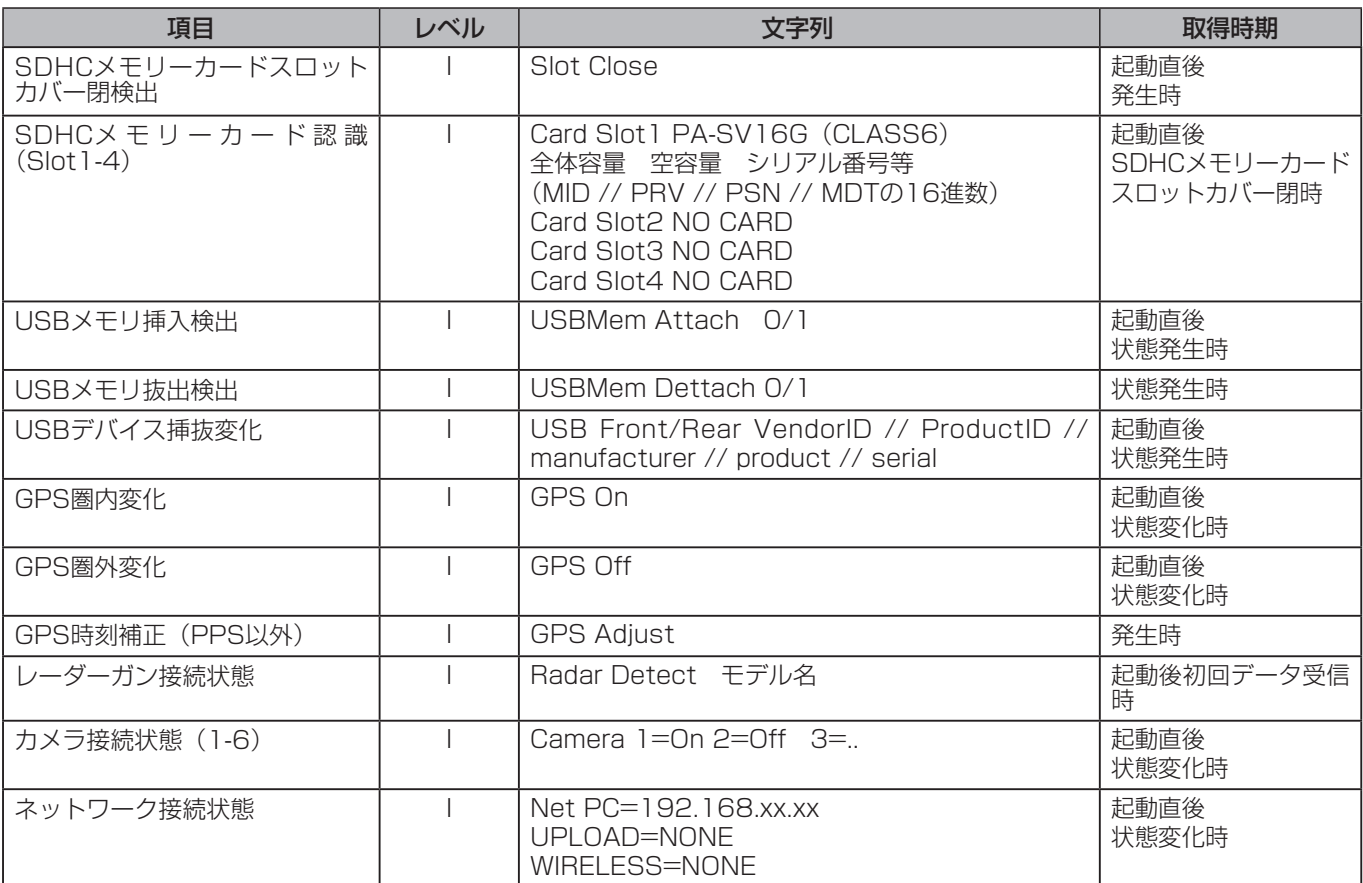

### ■ エラー (画面表示)

レベル E:ERROR(異常(エラー)が発生した場合に出力)

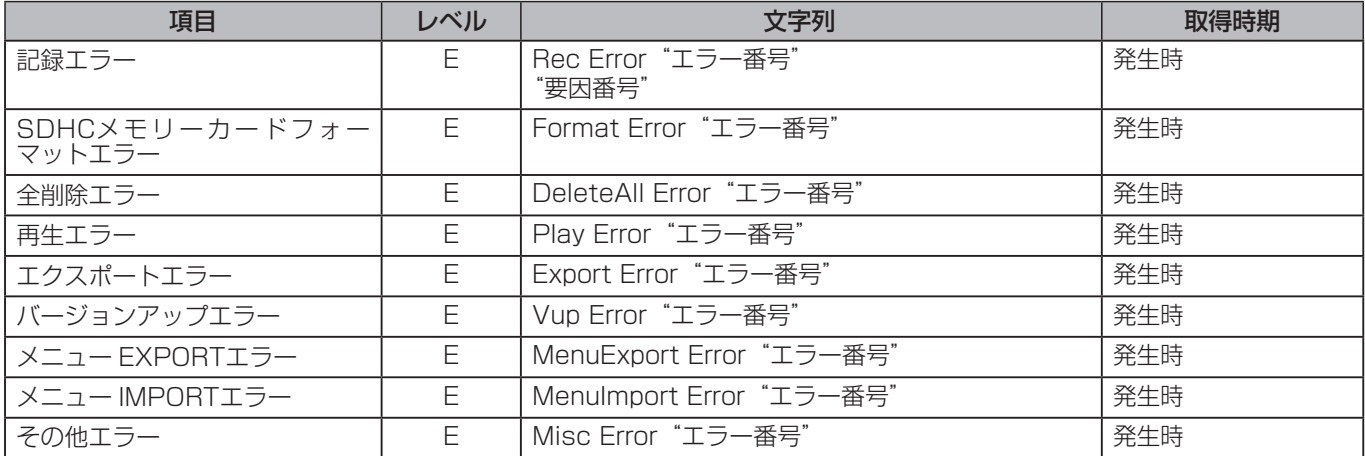

### ■ エラー (画面表示なし)

レベル E:ERROR(異常(エラー)が発生した場合に出力)

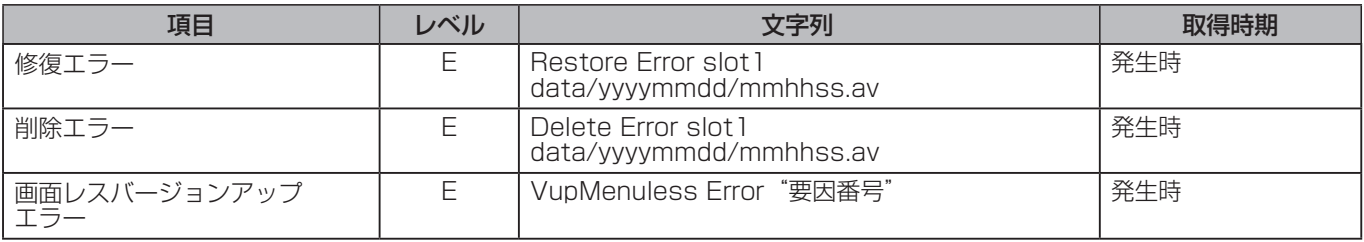

### フォーマット

サービスログは以下のようなフォーマットで提供されます。

<TS>UTC 2008-11-22 00:48:09</TS><LV>N</LV><OP>Power On</OP> <TS>2008-11-22 09:48:12</TS><LV>N</LV><OP>System Start AG-CPD20 4.xx.xxx.0 ABCD123456 usa</ OP> <TS>2008-11-22 09:48:23</TS><LV>N</LV><OP>Slot Close</OP> <TS>2008-11-22 09:48:27</TS><LV>N</LV><OP>Card Slot1 PA-SV16G(CLASS6) 15814656 15814560 1//88//2080763F//7B</OP> <TS>2008-11-22 09:48:27</TS><LV>N</LV><OP>Card Slot2 NO CARD</OP> <TS>2008-11-22 09:48:27</TS><LV>N</LV><OP>Card Slot3 NO CARD</OP> <TS>2008-11-22 09:48:27</TS><LV>N</LV><OP>Card Slot4 NO CARD</OP> <TS>2008-11-22 10:23:45</TS><LV>N</LV><OP>Rec File GPIO1 slot1 data/20081122/102345.av</OP> <TS>2008-11-22 11:07:32</TS><LV>N</LV><OP>Rec Stop STOP</OP> <TS>2008-11-22 12:13:30</TS><LV>N</LV><OP>System End Acc</OP> <TS>2008-11-22 12:13:35</TS><LV>N</LV><OP>System End</OP> <TS>2008-11-22 12:13:37</TS><LV>N</LV><OP>Power Off</OP>

<TS> (タイムスタンプ): 別のユーザーログ取得機能によって現地時刻が自動的に付加されます。ただし、 Power On ログ、起動中画面レスバージョンアップ、起動中工場出荷時初期化実行は UTC 時刻になります。

### ソフトウェアライセンスの規定 **<GPL>**

### **GNU GENERAL PUBLIC LICENSE**

### **Version 2, June 1991**

Copyright (C) 1989, 1991 Free Software Foundation, Inc.

59 Temple Place, Suite 330, Boston, MA 02111-1307 USA

Everyone is permitted to copy and distribute verbatim copies of this license document, but changing it is not allowed.

### **Preamble**

The licenses for most software are designed to take away your freedom to share and change it. By contrast, the GNU General Public License is intended to guarantee your freedom to share and change free software--to make sure the software is free for a users. This General Public License applies to most of the Free Software Foundation's software and to any other program whose authors commit to using it. (Some other Free Software Foundation software is covered by the GNU Library General Public License instead.) You can apply it to your programs, too.

When we speak of free software, we are referring to freedom, not price. Our General Public Licenses are designed to make sure that you have the freedom to distribute copies of free software (and charge for this service if you wish), that you receive source code or can get it if you want it, that you can change the software or use pieces of it in new free programs; and that you know you can do these things.

To protect your rights, we need to make restrictions that forbid anyone to deny you these rights or to ask you to surrender the rights. These restrictions translate to certain responsibilities for you if you distribute copies of the software, or if you modify it.

For example, if you distribute copies of such a program, whether gratis or for a fee, you must give the recipients all the rights that you have. You must make sure that they, too, receive or can get the source code. And you must show them these terms so they know their rights.

We protect your rights with two steps: (1) copyright the software, and (2) offer you this license which gives you legal permission to copy, distribute and/or modify the software.

Also, for each author's protection and ours, we want to make certain that everyone understands that there is no warranty for this free software. If the software is modified by someone else and passed on, we want its recipients to know that what they have is not the original, so that any problems introduced by others will not reflect on the original authors' reputations.

Finally, any free program is threatened constantly by software patents. We wish to avoid the danger that redistributors of a free program will individually obtain patent licenses, in effect making the program proprietary. To prevent this, we have made it clear that any patent must be licensed for everyone's free use or not licensed at all.

The precise terms and conditions for copying, distribution and modification follow.

#### **GNU GENERAL PUBLIC LICENSE TERMS AND CONDITIONS FOR COPYING, DISTRIBUTION AND MODIFICATION**

0. This License applies to any program or other work which contains a notice placed by the copyright holder saying it may be distributed under the terms of this General Public License. The "Program", below, refers to any such program or work, and a "work based on the Program" means either the Program or any derivative work under copyright law: that is to say, a work containing the Program or a portion of it, either verbatim or with modifications and/or translated into another language. (Hereinafter, translation is included without limitation in the term "modification".) Each licensee is addressed as "you'

Activities other than copying, distribution and modification are not covered by this License; they are outside its scope. The act of running the Program is not restricted, and the output from the Program is covered only if its contents constitute a work based on the Program (independent of having been made by running the Program). Whether that is true depends on what the Program does.

1. You may copy and distribute verbatim copies of the Program's source code as you receive it, in any medium, provided that you conspicuously and appropriately publish on each copy an appropriate copyright notice and disclaimer of warranty; keep intact all the notices that refer to this License and to the absence of any warranty; and give any other recipients of the Program a copy of this License along with the Program.

 You may charge a fee for the physical act of transferring a copy, and you may at your option offer warranty protection in exchange for a fee.

2. You may modify your copy or copies of the Program or any portion of it, thus forming a work based on the Program, and copy and distribute such modifications or work under the terms of Section 1 above, provided that you also meet all of these conditions:

a) You must cause the modified files to carry prominent notices stating that you changed the files and the date of any change.

- b) You must cause any work that you distribute or publish, that in whole or in part contains or is derived from the Program or any part thereof, to be licensed as a whole at no charge to all third parties under the terms of this License.
- c) If the modified program normally reads commands interactively when run, you must cause it, when started running for such interactive use in the most ordinary way, to print or display an announcement including an appropriate copyright notice and a notice that there is no warranty (or else, saying that you provide a warranty) and that users may redistribute the program under these conditions, and telling the user how to view a copy of this License. (Exception: if the Program itself is interactive but does not normally print such an announcement, your work based on the Program is not required to print an announcement.)

These requirements apply to the modified work as a whole. If identifiable sections of that work are not derived from the Program, and can be reasonably considered independent and separate works in themselves, then this License, and its terms, do not apply to those sections when you distribute them as separate works. But when you distribute the same sections as part of a whole which is a work based on the Program, the distribution of the whole must be on the terms of this License, whose permissions for other licensees extend to the entire whole, and thus to each and every part regardless of who wrote it.

Thus, it is not the intent of this section to claim rights or contest your rights to work written entirely by you; rather, the intent is to exercise the right to control the distribution of derivative or collective works based on the Program.

In addition, mere aggregation of another work not based on the Program with the Program (or with a work based on the Program) on a volume of a storage or distribution medium does not bring the other work under the scope of this License.

- 3. You may copy and distribute the Program (or a work based on it,under Section 2) in object code or executable form under the terms of Sections 1 and 2 above provided that you also do one of the following:
- a) Accompany it with the complete corresponding machine-readable source code, which must be distributed under the terms of Sections 1 and 2 above on a medium customarily used for software interchange; or,
- b) Accompany it with a written offer, valid for at least three years, to give any third party, for a charge no more than your cost of physically performing source distribution, a complete machine-readable copy of the corresponding source code, to be distributed under the terms of Sections 1 and 2 above on a medium customarily used for software interchange; or,
- c) Accompany it with the information you received as to the offer to distribute corresponding source code. (This alternative is allowed only for noncommercial distribution and only if you received the program in object code or executable form with such an offer, in accord with Subsection b above.)

The source code for a work means the preferred form of the work for making modifications to it. For an executable work, complete source code means all the source code for all modules it contains, plus any associated interface definition files, plus the scripts used to control compilation and installation of the executable. However, as a special exception, the source code distributed need not include anything that is normally distributed (in either source or binary form) with the major components (compiler, kernel, and so on) of the operating system on which the executable runs, unless that component itself accompanies the executable.

If distribution of executable or object code is made by offering access to copy from a designated place, then offering equivalent access to copy the source code from the same place counts as distribution of the source code, even though third parties are not compelled to copy the source along with the object code.

- 4. You may not copy, modify, sublicense, or distribute the Program except as expressly provided under this License. Any attempt otherwise to copy, modify, sublicense or distribute the Program is void, and will automatically terminate your rights under this License. However, parties who have received copies, or rights, from you under this License will not have their licenses terminated so long as such parties remain in full compliance.
- 5. You are not required to accept this License, since you have not signed it. However, nothing else grants you permission to modify or distribute the Program or its derivative works. These actions are prohibited by law if you do not accept this License. Therefore, by modifying or distributing the Program (or any work based on the Program), you indicate your acceptance of this License to do so, and all its terms and conditions for copying, distributing or modifying the Program or works based on it.
- 6. Each time you redistribute the Program (or any work based on the Program), the recipient automatically receives a license from the original licensor to copy, distribute or modify the Program subject to these terms and conditions. You may not impose any further restrictions on the recipients' exercise of the rights granted herein. You are not responsible for enforcing compliance by third parties to this License.
- 7. If, as a consequence of a court judgment or allegation of patent infringement or for any other reason (not limited to patent issues), conditions are imposed on you (whether by court order, agreement or otherwise) that contradict the conditions of this License, they do not excuse you from the conditions of this License. If you cannot distribute so as to satisfy simultaneously your obligations under this License and any other pertinent obligations, then as a consequence you may not distribute the Program at all. For example, if a patent license would not permit royalty-free redistribution of the Program by all those who receive copies directly or indirectly through you, then the only way you could satisfy both it and this License would be to refrain entirely from distribution of the Program.

If any portion of this section is held invalid or unenforceable under any particular circumstance, the balance of the section is intended to apply and the section as a whole is intended to apply in other circumstances.

It is not the purpose of this section to induce you to infringe any patents or other property right claims or to contest validity of any such claims; this section has the sole purpose of protecting the integrity of the free software distribution system, which is implemented by public license practices. Many people have made generous contributions to the wide range of software distributed through that system in reliance on consistent application of that system; it is up to the author/donor to decide if he or she is willing to distribute software through any other system and a licensee cannot impose that choice.

This section is intended to make thoroughly clear what is believed to be a consequence of the rest of this License.

- 8. If the distribution and/or use of the Program is restricted in certain countries either by patents or by copyrighted interfaces, the original copyright holder who places the Program under this License may add an explicit geographical distribution limitation excluding those countries, so that distribution is permitted only in or among countries not thus excluded. In such case, this License incorporates the limitation as if written in the body of this License.
- 9. The Free Software Foundation may publish revised and/or new versions of the General Public License from time to time. Such new versions will be similar in spirit to the present version, but may differ in detail to address new problems or concerns.

Each version is given a distinguishing version number. If the Program specifies a version number of this License which applies to it and "any later version", you have the option of following the terms and conditions either of that version or of any later version published by the Free Software Foundation. If the Program does not specify a version number of this License, you may choose any version ever published by the Free Software Foundation.

10. If you wish to incorporate parts of the Program into other free programs whose distribution conditions are different, write to the author to ask for permission. For software which is copyrighted by the Free Software Foundation, write to the Free Software Foundation; we sometimes make exceptions for this. Our decision will be guided by the two goals of preserving the free status of all derivatives of our free software and of promoting the sharing and reuse of software generally.

#### **NO WARRANTY**

- 11. BECAUSE THE PROGRAM IS LICENSED FREE OF CHARGE, THERE IS NO WARRANTY FOR THE PROGRAM, TO THE EXTENT PERMITTED BY APPLICABLE LAW. EXCEPT WHEN OTHERWISE STATED IN WRITING THE COPYRIGHT HOLDERS AND/OR OTHER PARTIES PROVIDE THE PROGRAM "AS IS" WITHOUT WARRANTY OF ANY KIND, EITHER EXPRESSED OR IMPLIED, INCLUDING, BUT NOT LIMITED TO, THE IMPLIED WARRANTIES OF MERCHANTABILITY AND FITNESS FOR A PARTICULAR PURPOSE. THE ENTIRE RISK AS TO THE QUALITY AND PERFORMANCE OF THE PROGRAM IS WITH YOU. SHOULD THE PROGRAM PROVE DEFECTIVE, YOU ASSUME THE COST OF ALL NECESSARY SERVICING, REPAIR OR CORRECTION.
- 12. IN NO EVENT UNLESS REQUIRED BY APPLICABLE LAW OR AGREED TO IN WRITING WILL ANY COPYRIGHT HOLDER, OR ANY OTHER PARTY WHO MAY MODIFY AND/OR REDISTRIBUTE THE PROGRAM AS PERMITTED ABOVE, BE LIABLE TO YOU FOR DAMAGES, INCLUDING ANY GENERAL, SPECIAL, INCIDENTAL OR CONSEQUENTIAL DAMAGES ARISING OUT OF THE USE OR INABILITY TO USE THE PROGRAM (INCLUDING BUT NOT LIMITED TO LOSS OF DATA OR DATA BEING RENDERED INACCURATE OR LOSSES SUSTAINED BY YOU OR THIRD PARTIES OR A FAILURE OF THE PROGRAM TO OPERATE WITH ANY OTHER PROGRAMS), EVEN IF SUCH HOLDER OR OTHER PARTY HAS BEEN ADVISED OF THE POSSIBILITY OF SUCH DAMAGES.

### **END OF TERMS AND CONDITIONS**

### ソフトウェアライセンスの規定**<LGPL>**

### **GNU LESSER GENERAL PUBLIC LICENSE**

**Version 2.1, February 1999**

Copyright (C) 1991, 1999 Free Software Foundation, Inc. 59 Temple Place, Suite 330, Boston, MA 02111-1307 USA

Everyone is permitted to copy and distribute verbatim copies of this license document, but changing it is not allowed.

[This is the first released version of the Lesser GPL. It also counts as the successor of the GNU Library Public License, version 2, hence the version number 2.1.]

#### **Preamble**

The licenses for most software are designed to take away your freedom to share and change it. By contrast, the GNU General Public Licenses are intended to guarantee your freedom to share and change free software--to make sure the software is free for all its users.

This license, the Lesser General Public License, applies to some specially designated software packages--typically libraries--of the Free Software Foundation and other authors who decide to use it. You can use it too, but we suggest you first think carefully about whether this license or the ordinary General Public License is the better strategy to use in any particular case, based on the explanations below.

When we speak of free software, we are referring to freedom of use, not price. Our General Public Licenses are designed to make sure that you have the freedom to distribute copies of free software (and charge for this service if you wish); that you receive source code or can get it if you want it; that you can change the software and use pieces of it in new free programs; and that you are informed that you can do these things.

To protect your rights, we need to make restrictions that forbid distributors to deny you these rights or to ask you to surrender these rights. These restrictions translate to certain responsibilities for you if you distribute copies of the library or if you modify it.

For example, if you distribute copies of the library, whether gratis or for a fee, you must give the recipients all the rights that we gave you. You must make sure that they, too, receive or can get the source code. If you link other code with the library, you must provide complete object files to the recipients, so that they can relink them with the library after making changes to the library and recompiling it. And you must show them these terms so they know their rights.

We protect your rights with a two-step method: (1) we copyright the library, and (2) we offer you this license, which gives you legal permission to copy, distribute and/or modify the library.

To protect each distributor, we want to make it very clear that there is no warranty for the free library. Also, if the library is modified by someone else and passed on, the recipients should know that what they have is not the original version, so that the original author's reputation will not be affected by problems that might be introduced by others.

Finally, software patents pose a constant threat to the existence of any free program. We wish to make sure that a company cannot effectively restrict the users of a free program by obtaining a restrictive license from a patent holder. Therefore, we insist that any patent license obtained for a version of the library must be consistent with the full freedom of use specified in this license.

Most GNU software, including some libraries, is covered by the ordinary GNU General Public License. This license, the GNU Lesser General Public License, applies to certain designated libraries, and is quite different from the ordinary General Public License. We use this license for certain libraries in order to permit linking those libraries into non-free programs.

When a program is linked with a library, whether statically or using a shared library, the combination of the two is legally speaking a combined work, a derivative of the original library. The ordinary General Public License therefore permits such linking only if the entire combination fits its criteria of freedom. The Lesser General Public License permits more lax criteria for linking other code with the library.

We call this license the "Lesser" General Public License because it does Less to protect the user's freedom than the ordinary General Public License. It also provides other free software developers Less of an advantage over competing non-free programs. These disadvantages are the reason we use the ordinary General Public License for many libraries. However, the Lesser license provides advantages in certain special circumstances.

For example, on rare occasions, there may be a special need to encourage the widest possible use of a certain library, so that it becomes a de-facto standard. To achieve this, non-free programs must be allowed to use the library. A more frequent case is that a free library does the same job as widely used non-free libraries. In this case, there is little to gain by limiting the free library to free software only, so we use the Lesser General Public License.

In other cases, permission to use a particular library in non-free programs enables a greater number of people to use a large body of free software. For example, permission to use the GNU C Library in non-free programs enables many more people to use the whole GNU operating system, as well as its variant, the GNU/Linux operating system.

Although the Lesser General Public License is Less protective of the users' freedom, it does ensure that the user of a program that is linked with the Library has the freedom and the wherewithal to run that program using a modified version of the Library.

The precise terms and conditions for copying, distribution and modification follow. Pay close attention to the difference between a "work based on the library" and a "work that uses the library". The former contains code derived from the library, whereas the latter must be combined with the library in order to run.

### **GNU LESSER GENERAL PUBLIC LICENSE**

**TERMS AND CONDITIONS FOR COPYING, DISTRIBUTION AND MODIFICATION**

0. This License Agreement applies to any software library or other program which contains a notice placed by the copyright holder or other authorized party saying it may be distributed under the terms of this Lesser General Public License (also called "this License"). Each licensee is addressed as "you".

A "library" means a collection of software functions and/or data prepared so as to be conveniently linked with application programs (which use some of those functions and data) to form executables.

The "Library", below, refers to any such software library or work which has been distributed under these terms. A "work based on the Library" means either the Library or any derivative work under copyright law: that is to say, a work containing the Library or a portion of it, either verbatim or with modifications and/or translated straightforwardly into another language. (Hereinafter, translation is included without limitation in the term "modification".)

"Source code" for a work means the preferred form of the work for making modifications to it. For a library, complete source code means all the source code for all modules it contains, plus any associated interface definition files, plus the scripts used to control compilation and installation of the library.

Activities other than copying, distribution and modification are not covered by this License; they are outside its scope. The act of running a program using the Library is not restricted, and output from such a program is covered only if its contents constitute a work based on the Library (independent of the use of the Library in a tool for writing it). Whether that is true depends on what the Library does and what the program that uses the Library does.

1. You may copy and distribute verbatim copies of the Library's complete source code as you receive it, in any medium, provided that you conspicuously and appropriately publish on each copy an appropriate copyright notice and disclaimer of warranty; keep intact all the notices that refer to this License and to the absence of any warranty; and distribute a copy of this License along with the Library.

You may charge a fee for the physical act of transferring a copy, and you may at your option offer warranty protection in exchange for a fee.

- 2. You may modify your copy or copies of the Library or any portion of it, thus forming a work based on the Library, and copy and distribute such modifications or work under the terms of Section 1 above, provided that you also meet all of these conditions:
- a) The modified work must itself be a software library
- b) You must cause the files modified to carry prominent notices stating that you changed the files and the date of any change.
- c) You must cause the whole of the work to be licensed at no charge to all third parties under the terms of this License.
- d) If a facility in the modified Library refers to a function or a table of data to be supplied by an application program that uses the facility, other than as an argument passed when the facility is invoked, then you must make a good faith effort to ensure that, in the event an application does not supply such function or table, the facility still operates, and performs whatever part of its purpose remains meaningful.

 (For example, a function in a library to compute square roots has a purpose that is entirely well-defined independent of the application. Therefore, Subsection 2d requires that any application-supplied function or table used by this function must be optional: if the application does not supply it, the square root function must still compute square roots.)

These requirements apply to the modified work as a whole. If identifiable sections of that work are not derived from the Library, and can be reasonably considered independent and separate works in themselves, then this License, and its terms, do not apply to those sections when you distribute them as separate works. But when you distribute the same sections as part of a whole which is a work based on the Library, the distribution of the whole must be on the terms of this License, whose permissions for other licensees extend to the entire whole, and thus to each and every part regardless of who wrote it.

Thus, it is not the intent of this section to claim rights or contest your rights to work written entirely by you; rather, the intent is to exercise the right to control the distribution of derivative or collective works based on the Library.

In addition, mere aggregation of another work not based on the Library with the Library (or with a work based on the Library) on a volume of a storage or distribution medium does not bring the other work under the scope of this License.

3. You may opt to apply the terms of the ordinary GNU General Public License instead of this License to a given copy of the Library. To do this, you must alter all the notices that refer to this License, so that they refer to the ordinary GNU General Public License, version 2, instead of to this License. (If a newer version than version 2 of the ordinary GNU General Public License has appeared, then you can specify that version instead if you wish.) Do not make any other change in these notices.

Once this change is made in a given copy, it is irreversible for that copy, so the ordinary GNU General Public License applies to all subsequent copies and derivative works made from that copy.

This option is useful when you wish to copy part of the code of the Library into a program that is not a library.

- 4. You may copy and distribute the Library (or a portion or derivative of it, under Section 2) in object code or executable form under the terms of Sections 1 and 2 above provided that you accompany it with the complete corresponding machine-readable source code, which must be distributed under the terms of Sections 1 and 2 above on a medium customarily used for software interchange.
- If distribution of object code is made by offering access to copy from a designated place, then offering equivalent access to copy the source code from the same place satisfies the requirement to distribute the source code, even though third parties are not compelled to copy the source along with the object code.

5. A program that contains no derivative of any portion of the Library, but is designed to work with the Library by being compiled or linked with it, is called a "work that uses the Library". Such a work, in isolation, is not a derivative work of the Library, and therefore falls outside the scope of this License.

However, linking a "work that uses the Library" with the Library creates an executable that is a derivative of the Library (because it contains portions of the Library), rather than a "work that uses the library". The executable is therefore covered by this License. Section 6 states terms for distribution of such executables.

When a "work that uses the Library" uses material from a header file that is part of the Library, the object code for the work may be a derivative work of the Library even though the source code is not. Whether this is true is especially significant if the work can be linked without the Library, or if the work is itself a library. The threshold for this to be true is not precisely defined by law.

If such an object file uses only numerical parameters, data structure layouts and accessors and small macros and small inline functions (ten lines or less in length), then the use of the object file is unrestricted, regardless of whether it is legally a derivative work. (Executables containing this object code plus portions of the Library will still fall under Section 6.)

Otherwise, if the work is a derivative of the Library, you may distribute the object code for the work under the terms of Section 6. Any executables containing that work also fall under Section 6, whether or not they are linked directly with the Library itself.

6. As an exception to the Sections above, you may also combine or link a "work that uses the Library" with the Library to produce a work containing portions of the Library, and distribute that work under terms of your choice, provided that the terms permit modification of the work for the customer's own use and reverse engineering for debugging such modifications.

You must give prominent notice with each copy of the work that the Library is used in it and that the Library and its use are covered by this License. You must supply a copy of this License. If the work during execution displays copyright notices, you must include the copyright notice for the Library among them, as well as a reference directing the user to the copy of this License. Also, you must do one of these things:

- a) Accompany the work with the complete corresponding machine-readable source code for the Library including whatever changes were used in the work (which must be distributed under Sections 1 and 2 above); and, if the work is an executable linked with the Library, with the complete machine-readable "work that uses the Library", as object code and/ or source code, so that the user can modify the Library and then relink to produce a modified executable containing the modified Library. (It is understood that the user who changes the contents of definitions files in the Library will not necessarily be able to recompile the application to use the modified definitions.)
- b) Use a suitable shared library mechanism for linking with the Library. A suitable mechanism is one that (1) uses at run time a copy of the library already present on the user's computer system, rather than copying library functions into the executable, and (2) will operate properly with a modified version of the library, if the user installs one, as long as the modified version is interface-compatible with the version that the work was made with.
- c) Accompany the work with a written offer, valid for at least three years, to give the same user the materials specified in Subsection 6a, above, for a charge no more than the cost of performing this distribution.
- d) If distribution of the work is made by offering access to copy from a designated place, offer equivalent access to copy the above specified materials from the same place.
- e) Verify that the user has already received a copy of these materials or that you have already sent this user a copy.

For an executable, the required form of the "work that uses the Library" must include any data and utility programs needed for reproducing the executable from it. However, as a special exception, the materials to be distributed need not include anything that is normally distributed (in either source or binary form) with the major components (compiler, kernel, and so on) of the operating system on which the executable runs, unless that component itself accompanies the executable.

It may happen that this requirement contradicts the license restrictions of other proprietary libraries that do not normally accompany the operating system. Such a contradiction means you cannot use both them and the Library together in an executable that you distribute.

- 7. You may place library facilities that are a work based on the Library side-by-side in a single library together with other library facilities not covered by this License, and distribute such a combined library, provided that the separate distribution of the work based on the Library and of the other library facilities is otherwise permitted, and provided that you do these two things:
- a) Accompany the combined library with a copy of the same work based on the Library, uncombined with any other library facilities. This must be distributed under the terms of the Sections above.
- b) Give prominent notice with the combined library of the fact that part of it is a work based on the Library, and explaining where to find the accompanying uncombined form of the same work.
- 8. You may not copy, modify, sublicense, link with, or distribute the Library except as expressly provided under this License. Any attempt otherwise to copy, modify, sublicense, link with, or distribute the Library is void, and will automatically terminate your rights under this License. However, parties who have received copies, or rights, from you under this License will not have their licenses terminated so long as such parties remain in full compliance.
- 9. You are not required to accept this License, since you have not signed it. However, nothing else grants you permission to modify or distribute the Library or its derivative works. These actions are prohibited by law if you do not accept this License. Therefore, by modifying or distributing the Library (or any work based on the Library), you indicate your acceptance of this License to do so, and all its terms and conditions for copying, distributing or modifying the Library or works based on it.
- 10. Each time you redistribute the Library (or any work based on the Library), the recipient automatically receives a license from the original licensor to copy, distribute, link with or modify the Library subject to these terms and conditions. You may not impose any further restrictions on the recipients' exercise of the rights granted herein. You are not responsible for enforcing compliance by third parties with this License.
- 11. If, as a consequence of a court judgment or allegation of patent infringement or for any other reason (not limited to patent issues), conditions are imposed on you (whether by court order, agreement or otherwise) that contradict the conditions of this License, they do not excuse you from the conditions of this License. If you cannot distribute so as to satisfy simultaneously your obligations under this License and any other pertinent obligations, then as a consequence you may not distribute the Library at all. For example, if a patent license would not permit royalty-free redistribution of the Library by all those who receive copies directly or indirectly through you, then the only way you could satisfy both it and this License would be to refrain entirely from distribution of the Library.

If any portion of this section is held invalid or unenforceable under any particular circumstance, the balance of the section is intended to apply, and the section as a whole is intended to apply in other circumstances.

It is not the purpose of this section to induce you to infringe any patents or other property right claims or to contest validity of any such claims; this section has the sole purpose of protecting the integrity of the free software distribution system which is implemented by public license practices. Many people have made generous contributions to the wide range of software distributed through that system in reliance on consistent application of that system; it is up to the author/donor to decide if he or she is willing to distribute software through any other system and a licensee cannot impose that choice.

This section is intended to make thoroughly clear what is believed to be a consequence of the rest of this License.

- 12. If the distribution and/or use of the Library is restricted in certain countries either by patents or by copyrighted interfaces, the original copyright holder who places the Library under this License may add an explicit geographical distribution limitation excluding those countries, so that distribution is permitted only in or among countries not thus excluded. In such case, this License incorporates the limitation as if written in the body of this License.
- 13. The Free Software Foundation may publish revised and/or new versions of the Lesser General Public License from time to time. Such new versions will be similar in spirit to the present version, but may differ in detail to address new problems or concerns.

Each version is given a distinguishing version number. If the Library specifies a version number of this License which applies to it and "any later version", you have the option of following the terms and conditions either of that version or of any later version published by the Free Software Foundation. If the Library does not specify a license version number, you may choose any version ever published by the Free Software Foundation.

14. If you wish to incorporate parts of the Library into other free programs whose distribution conditions are incompatible with these, write to the author to ask for permission. For software which is copyrighted by the Free Software Foundation, write to the Free Software Foundation; we sometimes make exceptions for this. Our decision will be guided by the two goals of preserving the free status of all derivatives of our free software and of promoting the sharing and reuse of software generally.

#### **NO WARRANTY**

- 15. BECAUSE THE LIBRARY IS LICENSED FREE OF CHARGE, THERE IS NO WARRANTY FOR THE LIBRARY, TO THE EXTENT PERMITTED BY APPLICABLE LAW. EXCEPT WHEN OTHERWISE STATED IN WRITING THE COPYRIGHT HOLDERS AND/OR OTHER PARTIES PROVIDE THE LIBRARY "AS IS" WITHOUT WARRANTY OF ANY KIND, EITHER EXPRESSED OR IMPLIED, INCLUDING, BUT NOT LIMITED TO, THE IMPLIED WARRANTIES OF MERCHANTABILITY AND FITNESS FOR A PARTICULAR PURPOSE. THE ENTIRE RISK AS TO THE QUALITY AND PERFORMANCE OF THE LIBRARY IS WITH YOU. SHOULD THE LIBRARY PROVE DEFECTIVE, YOU ASSUME THE COST OF ALL NECESSARY SERVICING, REPAIR OR CORRECTION.
- 16. IN NO EVENT UNLESS REQUIRED BY APPLICABLE LAW OR AGREED TO IN WRITING WILL ANY COPYRIGHT HOLDER, OR ANY OTHER PARTY WHO MAY MODIFY AND/OR REDISTRIBUTE THE LIBRARY AS PERMITTED ABOVE, BE LIABLE TO YOU FOR DAMAGES, INCLUDING ANY GENERAL, SPECIAL, INCIDENTAL OR CONSEQUENTIAL DAMAGES ARISING OUT OF THE USE OR INABILITY TO USE THE LIBRARY (INCLUDING BUT NOT LIMITED TO LOSS OF DATA OR DATA BEING RENDERED INACCURATE OR LOSSES SUSTAINED BY YOU OR THIRD PARTIES OR A FAILURE OF THE LIBRARY TO OPERATE WITH ANY OTHER SOFTWARE), EVEN IF SUCH HOLDER OR OTHER PARTY HAS BEEN ADVISED OF THE POSSIBILITY OF SUCH DAMAGES.

#### **END OF TERMS AND CONDITIONS**

### ソフトウェアライセンスの規定 **<OpenSSL License>**

### **LICENSE ISSUES**

The OpenSSL toolkit stays under a dual license, i.e. both the conditions of the OpenSSL License and the original SSLeay license apply to the toolkit.

See below for the actual license texts. Actually both licenses are BSD-style Open Source licenses. In case of any license issues related to OpenSSL please contact openssl-core@ need<br>openssl.org

### **OpenSSL License**

Copyright (c) 1998-2002 The OpenSSL Project. All rights reserved.

Redistribution and use in source and binary forms, with or without modification, are permitted provided that the following conditions are met:

- 1. Redistributions of source code must retain the above copyright notice, this list of conditions and the following disclaimer.
- 2. Redistributions in binary form must reproduce the above copyright notice, this list of conditions and the following disclaimer in the documentation and/or other materials provided with the distribution.
- 3. All advertising materials mentioning features or use of this software must display the following acknowledgment: "This product includes software developed by the OpenSSL Project for use in the OpenSSL Toolkit. (http://www.openssl.org/)"
- 4. The names "OpenSSL Toolkit" and "OpenSSL Project" must not be used to endorse or promote products derived from this software without prior written permission. For written permission, please contact openssl-core@openssl.org.
- 5. Products derived from this software may not be called "OpenSSL" nor may "OpenSSL" appear in their names without prior written permission of the OpenSSL Project.
- 6. Redistributions of any form whatsoever must retain the following acknowledgment: "This product includes software developed by the OpenSSL Project for use in the OpenSSL Toolkit (http://www.openssl.org/)"

THIS SOFTWARE IS PROVIDED BY THE OpenSSL PROJECT "AS IS" AND ANY EXPRESSED OR IMPLIED WARRANTIES, INCLUDING, BUT NOT LIMITED TO, THE IMPLIED WARRANTIES OF MERCHANTABILITY AND FITNESS FOR A PARTICULAR PURPOSE ARE DISCLAIMED. IN NO EVENT SHALL THE OpenSSL PROJECT OR ITS CONTRIBUTORS BE LIABLE FOR ANY DIRECT, INDIRECT, INCIDENTAL, SPECIAL, EXEMPLARY, OR CONSEQUENTIAL DAMAGES (INCLUDING, BUT NOT LIMITED TO, PROCUREMENT OF SUBSTITUTE GOODS OR SERVICES; LOSS OF USE, DATA, OR PROFITS; OR BUSINESS INTERRUPTION) HOWEVER CAUSED AND ON ANY THEORY OF LIABILITY, WHETHER IN CONTRACT, STRICT LIABILITY, OR TORT (INCLUDING NEGLIGENCE OR OTHERWISE) ARISING IN ANY WAY OUT OF THE USE OF THIS SOFTWARE, EVEN IF ADVISED OF THE POSSIBILITY OF SUCH DAMAGE.

This product includes cryptographic software written by Eric Young (eay@cryptsoft.com). This product includes software written by Tim Hudson (tjh@cryptsoft.com).

#### **Original SSLeay License**

Copyright (C) 1995-1998 Eric Young (eay@cryptsoft.com) All rights reserved.

### ソフトウェアライセンスの規定 **<Blowfish License>**

Copyright (C) 1995-1997 Eric Young (eay@cryptsoft.com) All rights reserved.

This package is an Blowfish implementation written by Eric Young (eay@cryptsoft.com).

This library is free for commercial and non-commercial use as long as the following conditions are aheared to. The following conditions apply to all code found in this distribution.

Copyright remains Eric Young's, and as such any Copyright notices in the code are not to be removed.

Redistribution and use in source and binary forms, with or without modification, are permitted provided that the following conditions are met:

- 1. Redistributions of source code must retain the copyright notice, this list of conditions and the following disclaimer.
- 2. Redistributions in binary form must reproduce the above copyright notice, this list of conditions and the following disclaimer in the documentation and/or other materials provided with the distribution.
- 3. All advertising materials mentioning features or use of this software must display the following acknowledgement:

### ソフトウェアライセンスの規定 **<DES License>**

Copyright (C) 1995-1997 Eric Young (eay@cryptsoft.com) All rights reserved.

This package is an DES implementation written by Eric Young (eay@cryptsoft.com). The implementation was written so as to conform with MIT's libdes.

This library is free for commercial and non-commercial use as long as the following conditions are aheared to. The following conditions apply to all code found in this distribution.

Copyright remains Eric Young's, and as such any Copyright notices in the code are not to be removed.

If this package is used in a product, Eric Young should be given attribution as the author of that the SSL library. This can be in the form of a textual message at program startup or in documentation (online or textual) provided with the package.

Redistribution and use in source and binary forms, with or without modification, are permitted provided that the following conditions are met:

- 1. Redistributions of source code must retain the copyright notice, this list of conditions and the following disclaimer.
- 2. Redistributions in binary form must reproduce the above copyright notice, this list of conditions and the following disclaimer in the documentation and/or other materials provided with the distribution.

This package is an SSL implementation written by Eric Young (eay@cryptsoft.com). The implementation was written so as to conform with Netscapes SSL.

This library is free for commercial and non-commercial use as long as the following conditions are aheared to. The following conditions apply to all code found in this distribution, be it the RC4, RSA, lhash, DES, etc., code; not just the SSL code. The SSL documentation included with this distribution is covered by the same copyright terms except that the holder is Tim Hudson (tjh@cryptsoft.com).

Copyright remains Eric Young's, and as such any Copyright notices in the code are not to be removed.

If this package is used in a product, Eric Young should be given attribution as the author of the parts of the library used.

This can be in the form of a textual message at program startup or in documentation (online or textual) provided with the package.

Redistribution and use in source and binary forms, with or without modification, are permitted provided that the following conditions are met:

- 1. Redistributions of source code must retain the copyright notice, this list of conditions and the following disclaimer.
- 2. Redistributions in binary form must reproduce the above copyright notice, this list of conditions and the following disclaimer in the documentation and/or other materials provided with the distribution.
- 3. All advertising materials mentioning features or use of this software must display the following acknowledgement: "This product includes cryptographic software written by Eric Young (eay@cryptsoft.com)"

The word "cryptographic" can be left out if the rouines from the library being used are not cryptographic related :-).

4. If you include any Windows specific code (or a derivative thereof) from the apps directory (application code) you must include an acknowledgement: "This product includes software written by Tim Hudson (tjh@cryptsoft.com)"

THIS SOFTWARE IS PROVIDED BY ERIC YOUNG "AS IS" AND ANY EXPRESS OR IMPLIED WARRANTIES, INCLUDING, BUT NOT LIMITED TO, THE IMPLIED WARRANTIES OF MERCHANTABILITY AND FITNESS FOR A PARTICULAR PURPOSE ARE DISCLAIMED. IN NO EVENT SHALL THE AUTHOR OR CONTRIBUTORS BE LIABLE FOR ANY DIRECT, INDIRECT, INCIDENTAL, SPECIAL, EXEMPLARY, OR CONSEQUENTIAL DAMAGES (INCLUDING, BUT NOT LIMITED TO, PROCUREMENT OF SUBSTITUTE GOODS OR SERVICES; LOSS OF USE, DATA, OR PROFITS; OR BUSINESS INTERRUPTION) HOWEVER CAUSED AND ON ANY THEORY OF LIABILITY, WHETHER IN CONTRACT, STRICT LIABILITY, OR TORT (INCLUDING NEGLIGENCE OR OTHERWISE) ARISING IN ANY WAY OUT OF THE USE OF THIS SOFTWARE, EVEN IF ADVISED OF THE POSSIBILITY OF SUCH DAMAGE.

The licence and distribution terms for any publically available version or derivative of this code cannot be changed. i.e. this code cannot simply be copied and put under another distribution licence [including the GNU Public Licence.]

This product includes software developed by Eric Young (eay@cryptsoft.com).

THIS SOFTWARE IS PROVIDED BY ERIC YOUNG "AS IS" AND ANY EXPRESS OR IMPLIED WARRANTIES, INCLUDING, BUT NOT LIMITED TO, THE IMPLIED WARRANTIES OF MERCHANTABILITY AND FITNESS FOR A PARTICULAR PURPOSE ARE DISCLAIMED. IN NO EVENT SHALL THE AUTHOR OR CONTRIBUTORS BE LIABLE FOR ANY DIRECT, INDIRECT, INCIDENTAL, SPECIAL, EXEMPLARY, OR CONSEQUENTIAL DAMAGES (INCLUDING, BUT NOT LIMITED TO, PROCUREMENT OF SUBSTITUTE GOODS OR SERVICES; LOSS OF USE, DATA, OR PROFITS; OR BUSINESS INTERRUPTION) HOWEVER CAUSED AND ON ANY THEORY OF LIABILITY, WHETHER IN CONTRACT, STRICT LIABILITY, OR TORT (INCLUDING NEGLIGENCE OR OTHERWISE) ARISING IN ANY WAY OUT OF THE USE OF THIS SOFTWARE, EVEN IF ADVISED OF THE POSSIBILITY OF SUCH DAMAGE.

The license and distribution terms for any publically available version or derivative of this code cannot be changed. i.e. this code cannot simply be copied and put under another distribution license [including the GNU Public License.]

The reason behind this being stated in this direct manner is past experience in code simply being copied and the attribution removed from it and then being distributed as part of other packages. This implementation was a non-trivial and unpaid effort.

3. All advertising materials mentioning features or use of this software must display the following acknowledgement:

This product includes software developed by Eric Young (eay@cryptsoft.com)

THIS SOFTWARE IS PROVIDED BY ERIC YOUNG "AS IS" AND ANY EXPRESS OR IMPLIED WARRANTIES, INCLUDING, BUT NOT LIMITED TO, THE IMPLIED WARRANTIES OF MERCHANTABILITY AND FITNESS FOR A PARTICULAR PURPOSE ARE DISCLAIMED. IN NO EVENT SHALL THE AUTHOR OR CONTRIBUTORS BE LIABLE FOR ANY DIRECT, INDIRECT, INCIDENTAL, SPECIAL, EXEMPLARY, OR CONSEQUENTIAL DAMAGES (INCLUDING, BUT NOT LIMITED TO, PROCUREMENT OF SUBSTITUTE GOODS OR SERVICES; LOSS OF USE, DATA, OR PROFITS; OR BUSINESS INTERRUPTION) HOWEVER CAUSED AND ON ANY THEORY OF LIABILITY, WHETHER IN CONTRACT, STRICT LIABILITY, OR TORT (INCLUDING NEGLIGENCE OR OTHERWISE) ARISING IN ANY WAY OUT OF THE USE OF THIS SOFTWARE, EVEN IF ADVISED OF THE POSSIBILITY OF SUCH DAMAGE.

The license and distribution terms for any publically available version or derivative of this code cannot be changed. i.e. this code cannot simply be copied and put under another distribution license [including the GNU Public License.]

The reason behind this being stated in this direct manner is past experience in code simply being copied and the attribution removed from it and then being distributed as part of other packages. This implementation was a non-trivial and unpaid effort.

### ソフトウェアライセンスの規定 **<X.Org License>**

### **1. Introduction**

The X.Org Foundation X Window System distribution is a compilation of code and documentation from many sources. This document is intended primarily as a guide to the licenses used in the distribution: you must check each file and/or package for precise redistribution terms. None-the-less, this summary may be useful to many users. No software incorporating the XFree86 1.1 license has been incorporated. This document is based on the compilation from XFree86.

### **2. XFree86 License**

XFree86 code without an explicit copyright is covered by the following copyright/license: Copyright (C) 1994-2003 The XFree86 Project, Inc. All Rights Reserved.

Permission is hereby granted, free of charge, to any person obtaining a copy of this software and associated documentation files (the "Software"), to deal in the Software without restriction, including without limitation the rights to use, copy, modify, merge, publish, distribute, sublicense, and/or sell copies of the Software, and to permit persons to whom the Software is furnished to do so, subject to the following conditions:

The above copyright notice and this permission notice shall be included in all copies or substantial portions of the Software.

THE SOFTWARE IS PROVIDED "AS IS", WITHOUT WARRANTY OF ANY KIND, EXPRESS OR IMPLIED, INCLUDING BUT NOT LIMITED TO THE WARRANTIES OF MERCHANTABILITY, FIT-NESS FOR A PARTICULAR PURPOSE AND NONINFRINGEMENT. IN NO EVENT SHALL THE XFREE86 PROJECT BE LIABLE FOR ANY CLAIM, DAMAGES OR OTHER LIABILITY, WHETHER IN AN ACTION OF CONTRACT, TORT OR OTHERWISE, ARISING FROM, OUT OF OR IN CONNECTION WITH THE SOFTWARE OR THE USE OR OTHER DEALINGS IN THE SOFTWARE.

Except as contained in this notice, the name of the XFree86 Project shall not be used in advertising or otherwise to promote the sale, use or other dealings in this Software without prior written authorization from the XFree86 Project.

#### **3. Other Licenses**

Portions of code are covered by the following licenses/copyrights. See individual files for the copyright dates.

#### **3.1 X/MIT Copyrights**

### **3.1.1 X Consortium**

Copyright (C) <date> X Consortium

Permission is hereby granted, free of charge, to any person obtaining a copy of this software and associated documentation files (the "Software"), to deal in the Software without restriction, including without limitation the rights to use, copy, modify, merge, publish, distribute, sublicense, and/or sell copies of the Software, and to permit persons to whom the Software is furnished to do so, subject to the following conditions:

The above copyright notice and this permission notice shall be included in all copies or substantial portions of the Software.

THE SOFTWARE IS PROVIDED "AS IS", WITHOUT WARRANTY OF ANY KIND, EXPRESS OR IMPLIED, INCLUDING BUT NOT LIMITED TO THE WARRANTIES OF MERCHANTABILITY, FITNESS FOR A PARTICULAR PURPOSE AND NONINFRINGEMENT. IN NO EVENT SHALL THE X CONSORTIUM BE LIABLE FOR ANY CLAIM, DAMAGES OR OTHER LIABILITY, WHETHER IN AN ACTION OF CONTRACT, TORT OR OTHERWISE, ARISING FROM, OUT OF OR IN CONNECTION WITH THE SOFTWARE OR THE USE OR OTHER DEALINGS IN THE SOFTWARE.

Except as contained in this notice, the name of the X Consortium shall not be used in advertising or otherwise to promote the sale, use or other dealings in this Software without prior written authorization from the X Consortium.

X Window System is a trademark of X Consortium, Inc.

### **3.1.2 The Open Group**

Copyright <date> The Open Group

Permission to use, copy, modify, distribute, and sell this software and its documentation for any purpose is hereby granted without fee, provided that the above copyright notice appear in all copies and that both that copyright notice and this permission notice appear in supporting documentation.

The above copyright notice and this permission notice shall be included in all copies or substantial portions of the Software.

THE SOFTWARE IS PROVIDED "AS IS", WITHOUT WARRANTY OF ANY KIND, EXPRESS OR IMPLIED, INCLUDING BUT NOT LIMITED TO THE WARRANTIES OF MERCHANTABILITY, FITNESS FOR A PARTICULAR PURPOSE AND NONINFRINGEMENT. IN NO EVENT SHALL THE OPEN GROUP BE LIABLE FOR ANY CLAIM, DAMAGES OR OTHER LIABILITY, WHETHER IN AN ACTION OF CONTRACT, TORT OR OTHERWISE, ARISING FROM, OUT OF OR IN CONNECTION WITH THE SOFTWARE OR THE USE OR OTHER DEALINGS IN THE SOFTWARE.

Except as contained in this notice, the name of The Open Group shall not be used in advertising or otherwise to promote the sale, use or other dealings in this Software without prior written authorization from The Open Group.

### **3.2 Berkeley-based copyrights:**

### **3.2.1 General**

Redistribution and use in source and binary forms, with or without modification, are permitted provided that the following conditions are met:

- 1. Redistributions of source code must retain the above copyright notice, this list of conditions and the following disclaimer.
- 2. Redistributions in binary form must reproduce the above copyright notice, this list of conditions and the following disclaimer in the documentation and/or other materials provided with the distribution.
- 3. The name of the author may not be used to endorse or promote products derived from this software without specific prior written permission.

THIS SOFTWARE IS PROVIDED BY THE AUTHOR ``AS IS'' AND ANY EXPRESS OR IMPLIED WARRANTIES, INCLUDING, BUT NOT LIMITED TO, THE IMPLIED WARRANTIES OF MERCHANTABILITY AND FITNESS FOR A PARTICULAR PURPOSE ARE DISCLAIMED. IN NO EVENT SHALL THE AUTHOR BE LIABLE FOR ANY DIRECT, INDIRECT, INCIDENTAL, SPECIAL, EXEMPLARY, OR CONSEQUENTIAL DAMAGES (INCLUDING, BUT NOT LIMITED TO, PROCUREMENT OF SUBSTITUTE GOODS OR SERVICES; LOSS OF USE, DATA, OR PROFITS; OR BUSINESS INTERRUPTION) HOWEVER CAUSED AND ON ANY THEORY OF LIABILITY, WHETHER IN CONTRACT, STRICT LIABILITY, OR TORT (INCLUDING NEGLIGENCE OR OTHERWISE) ARISING IN ANY WAY OUT OF THE USE OF THIS SOFTWARE, EVEN IF ADVISED OF THE POSSIBILITY OF SUCH DAMAGE.

### **3.2.2 UCB/LBL**

Copyright (c) 1993 The Regents of the University of California. All rights reserved.

This software was developed by the Computer Systems Engineering group at Lawrence Berkeley Laboratory under DARPA contract BG 91-66 and contributed to Berkeley.

All advertising materials mentioning features or use of this software must display the following acknowledgement: This product includes software developed by the University of California, Lawrence Berkeley Laboratory.

Redistribution and use in source and binary forms, with or without modification, are permitted provided that the following conditions are met

- 1. Redistributions of source code must retain the above copyright notice, this list of conditions and the following disclaimer.
- 2. Redistributions in binary form must reproduce the above copyright notice, this documentation and/or other materials provided with the distribution.
- 3. All advertising materials mentioning features or use of this software must display the following acknowledgement: This product includes software developed by the University of California, Berkeley and its contributors.
- 4. Neither the name of the University nor the names of its contributors may be used to endorse or promote products derived from this software without specific prior written permission.

THIS SOFTWARE IS PROVIDED BY THE REGENTS AND CONTRIBUTORS ``AS IS'' AND ANY EXPRESS OR IMPLIED WARRANTIES, INCLUDING, BUT NOT LIMITED TO, THE IMPLIED WARRANTIES OF MERCHANTABILITY AND FITNESS FOR A PARTICULAR PURPOSE ARE DISCLAIMED. IN NO EVENT SHALL THE REGENTS OR CONTRIBUTORS BE LIABLE FOR ANY DIRECT, INDIRECT, INCIDENTAL, SPECIAL, EXEMPLARY, OR CONSEQUENTIAL DAMAGES (INCLUDING, BUT NOT LIMITED TO, PROCUREMENT OF SUBSTITUTE GOODS OR SERVICES; LOSS OF USE, DATA, OR PROFITS; OR BUSINESS INTERRUPTION) HOWEVER CAUSED AND ON ANY THEORY OF LIABILITY, WHETHER IN CONTRACT, STRICT LIABILITY, OR TORT (INCLUDING NEGLIGENCE OR OTHERWISE) ARISING IN ANY WAY OUT OF THE USE OF THIS SOFTWARE, EVEN IF ADVISED OF THE POSSIBILITY OF SUCH DAMAGE.

### **3.2.3 The NetBSD Foundation, Inc.**

Copyright (c) 2003 The NetBSD Foundation, Inc. All rights reserved.

This code is derived from software contributed to The NetBSD Foundation by Ben Collver <collver1@attbi.com>

Redistribution and use in source and binary forms, with or without modification, are permitted provided that the following conditions are met:

- 1. Redistributions of source code must retain the above copyright notice, this list of conditions and the following disclaimer.
- 2. Redistributions in binary form must reproduce the above copyright notice, this list of conditions and the following disclaimer in the documentation and/or other materials provided with the distribution.
- 3. All advertising materials mentioning features or use of this software must display the following acknowledgement: This product includes software developed by the NetBSD Foundation, Inc. and its contributors.
- 4. Neither the name of The NetBSD Foundation nor the names of its contributors may be used to endorse or promote products derived from this software without specific prior written permission.

THIS SOFTWARE IS PROVIDED BY THE NETBSD FOUNDATION, INC. AND CONTRIBUTORS ``AS IS'' AND ANY EXPRESS OR IMPLIED WARRANTIES, INCLUDING, BUT NOT LIMITED TO, THE IMPLIED WARRANTIES OF MERCHANTABILITY AND FITNESS FOR A PARTICULAR PURPOSE ARE DISCLAIMED. IN NO EVENT SHALL THE FOUNDATION OR CONTRIBUTORS BE LIABLE FOR ANY DIRECT, INDIRECT, INCIDENTAL, SPECIAL, EXEMPLARY, OR CONSEQUENTIAL DAMAGES (INCLUDING, BUT NOT LIMITED TO, PROCUREMENT OF SUBSTITUTE GOODS OR SERVICES; LOSS OF USE, DATA, OR PROFITS; OR BUSINESS INTERRUPTION) HOWEVER CAUSED AND ON ANY THEORY OF LIABILITY, WHETHER IN CONTRACT, STRICT LIABILITY, OR TORT (INCLUDING NEGLIGENCE OR OTHERWISE) ARISING IN ANY WAY OUT OF THE USE OF THIS SOFTWARE, EVEN IF ADVISED OF THE POSSIBILITY OF SUCH DAMAGE.

### **3.2.4 Theodore Ts'o.**

Copyright Theodore Ts'o, 1994, 1995, 1996, 1997, 1998, 1999. All rights reserved.

Redistribution and use in source and binary forms, with or without modification, are permitted provided that the following conditions are met:

- 1. Redistributions of source code must retain the above copyright notice, and the entire permission notice in its entirety, including the disclaimer of warranties
- 2. Redistributions in binary form must reproduce the above copyright notice, this list of conditions and the following disclaimer in the documentation and/or other materials provided with the distribution.
- 3. The name of the author may not be used to endorse or promote products derived from this software without specific prior written permission.

THIS SOFTWARE IS PROVIDED ``AS IS'' AND ANY EXPRESS OR IMPLIED WARRANTIES, INCLUDING, BUT NOT LIMITED TO, THE IMPLIED WARRANTIES OF MERCHANTABILITY AND FITNESS FOR A PARTICULAR PURPOSE, ALL OF WHICH ARE HEREBY DISCLAIMED. IN NO EVENT SHALL THE AUTHOR BE LIABLE FOR ANY DIRECT, INDIRECT, INCIDENTAL, SPECIAL, EXEMPLARY, OR CONSEQUENTIAL DAMAGES (INCLUDING, BUT NOT LIMITED TO, PROCUREMENT OF SUBSTITUTE GOODS OR SERVICES; LOSS OF USE, DATA, OR PROFITS; OR BUSINESS INTERRUPTION) HOWEVER CAUSED AND ON ANY THEORY OF LIABILITY, WHETHER IN CONTRACT, STRICT LIABILITY, OR TORT (INCLUDING NEGLIGENCE OR OTHERWISE) ARISING IN ANY WAY OUT OF THE USE OF THIS SOFTWARE, EVEN IF NOT ADVISED OF THE POSSIBILITY OF SUCH DAMAGE.

#### **3.2.5 Theo de Raadt and Damien Miller**

Copyright (c) 1995,1999 Theo de Raadt. All rights reserved. Copyright (c) 2001-2002 Damien Miller. All rights reserved.

Redistribution and use in source and binary forms, with or without modification, are permitted provided that the following conditions are met:

- 1. Redistributions of source code must retain the above copyright notice, this list of conditions and the following disclaimer.
- 2. Redistributions in binary form must reproduce the above copyright notice, this list of conditions and the following disclaimer in the documentation and/or other materials provided with the distribution.

THIS SOFTWARE IS PROVIDED BY THE AUTHOR ``AS IS'' AND ANY EXPRESS OR IMPLIED WARRANTIES, INCLUDING, BUT NOT LIMITED TO, THE IMPLIED WARRANTIES OF MERCHANTABILITY AND FITNESS FOR A PARTICULAR PURPOSE ARE DISCLAIMED. IN NO EVENT SHALL THE AUTHOR BE LIABLE FOR ANY DIRECT, INDIRECT, INCIDENTAL, SPECIAL, EXEMPLARY, OR CONSEQUENTIAL DAMAGES (INCLUDING, BUT NOT LIMITED TO, PROCUREMENT OF SUBSTITUTE GOODS OR SERVICES; LOSS OF USE, DATA, OR PROFITS; OR BUSINESS INTERRUPTION) HOWEVER CAUSED AND ON ANY THEORY OF LIABILITY, WHETHER IN CONTRACT, STRICT LIABILITY, OR TORT (INCLUDING NEGLIGENCE OR OTHERWISE) ARISING IN ANY WAY OUT OF THE USE OF THIS SOFTWARE, EVEN IF ADVISED OF THE POSSIBILITY OF SUCH DAMAGE.

#### **3.2.6 Todd C. Miller**

Copyright (c) 1998 Todd C. Miller <Todd.Miller@courtesan.com>

Permission to use, copy, modify, and distribute this software for any purpose with or without fee is hereby granted, provided that the above copyright notice and this permission notice appear in all copies.

THE SOFTWARE IS PROVIDED "AS IS" AND TODD C. MILLER DISCLAIMS ALL WARRANTIES WITH REGARD TO THIS SOFTWARE INCLUDING ALL IMPLIED WARRANTIES OF MERCHANTABILITY AND FITNESS. IN NO EVENT SHALL TODD C. MILLER BE LIABLE FOR ANY SPECIAL, DIRECT, INDIRECT, OR CONSEQUENTIAL DAMAGES OR ANY DAMAGES WHATSOEVER RESULTING FROM LOSS OF USE, DATA OR PROFITS, WHETHER IN AN ACTION OF CONTRACT, NEGLIGENCE OR OTHER TORTIOUS ACTION, ARISING OUT OF OR IN CONNECTION WITH THE USE OR PERFORMANCE OF THIS SOFTWARE.

### **3.2.7 Thomas Winischhofer**

Copyright (C) 2001-2004 Thomas Winischhofer

Redistribution and use in source and binary forms, with or without modification, are permitted provided that the following conditions are met:

- 1. Redistributions of source code must retain the above copyright notice, this list of conditions and the following disclaimer.
- 2. Redistributions in binary form must reproduce the above ANYEXPRESS copyright notice, this list of conditions and the following disclaimer in the documentation and/or other materials provided with the distribution.
- 3. The name of the author may not be used to endorse or promote products derived from this software without specific prior written permission.

THIS SOFTWARE IS PROVIDED BY THE AUTHOR ``AS IS'' AND ANY EXPRESSED OR IMPLIED WARRANTIES, INCLUDING, BUT NOT LIMITED TO, THE IMPLIED WARRANTIES OF MERCHANTABILITY AND FITNESS FOR A PARTICULAR PURPOSE ARE DISCLAIMED. IN NO EVENT SHALL THE AUTHOR BE LIABLE FOR ANY DIRECT, INDIRECT, INCIDENTAL, SPECIAL, EXEMPLARY, OR CONSEQUENTIAL DAMAGES (INCLUDING, BUT NOT LIMITED TO, PROCUREMENT OF SUBSTITUTE GOODS OR SERVICES; LOSS OF USE, DATA, OR PROFITS; OR BUSINESS INTERRUPTION) HOWEVER CAUSED AND ON ANY THEORY OF LIABILITY, WHETHER IN CONTRACT, STRICT LIABILITY, OR TORT (INCLUDING NEGLIGENCE OR OTHERWISE) ARISING IN ANY WAY OUT OF THE USE OF THIS SOFTWARE, EVEN IF ADVISED OF THE POSSIBILITY OF SUCH DAMAGE.

### **3.3 NVIDIA Corp**

Copyright (c) 1996 NVIDIA, Corp. All rights reserved.

NOTICE TO USER: The source code is copyrighted under U.S. and international laws. NVIDIA, Corp. of Sunnyvale, California owns the copyright and as design patents pending on the design and interface of the NV chips. Users and possessors of this source code are hereby granted a nonexclusive, royalty-free copyright and design patent license to use this code in individual and commercial software.

Any use of this source code must include, in the user documentation and internal comments to the code, notices to the end user as follows:

Copyright (c) 1996 NVIDIA, Corp. NVIDIA design patents pending in the U.S. and foreign countries.

NVIDIA, CORP. MAKES NO REPRESENTATION ABOUT THE SUITABILITY OF THIS SOURCE CODE FOR ANY PURPOSE. IT IS PROVIDED "AS IS" WITHOUT EXPRESS OR IMPLIED WARRANTY OF ANY KIND. NVIDIA, CORP. DISCLAIMS ALL WARRANTIES WITH REGARD TO THIS SOURCE CODE, INCLUDING ALL IMPLIED WARRANTIES OF MERCHANTABILITY AND FITNESS FOR A PARTICULAR PURPOSE. IN NO EVENT SHALL NVIDIA, CORP. BE LIABLE FOR ANY SPECIAL. INDIRECT. INCIDENTAL. OR CONSEQUENTIAL DAMAGES, OR ANY DAMAGES WHATSOEVER RESULTING FROM LOSS OF USE, DATA OR PROFITS, WHETHER IN AN ACTION OF CONTRACT, NEGLIGENCE OR OTHER TORTIOUS ACTION, ARISING OUT OF OR IN CONNECTION WITH THE LISE OR PERFORMANCE OF THIS SOURCE CODE.

### **3.4 GLX Public License**

GLX PUBLIC LICENSE (Version 1.0 (2/11/99)) ("License")

Subject to any third party claims, Silicon Graphics, Inc. ("SGI") hereby grants permission to Recipient (defined below), under Recipient's copyrights in the Original Software (defined below), to use, copy, modify, merge, publish, distribute, sublicense and/or sell copies of Subject Software (defined below), and to permit persons to whom the Subject Software is furnished in accordance with this License to do the same, subject to all of the following terms and conditions, which Recipient accepts by engaging in any such use, copying, modifying, merging, publishing, distributing, sublicensing or selling:

- 1. Definitions.
	- (a) "Original Software" means source code of computer software code which is described in Exhibit A as Original Software.
	- (b) "Modifications" means any addition to or deletion from the substance or structure of either the Original Software or any previous Modifications. When Subject Software is released as a series of files, a Modification means (i) any addition to or deletion from the contents of a file containing Original Software or previous Modifications and (ii) any new file that contains any part of the Original Code or previous Modifications.
- (c) "Subject Software" means the Original Software or Modifications or the combination of the Original Software and Modifications, or portions of any of the foregoing.
- (d) "Recipient" means an individual or a legal entity exercising rights under, and complying with all of the terms of, this License. For legal entities, "Recipient" includes any entity which controls, is controlled by, or is under common control with Recipient. For purposes of this definition, "control" of an entity means (a) the power, direct or indirect, to direct or manage such entity, or (b) ownership of fifty percent (50%) or more of the outstanding shares or beneficial ownership of such entity.
- 2. Redistribution of Source Code Subject to These Terms. Redistributions of Subject Software in source code form must retain the notice set forth in Exhibit A, below, in every file. A copy of this License must be included in any documentation for such Subject Software where the recipients' rights relating to Subject Software are described. Recipient may distribute the source code version of Subject Software under a license of Recipient's choice, which may contain terms different from this License, provided that (i) Recipient is in compliance with the terms of this License, and (ii) the license terms include this Section 2 and Sections 3, 4, 7, 8, 10, 12 and 13 of this License, which terms may not be modified or superseded by any other terms of such license. If Recipient distributes the source code version under a different license Recipient must make it absolutely clear that any terms which differ from this License are offered by Recipient alone, not by SGI. Recipient hereby agrees to indemnify SGI for any liability incurred by SGI as a result of any such terms Recipient offers.
- 3. Redistribution in Executable Form. The notice set forth in Exhibit A must be conspicuously included in any notice in an executable version of Subject Software, related documentation or collateral in which Recipient describes the user's rights relating to the Subject Software. Recipient may distribute the executable version of Subject Software under a license of Recipient's choice, which may contain terms different from this License, provided that (i) Recipient is in compliance with the terms of this License, and (ii) the license terms include this Section 3 and Sections 4, 7, 8, 10, 12 and 13 of this License, which terms may not be modified or superseded by any other terms of such license. If Recipient distributes the executable version under a different license Recipient must make it absolutely clear that any terms which differ from this License are offered by Recipient alone, not by SGI. Recipient hereby agrees to indemnify SGI for any liability incurred by SGI as a result of any such terms Recipient offers.
- 4. Termination. This License and the rights granted hereunder will terminate automatically if Recipient fails to comply with terms herein and fails to cure such breach within 30 days of the breach. Any sublicense to the Subject Software which is properly granted shall survive any termination of this License absent termination by the terms of such sublicense. Provisions which, by their nature, must remain in effect beyond the termination of this License shall survive.
- 5. No Trademark Rights. This License does not grant any rights to use any trade name, trademark or service mark whatsoever. No trade name, trademark or service mark of SGI may be used to endorse or promote products derived from the Subject Software without prior written permission of SGI.
- 6. No Other Rights. This License does not grant any rights with respect to the OpenGL API or to any software or hardware implementation thereof or to any other software whatsoever, nor shall any other rights or licenses not expressly granted hereunder arise by implication, estoppel or otherwise with respect to the Subject Software. Title to and ownership of the Original Software at all times remains with SGI. All rights in the Original Software not expressly granted under this License are reserved.
- 7. Compliance with Laws; Non-Infringement. Recipient shall comply with all applicable laws and regulations in connection with use and distribution of the Subject Software, including but not limited to, all export and import control laws and regulations of the U.S. government and other countries. Recipient may not distribute Subject Software that (i) in any way infringes (directly or contributorily) the rights (including patent, copyright, trade secret, trademark or other intellectual property rights of any kind) of any other person or entity or (ii) breaches any representation or warranty, express, implied or statutory, which under any applicable law it might be deemed to have been distributed.
- 8. Claims of Infringement. If Recipient at any time has knowledge of any one or more third party claims that reproduction, modification, use, distribution, import or sale of Subject Software (including particular functionality or code incorporated in Subject Software) infringes the third party's intellectual property rights, Recipient must place in a well-identified web page bearing the title "LEGAL" a description of each such claim and a description of the party making each such claim in sufficient detail that a user of the Subject Software will know whom to contact regarding the claim. Also, upon gaining such knowledge of any such claim, Recipient must conspicuously include the URL for such web page in the Exhibit A notice required under Sections 2 and 3, above, and in the text of any related documentation, license agreement or collateral in which Recipient describes end user's rights relating to the Subject Software. If Recipient obtains such knowledge after it makes Subject Software available to any other person or entity, Recipient shall take other steps (such as notifying appropriate mailing lists or newsgroups) reasonably calculated to inform those who received the Subject Soft- ware that new knowledge has been obtained.
- 9. DISCLAIMER OF WARRANTY. SUBJECT SOFTWARE IS PROVIDED ON AN "AS IS" BASIS, WITHOUT WARRANTY OF ANY KIND, EITHER EXPRESSED OR IMPLIED, INCLUDING, WITHOUT LIMITATION, WARRANTIES THAT THE SUBJECT SOFTWARE IS FREE OF DEFECTS, MERCHANTABLE, FIT FOR A PARTICULAR PURPOSE OR NON- INFRINGING. SGI ASSUMES NO RISK AS TO THE QUALITY AND PERFORMANCE OF THE SOFTWARE. SHOULD ANY SOFTWARE PROVE DEFECTIVE IN ANY RESPECT, SGI ASSUMES NO COST OR LIABILITY FOR ANY SERVICING, REPAIR OR CORRECTION. THIS DISCLAIMER OF WARRANTY CONSTITUTES AN ESSENTIAL PART OF THIS LICENSE. NO USE OF ANY SUBJECT SOFTWARE IS AUTHORIZED HEREUNDER EXCEPT UNDER THIS DISCLAIMER.
- 10.LIMITATION OF LIABILITY. UNDER NO CIRCUMSTANCES AND UNDER NO LEGAL THEORY, WHETHER TORT (INCLUDING, WITHOUT LIMITATION, NEGLIGENCE OR STRICT LIABILITY), CONTRACT, OR OTHERWISE, SHALL SGI OR ANY SGI LICENSOR BE LIABLE FOR ANY DIRECT, INDIRECT, SPECIAL, INCIDENTAL, OR CONSEQUENTIAL DAMAGES OF ANY CHARACTER INCLUDING, WITHOUT LIMITATION, DAMAGES FOR LOSS OF GOODWILL, WORK STOPPAGE, LOSS OF DATA, COMPUTER FAILURE OR MALFUNCTION, OR ANY AND ALL OTHER<br>COMMERCIAL DAMAGES OR LOSSES, EVEN IF SUCH PARTY SHALL HAVE

BEEN INFORMED OF THE POSSIBILITY OF SUCH DAMAGES. THIS LIMITATION OF LIABILITY SHALL NOT APPLY TO LIABILITY FOR DEATH OR PERSONAL INJURY RESULTING FROM SGI's NEGLIGENCE TO THE EXTENT APPLICABLE LAW PROHIBITS SUCH LIMITATION. SOME JURISDICTIONS DO NOT ALLOW THE EXCLUSION OR LIMITATION OF INCIDENTAL OR CONSEQUENTIAL DAMAGES, SO THAT EXCLUSION AND LIMITATION MAY NOT APPLY TO RECIPIENT.

- 11.Indemnity. Recipient shall be solely responsible for damages arising, directly or indirectly, out of its utilization of rights under this License. Recipient will defend, indemnify and hold harmless Silicon Graphics, Inc. from and against any loss, liability, damages, costs or expenses (including the payment of reasonable attorneys fees) arising out of Recipient's use, modification, reproduction and distribution of the Subject Software or out of any representation or warranty made by Recipient.
- 12.U.S. Government End Users. The Subject Software is a "commercial item" consisting of "commercial computer software" as such terms are defined in title 48 of the Code of Federal Regulations and all U.S. Government End Users acquire only the rights set forth in this License and are subject to the terms of this License.
- 13.Miscellaneous. This License represents the complete agreement concerning subject matter hereof. If any provision of this License is held to be unenforceable, such provision shall be reformed so as to achieve as nearly as possible the same economic effect as the original provision and the remainder of this License will remain in effect. This License shall be governed by and construed in accordance with the laws of the United States and the State of California as applied to agreements entered into and to be performed entirely within California between California residents. Any litigation relating to this License shall be subject to the exclusive jurisdiction of the Federal Courts of the Northern District of California (or, absent subject matter jurisdiction in such courts, the courts of the State of California), with venue lying exclusively in Santa Clara County, California, with the losing party responsible for costs, including without limitation, court costs and reasonable attorneys fees and expenses. The application of the United Nations Convention on Contracts for the International Sale of Goods is expressly excluded. Any law or regulation which provides that the language of a contract shall be construed against the drafter shall not apply to this License.

#### Exhibit A

The contents of this file are subject to Sections 2, 3, 4, 7, 8, 10, 12 and 13 of the GLX Public License Version 1.0 (the "License"). You may not use this file except in compliance with those sections of the License. You may obtain a copy of the License at Silicon Graphics, Inc., attn: Legal Services, 2011 N. Shoreline Blvd., Mountain View, CA 94043 or at http://www.sgi.com/software/opensource/glx/license.html.

Software distributed under the License is distributed on an "AS IS" basis.

ALL WARRANTIES ARE DISCLAIMED, INCLUDING, WITHOUT LIMITATION, ANY IMPLIED WARRANTIES OF MERCHANTABILITY, OF FITNESS FOR A PARTICULAR PURPOSE OR OF NON-INFRINGEMENT. See the License for the specific language governing rights and limitations under the License.

The Original Software is GLX version 1.2 source code, released February, 1999. The developer of the Original Software is Silicon Graphics, Inc. Those portions of the Subject Software created by Silicon Graphics, Inc. are Copy-right (c) 1991-9 Silicon Graphics, Inc. All Rights Reserved.

### **3.5 CID Font Code Public License**

CID FONT CODE PUBLIC LICENSE (Version 1.0 (3/31/99))("License")

Subject to any applicable third party claims, Silicon Graphics, Inc. ("SGI") hereby grants permission to Recipient (defined below), under SGI's copyrights in the Original Software (defined below), to use, copy, modify, merge, publish, distribute, sublicense and/or sell copies of Subject Software (defined below) in both source code and executable form, and to permit persons to whom the Subject Software is furnished in accordance with this License to do the same, subject to all of the following terms and conditions, which Recipient accepts by engaging in any such use, copying, modifying, merging, publication, distributing, sublicensing or selling:

### 1. Definitions.

- a. "Original Software" means source code of computer software code that is described in Exhibit A as Original Software.
- b. "Modifications" means any addition to or deletion from the substance or structure of either the Original Software or any previous Modifications. When Subject Software is released as a series of files, a Modification means (i) any addition to or deletion from the contents of a file containing Original Software or previous Modifications and (ii) any new file that contains any part of the Original Code or previous Modifications.
- "Subject Software" means the Original Software or Modifications or the combination of the Original Software and Modifications, or portions of any of the foregoing.
- d. "Recipient" means an individual or a legal entity exercising rights under the terms of this License. For legal entities, "Recipient" includes any entity that controls, is controlled by, or is under common control with Recipient. For purposes of this definition, "control" of an entity means (i) the power, direct or indirect, to direct or manage such entity, or (ii) ownership of fifty percent (50%) or more of the outstanding shares or beneficial ownership of such entity.
- e. "Required Notice" means the notice set forth in Exhibit A to this License.
- "Accompanying Technology" means any software or other technology that is not a Modification and that is distributed or made publicly available by Recipient with the Subject Software. Separate software files that do not contain any Original Software or any previous Modification shall not be deemed a Modification, even if such software files are aggregated as part of a product, or in any medium of storage, with any file that does contain Original Software or any previous Modification.
- 2. License Terms. All distribution of the Subject Software must be made subject to the terms of this License. A copy of this License and the Required Notice must be included in any documentation for Subject Software where Recipient's rights relating to Subject Software and/or any Accompanying Technology are described. Distributions of Subject Software in source code form must also include the Required Notice in every file distributed. In addition, a ReadMe file entitled "Important Legal Notice" must be distributed with each distribution of one or more files that incorporate Subject Software. That file must be included with distributions made in both source code and executable form. A copy of the License and the Required Notice must be included in that file. Recipient may distribute Accompanying Technology under a license of Recipient's choice, which may contain terms different from this License, provided that (i) Recipient is in compliance with the terms of this License, (ii) such other license terms do not modify or supersede the terms of this License as applicable to the Subject Software, (iii) Recipient hereby indemnifies SGI for any liability incurred by SGI as a result of the distribution of Accompanying Technology or the use of other license terms.
- 3. Termination. This License and the rights granted hereunder will terminate automatically if Recipient fails to comply with terms herein and fails to cure such breach within 30 days of the breach. Any sublicense to the Subject Software that is properly granted shall survive any termination of this License absent termination by the terms of such sublicense. Provisions which, by their nature, must remain in effect beyond the termination of this License shall survive.
- 4. Trademark Rights. This License does not grant any rights to use any trade name, trademark or service mark whatsoever. No trade name, trademark or service mark of SGI may be used to endorse or promote products derived from or incorporating any Subject Software without prior written permission of SGI.
- 5. No Other Rights. No rights or licenses not expressly granted hereunder shall arise by implication, estoppel or otherwise. Title to and ownership of the Original Software at all times remains with SGI. All rights in the Original Software not expressly granted under this License are reserved.
- 6. Compliance with Laws; Non-Infringement. Recipient shall comply with all applicable laws and regulations in connection with use and distribution of the Subject Software including but not limited to, all export and import control laws and regulations of the U.S. government and other countries. Recipient may not distribute Subject Software that (i) in any way infringes (directly or contributorily) the rights (including patent, copyright, trade secret, trademark or other intellectual property rights of any kind) of any other person or entity, or (ii) breaches any representation or warranty, express, implied or statutory, which under any applicable law it might be deemed to have been distributed.
- 7. Claims of Infringement. If Recipient at any time has knowledge of any one or more third party claims that reproduction, modification, use, distribution, import or sale of Subject Software (including particular functionality or code incorporated in Subject Software) infringes the third party's intellectual property rights, Recipient must place in a well-identified web page bearing the title "LEGAL" a description of each such claim and a description of the party making each such claim in sufficient detail that a user of the Subject Software will know whom to contact regarding the claim. Also, upon gaining such knowledge of any such claim. Recipient must conspicuously include the URL for such web page in the Required Notice, and in the text of any related documentation, license agreement or collateral in which Recipient describes end user's rights relating to the Subject Software. If Recipient obtains such knowledge after it makes Subject Software available to any other person or entity, Recipient shall take other steps (such as notifying appropriate mailing lists or newsgroups) reasonably calculated to provide such knowledge to those who received the Subject Software.
- 8. DISCLAIMER OF WARRANTY. SUBJECT SOFTWARE IS PROVIDED ON AN "AS IS" BASIS, WITHOUT WARRANTY OF ANY KIND, EITHER EXPRESSED OR IMPLIED, INCLUDING, WITHOUT LIMITATION, WARRANTIES THAT THE SUBJECT SOFTWARE IS FREE OF DEFECTS, MERCHANTABLE, FIT FOR A PARTICULAR PURPOSE OR NON-INFRINGING. SGI ASSUMES NO RISK AS TO THE QUALITY AND PERFORMANCE OF THE SOFTWARE. SHOULD ANY SOFTWARE PROVE DEFECTIVE IN ANY RESPECT, SGI ASSUMES NO COST OR LIABILITY FOR ANY SERVICING, REPAIR OR CORRECTION. THIS DISCLAIMER OF WARRANTY CONSTITUTES AN ESSENTIAL PART OF THIS LICENSE. NO USE OF ANY SUBJECT SOFTWARE IS AUTHORIZED HEREUNDER EXCEPT UNDER THIS DISCLAIMER.
- 9. LIMITATION OF LIABILITY. UNDER NO CIRCUMSTANCES AND UNDER NO LEGAL THEORY, WHETHER TORT (INCLUDING, WITHOUT LIMITATION, NEGLIGENCE OR STRICT LIABILITY), CONTRACT, OR OTHERWISE, SHALL SGI OR ANY SGI LICENSOR BE LIABLE FOR ANY CLAIM, DAMAGES OR OTHER LIABILITY, WHETHER IN AN ACTION OF CONTRACT, TORT OR OTHERWISE, ARISING FROM, OUT OF OR IN CONNECTION WITH THE SUBJECT SOFTWARE OR THE USE OR OTHER DEALINGS IN THE SUBJECT SOFTWARE. SOME JURISDICTIONS DO NOT ALLOW THE EXCLUSION OR LIMITATION OF CERTAIN DAMAGES, SO THIS EXCLUSION AND LIMITATION MAY NOT APPLY TO RECIPIENT TO THE EXTENT SO DISALLOWED.
- 10.Indemnity. Recipient shall be solely responsible for damages arising, directly or indirectly, out of its utilization of rights under this License. Recipient will defend, indemnify and hold SGI and its successors and assigns harmless from and against any loss, liability, damages, costs or expenses (including the payment of reasonable attorneys fees) arising out of (Recipient's use, modification, reproduction and distribution of the Subject Software or out of any representation or warranty made by Recipient.
- 11.U.S. Government End Users. The Subject Software is a "commercial item" consisting of "commercial computer software" as such terms are defined in title 48 of the Code of Federal Regulations and all U.S. Government End Users acquire only the rights set forth in this License and are subject to the terms of this License.
- 12.Miscellaneous. This License represents the complete agreement concerning subject matter hereof. If any provision of this License is held to be unenforceable by any judicial or administrative authority having proper jurisdiction with respect thereto, such provision shall be reformed so as to achieve as nearly as possible the same economic effect as the original provision and the remainder of this License will remain in effect. This License shall be governed by and construed in accordance with the laws of the United States and the State of California as applied to agreements entered into and to be performed entirely within California between California residents. Any litigation relating to this License shall be subject to the exclusive jurisdiction of the Federal Courts of the

Northern District of California (or, absent subject matter jurisdiction in such courts, the courts of the State of California), with venue lying exclusively in Santa Clara County, California, with the losing party responsible for costs, including without limitation, court costs and reasonable attorneys fees and expenses. The application of the United Nations Convention on Contracts for the International Sale of Goods is expressly excluded. Any law or regulation that provides that the language of a contract shall be construed against the drafter shall not apply to this License.

#### Exhibit A

Copyright (c) 1994-1999 Silicon Graphics, Inc.

The contents of this file are subject to the CID Font Code Public License Version 1.0 (the "License"). You may not use this file except in compliance with the License. You may obtain a copy of the License at Silicon Graphics, Inc., attn: Legal Services, 2011 N. Shoreline Blvd., Mountain View, CA 94043 or at http://www.sgi.com/software/opensource/cid/license. html

Software distributed under the License is distributed on an "AS IS" basis. ALL WARRANTIES ARE DISCLAIMED, INCLUDING, WITHOUT LIMITATION, ANY IMPLIED WARRANTIES OF MERCHANTABILITY, OF FITNESS FOR A PARTICULAR PURPOSE OR OF NON-INFRINGEMENT. See the License for the specific language governing rights and limitations under the License.

The Original Software (as defined in the License) is CID font code that was developed by Silicon Graphics, Inc. Those portions of the Subject Software (as defined in the License) that were created by Silicon Graphics, Inc. are Copyright (c) 1994-1999 Silicon Graphics, Inc. All Rights Reserved.

[NOTE: When using this text in connection with Subject Software delivered solely in object code form, Recipient may replace the words "this file" with "this software" in both the first and second sentences.]

### **3.6 Bitstream Vera Fonts Copyright**

The fonts have a generous copyright, allowing derivative works (as long as "Bitstream" or "Vera" are not in the names), and full redistribution (so long as they are not \*sold\* by themselves). They can be be bundled, redistributed and sold with any software.

The fonts are distributed under the following copyright:

Copyright (c) 2003 by Bitstream, Inc. All Rights Reserved. Bitstream Vera is a trademark of Bitstream, Inc.

Permission is hereby granted, free of charge, to any person obtaining a copy of the fonts accompanying this license ("Fonts") and associated documentation files (the "Font Software"), to reproduce and distribute the Font Software, including without limitation the rights to use, copy, merge, publish, distribute, and/or sell copies of the Font Software, and to permit persons to whom the Font Software is furnished to do so, subject to the following conditions:

The above copyright and trademark notices and this permission notice shall be included in all copies of one or more of the Font Software typefaces.

The Font Software may be modified, altered, or added to, and in particular the designs of glyphs or characters in the Fonts may be modified and additional glyphs or characters may be added to the Fonts, only if the fonts are renamed to names not containing either the words "Bitstream" or the word "Vera".

This License becomes null and void to the extent applicable to Fonts or Font Software that has been modified and is distributed under the "Bitstream Vera" names.

The Font Software may be sold as part of a larger software package but no copy of one or more of the Font Software typefaces may be sold by itself.

THE FONT SOFTWARE IS PROVIDED "AS IS", WITHOUT WARRANTY OF ANY KIND, EXPRESS OR IMPLIED, INCLUDING BUT NOT LIMITED TO ANY WARRANTIES OF MERCHANTABILITY, FITNESS FOR A PARTICULAR PURPOSE AND NONINFRINGEMENT OF COPYRIGHT, PATENT, TRADEMARK, OR OTHER RIGHT. IN NO EVENT SHALL BITSTREAM OR THE GNOME FOUNDATION BE LIABLE FOR ANY CLAIM, DAMAGES OR OTHER LIABILITY, INCLUDING ANY GENERAL, SPECIAL, INDIRECT, INCIDENTAL, OR CONSEQUENTIAL DAMAGES, WHETHER IN AN ACTION OF CONTRACT, TORT OR OTHERWISE, ARISING FROM, OUT OF THE USE OR INABILITY TO USE THE FONT SOFTWARE OR FROM OTHER DEALINGS IN THE FONT **SOFTWARE** 

Except as contained in this notice, the names of Gnome, the Gnome Foundation, and Bitstream Inc., shall not be used in advertising or otherwise to promote the sale, use or other dealings in this Font Software without prior written authorization from the Gnome Foundation or Bitstream Inc., respectively. For further information, contact: fonts at gnome dot org.

### **3.7 Bigelow & Holmes Inc and URW++ GmbH Luxi font license**

Luxi fonts copyright (c) 2001 by Bigelow & Holmes Inc. Luxi font instruction code copyright (c) 2001 by URW++ GmbH. All Rights Reserved. Luxi is a registered trademark of Bigelow & Holmes Inc.

Permission is hereby granted, free of charge, to any person obtaining a copy of these Fonts and associated documentation files (the "Font Software"), to deal in the Font Software, including without limitation the rights to use, copy, merge, publish, distribute, sublicense, and/or sell copies of the Font Software, and to permit persons to whom the Font Software is furnished to do so, subject to the following conditions:

The above copyright and trademark notices and this permission notice shall be included in all copies of one or more of the Font Software.

The Font Software may not be modified, altered, or added to, and in particular the designs of glyphs or characters in the Fonts may not be modified nor may additional glyphs or characters be added to the Fonts. This License becomes null and void when the Fonts or Font Software have been modified.

THE FONT SOFTWARE IS PROVIDED "AS IS", WITHOUT WARRANTY OF ANY KIND, EXPRESS OR IMPLIED, INCLUDING BUT NOT LIMITED TO ANY WARRANTIES OF MERCHANTABILITY, FITNESS FOR A PARTICULAR PURPOSE AND NONINFRINGEMENT OF COPYRIGHT, PATENT, TRADEMARK, OR OTHER RIGHT. IN NO EVENT SHALL BIGELOW & HOLMES INC. OR URW++ GMBH. BE LIABLE FOR ANY CLAIM, DAMAGES OR OTHER LIABILITY, INCLUDING ANY GENERAL, SPECIAL, INDIRECT, INCIDENTAL, OR CONSEQUENTIAL DAMAGES, WHETHER IN AN ACTION OF CONTRACT, TORT OR OTHERWISE, ARISING FROM, OUT OF THE USE OR INABILITY TO USE THE FONT SOFTWARE OR FROM OTHER DEALINGS IN THE FONT SOFTWARE.

Except as contained in this notice, the names of Bigelow & Holmes Inc. and URW++ GmbH. shall not be used in advertising or otherwise to promote the sale, use or other dealings in this Font Software without prior written authorization from Bigelow & Holmes Inc. and URW++ GmbH.

For further information, contact:

info@urwpp.de or design@bigelowandholmes.com

### ソフトウェアライセンスの規定 **<Ralink firmware License>**

Copyright (c) 2007, Ralink Technology Corporation All rights reserved.

Redistribution. Redistribution and use in binary form, without modification, are permitted provided that the following conditions are met:

\* Redistributions must reproduce the above copyright notice and the following disclaimer in the documentation and/or other materials provided with the distribution.

\* Neither the name of Ralink Technology Corporation nor the names of its suppliers may be used to endorse or promote products derived from this software without specific prior written permission.

\* No reverse engineering, decompilation, or disassembly of this software is permitted.

Limited patent license. Ralink Technology Corporation grants a world-wide, royalty-free, non-exclusive license under patents it now or hereafter owns or controls to make, have made, use, import, offer to sell and sell ("Utilize") this software, but solely to the extent that any such patent is necessary to Utilize the software alone, or in combination with an operating system licensed under an approved Open Source license as listed by the Open Source Initiative at http://opensource.org/licenses. The patent license shall not apply to any other combinations which include this software. No hardware perse is licensed hereunder.

DISCLAIMER. THIS SOFTWARE IS PROVIDED BY THE COPYRIGHT HOLDERS AND CONTRIBUTORS "AS IS" AND ANY EXPRESS OR IMPLIED WARRANTIES, INCLUDING, BUT NOT LIMITED TO, THE IMPLIED WARRANTIES OF MERCHANTABILITY AND FITNESS FOR A PARTICULAR PURPOSE ARE DISCLAIMED. IN NO EVENT SHALL THE COPYRIGHT OWNER OR CONTRIBUTORS BE LIABLE FOR ANY DIRECT, INDIRECT, INCIDENTAL, SPECIAL, EXEMPLARY, OR CONSEQUENTIAL DAMAGES (INCLUDING, BUT NOT LIMITED TO, PROCUREMENT OF SUBSTITUTE GOODS OR SERVICES; LOSS OF USE, DATA, OR PROFITS; OR BUSINESS INTERRUPTION) HOWEVER CAUSED AND ON ANY THEORY OF LIABILITY, WHETHER IN CONTRACT, STRICT LIABILITY, OR TORT (INCLUDING NEGLIGENCE OR OTHERWISE) ARISING IN ANY WAY OUT OF THE USE OF THIS SOFTWARE, EVEN IF ADVISED OF THE POSSIBILITY OF SUCH DAMAGE.

## パナソニック株式会社 AVCネットワークス社 システム事業グループ